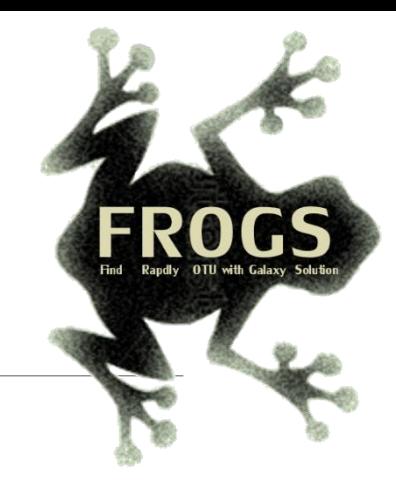

# Training on Galaxy: Metagenomics July 2019

# Find, Rapidly, OTUs with Galaxy Solution

FRÉDÉRIC Escudié\* and LUCAS AUER\*, MARIA BERNARD, LAURENT CAUQUIL, SARAH MAMAN, MAHENDRA MARIADASSOU, SYLVIE COMBES, GUILLERMINA HERNANDEZ-RAQUET, GÉRALDINE PASCAL

\* THESE AUTHORS HAVE CONTRIBUTED FOUALLY TO THE PRESENT WORK.

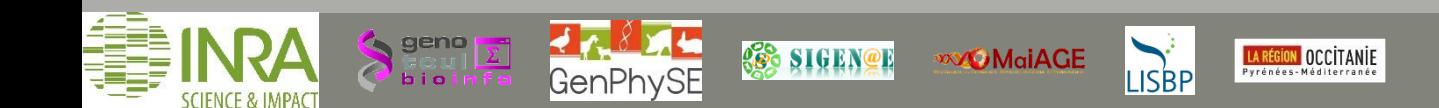

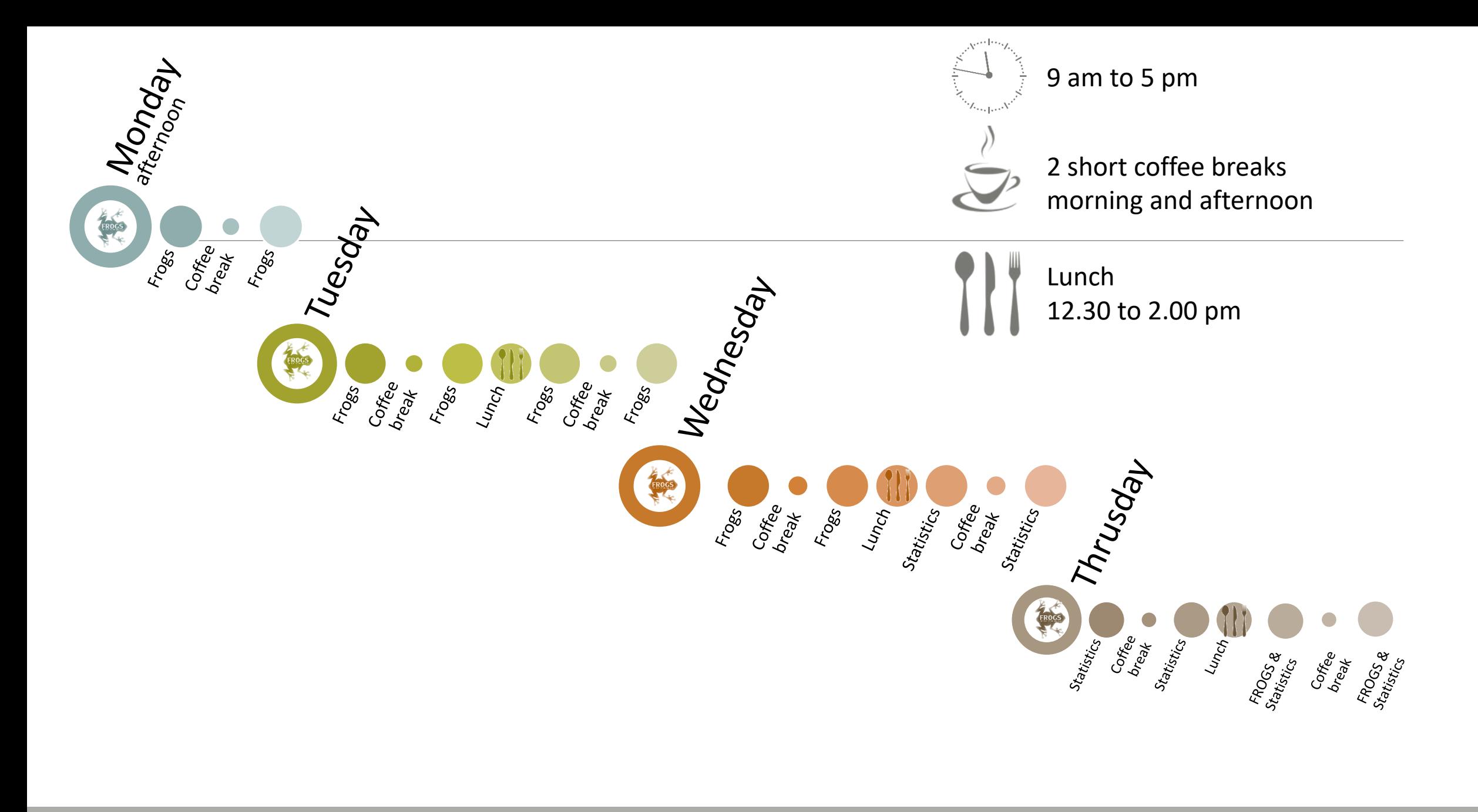

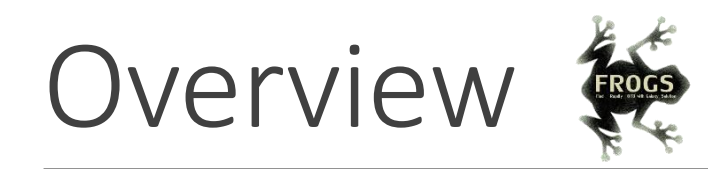

- **D**bjectives
- Material: data + FROGS
- Demultiplex tool
- **Preprocessing**
- Clustering + Cluster Statistics
- Chimera removal
- Filtering
- Affiliation + Affiliation Statistics
- **Normalization**
- **Tool descriptions**
- Format transformation
- **Export your data**
- Some figures
- **ITS analysis**
- Workflow creation

## Objectives

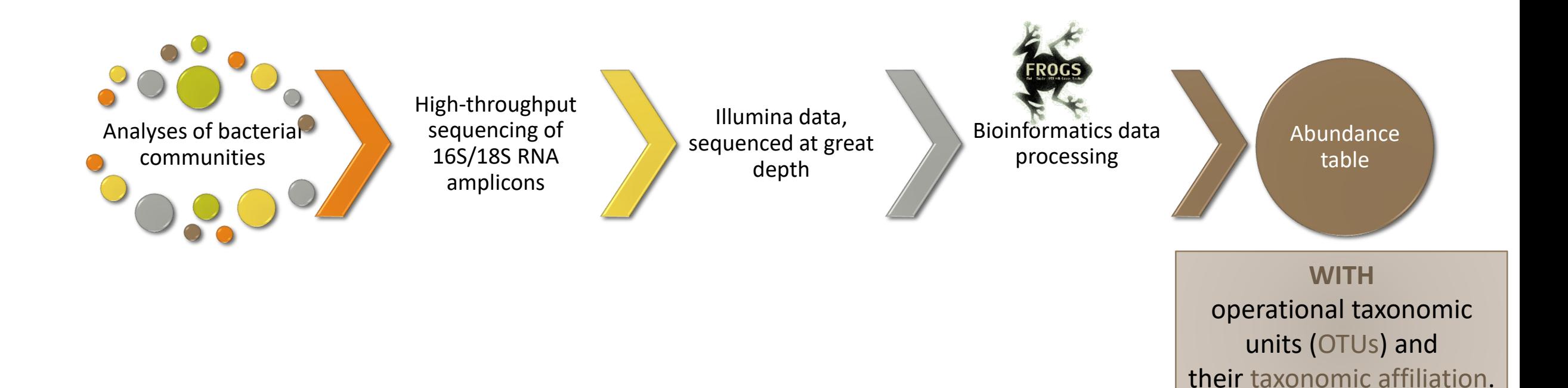

# OTUs for ecology

## Operational Taxonomy Unit:

a grouping of similar sequences that can be treated as a single « species »

## Strengths:

- Conceptually simple
- Mask effect of poor quality data
	- Sequencing error
	- In vitro recombination (chimera)

## Weaknesses:

- **Limited resolution**
- **Example 1** Logically inconsistent definition

# Objectives

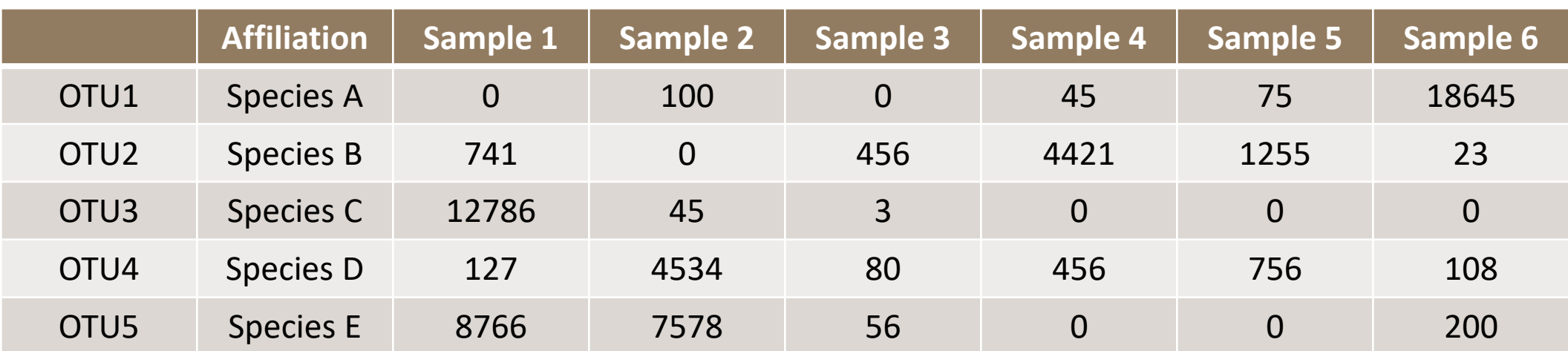

# Why FROGS was developed ?

The current processing pipelines struggle to run in a reasonable time.

The most effective solutions are often designed for specialists making access difficult for the whole community.

**In this context we developed the pipeline FROGS***: « Find Rapidly OTU with Galaxy Solution ».*

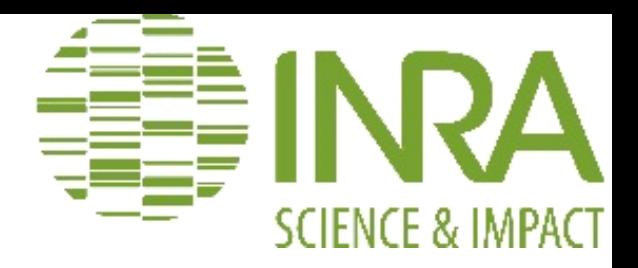

## Who is in the FROGS group?

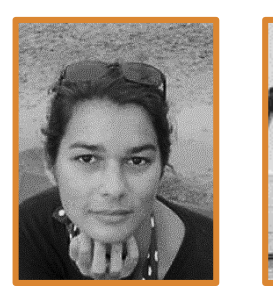

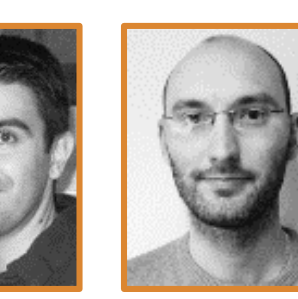

**Maria BERNARD Frédéric ESCUDIÉ Olivier RUÉ**

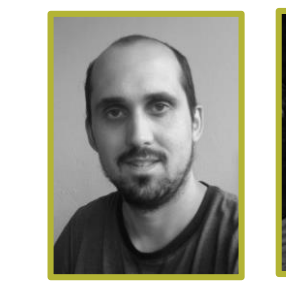

**Lucas AUER**

**CAUQUIL**

Biology experts

**Sylvie COMBES**

Laurent Sylvie Guillermina **Sarah MAMAN Guillermina HERNANDEZ-RAQUET**

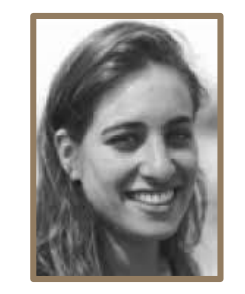

Galaxy support

Developers

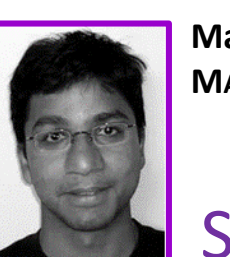

**Mahendra MARIADASSOU**

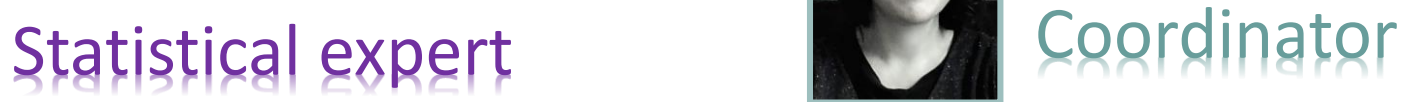

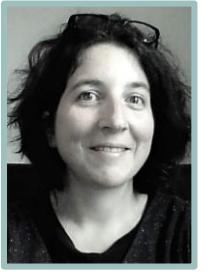

**Géraldine PASCAL**

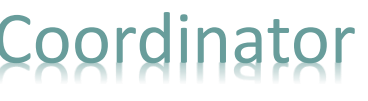

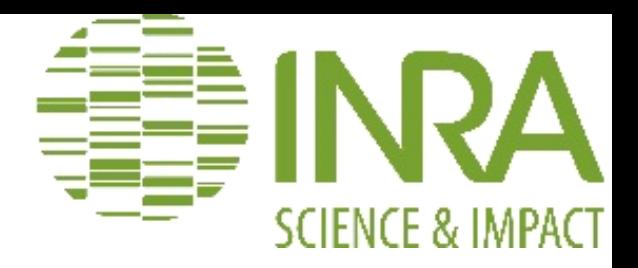

## Who is in the FROGS group?

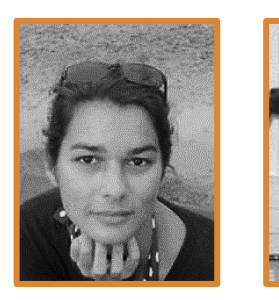

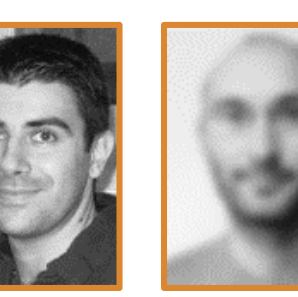

**Maria BERNARD Frédéric ESCUDIÉ Olivier RUÉ**

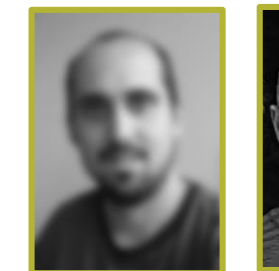

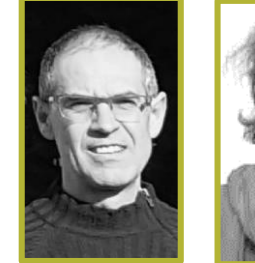

**Lucas AUER**

**CAUQUIL**

Biology experts

**Sylvie COMBES**

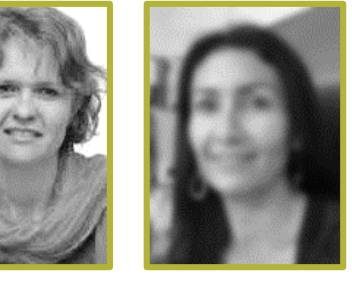

Laurent Sylvie Guillermina **Sarah MAMAN Guillermina HERNANDEZ-RAQUET**

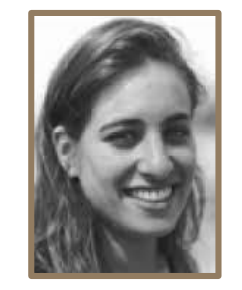

Galaxy support

Developers

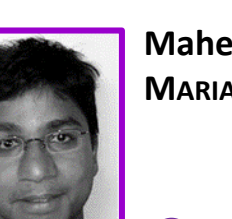

**Mahendra MARIADASSOU**

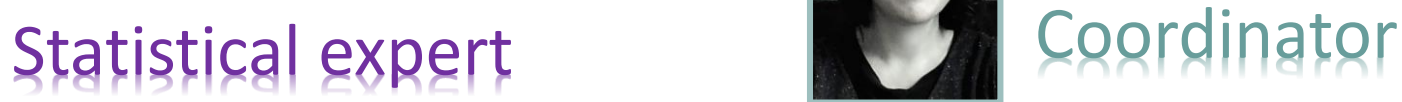

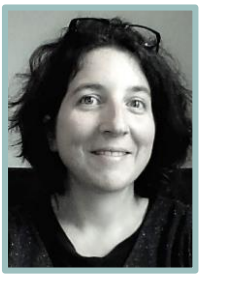

**Géraldine PASCAL**

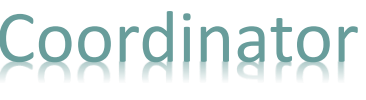

# Material

## Sample collection and DNA extraction

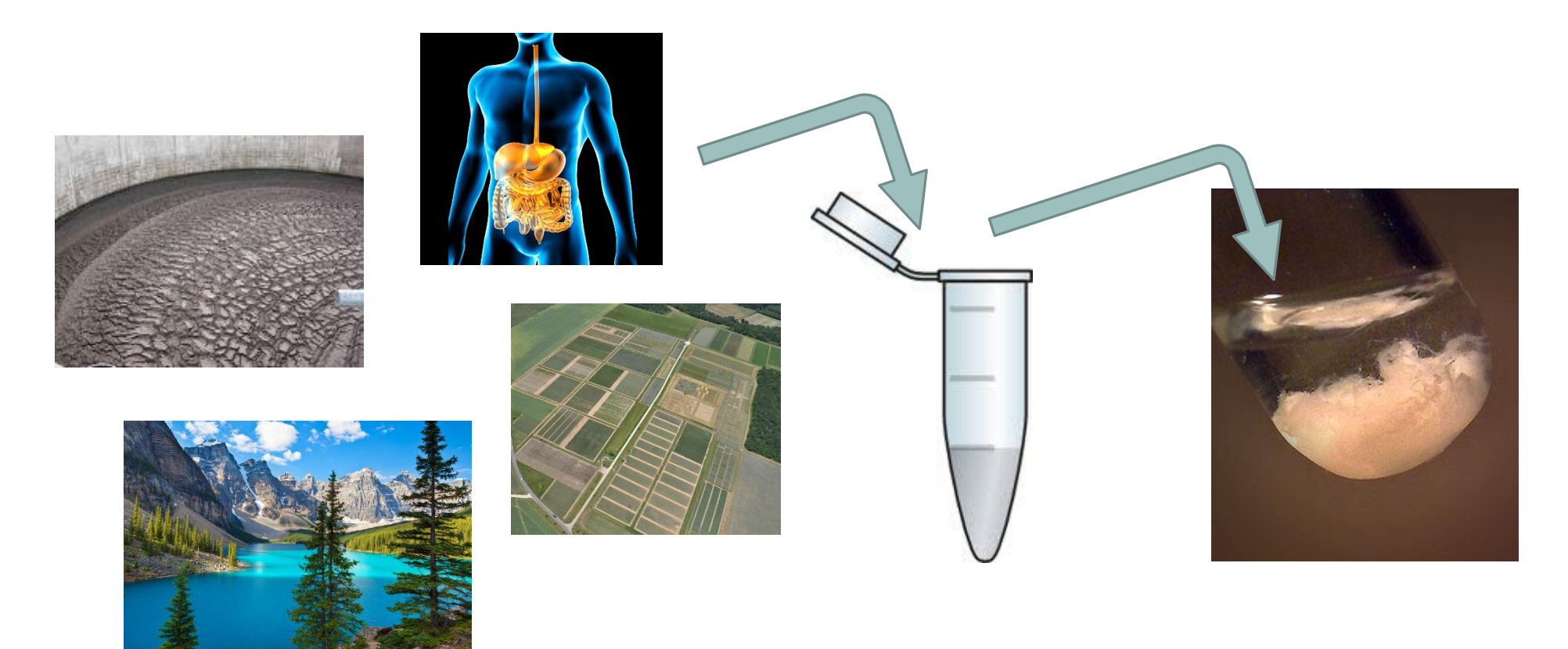

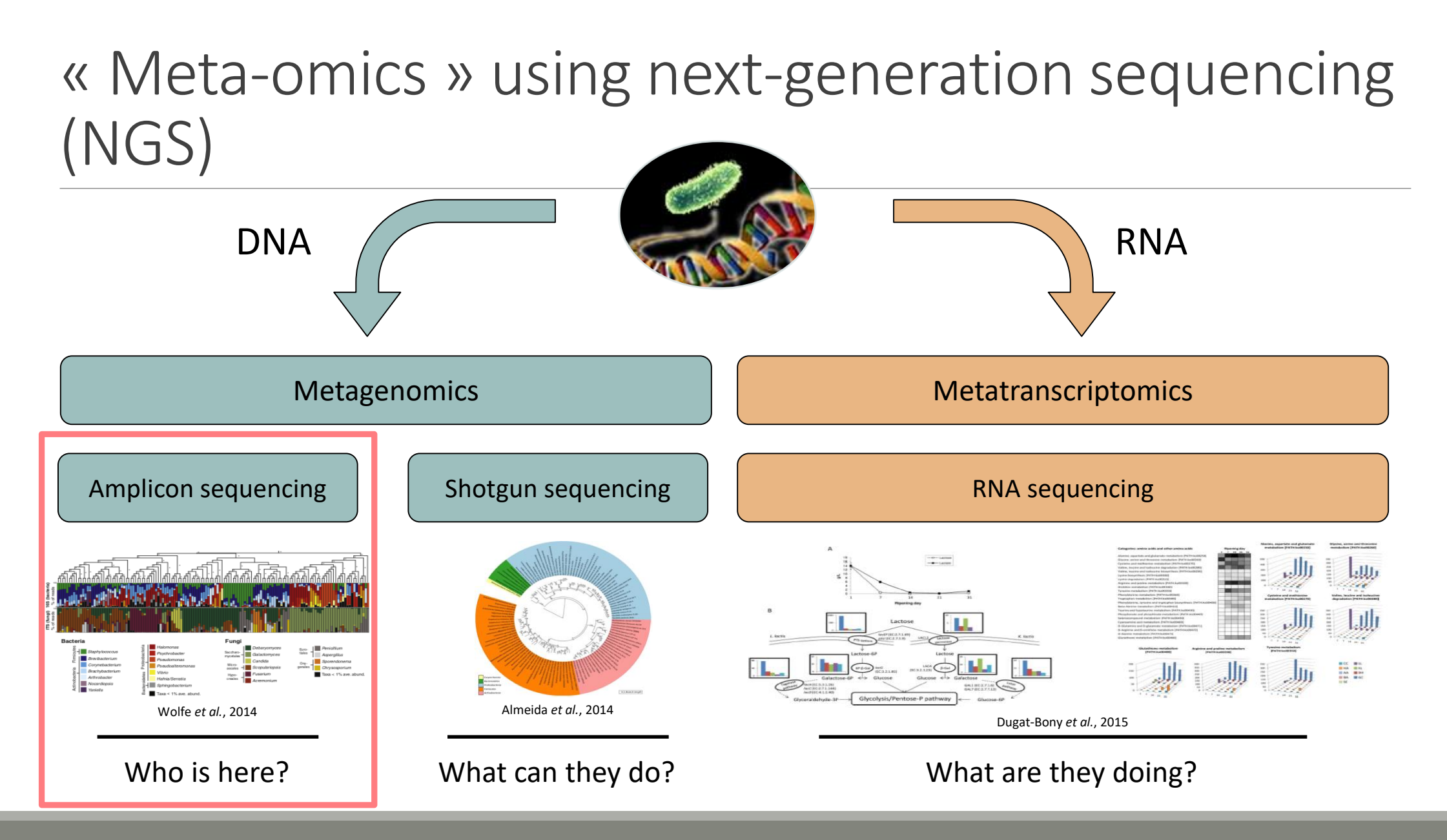

## The gene encoding the small subunit of the ribosomal RNA

The most widely used gene in **molecular phylogenetic** studies

Ubiquist gene : **16S rDNA** in prokaryotes ; **18S rDNA** in eukaryotes

**Gene encoding a ribosomal RNA :** non-coding RNA (not translated), part of the small subunit of the ribosome which is responsible for the translation of mRNA in proteins

Not submitted to lateral gene transfer

Availability of databases facilitating comparison (Silva v132 2017: available SSU/LSU sequences to over **6,800,000**)

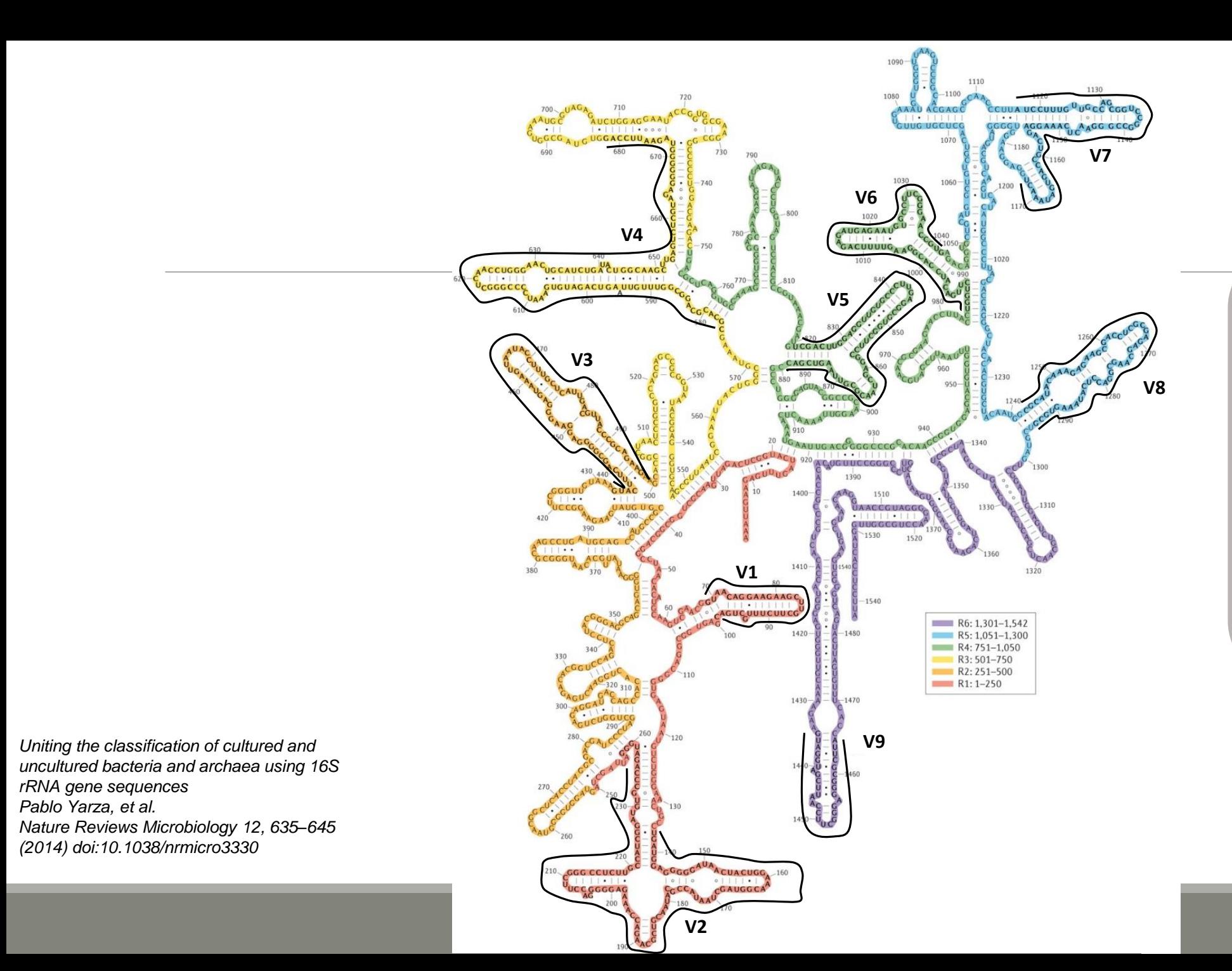

## Secondary structure of the 16S rRNA of

## *Escherichia coli*

In red, fragment R1 including regions V1 and V2; in orange, fragment R2 including region V3; in yellow, fragment R3 including region V4; in green, fragment R4 including regions V5 and V6; in blue, fragment R5 including regions V7 and V8;

and in purple, fragment R6 including region V9.

## The gene encoding the small subunit of the ribosomal RNA

0 100 200 300 400 500 600 700 800 900 1000 1100 1200 1300 1400 1500 bp

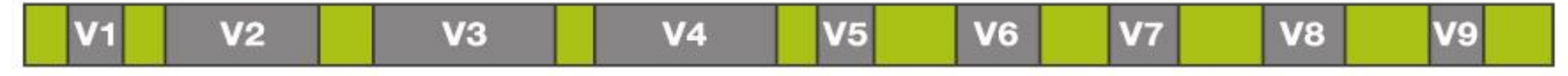

**CONSERVED REGIONS: unspecific applications** 

VARIABLE REGIONS: group or species-specific applications

# Other targets

Bacterial lineages vary in their genomic contents, which suggests that different genes might be needed to resolve the diversity within certain taxonomic groups.

The genes that have been proposed for this task include those encoding :

- $\blacksquare$  23S rRNA,
- DNA gyrase subunit B (gyrB),
- RNA polymerase subunit B (rpoB),
- TU elongation factor (tuf),
- DNA recombinase protein (recA),
- protein synthesis elongation factor-G (fusA),
- dinitrogenase protein subunit D (nifD),
- Internal Transcribed Spacer (ITS) for Fungi.

## Other targets

- gyrB has a higher rate of base substitution than 16S rDNA does, and shows promise for community-profiling applications.
- **This gene is essential and ubiquitous in bacteria and**
- $\blacksquare$  is sufficiently large in size for use in analysis of microbial communities.
- It is a single-copy housekeeping gene that encodes the subunit B of DNA gyrase, a type II DNA topoisomerase, and therefore plays an essential role in DNA replication.
- Furthermore, the gyrB gene is also present in Eukarya and sometimes in Archaea but it shows enough sequence dissimilarity between the three domains of life to be used selectively for Bacteria.

## **O PLOS** ONE

## Other target

## See for gyrB :

## Article of Stéphane Chaillou

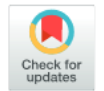

**G** OPEN ACCESS

#### **RESEARCH ARTICLE**

Deciphering intra-species bacterial diversity of meat and seafood spoilage microbiota using gyrB amplicon sequencing: A comparative analysis with 16S rDNA V3-V4 amplicon

#### sequencing

Simon Poirier<sup>1</sup>, Olivier Rué<sup>2</sup>, Raphaëlle Peguilhan<sup>1</sup>, Gwendoline Coeuret<sup>1</sup>, Monique Zagorec<sup>3</sup>, Marie-Christine Champomier-Vergès<sup>1</sup>, Valentin Loux<sup>2</sup>, Stéphane Chaillou<sup>1\*</sup>

1 MICALIS, INRA, AgroParisTech, Université Paris-Saclay, Jouy-en-Josas, France, 2 MaIAGE, INRA, Université Paris-Saclay, Jouy-en-Josas, France, 3 Secalim, INRA, Oniris, Nantes, France

\* stephane.chaillou@inra.fr

Citation: Poirier S, Rué O, Peguilhan R, Coeuret G, Zagorec M, Champomier-Vergès M-C, et al. (2018) Deciphering intra-species bacterial diversity of meat and seafood spoilage microbiota using gyrB amplicon sequencing: A comparative analysis with 16S rDNA V3-V4 amplicon sequencing. PLoS ONE 13(9): e0204629. https://doi.org/10.1371/journal. pone.0204629

Editor: George-John Nychas, Agricultural **University of Athens, GREECE** 

Received: July 6, 2018

Accepted: September 11, 2018

**Published: September 25, 2018** 

Copyright: @ 2018 Poirier et al. This is an open access article distributed under the terms of the **Creative Commons Attribution License, which** permits unrestricted use, distribution, and reproduction in any medium, provided the original author and source are credited.

**Data Availability Statement: Raw read sequences** were deposited at the Sequence Read Archive under the accession numbers SAMN09070427 to SAMN09070506. The whole dataset has been uploaded to figshare and is accessible using the following DOI: 10.6084/m9.figshare.7083209. The R script (redlosses\_phyloseq\_custom.R), which includes all commands performed to create our figures, is available for download at DOI: 10.6084/ m9.figshare.7083254.

Meat and seafood spoilage ecosystems harbor extensive bacterial genomic diversity that is mainly found within a small number of species but within a large number of strains with different spoilage metabolic potential. To decipher the intraspecies diversity of such microbiota, traditional metagenetic analysis using the 16S rRNA gene is inadequate. We therefore assessed the potential benefit of an alternative genetic marker, gyrB, which encodes the subunit B of DNA gyrase, a type II DNA topoisomerase. A comparison between 16S rDNA-based (V3-V4) amplicon sequencing and gyrB-based amplicon sequencing was carried out in five types of meat and seafood products, with five mock communities serving as quality controls. Our results revealed that bacterial richness in these mock communities and food samples was estimated with higher accuracy using gyrB than using 16S rDNA. However, for Firmicutes species, 35% of putative gyrB reads were actually identified as sequences of a gyrB paralog, parE, which encodes subunit B of topoisomerase IV; we therefore constructed a reference database of published sequences of both gyrB and pare for use in all subsequent analyses. Despite this co-amplification, the deviation between relative sequencing quantification and absolute qPCR quantification was comparable to that observed for 16S rDNA for all the tested species. This confirms that gyrB can be used successfully alongside 16S rDNA to determine the species composition (richness and evenness) of food microbiota. The major benefit of gyrB sequencing is its potential for improving taxonomic assignment and for further investigating OTU richness at the subspecies level, thus allowing more accurate discrimination of samples. Indeed, 80% of the reads of the 16S rDNA dataset were represented by thirteen 16S rDNA-based OTUs that could not be assigned at the species-level. Instead, these same clades corresponded to 44 gyrB-based OTUs, which differentiated various lineages down to the subspecies level. The increased ability of gyrB-based analyses to track and trace phylogenetically different groups of strains

#### Abstract

18

# Steps for Illumina sequencing

- 1<sup>st</sup> step : one PCR
- 2<sup>nd</sup> step: one PCR

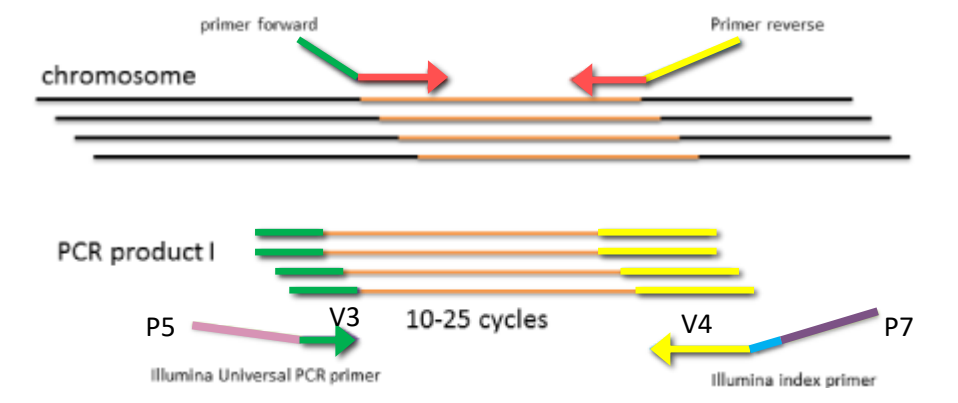

- 3<sup>rd</sup> step: on flow cell, the cluster generations
- **4<sup>th</sup> step: sequencing**

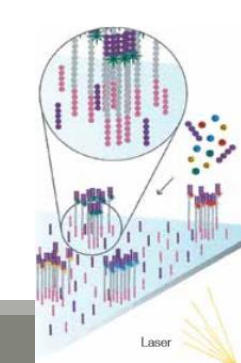

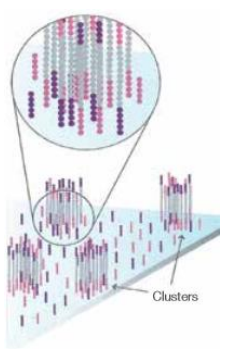

## Amplification and sequencing

« Universal » primer sets are used for PCR amplification of the phylogenetic biomarker

The primers contain adapters used for the sequencing step and barcodes (= tags = MIDs) to distinguish the samples (multiplexing = sequencing several samples on the same run)

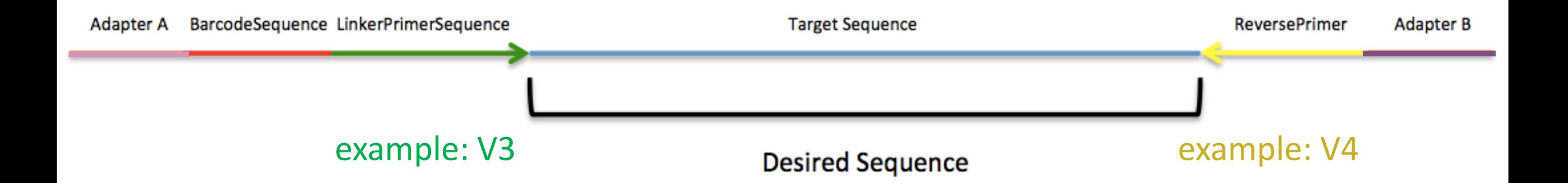

## Cluster generation

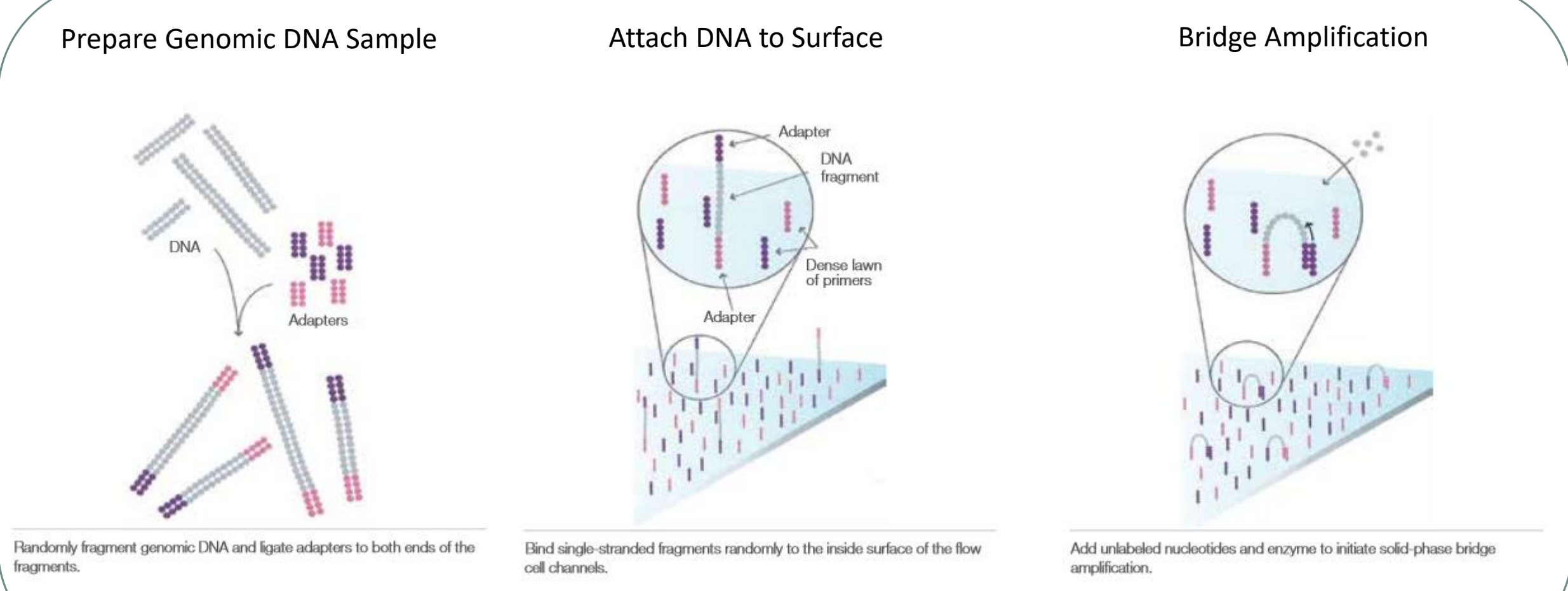

Attach DNA to surface and the surface amplification Attach DNA to surface

21

## Cluster generation

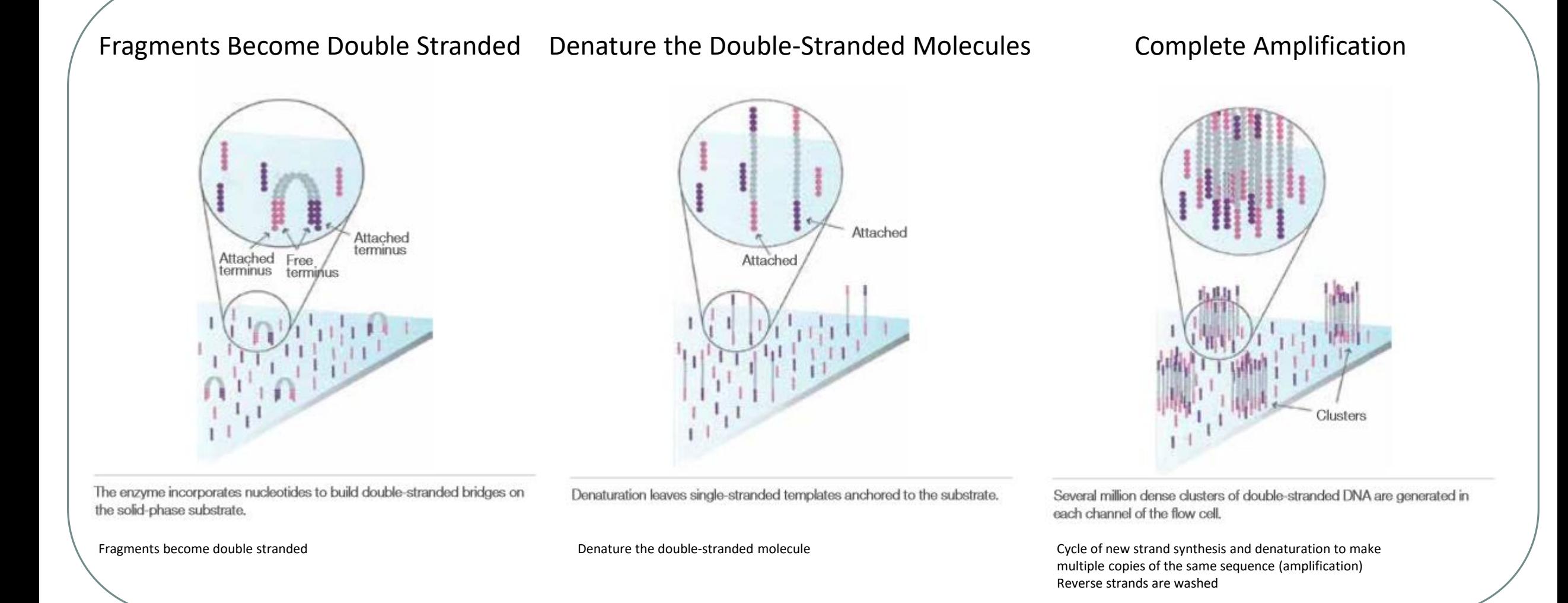

# Sequencing by synthesis

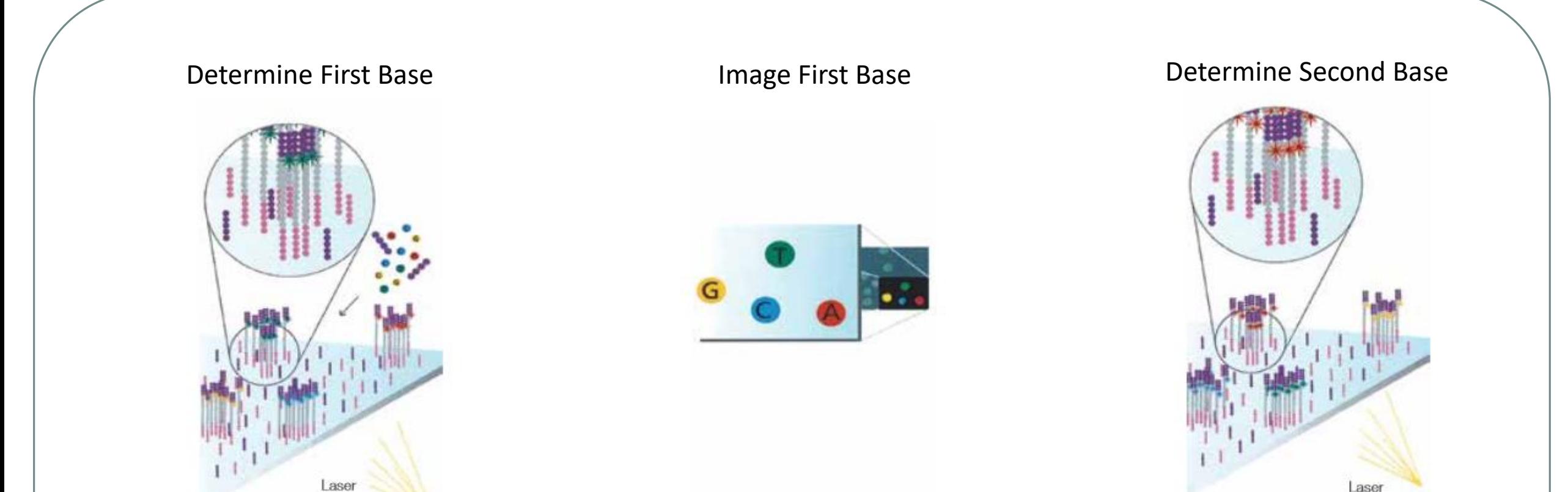

The first sequencing cycle begins by adding four labeled reversible terminators, primers, and DNA polymerase. Light signal is more strong in cluster

After laser excitation, the emitted fluorescence from each cluster is captured and the first base is identified.

The next cycle repeats the incorporation of four labeled reversible terminators, primers, and DNA polymerase.

## Sequencing by synthesis

# Image Second Chemistry Cycle Sequencing Over Multiple Chemistry Cycles  $\rightarrow$  GCTGA...

After laser excitation, the image is captured as before, and the identity of the second base is recorded.

The sequencing cycles are repeated to determine the sequence of bases in a fragment, one base at a time.

Barcode is read, so cluster is identified.

After first sequencing (250 or 300 nt of Reverse strand), fragment form bridges again and Forward strand can be sequenced also.

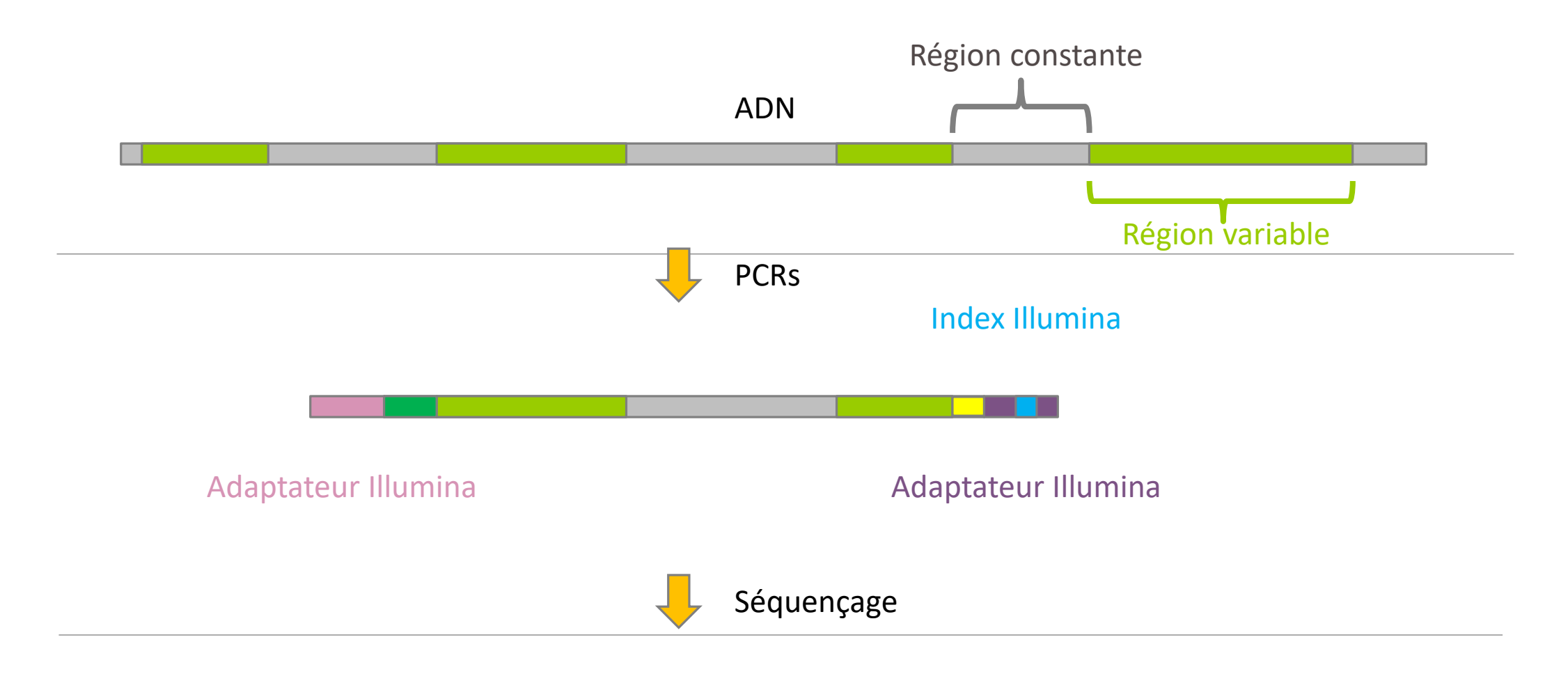

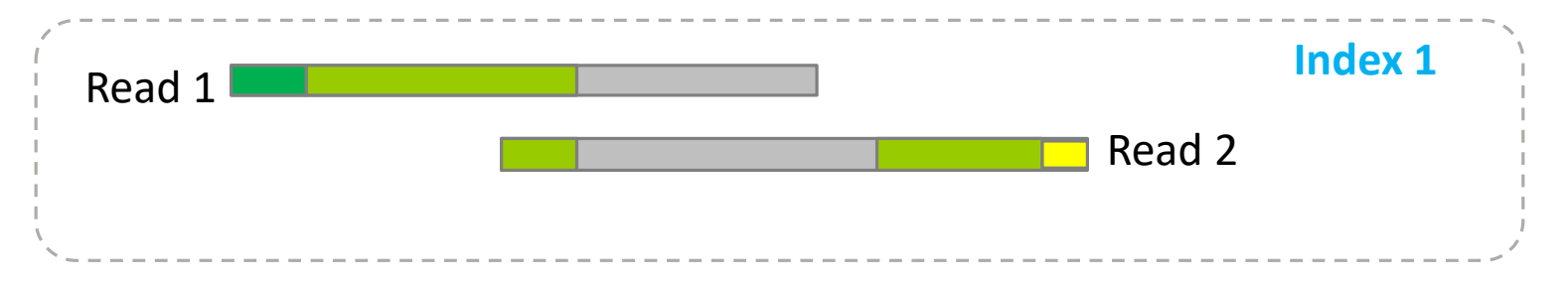

# Identification of bacterial populations may be not discriminating

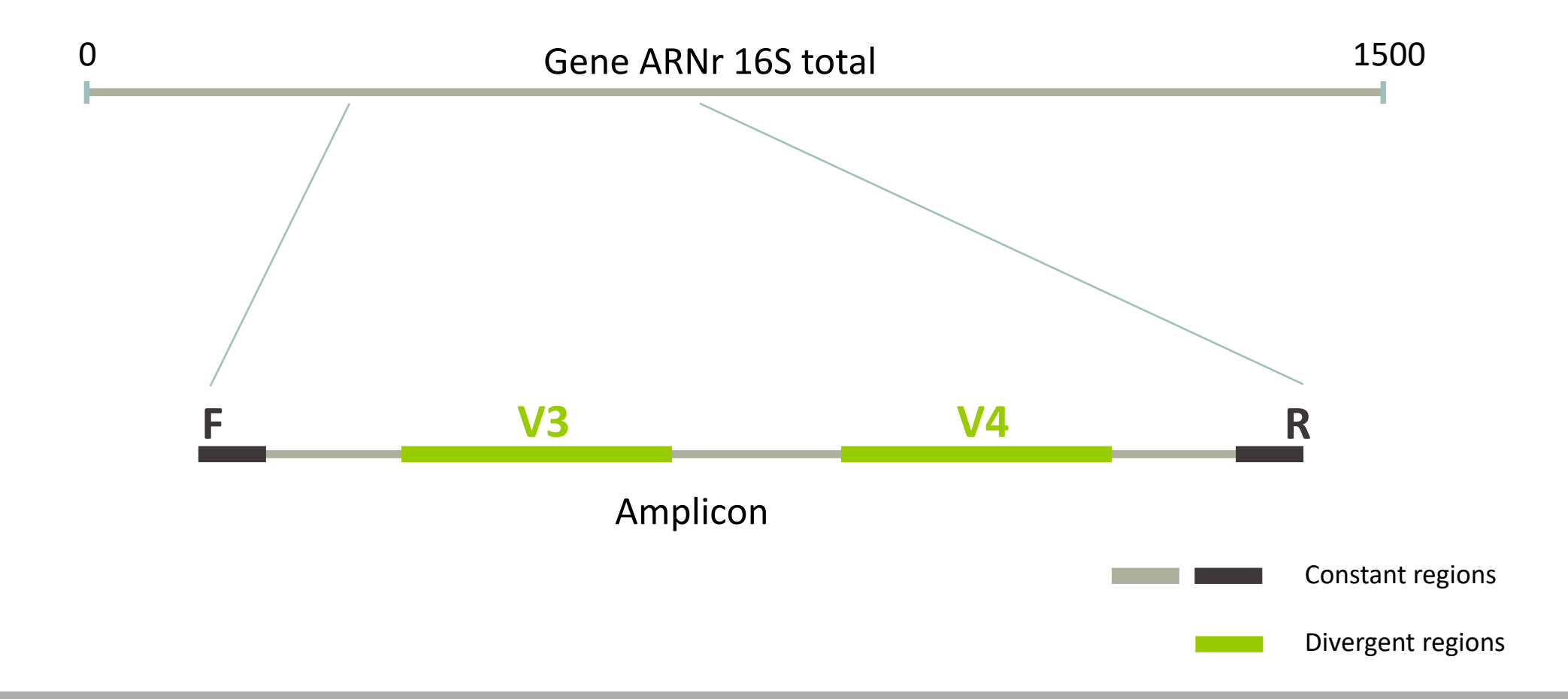

## Amplification and sequencing

Sequencing is generally perform on **Roche-454** (obsolete now) or **Illumina MiSeq** platforms.

Roche-454 generally produce ~ 10 000 reads per sample

MiSeq ~ 30 000 reads per sample

Sequence length is **>650 bp** for pyrosequencing technology (Roche-454) and **2 x 250 bp or 2 x 300 bp** for the MiSeq technology in paired-end mode.

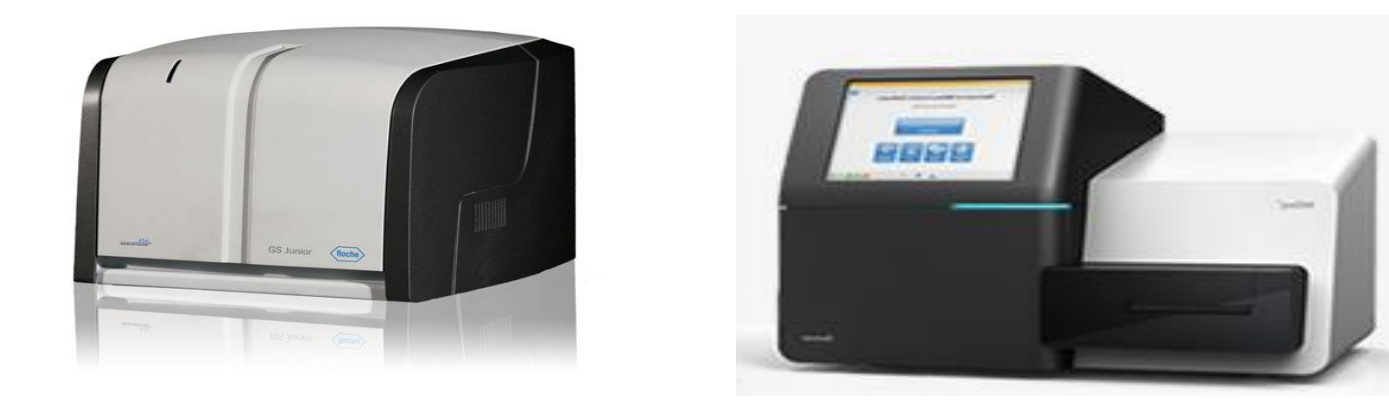

# Methods

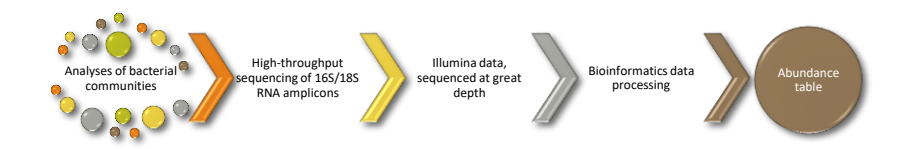

## Which bioinformatics solutions ?

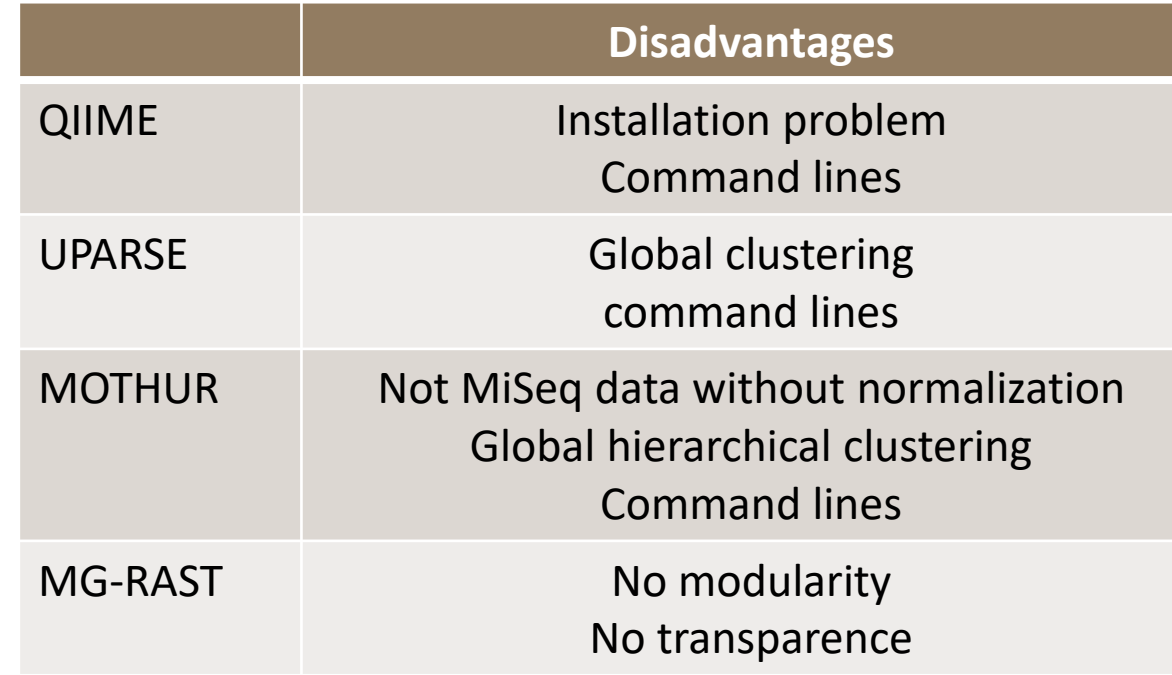

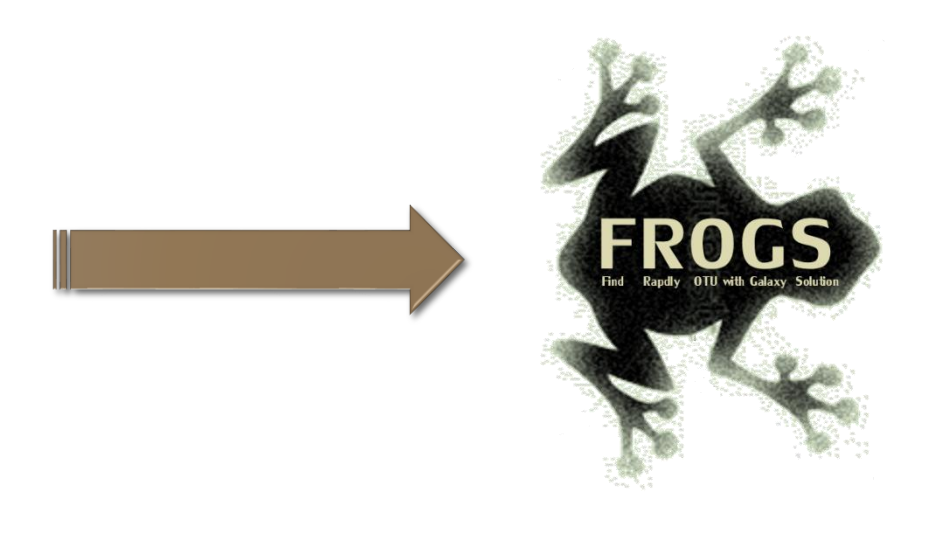

**QIIME allows analysis of high-throughput community sequencing data**  J Gregory Caporaso et al, Nature Methods, 2010; doi:10.1038/nmeth.f.303 **Introducing mothur: Open-source, platform-independent, community-supported software for describing and comparing microbial communities.** Schloss, P.D., et al., Appl Environ Microbiol, 2009, doi: 10.1128/AEM.01541-09

**UPARSE: Highly accurate OTU sequences from microbial amplicon reads** Edgar, R.C. et al, *Nature Methods*, 2013, dx.doi.org/10.1038/nmeth.2604 **The metagenomics RAST server – a public resource for the automatic phylogenetic and functional analysis of metagenomes** F Meyer et al, BMC Bioinformatics, 2008, doi:10.1186/1471-2105-9-386

## FROGS ?

Use platform Galaxy

Set of modules = Tools to analyze your "big" data

Independent modules

Run on Illumina/454 data 16S, 18S, and 23S, ITS and others

Innovative clustering method

Many graphics for interpretation

User friendly, hiding bioinformatics infrastructure/complexity

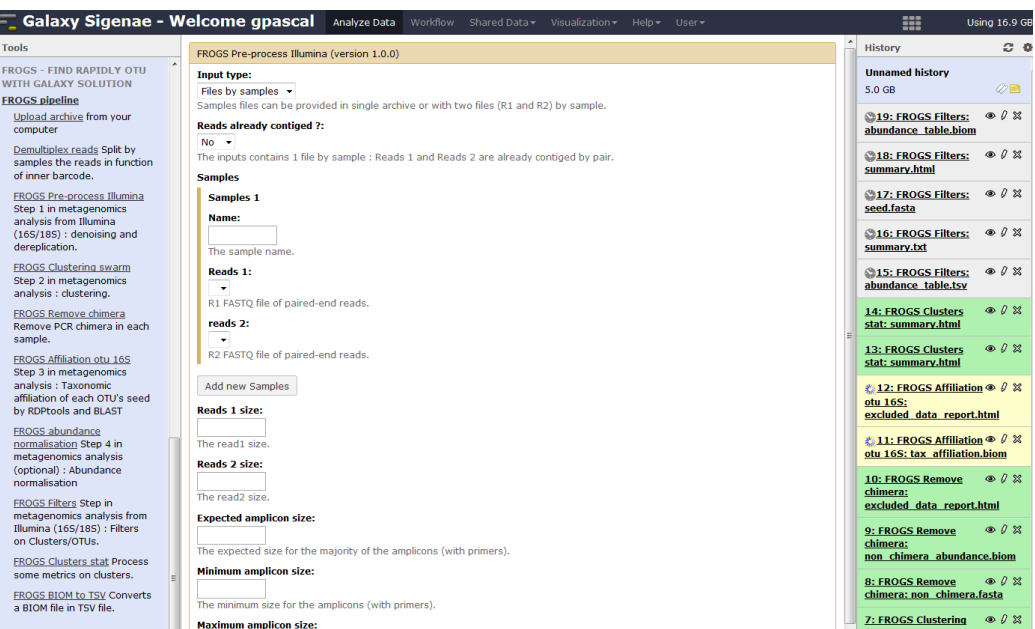

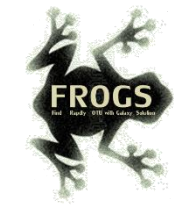

## FROGS Pipeline

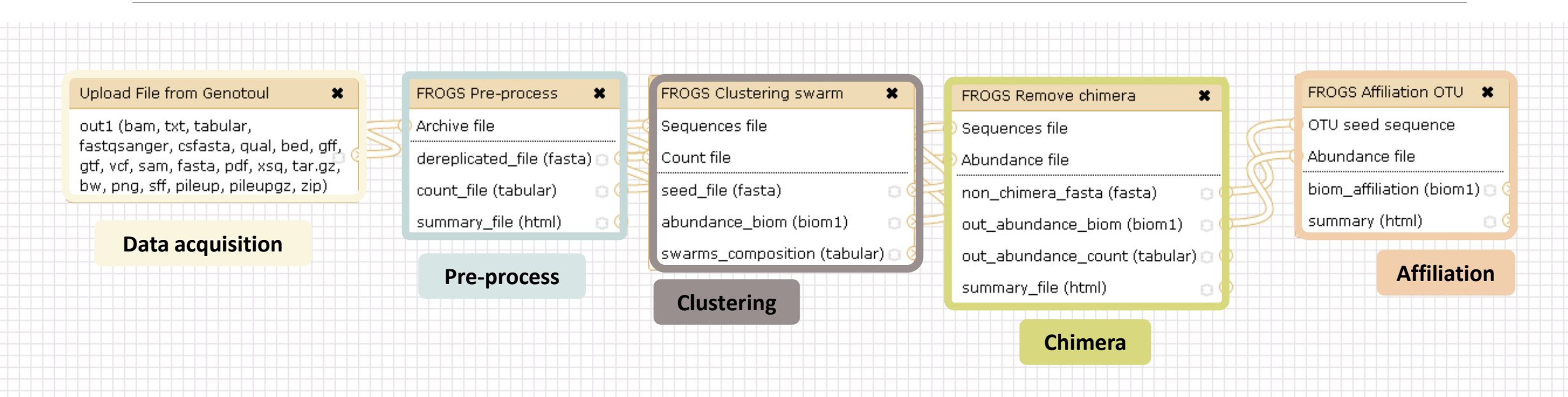

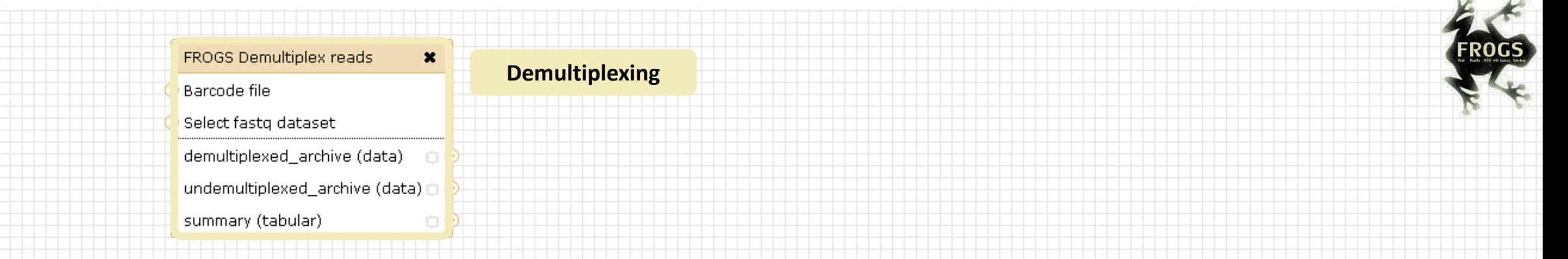

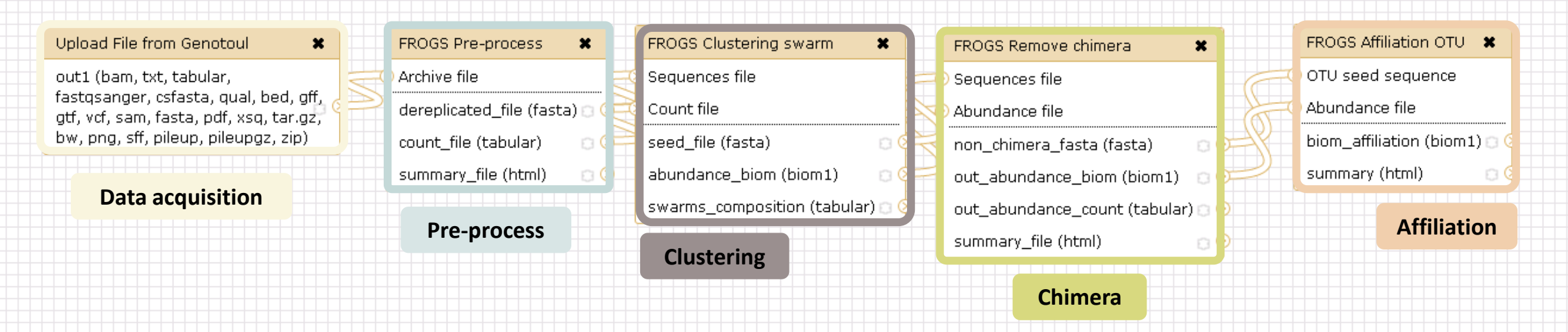

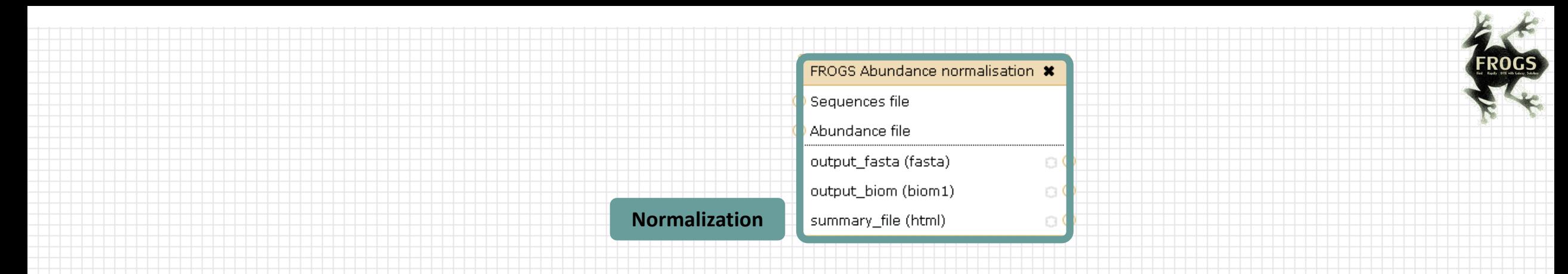

#### out1 (bam, txt, tabular, fastqsanger, csfasta, qual, bed, gff, gtf, vcf, sam, fasta, pdf, xsq, tar.gz, bw, png, sff, pileup, pileupgz, zip)

 $\mathbf{x}$ 

Upload File from Genotoul

### **Data acquisition**

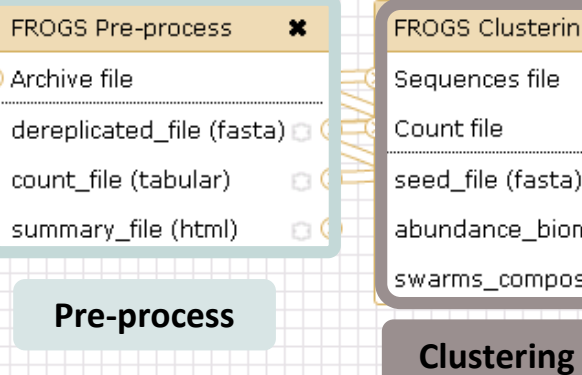

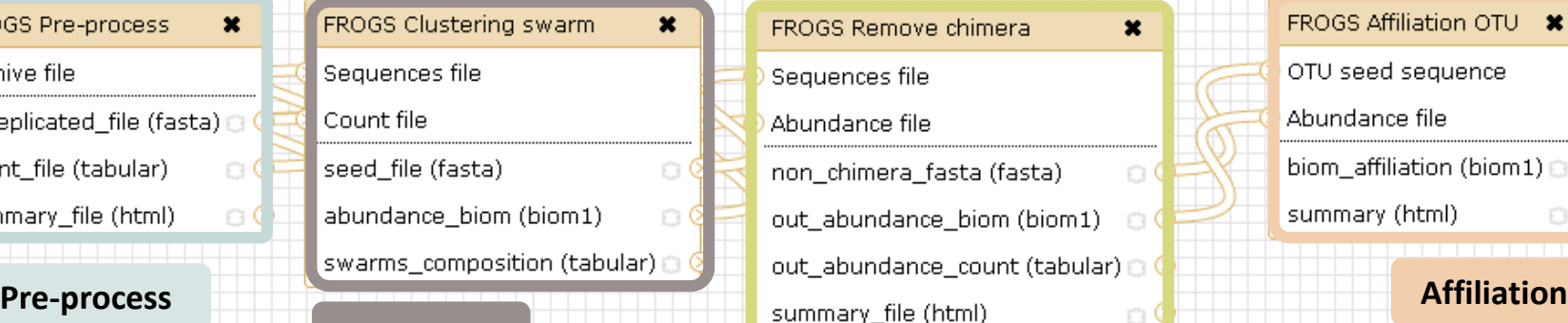

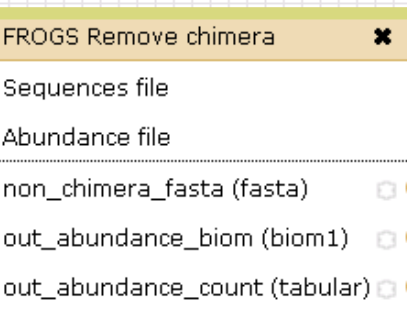

## FROGS Affiliation OTU \* OTU seed sequence Abundance file biom\_affiliation (biom1) a summary (html)  $\Box$  Q

**Chimera**

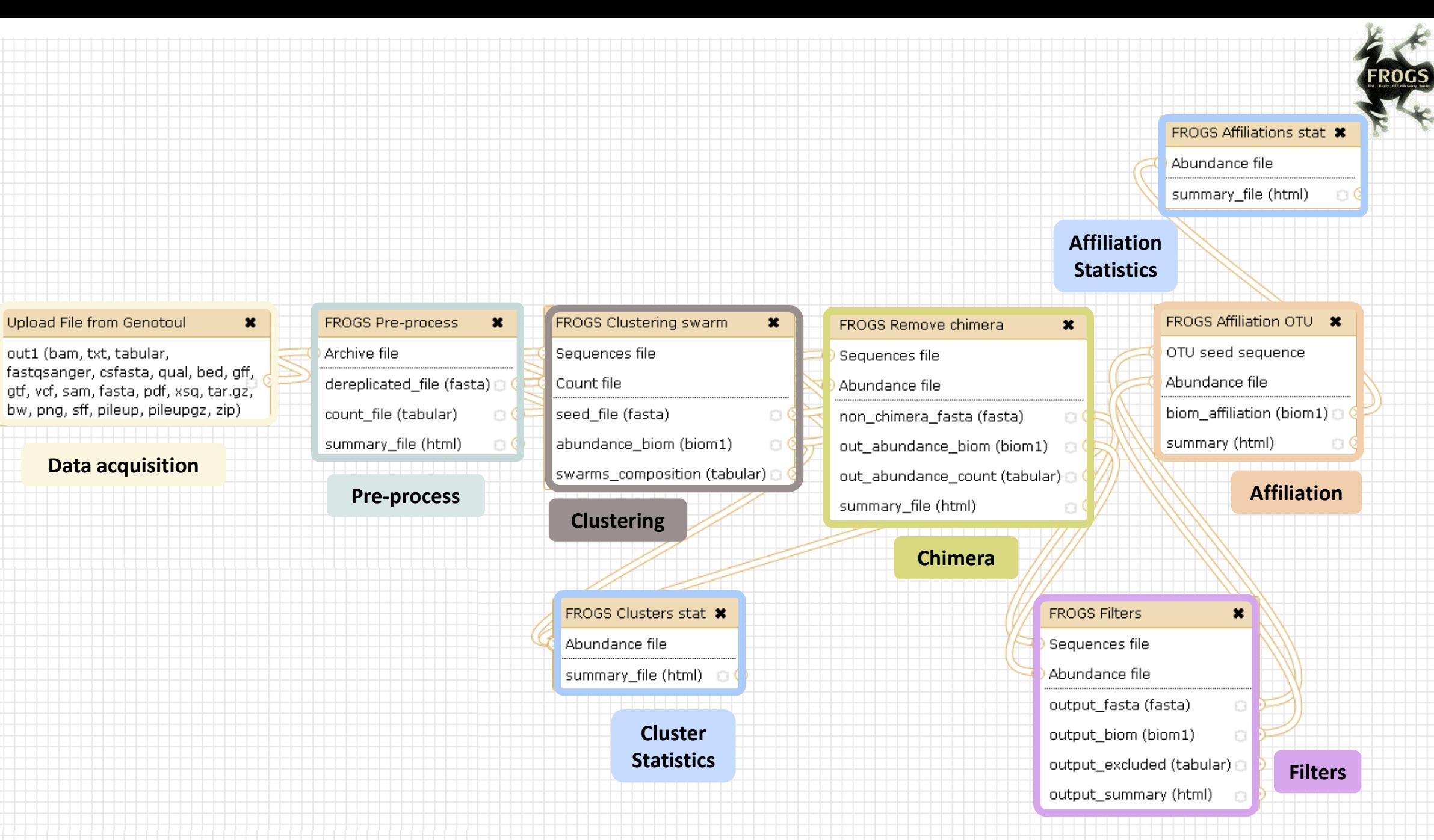

 $\rightarrow$ 

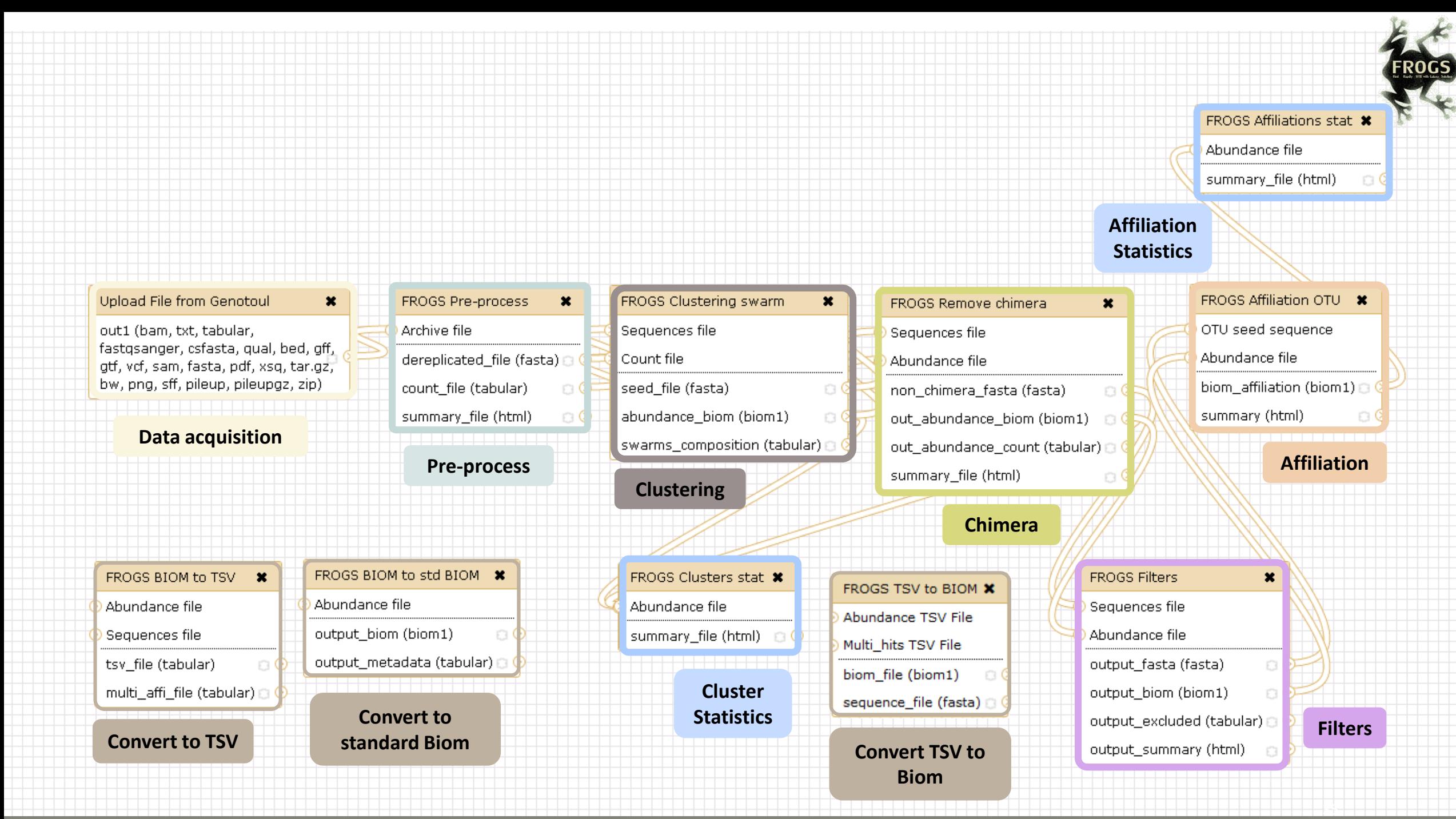

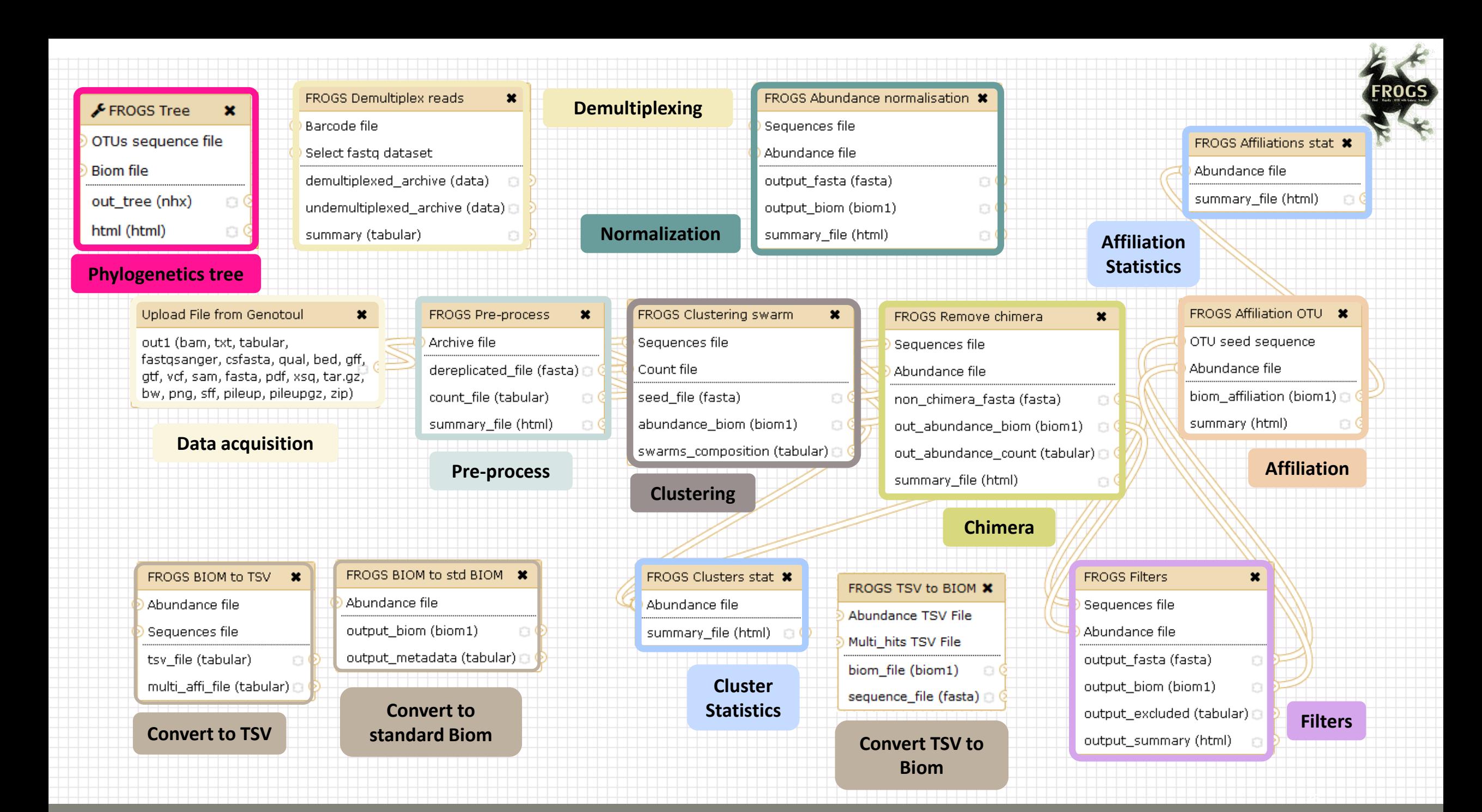
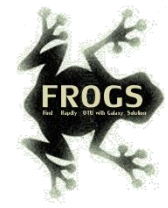

### FROGS Pipeline

#### Minimal pipeline for bacterial amplicon analyses

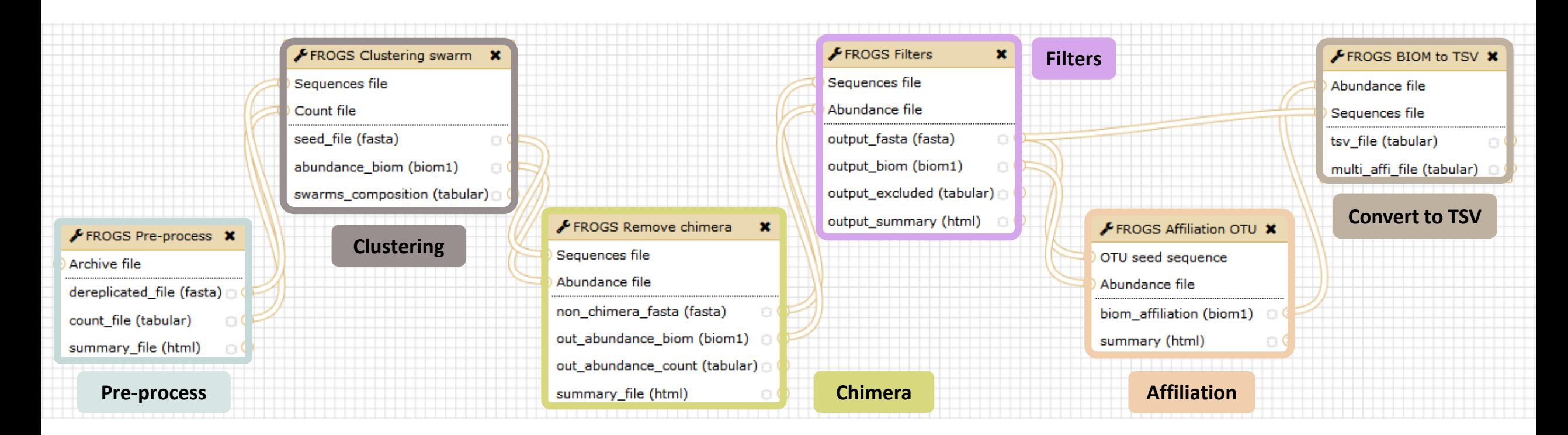

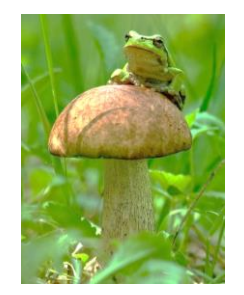

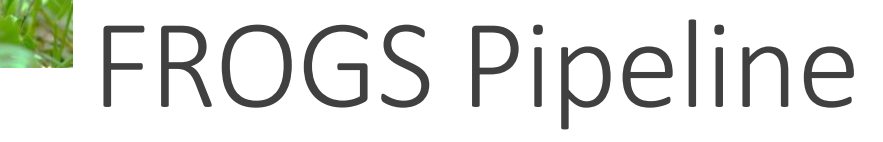

#### Minimal pipeline for ITS amplicon analyses

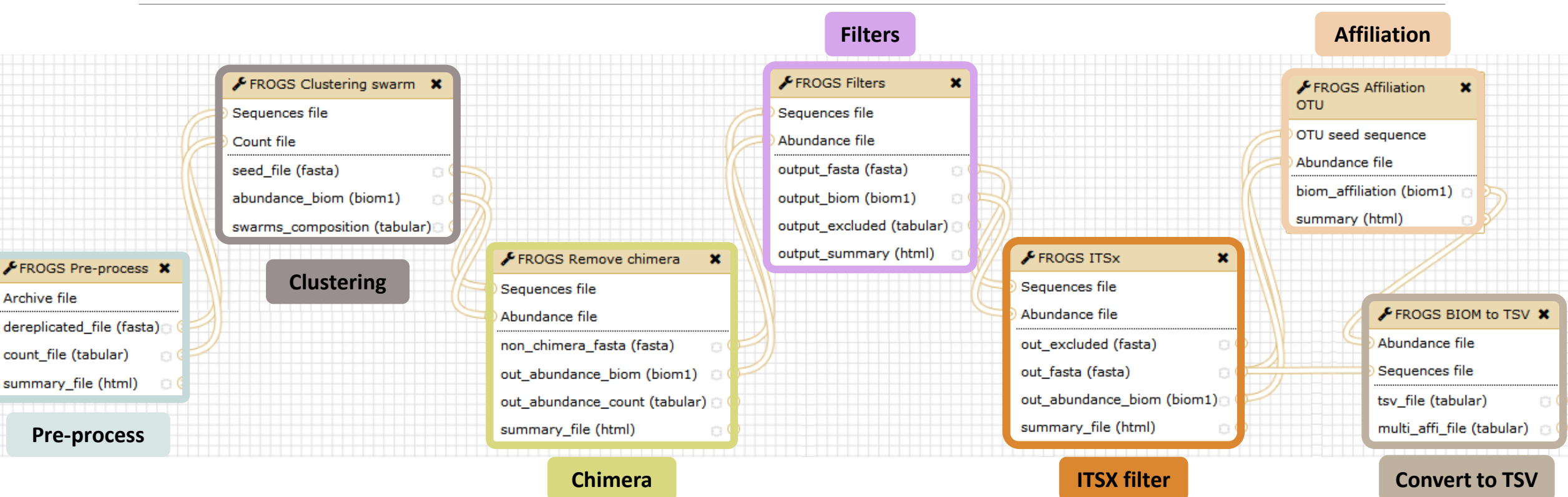

### FROGS Tools for Bioinfomatics analyses

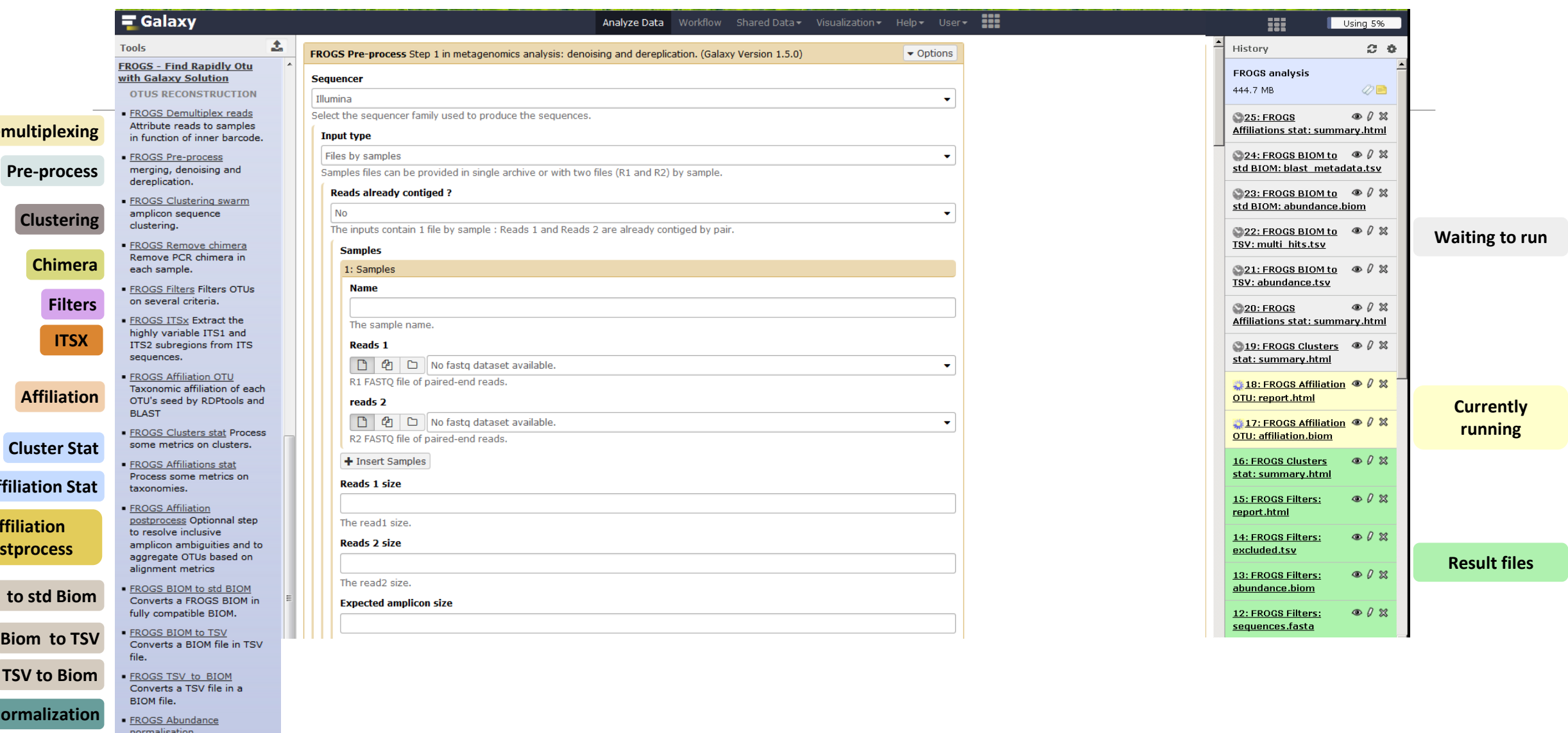

**FROGS Tree Reconstruction** of phylogenetic tree

**Clustering**

**Demul** 

**Cluster Stat**

**Affilia** 

**Affilia postpr** 

**Normalization**

**Phylogenetics Tree**

**Bion** 

**TSV** 

**Biom** to **s** 

### FROGS Tools for Statistic analyses

**Alpha d** 

**visuali** 

**Multiv analysis of varia** 

**Beta diversity**

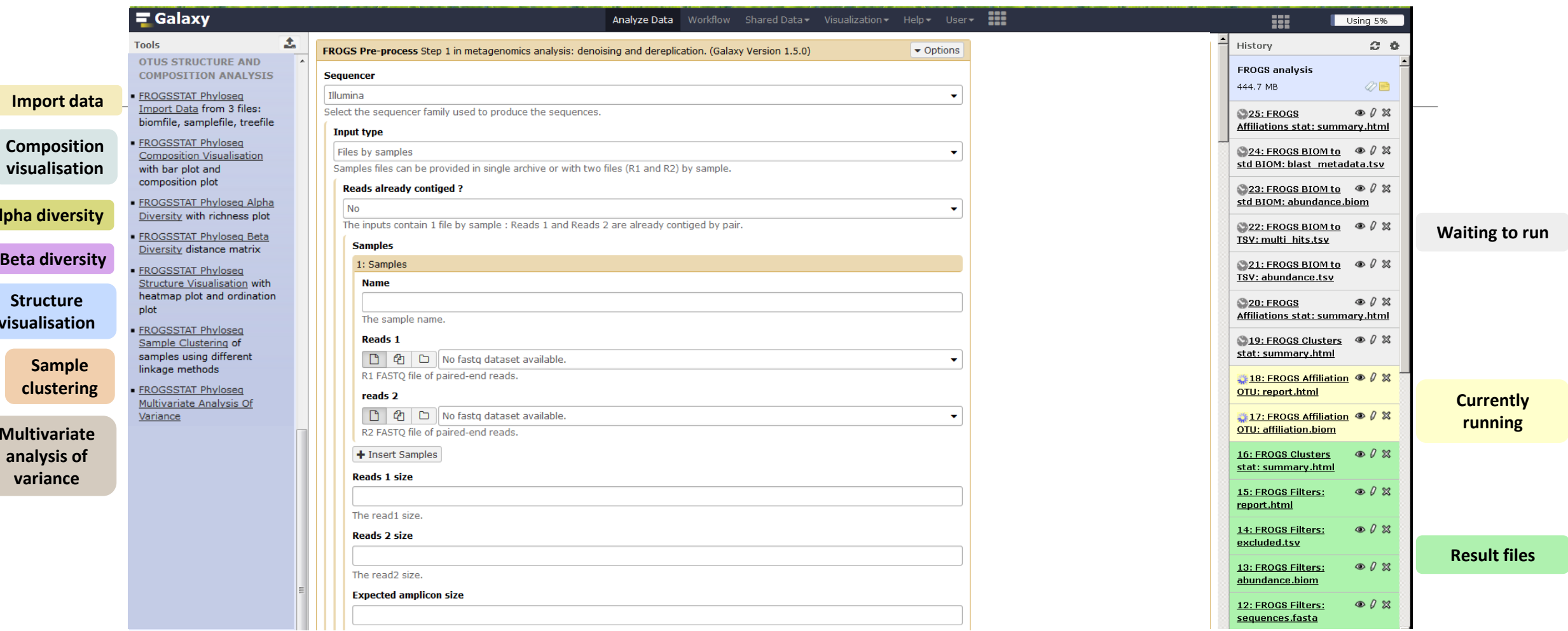

#### What kind of data?

#### 4 Upload  $\rightarrow$  4 Histories

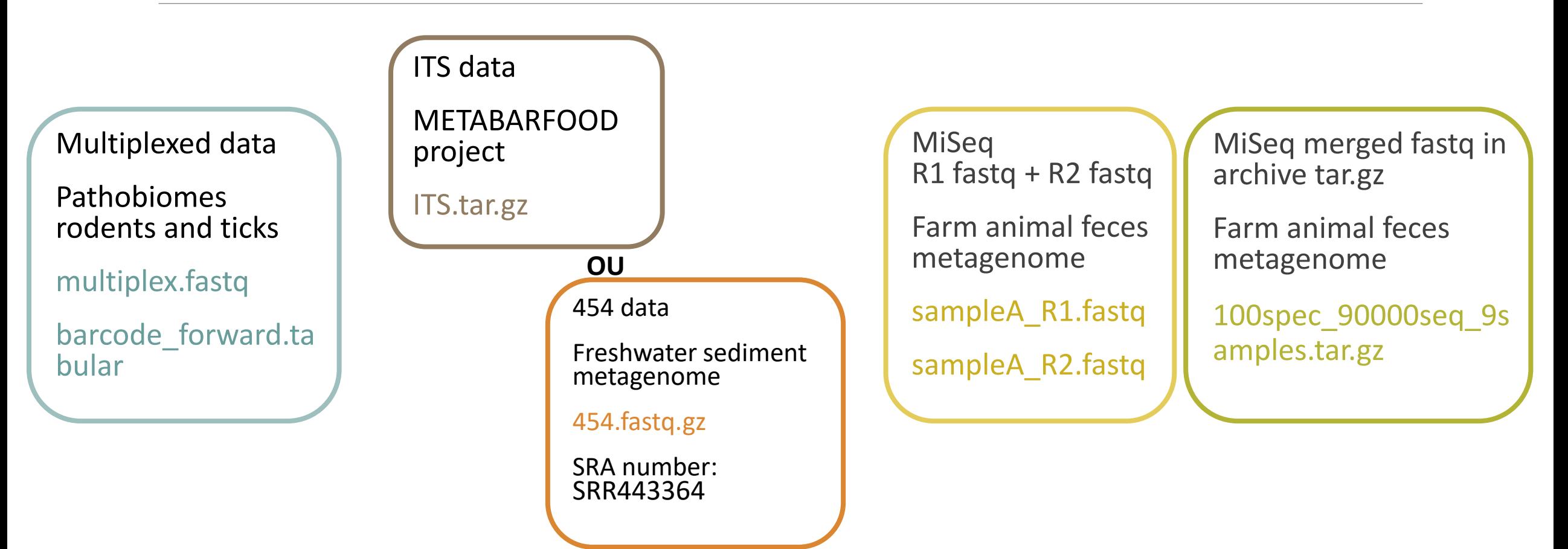

# Demultiplexing tool

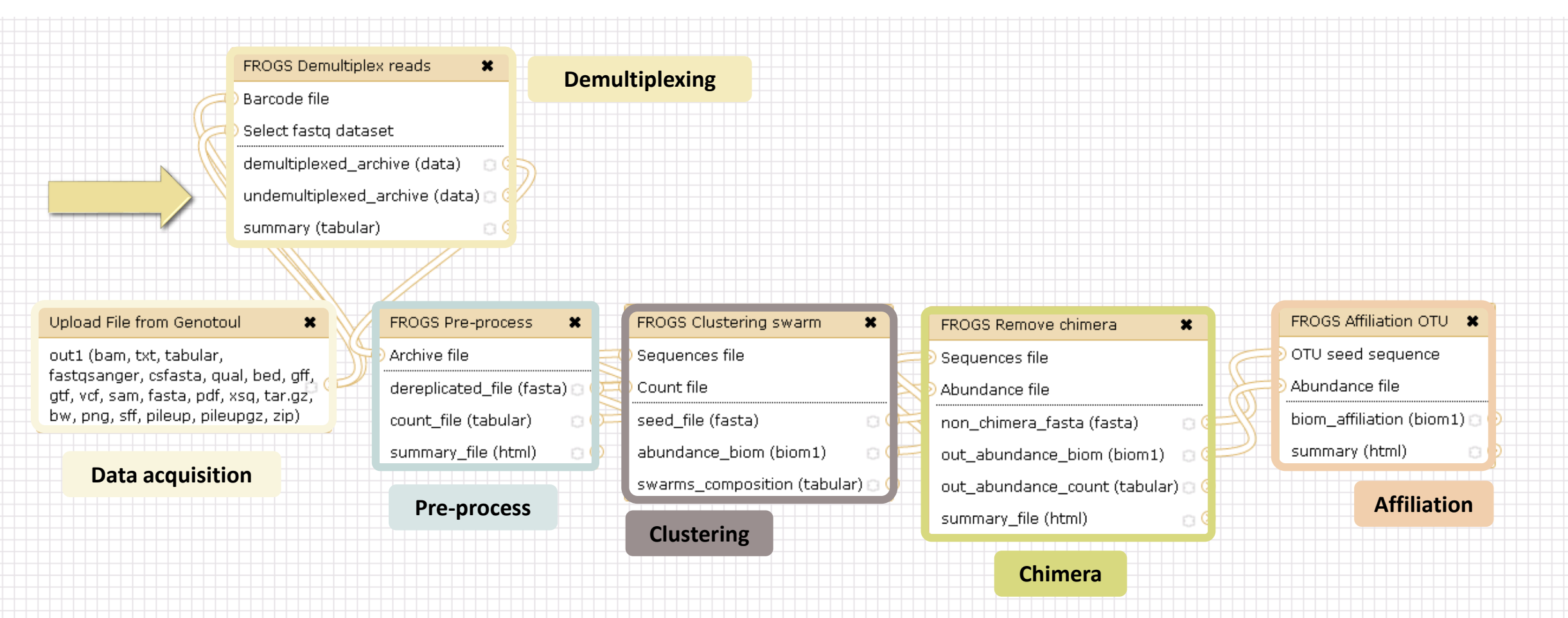

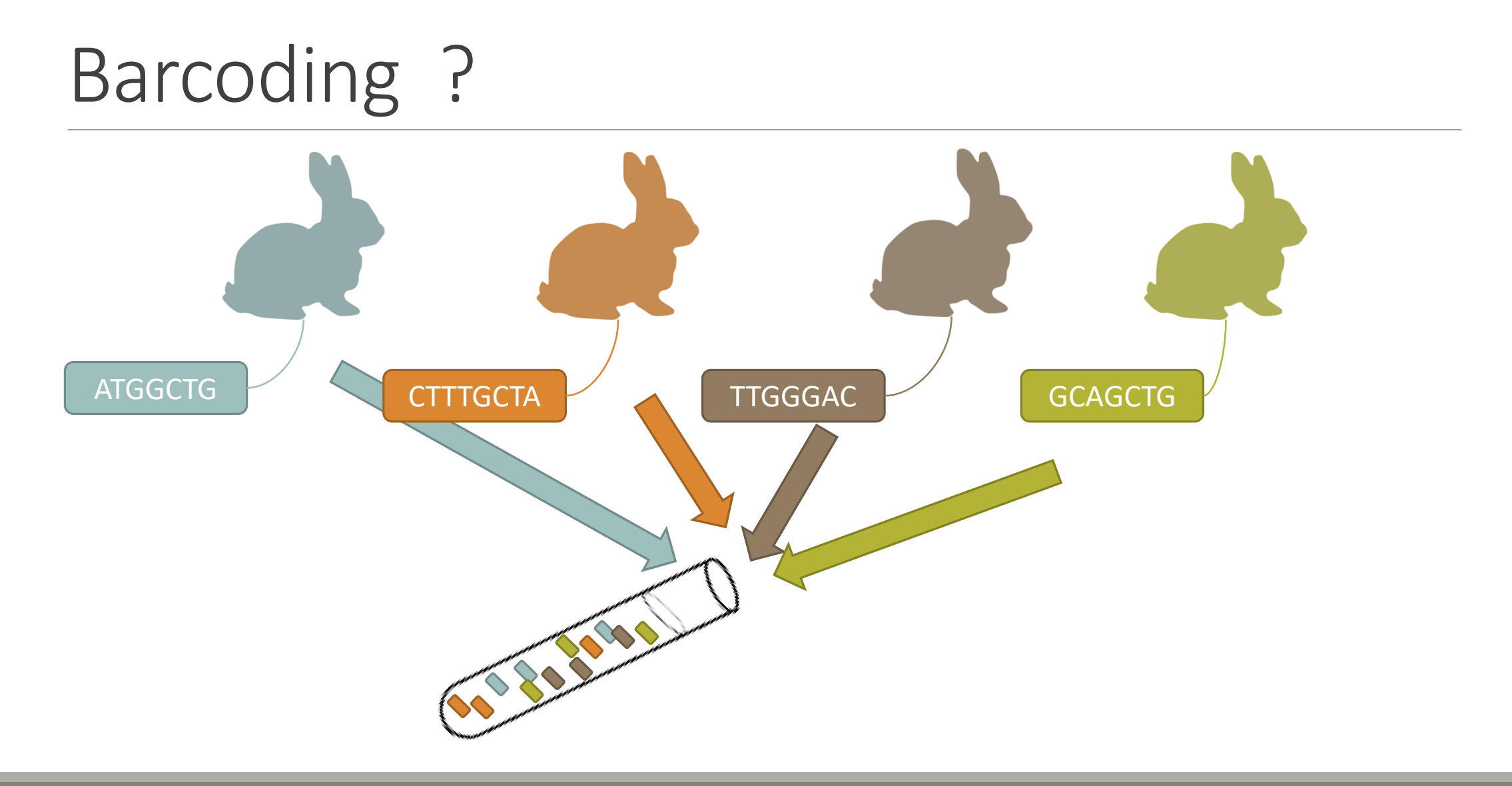

## Demultiplexing

Sequence demultiplexing in function of barcode sequences :

- $\blacksquare$  In forward
- In reverse
- **In forward and reverse**

Remove unbarcoded or ambiguous sequences

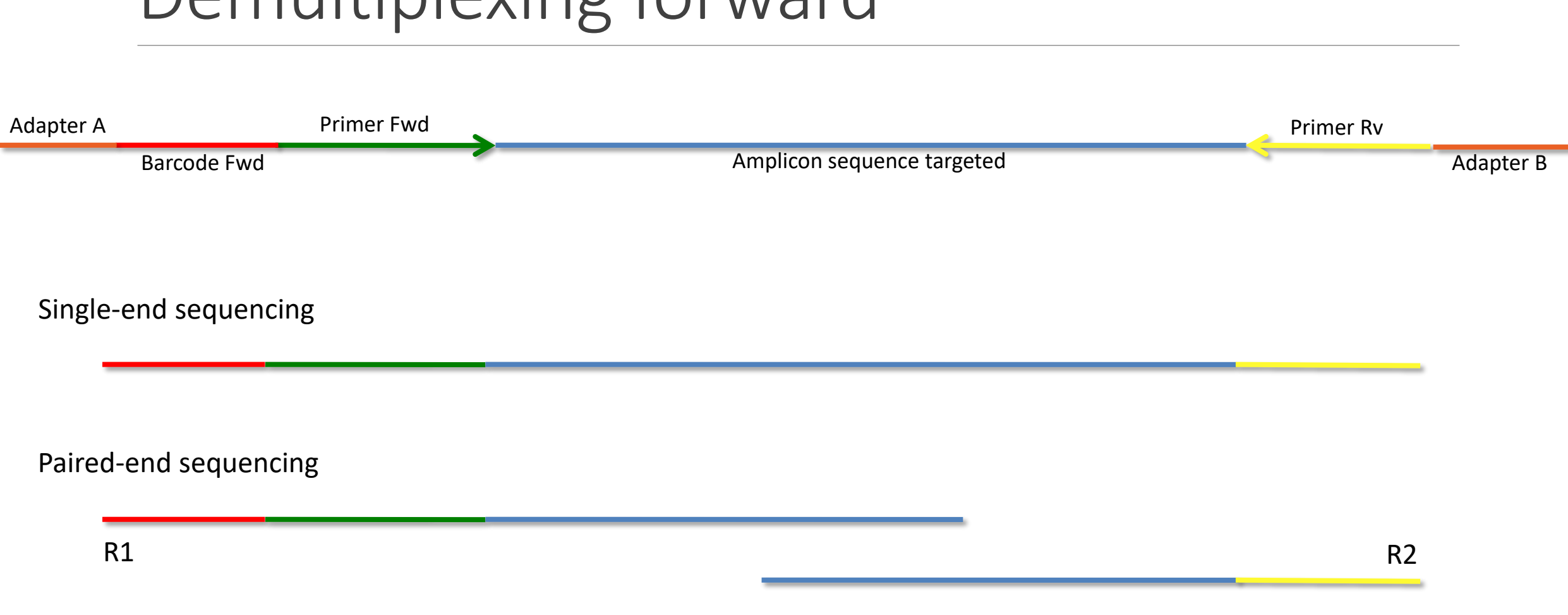

### Demultiplexing forward

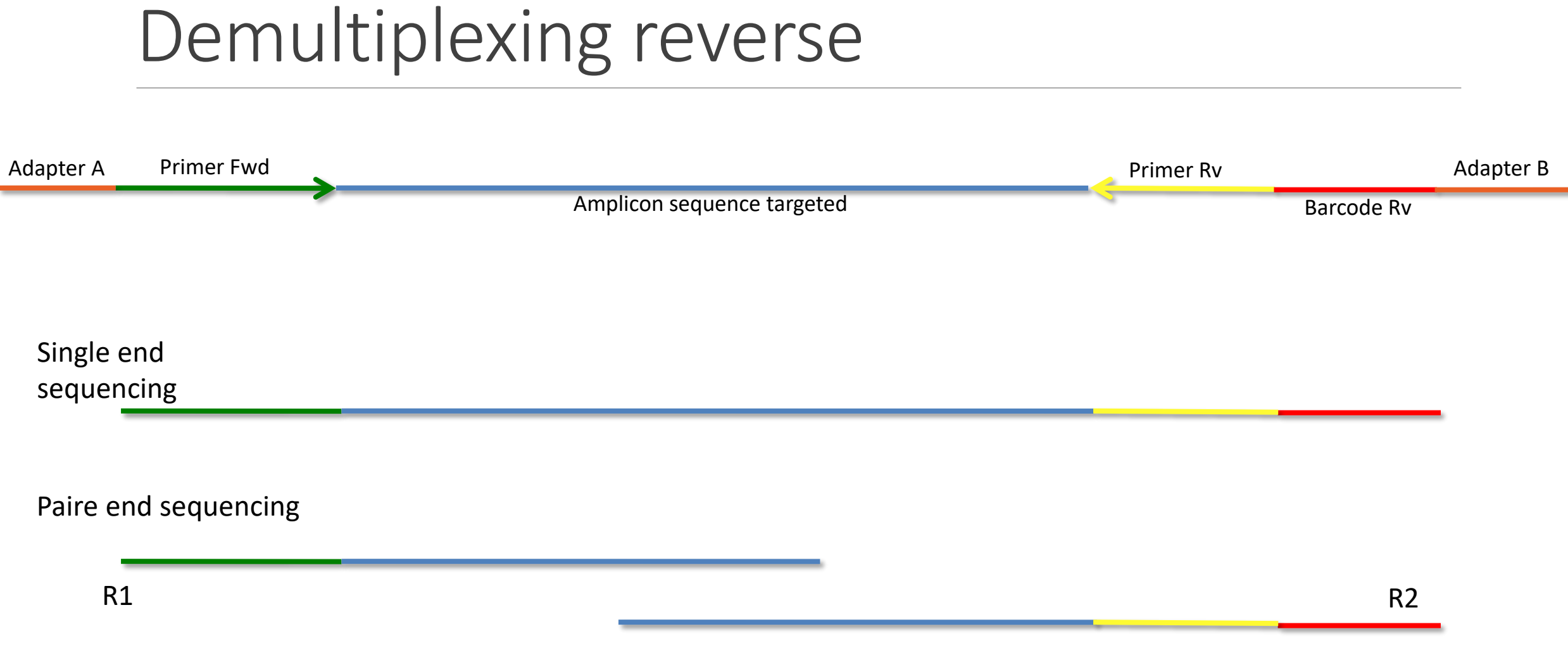

### Demultiplexing forward and reverse

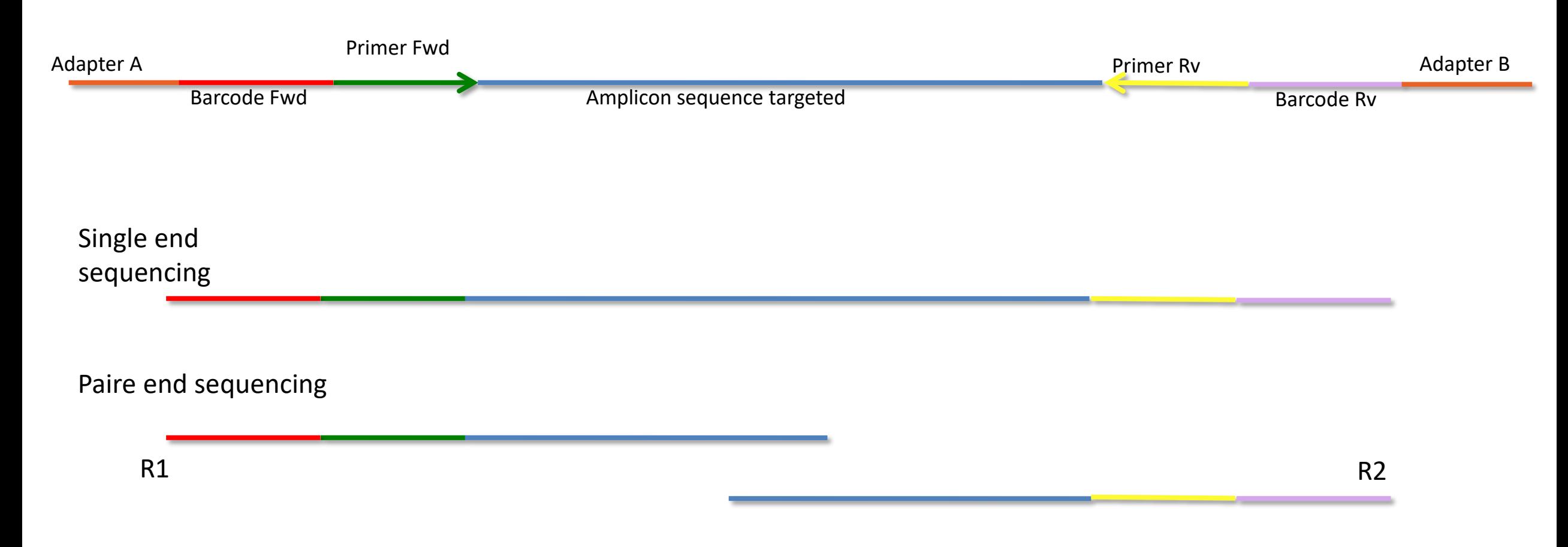

## Your turn! - 1

LAUNCH DEMULTIPLEX READS TOOL

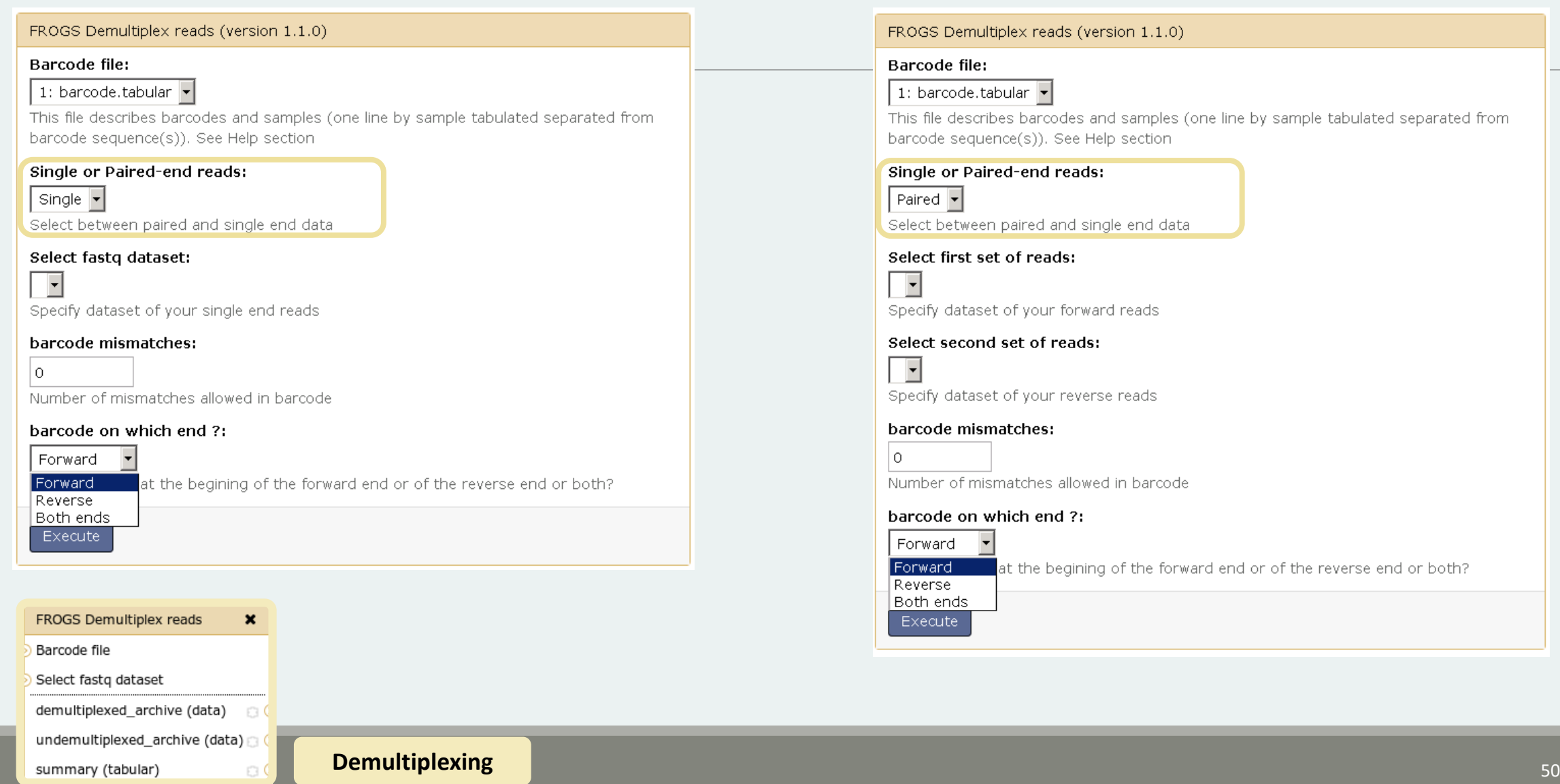

Multiplex

#### Exercise 1

In **multiplexed** history launch the demultiplex tool:

« The Patho-ID project, rodent and tick's pathobioms study, financed by the metaprogram INRA-MEM, studies zoonoses on rats and ticks from multiple places in the world, the co-infection systems and the interactions between pathogens. In this aim, thay have extracted hundreads of or rats and ticks samples from which they have extracted 16S DNA and sequenced them first time on Roche 454 plateform and in a second time on Illumina Miseq plateform. For this courses, they authorized us to publicly shared some parts of these samples. »

Parasites & Vectors (2015) 8:172 DOI 10.1186/s13071-015-0784-7. **Detection of Orientia sp. DNA in rodents from Asia, West Africa and Europe.** Jean François Cosson, Maxime Galan, Emilie Bard, Maria Razzauti, Maria Bernard, Serge Morand, Carine Brouat, Ambroise Dalecky, Khalilou Bâ, Nathalie Charbonnel and Muriel Vayssier-Taussat

#### Exercise 1

In **multiplexed** history launch the demultiplex tool:

Data are single end reads  $\rightarrow$  only 1 fastq file

Samples are characterized by one barcode in forward strands  $\rightarrow$  multiplexing « forward »

> Inputs :  $\circ$  0  $\%$ 2: /work/frogs /multiplex.fastq  $\circ$   $\theta$   $\%$ 1: /work/frogs /barcode forward.tabular

#### Exercise 1

Demultiplex tool asks for 2 files: one « fastq » and one « tabular »

 $\Box$  00

- 1. Play with pictograms
- 2. Observe how is built a fastq file.  $\bullet$
- 3. Look at the stdout, stderr when available (in the  $\bigcirc$  pictogram)

 $\circledcirc$ 

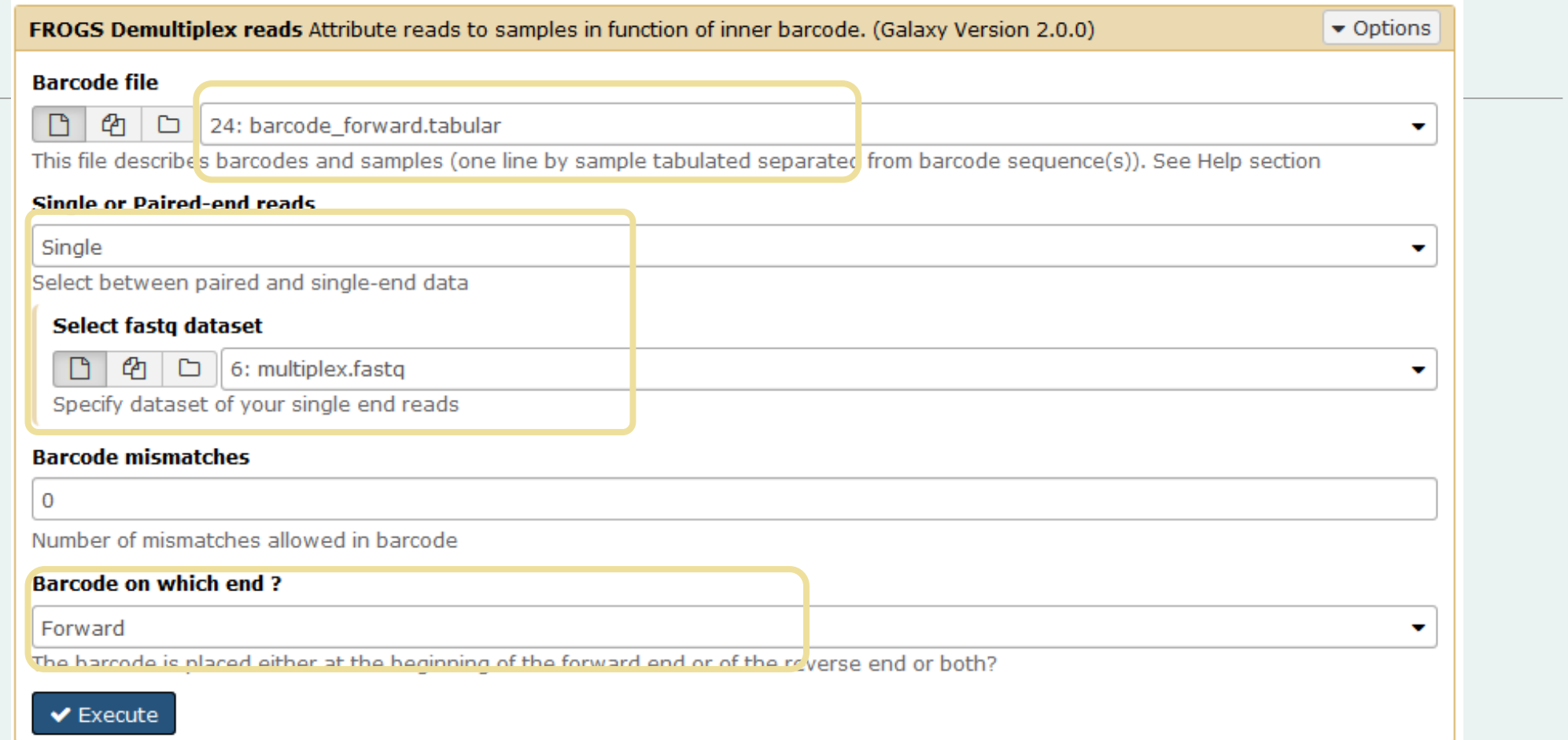

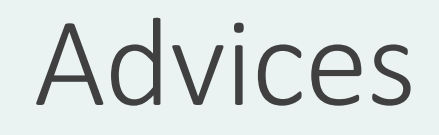

#### For your own data

- Do not forget to indicate barcode sequence as they are in the fastq sequence file, especially if you have data multiplexed via the reverse strand.
- For the mismatch threshold, we advised you to let the threshold to 0, and if you are not satisfied by the result, try with 1. The number of mismatch depends on the length of the barcode, but often those sequences are very short so 1 mismatch is already more than the sequencing error rate.
- If you have different barcode lengths, you must demultiplex your data in different times beginning by the longest barcode set and used the "unmatched" or "ambiguous" sequence with smaller barcode and so on.
- If you have Roche 454 sequences in sff format, you must convert them with some program like [sff2fastq](https://github.com/indraniel/sff2fastq)

Multiplex

#### **Results**

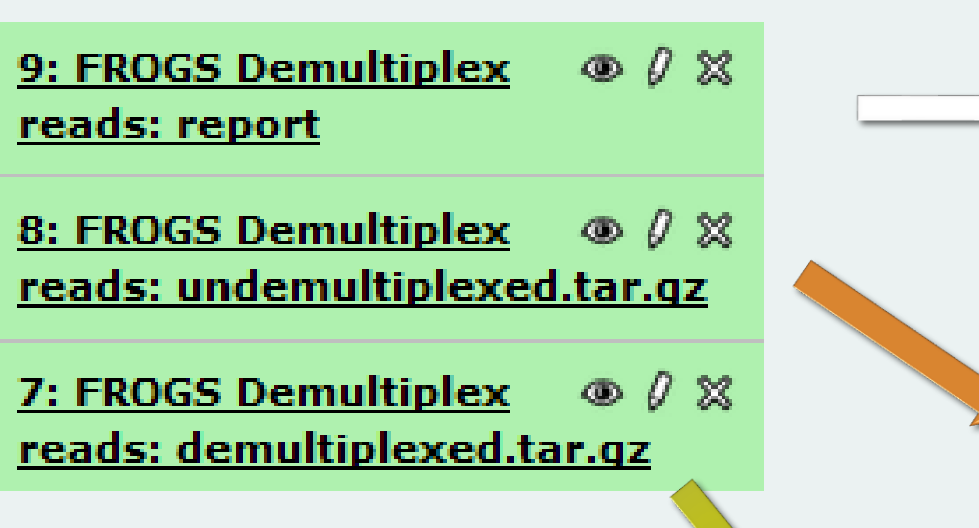

A tar archive is created by grouping one (or a pair of) fastq file per sample with the names indicated in the first column of the barcode tabular file

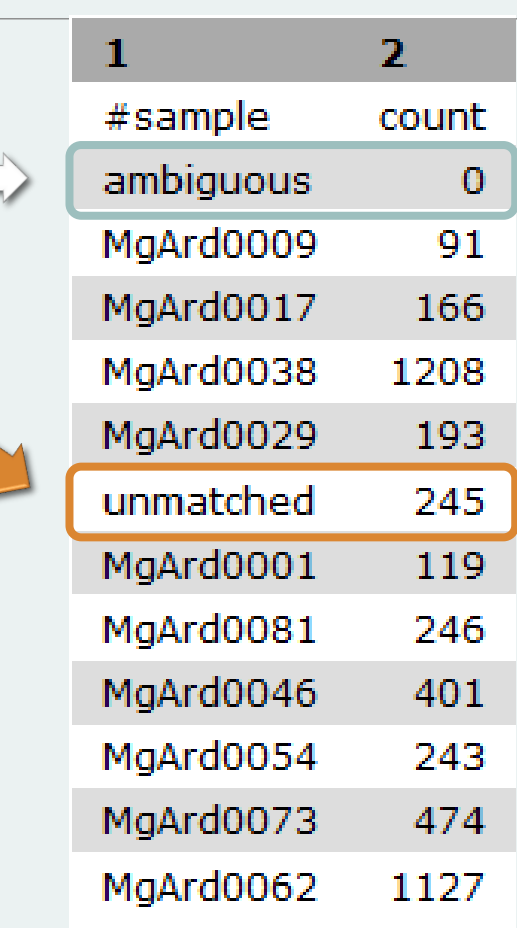

With barcode mismatches >1 sequence can corresponding to several samples. Sequence that match at only one sample are affected to this sample but the others (ambiguous) are not re-affected to a sample.

> **Sequences** without known barcode. So these sequences are non-affected to a sample.

#### Format: Barcode

BARCODE FILE is expected to be tabulated:

- first column corresponds to the sample name (unique, without space)
- second to the forward sequence barcode used (None if only reverse barcode)
- optional third is the reverse sequence barcode (optional)

Take care to indicate sequence barcode in the strand of the read, so you may need to reverse complement the reverse barcode sequence. Barcode sequence must have the same length.

Example of barcode file.

The last column is optional, like this, it describes sample multiplexed by both fragment ends.

**MgArd00001 ACAGCGT ACGTACA**

#### Format : FastQ

FASTQ : Text file describing biological sequence in 4 lines format:

- first line start by "@" correspond to the sequence identifier and optionally the sequence description. "@Sequence\_1 description1"
- second line is the sequence itself. "ACAGC"
- third line is a "+" following by the sequence identifier or not depending on the version
- **fi** fourth line is the quality sequence, one code per base. The code depends on the version and the sequencer

**@HNHOSKD01ALD0H ACAGCGTCAGAGGGGTACCAGTCAGCCATGACGTAGCACGTACA + CCCFFFFFFHHHHHJJIJJJHHFF@DEDDDDDDD@CDDDDACDD**

### How it works ?

For each sequence or sequence pair the sequence fragment at the beginning (forward multiplexing) of the (first) read or at the end (reverse multiplexing) of the (second) read will be compare to all barcode sequence.

If this fragment is equal (with less or equal mismatch than the threshold) to one (and only one) barcode, the fragment is trimmed and the sequence will be attributed to the corresponding sample.

Finally fastq files (or pair of fastq files) for each sample are included in an archive, and a summary describes how many sequence are attributed for each sample.

## Pre-process tool

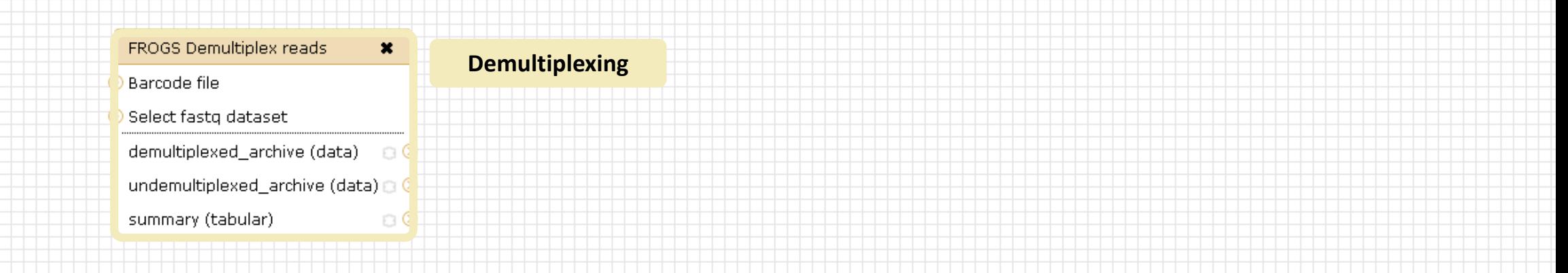

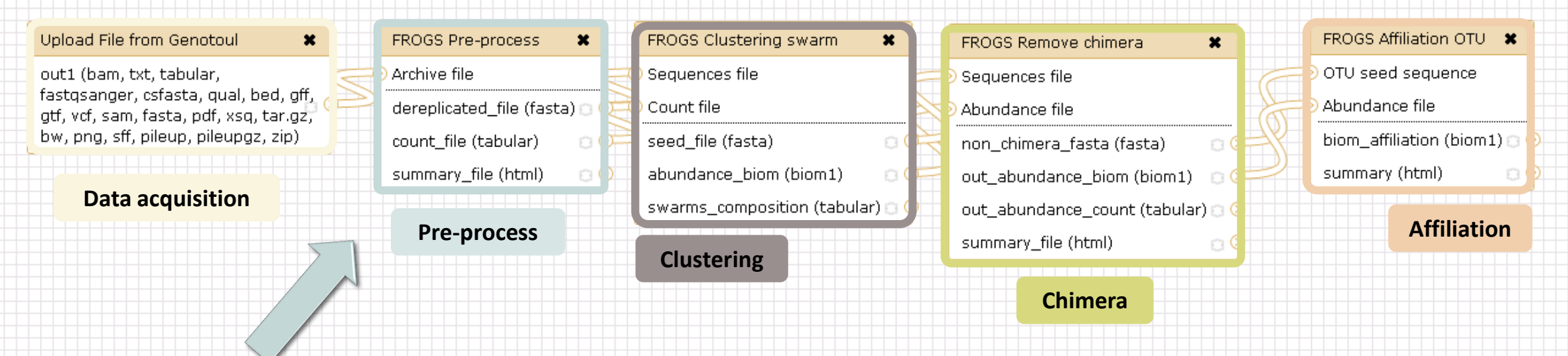

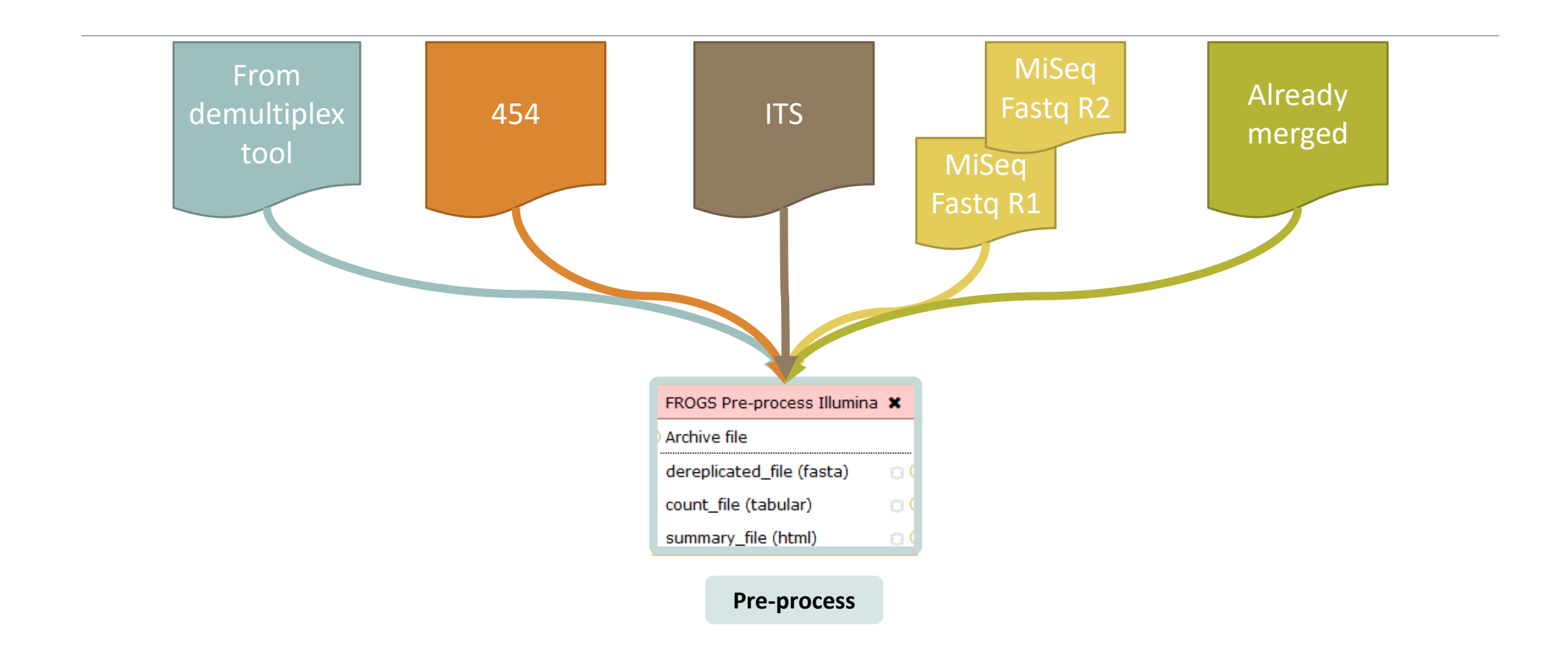

#### Amplicon-based studies general pipeline

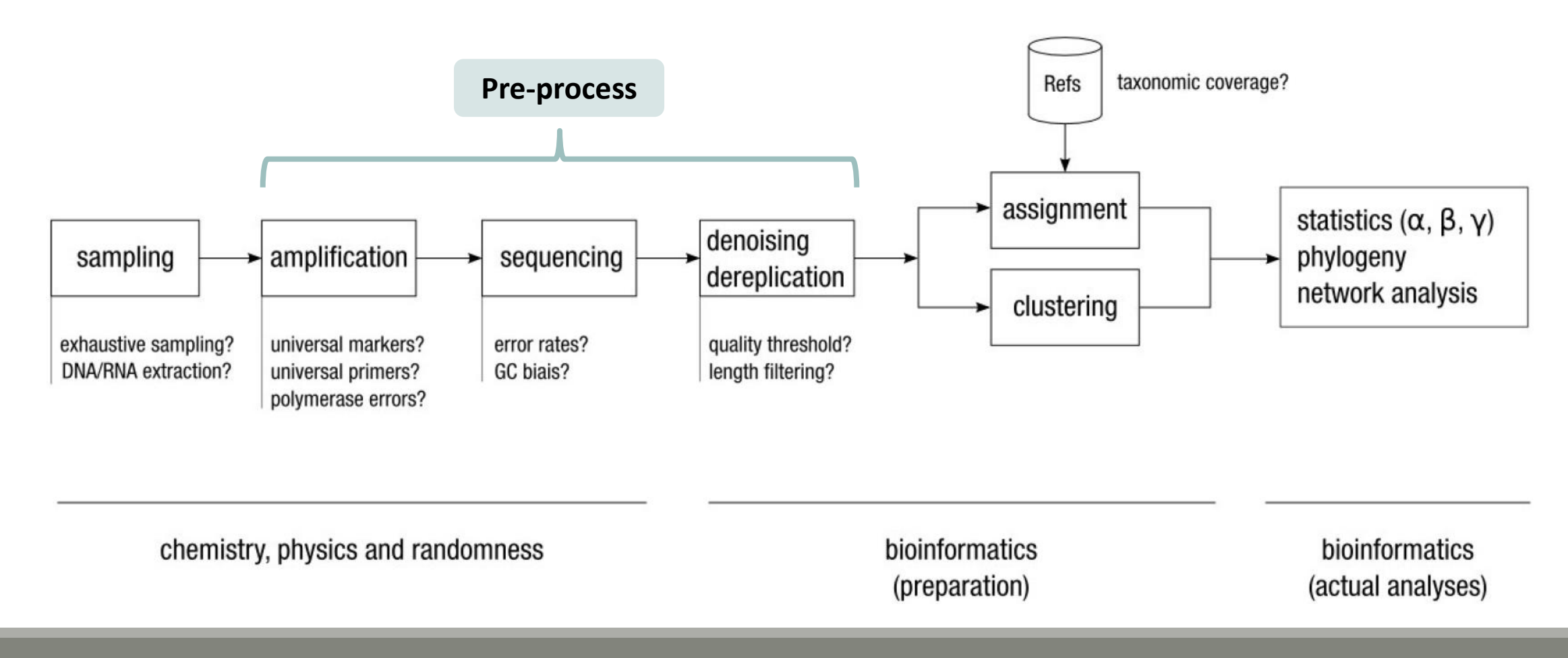

#### Pre-process

- **Delete sequence with not expected lengths**
- Delete sequences with ambiguous bases (N)
- Delete sequences do not contain good primers
- Merging of reads
- **Dereplication**
- $+$  removing homopolymers (size = 8 ) for 454 data
- $\blacksquare$  + quality filter for 454 data

**VSEARCH: a versatile open source tool for metagenomics.** Rognes T, Flouri T, Nichols B, Quince C, Mahé F. PeerJ. 2016 Oct 18;4:e2584. eCollection 2016.

EMBnet Journal, Vol17 no1. doi : 10.14806/ej.17.1.200 **Cutadapt removes adapter sequences from high-throughput sequencing reads** Marcel Martin

64 **FLASH: fast length adjustment of short reads to improve genome assemblies** Bioinformatics (2011) 27 (21):2957-2963. doi:10.1093/bioinformatics/btr507 TanjaMagoc, Steven L. Salzberg

#### Example for:

- Illumina MiSeq data
- 1 sample
- Non joined

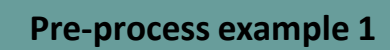

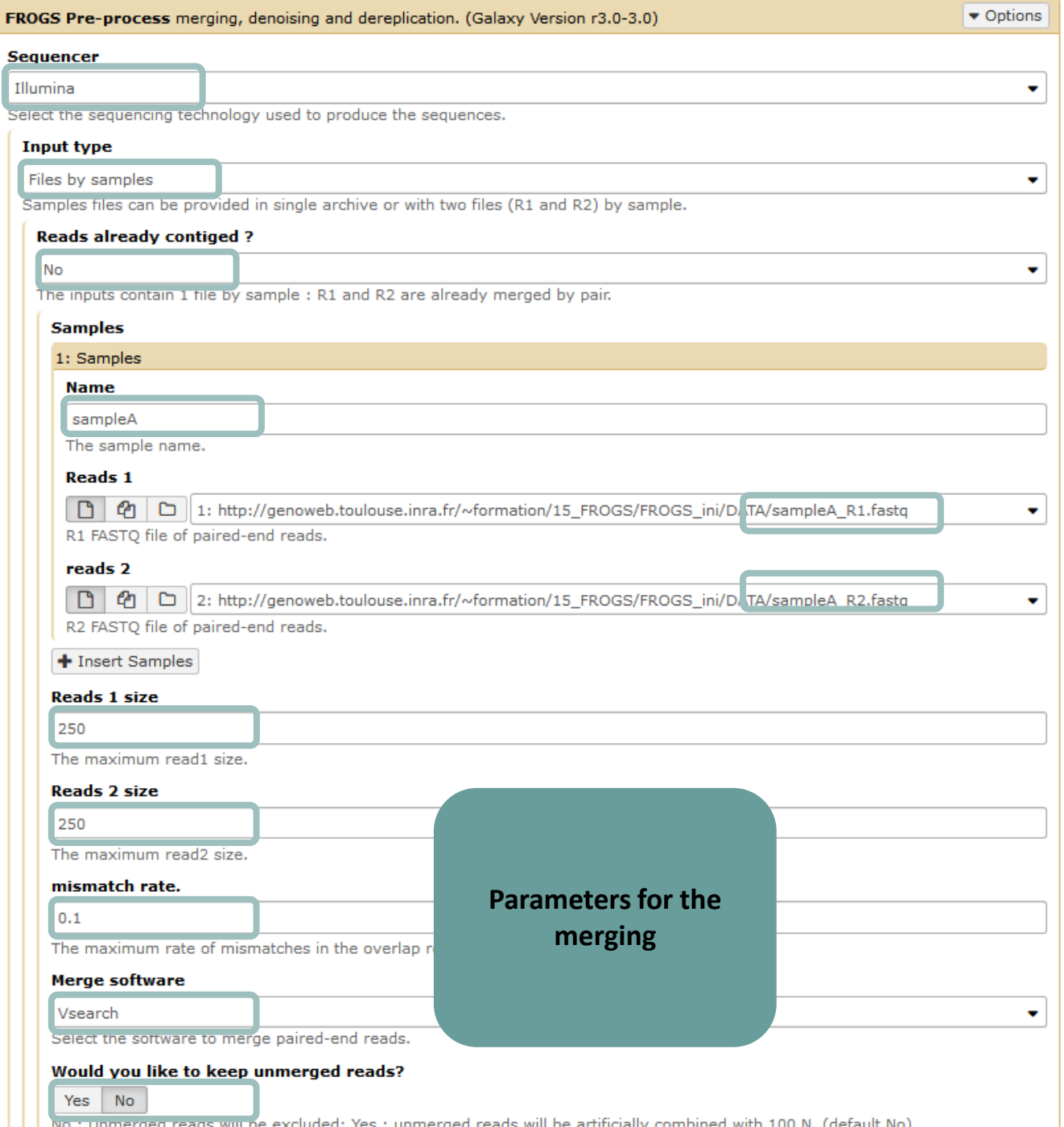

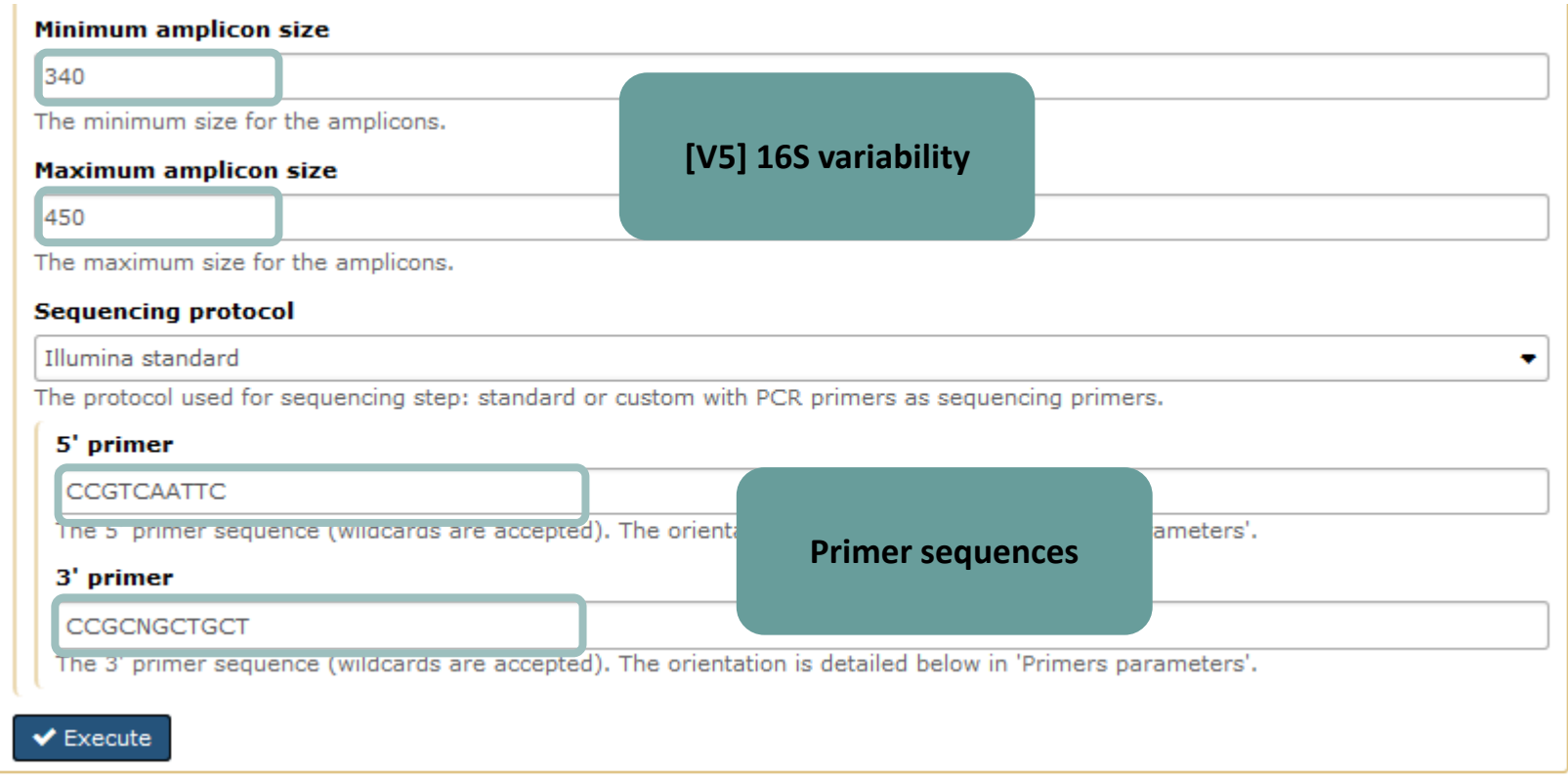

#### Example for:

- Sanger 454 data
- 1 sample
- Only one read (454 process)

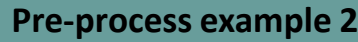

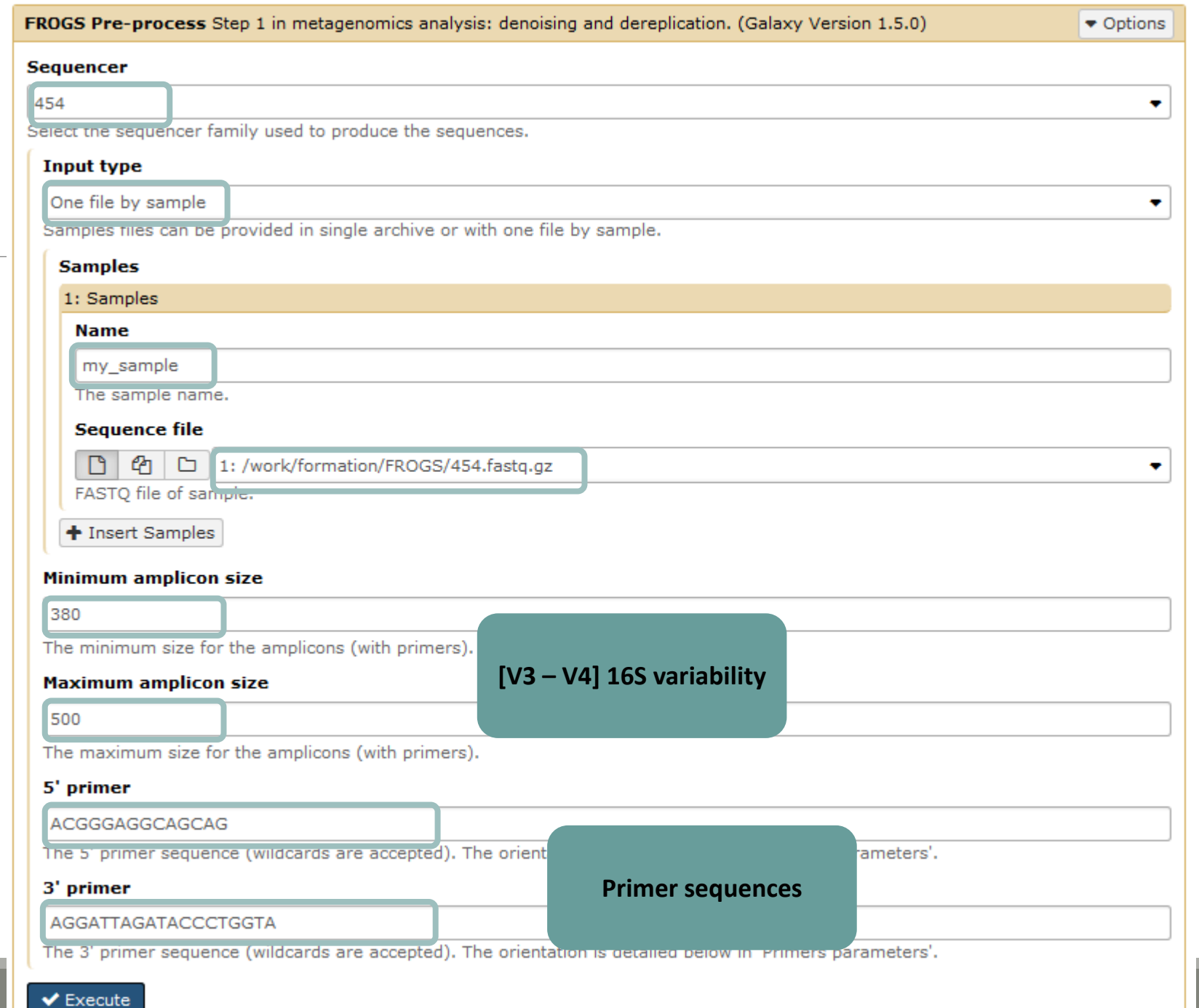

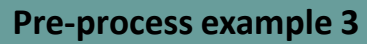

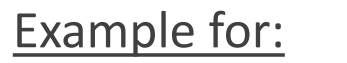

- Illumina MiSeq data
- 9 samples in 1 archive
- Joined
- Without sequenced PCR primers (Kozich protocol)

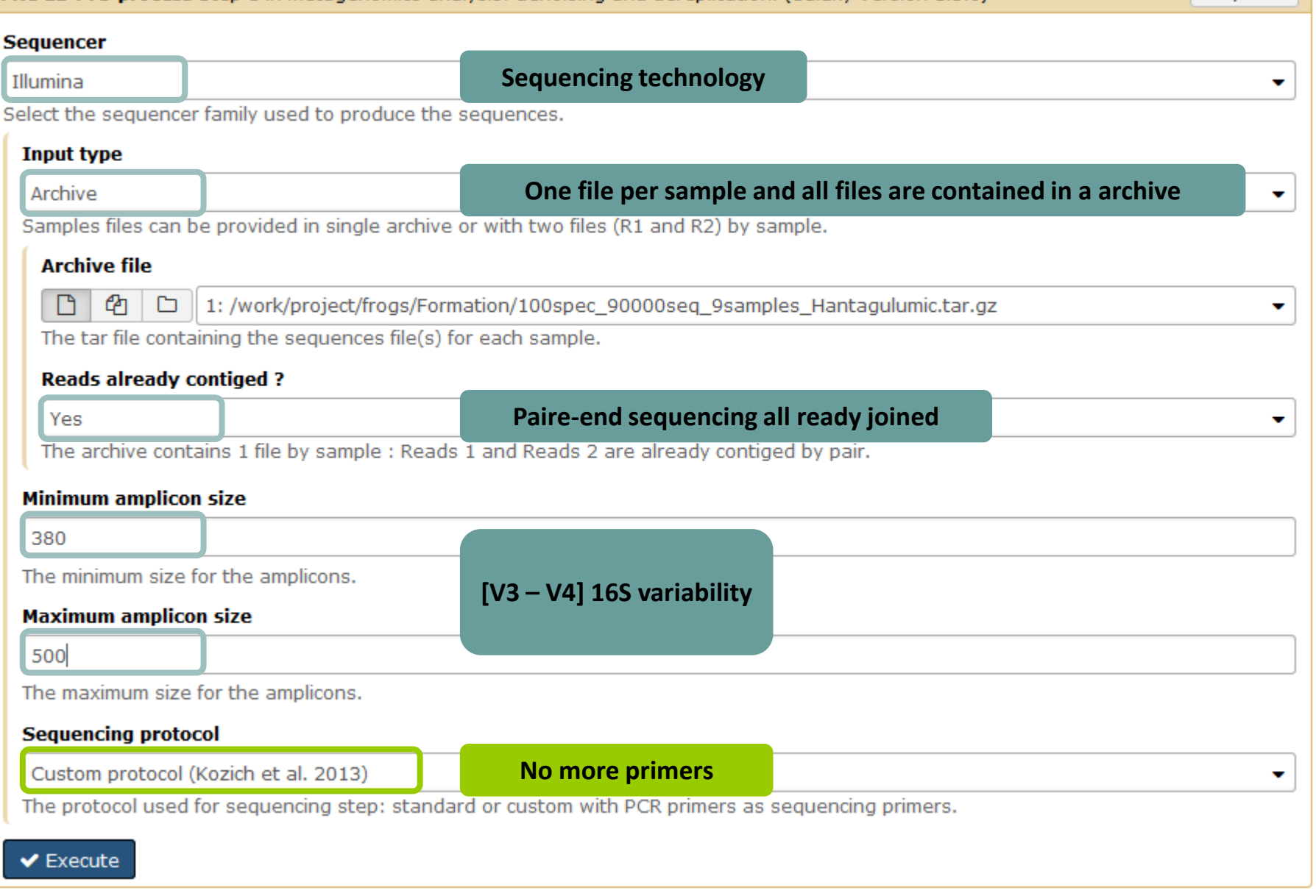

**FROGS Pre-process** Step 1 in metagenomics analysis: denoising and dereplication. (Galaxy Version 1.5.0)

 $\bullet$  Options

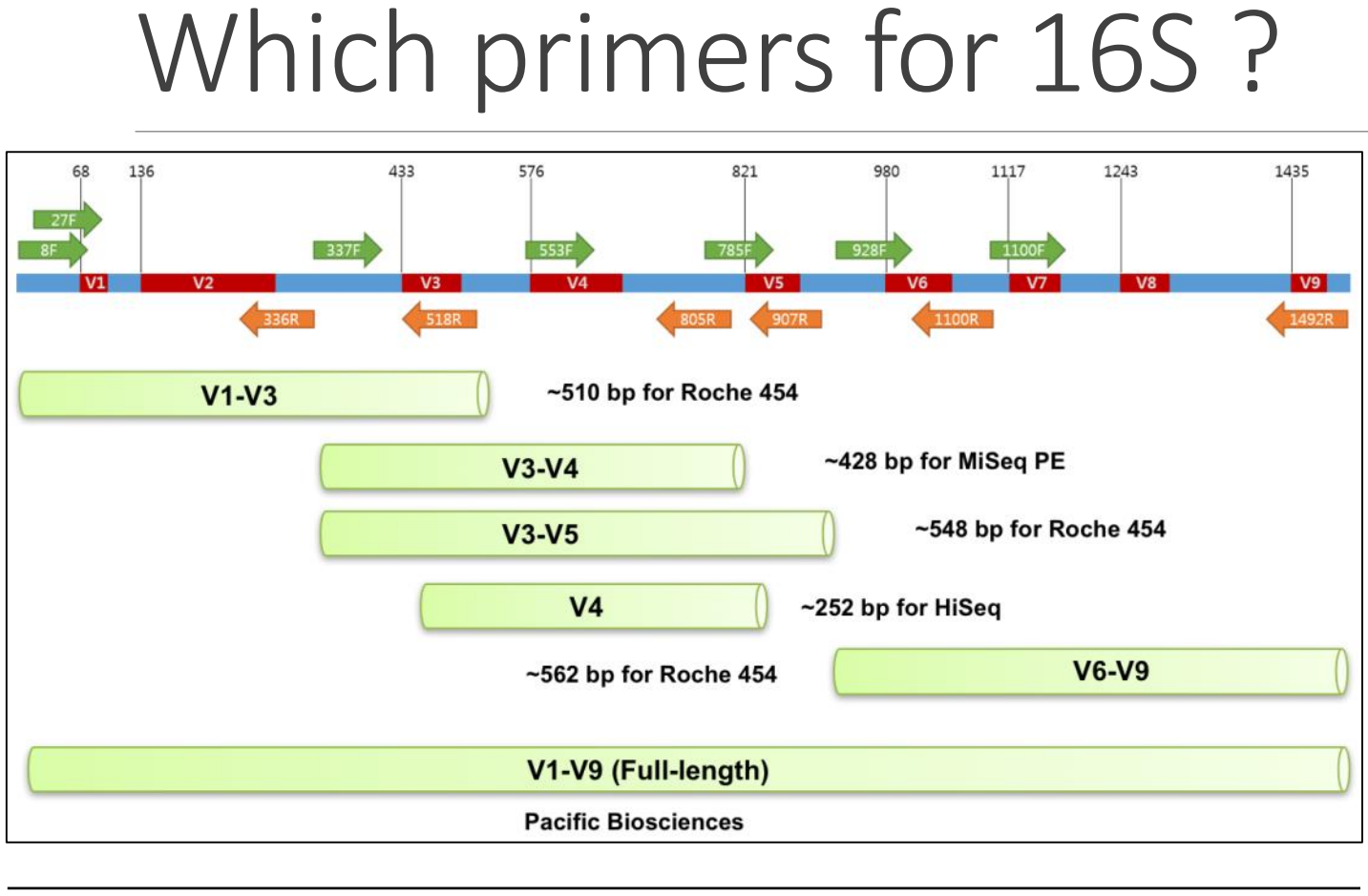

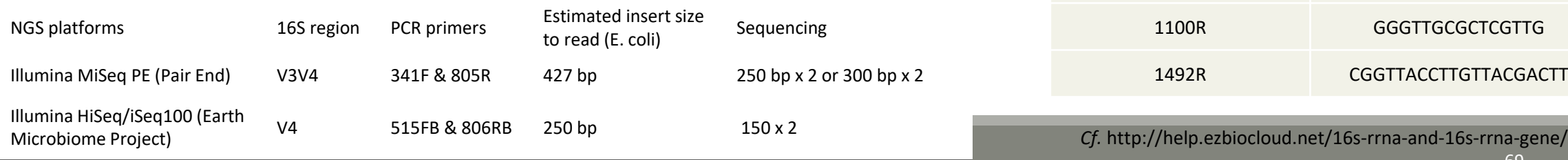

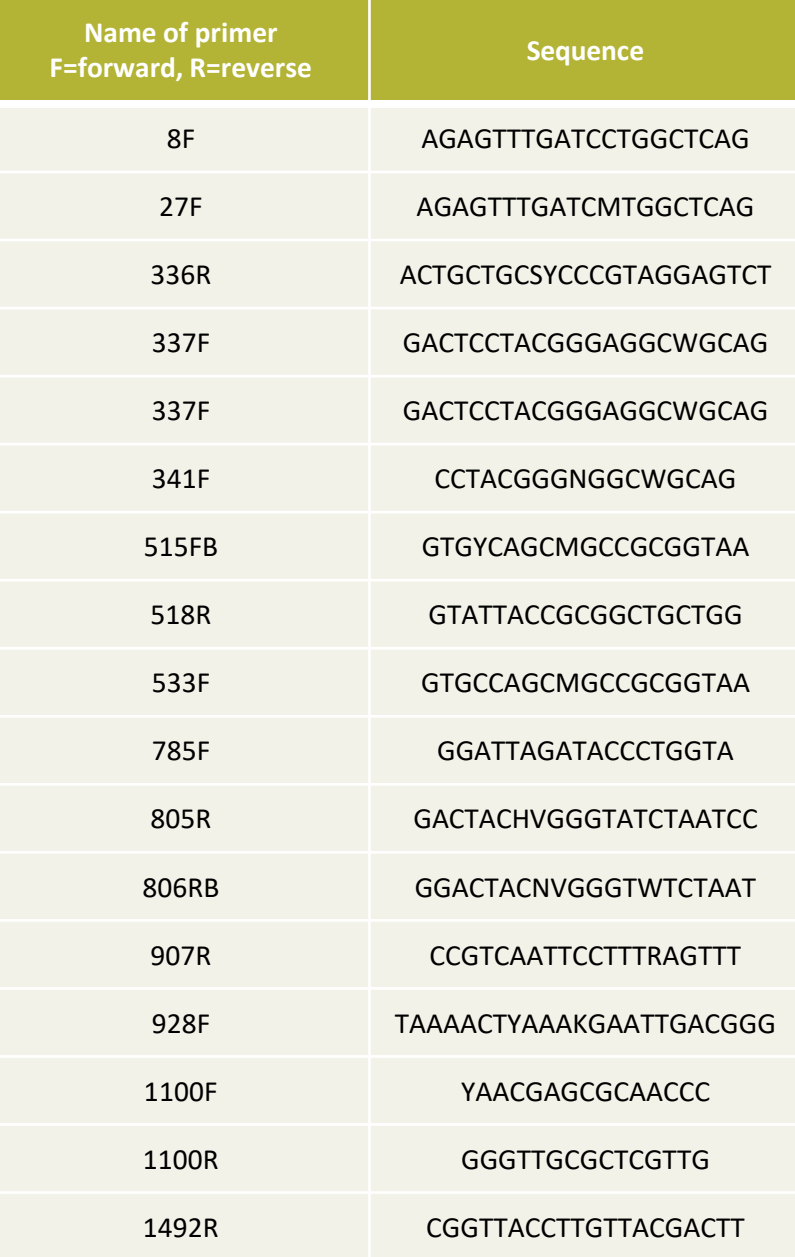

## Your turn! - 2

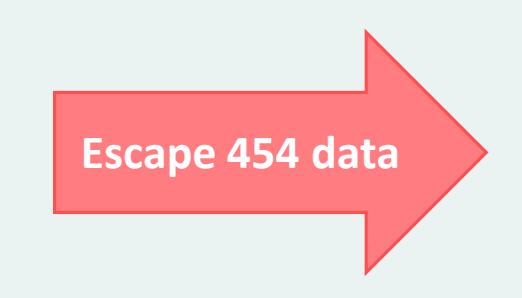

#### Exercise 2.1

Go to « 454 » history

Launch the pre-process tool on that data set

 $\rightarrow$  objective : understand the parameters

1- Test different parameters for « minimum and maximum amplicon size »

2- Enter these primers: Forward: ACGGGAGGCAGCAG Reverse: AGGATTAGATACCCTGGTA

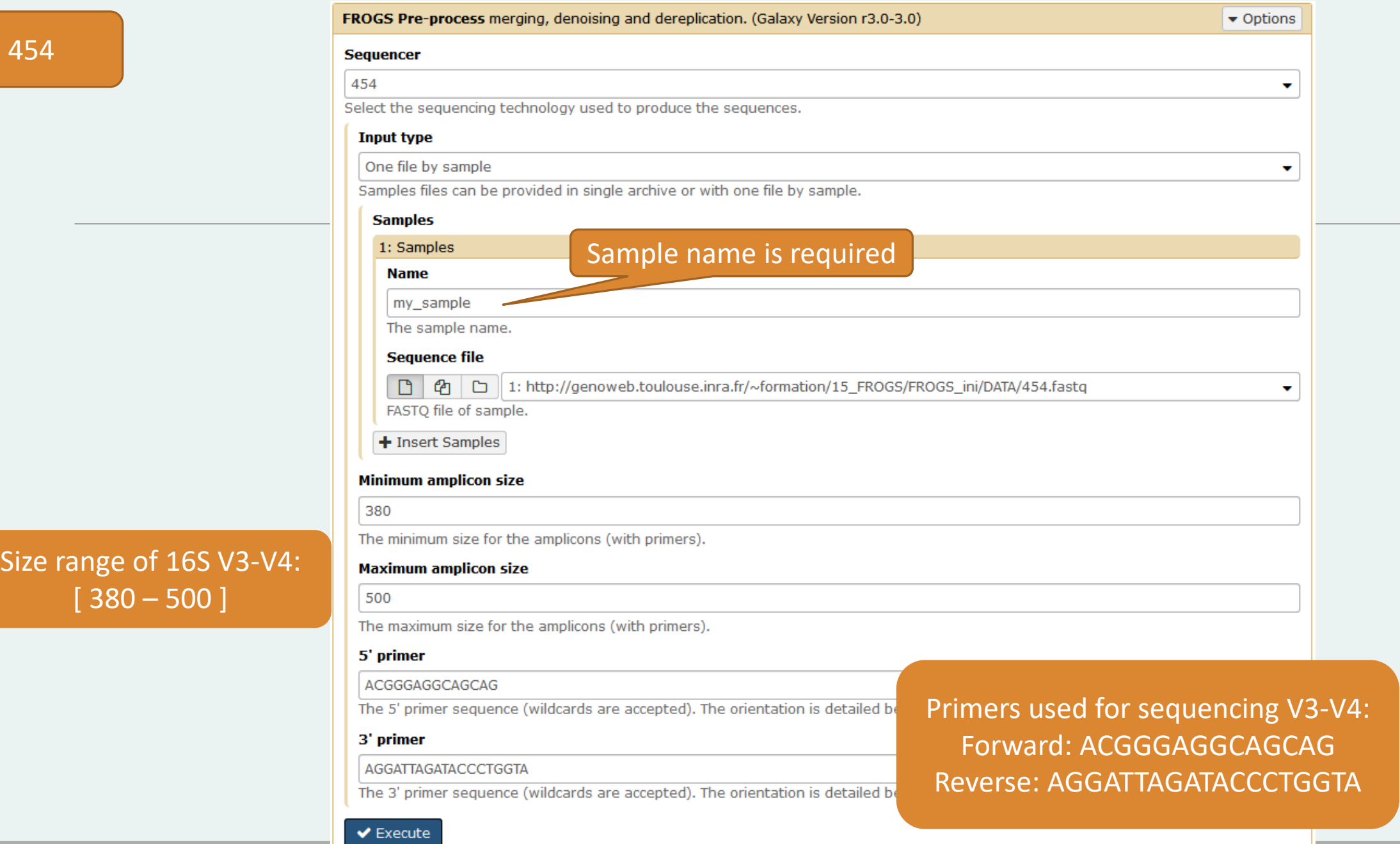
What do you understand about amplicon size, which file can help you ? What is the length of your reads before preprocessing ? Do you understand how enter your primers ? ۰ What is the « FROGS Pre-process: dereplicated.fasta » file ?  $\bullet$ What is the « FROGS Pre-process: count.tsv » file ?  $\circledcirc$ Explore the file « FROGS Pre-process: report.html » *Who loose a lot of sequences ?*

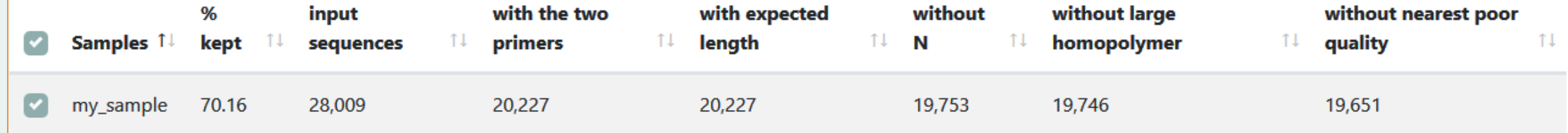

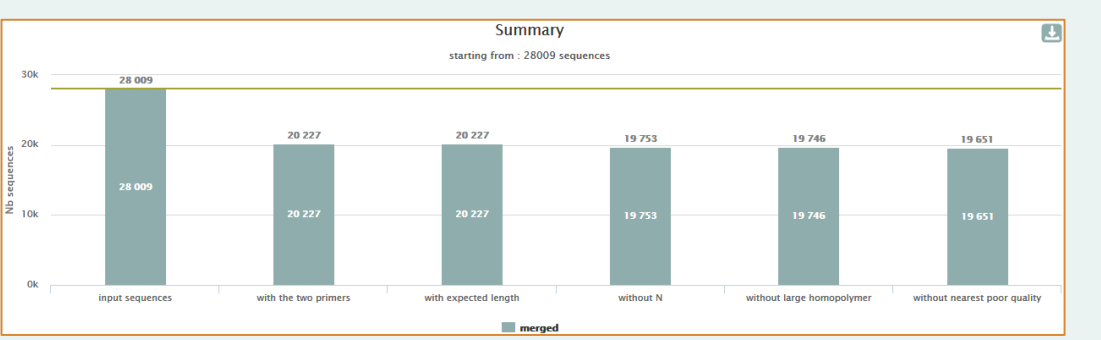

To be kept, sequences must have the 2 primers

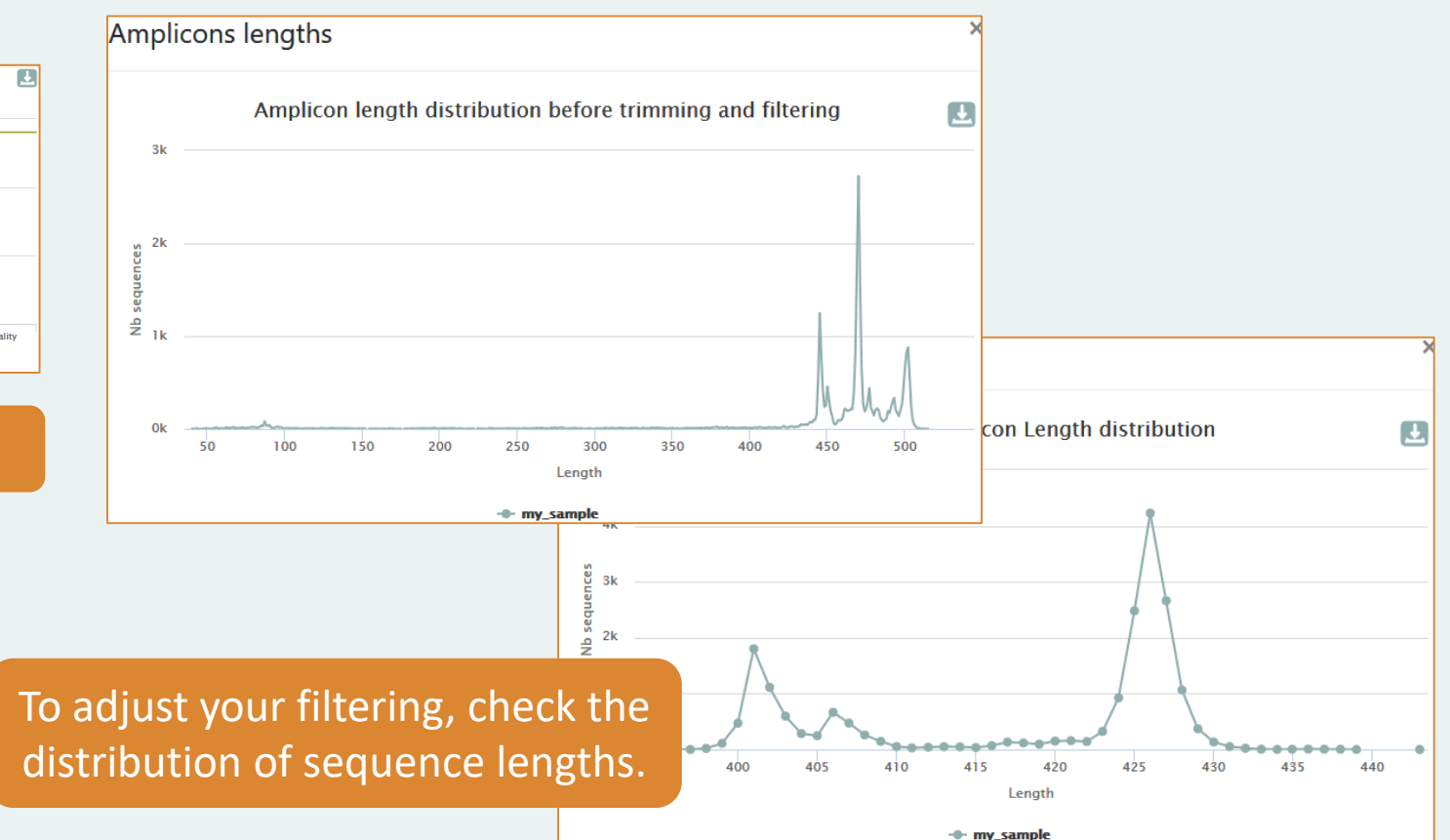

#### 454

## Cleaning, how it work ?

Filter contig sequence on its length which must be between min-amplicon-size and maxamplicon-size

use cutadapt to search and trim primers sequences with less than 10% differences

#### Minimum amplicon size:

380

The minimum size for the amplicons.

### **Maximum amplicon size:**

500

The maximum size for the amplicons.

### Cleaning, how it work ?

dereplicate sequences and return one uniq fasta file for all sample and a count table to indicate sequence abundances among sample.

In the HTML report file, you will find for each filter the number of sequences passing it, and a table that details these filters for each sample.

### Pre-process

- **Delete sequence with not expected lengths**
- Delete sequences with ambiguous bases (N)
- Delete sequences do not contain good primers
- **Merging of reads**

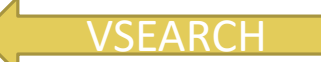

- **Dereplication**
- $\blacksquare$  + removing homopolymers (size = 8) for 454 data
- $\blacksquare$  + quality filter for 454 data

**VSEARCH: a versatile open source tool for metagenomics.** Rognes T, Flouri T, Nichols B, Quince C, Mahé F. PeerJ. 2016 Oct 18;4:e2584. eCollection 2016.

EMBnet Journal, Vol17 no1. doi : 10.14806/ej.17.1.200 **Cutadapt removes adapter sequences from high-throughput sequencing reads** Marcel Martin

77 **FLASH: fast length adjustment of short reads to improve genome assemblies** Bioinformatics (2011) 27 (21):2957-2963. doi:10.1093/bioinformatics/btr507 TanjaMagoc, Steven L. Salzberg

# The aim of Vsearch is to merge R1 with R2

Case of a sequencing of overlapping sequences: case of 16S V3-V4 amplicon MiSeq sequencing:

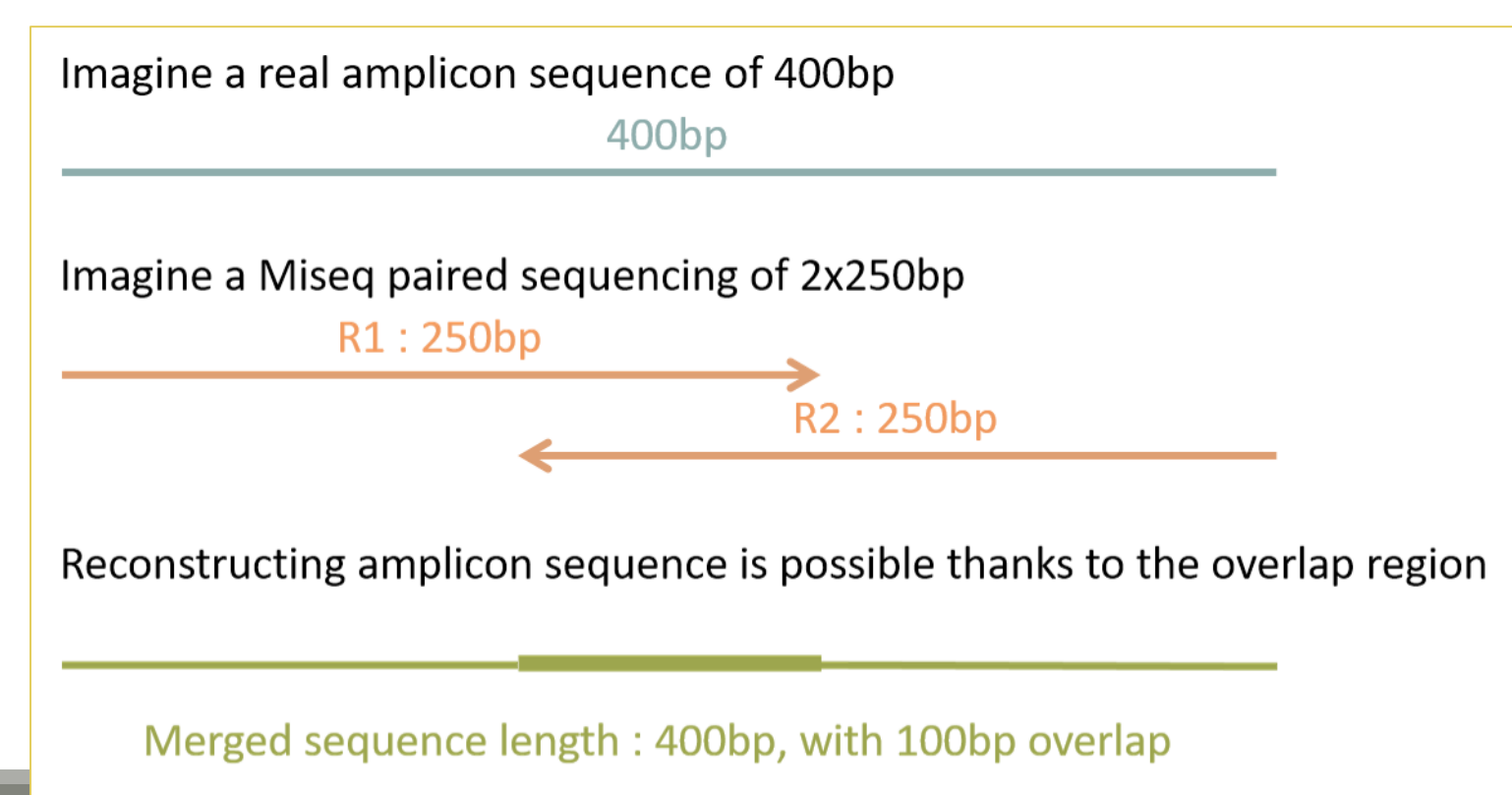

# The aim of Vsearch is to merge R1 with R2

Case of a sequencing of over-overlapping sequences:

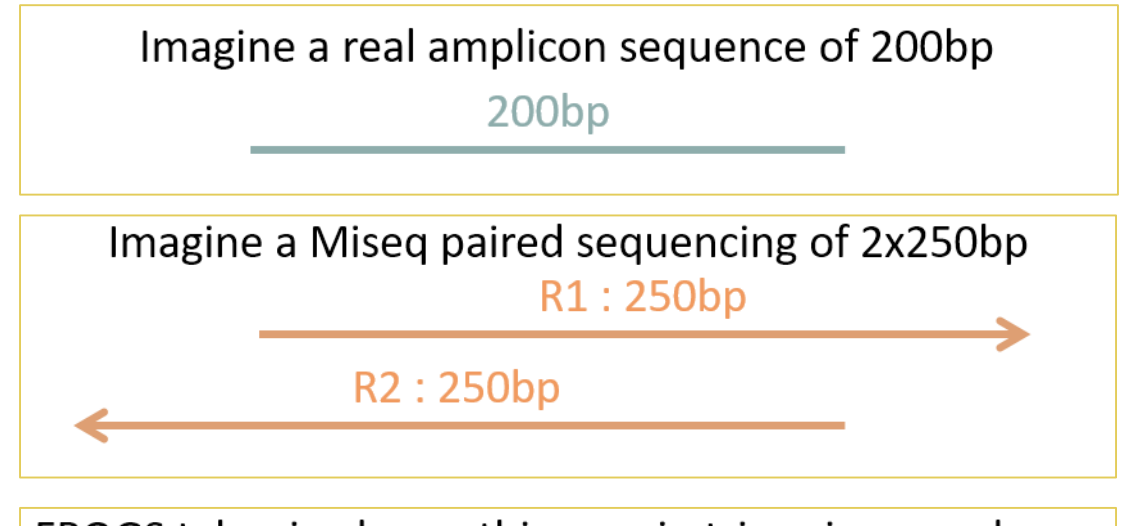

FROGS takes in charge this case in trimming over bases

 $200bp$ 

Merged sequence length: 200bp, with 100% overlap

Go to « MiSeq R1 R2 » history

Launch the pre-process tool on that data set

 $\rightarrow$  objective: understand Vsearch software

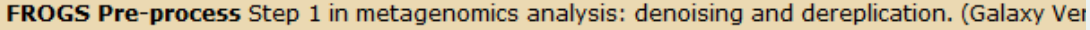

#### **Sequencer**

#### Illumina

Select the sequencing technology used to produce the sequences.

#### **Input type**

#### Files by samples

Samples files can be provided in single archive or with two files (R1 and R2) by sample.

#### **Reads already contiged?**

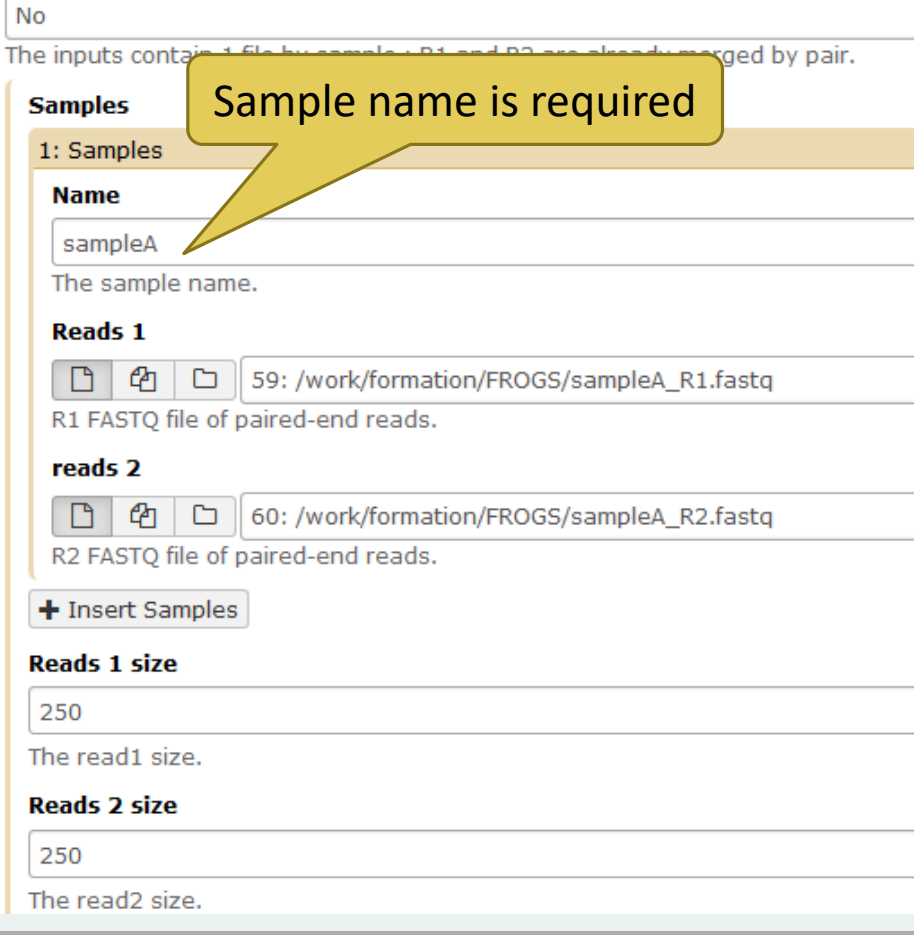

#### >ERR619083.M00704

mismatch rate.

**Merge software** 

 $0.1$ 

Vsearch

Yes No

340

450

Illu

The 5'  $\overline{C}$ Th з'

**Minimum amplicon size** 

**Maximum amplicon size** 

**Sequencing protocol** 

**CCGTCAATTC**ATTGAGTTTCAACCTTGCGGCCGTACTTCCCAGGCGGTACGTT TATCGCGTTAGCTTCGCCAAGCACAGCATCCTGCGCTTAGCCAACGTACATCG TTTAGGGTGTGGACTACCCGGGTATCTAATCCTGTTCGCTACCCACGCTTTCG AGCCTCAGCGTCAGTGACAGACCAGAGAGCCGCTTTCGCCACTGGTGTTCCTC CATATATCTACGCATTTCACCGCTACACATGGAATTCCACTCTCCCCTTCTGC ACTCAAGTCAGACAGTTTCCAGAGCACTCTATGGTTGAGCCATAGCCTTTTAC TCCAGACTTTCCTGACCGACTGCACTCGCTTTACGCCCAATAAATCCGGACAA CGCTTGCCACCTACGTATTA**CCGCNGCTGCT**

### Real 16S sequenced fragment The maximum rate of mismatches in the overlap region Select the software to merge paired-end reads. Do not use flash Would you like to keep unmerged reads? No: Unmerged reads will be excluded; Yes: unmerged reads will be artificially combined with 100 N. (default No) Reads can be The minimum size for the amplicons (with primers). overlappedThe maximum size for the amplicons (with primers).  $\overline{\mathbf{v}}$

81

Miseq R1

R2

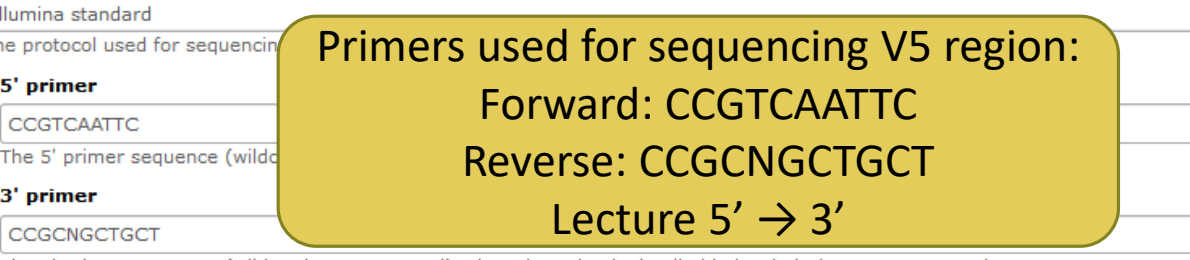

The 3' primer sequence (wildcards are accepted). The orientation is detailed below in 'Primers parameters'.

What do you understand about amplicon size, which file can help you ? What is the length of your reads before preprocessing ? Do you understand how enter your primers ? ۰ What is the « FROGS Pre-process: dereplicated.fasta » file ?  $\bullet$ What is the « FROGS Pre-process: count.tsv » file ?  $\circledcirc$ Explore the file « FROGS Pre-process: report.html » *Who loose a lot of sequences ?*

Miseq R1 R2**Expected amplicon size** 410 Maximum amplicon length expected in approximately 90% of the amplicons. mismatch rate.  $|0.1|$ of mismatches in the overlap region The maximum FastOC: fastg/sam/bam **Minimum amplicon size** FastQC:Read QC reports using To increase, if your sequences FastQC 340 The minimum size for the amplicons. have low qualities Quality scores across all bases (Sanger / Illumina 1.9 encoding) **Maximum amplicon size** Use FASTQC to know it!  $38$ 450 36 The maximum size for the amplicons. **Sequencing protocol** 30 Illumina standard ۰ The protocol used for sequencing step: standard or custom with PCR primers as sequencing primers. 28 26 5' primer 24 CCGTCAATTC 22 The 5' primer sequence (wildcards are accepted). The orientation is detailed below in 'Primers parameters'. 20 3' primer 18 CCGCNGCTGCT  $16$ The 3' primer sequence (wildcards are accepted). The orientation is detailed below in 'Primers parameters'.  $14$ 12  $\blacktriangleright$  Execute 10  $\circ$ 50-59 1 2 3 4 5 6 7 8 9 15-19 25-29 35-39 80-89 110-119 140-149 170-179 200-209 230-239 Position in read (bp)

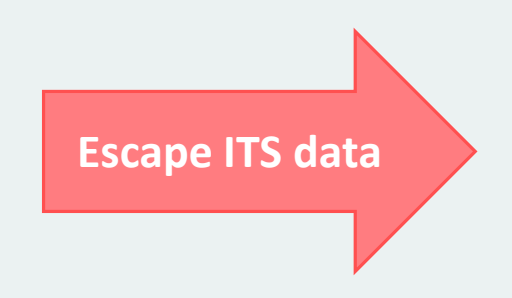

Go to « ITS » history

Launch the pre-process tool on this data set

 $\rightarrow$  objective : understand the « combined sequences »

 $\rightarrow$  objective : work with non-overlapping reads

1- Enter these primers:

Forward: CTTGGTCATTTAGAGGAAGTAA Reverse: GCATCGATGAAGAACGCAGC

### Prokaryotic Ribosome

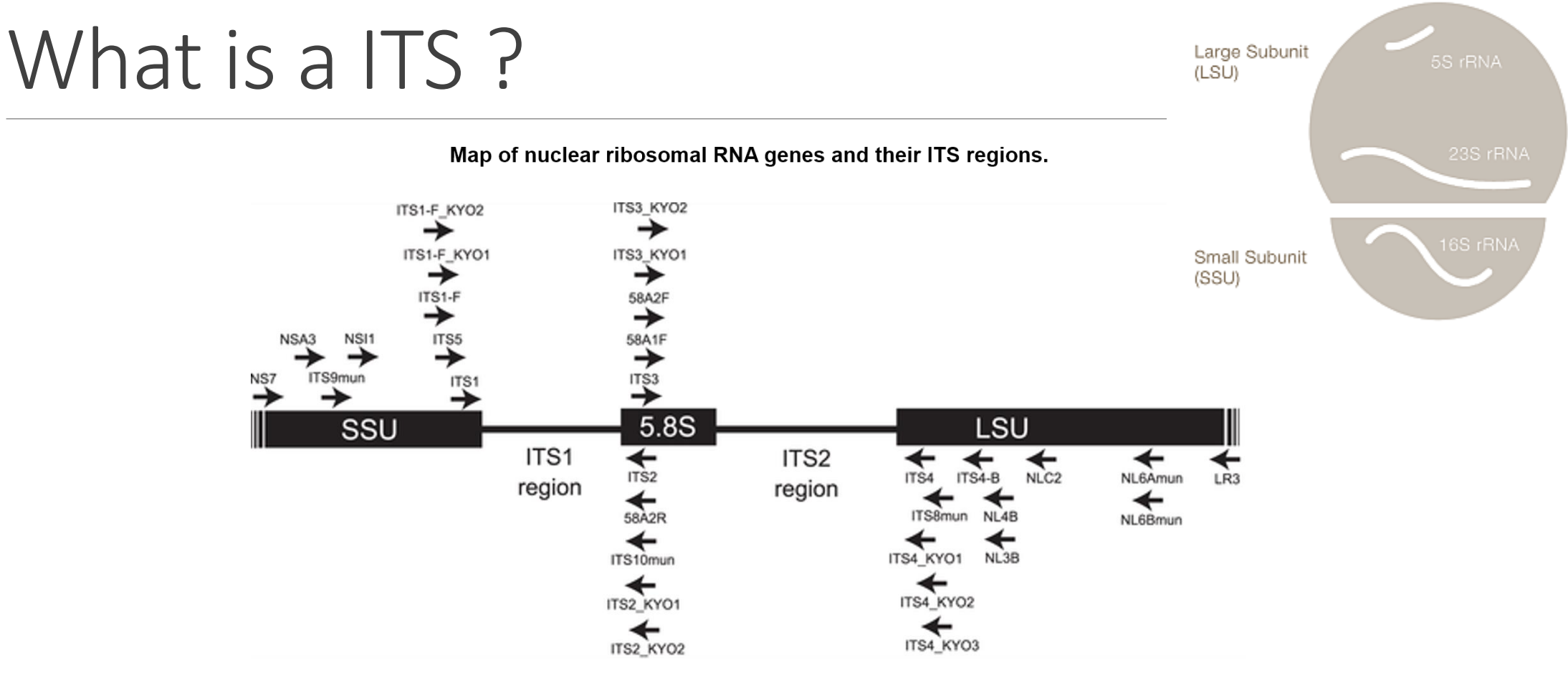

Toju H, Tanabe AS, Yamamoto S, Sato H (2012) High-Coverage ITS Primers for the DNA-Based Identification of Ascomycetes and Basidiomycetes in Environmental Samples. PLOS ONE 7(7): e40863. https://doi.org/10.1371/journal.pone.0040863

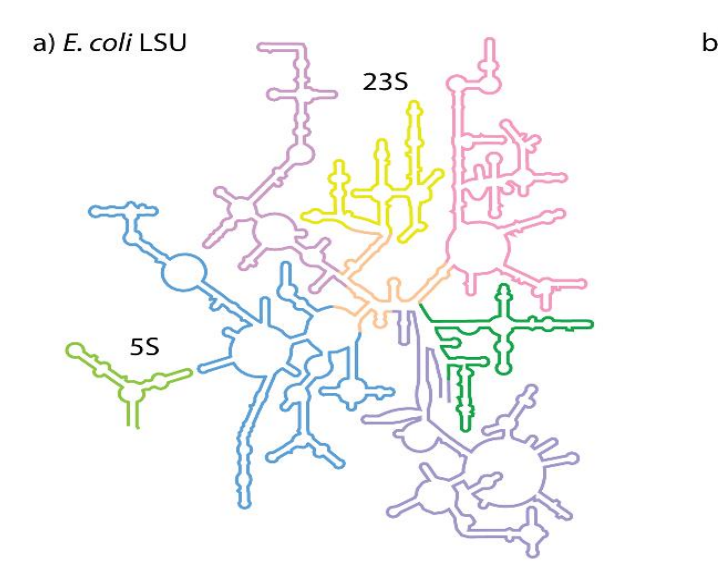

c) S. cerevisiae LSU

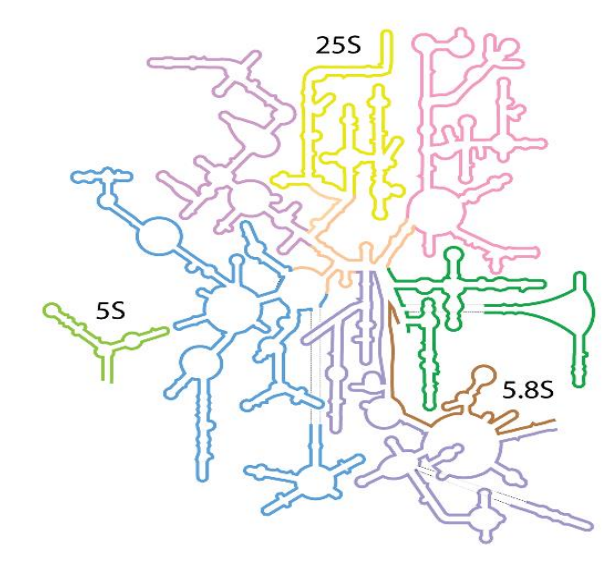

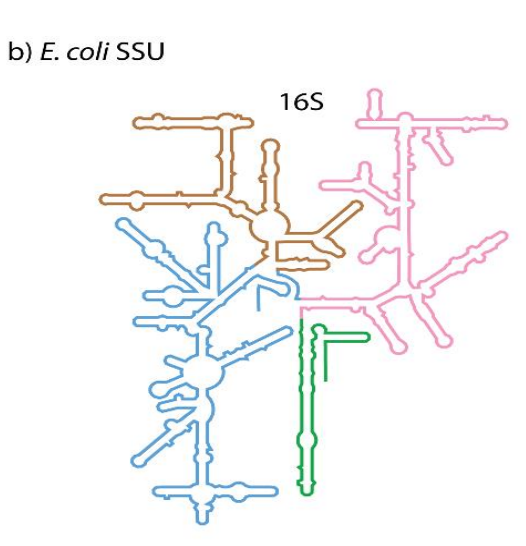

d) S. cerevisiae SSU

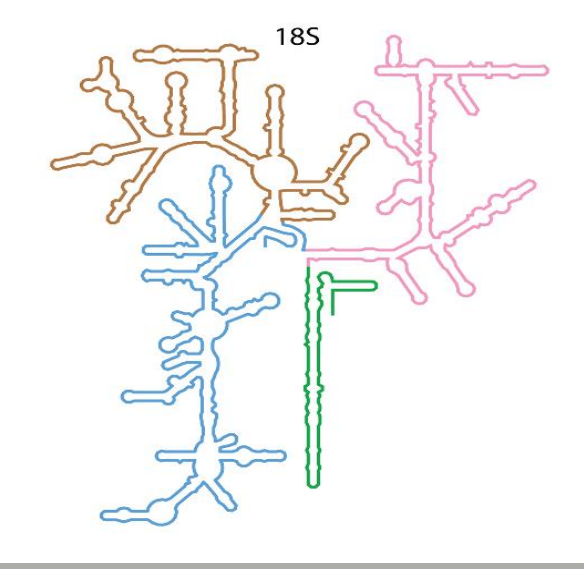

Schematic rRNA 2° structures of a) *E. coli* LSU, b) *E. coli* SSU, c) *S. cerevisiae* LSU, and d) *S. cerevisiae* SSU. These 2° structures are derived from 3D structures, and include non-canonical base pairs.

> **Secondary Structures of rRNAs from All Three Domains of Life** Anton S. Petrov , Chad R. Bernier, Burak Gulen, Chris C. Waterbury, Eli Hershkovits, Chiaolong Hsiao, Stephen C. Harvey, Nicholas V. Hud, George E. Fox, Roger M. Wartell, Loren Dean Williams February 5, 2014 https://doi.org/10.1371/journal.pone.0088222

# ITS data form METABARFOOD Project metaprogramme MEM

### Yeast catalog in food ecosystems

Number of yeast species reported at least twice in each ecosystem and their dissimilarity between ecosystems, as measured by the Whittaker distance

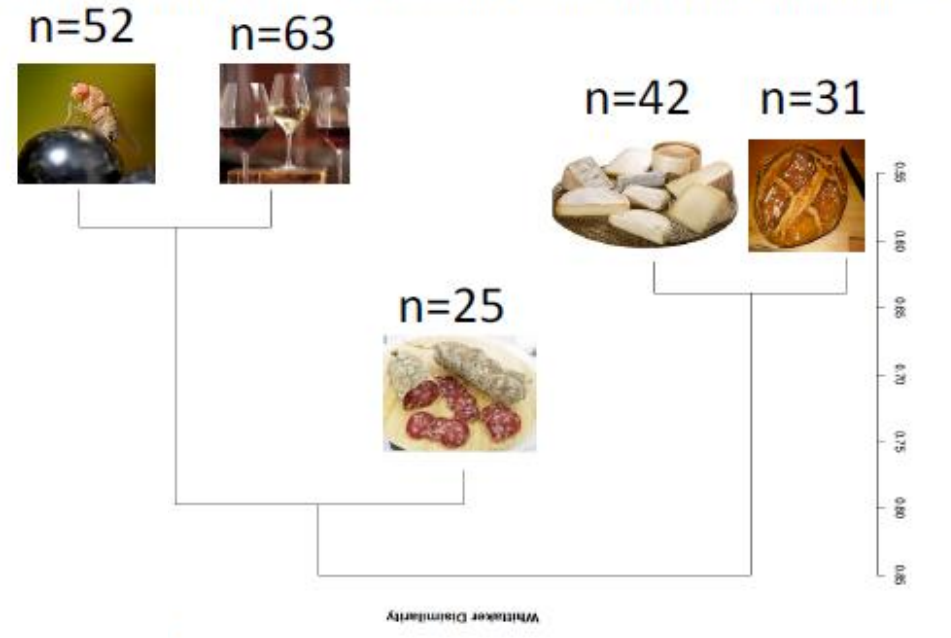

- While metabarcoding is commonly used to describe prokaryotes in the microbiome of many environments, methods for describing micro-eukaryote diversity is lacking and requires better methodology and standardisation.
- One reason is that the universal fungal barcode, the Internal Transcribed Spacer (ITS) region, displays considerable size variation amongst yeasts and other micro-eukaryotes.
- There are also several repeats leading to sequencing errors or termination.
- Additionally, the ITS databases are far from complete, especially for Ascomycota that are commonly found in food.
- Other rDNA barcodes have been used but often do not harbor enough polymorphism to detect taxa to the species level.
- In food, microbiota are usually composed of a reduced number of species compared to wild environments.
- Detecting micro-eukaryotes at the species level, and potentially strain level, is therefore necessary.

### Case of ITS1 amplicon MiSeq sequencing, a case of a sequencing of non-overlapping sequences

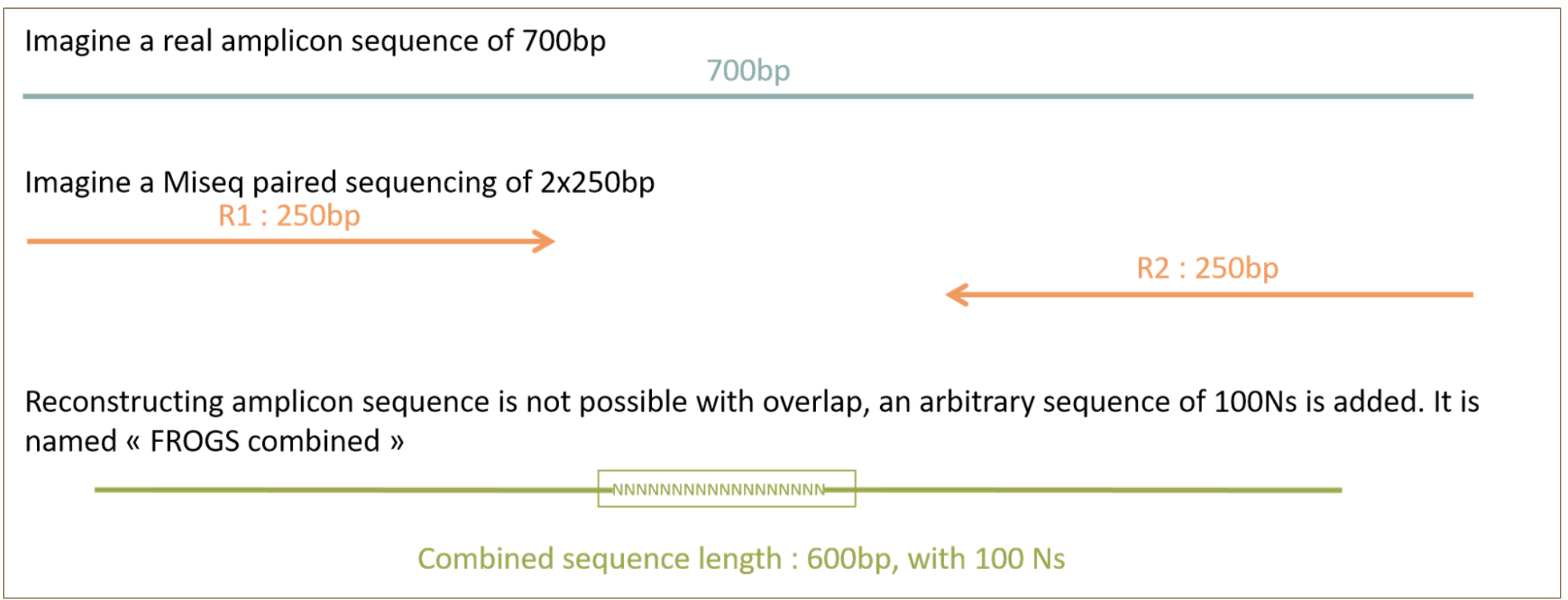

#### FROGS Pre-process merging, denoising and dereplication. (Galaxy Version r3.0-3.0)

 $\bullet$ 

۰

#### **Sequencer** Illumina

Select the sequencing technology used to produce the sequences.

#### **Input type**

Archive

No

Samples files can be provided in single archive or with two files (R1 and R2) by sample.

#### **Archive file**

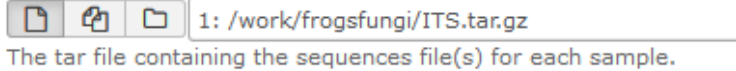

#### **Reads already merged?**

The archive contains 1 file by sample : R1 and R2 are already merged by pair.

#### **Reads 1 size**

250

The maximum read1 size.

#### **Reads 2 size**

250 The maximum read2 size.

#### mismatch rate.

 $0.1$ 

The maximum rate of mismatch in the overlap region

#### **Merge software**

Vsearch

Yes No

Select the software to merge paired-end reads.

#### Would you like to keep unmerged reads?

To keep FROGS combined sequences, choose YES

No : Unmerged reads will be excluded; Yes : unmerged reads will be artificially combined with 100 N. (default No)

### ITS

#### **Minimum amplicon size**

50

The minimum size for the amplicons (with primers).

#### **Maximum amplicon size**

490

The maximum size for the amplicons (with primers).

#### **Sequencing protocol**

Illumina standard

The protocol used for sequencing step: standard or custom with PCR primers as sequencing primers.

#### 5' primer

**CTTGGTCATTTAGAGGAAGTAA** 

The 5' primer sequence (wildcards are accepted). The orientation is detailed below in 'Primers parameters'.

#### 3' primer

GCATCGATGAAGAACGCAGC

The 3' primer sequence (wildcards are accepted). The orientation is detailed below in 'Primers parameters'.

 $\blacktriangleright$  Execute

Go to « ITS » history

Launch the pre-process tool on this data set

→ objective: understand preprocess report and « FROGS combined sequences »

## Explore Preprocess report.html

### Preprocess summary

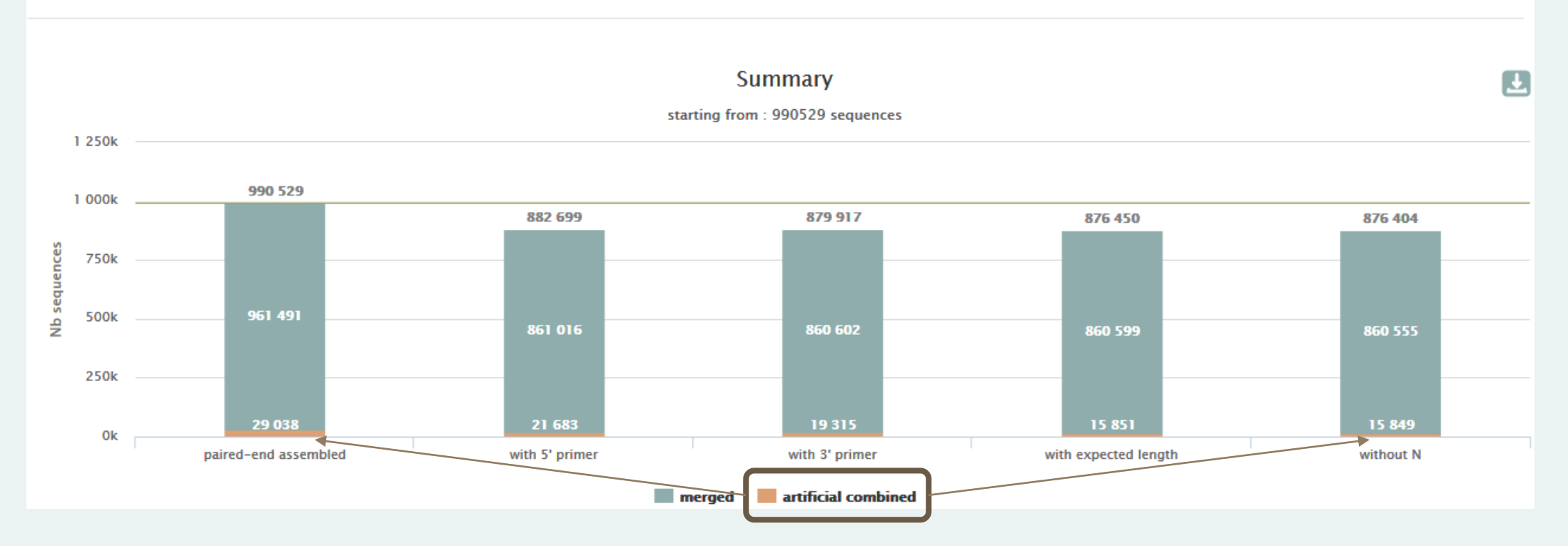

### Explore Preprocess report.html

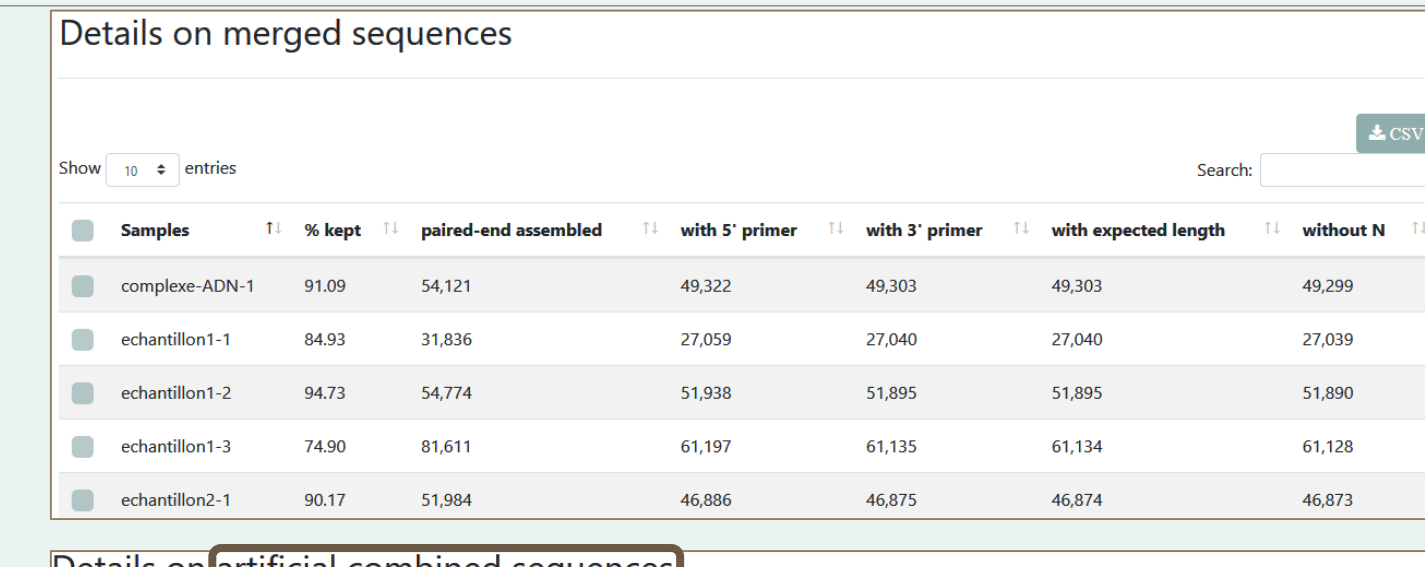

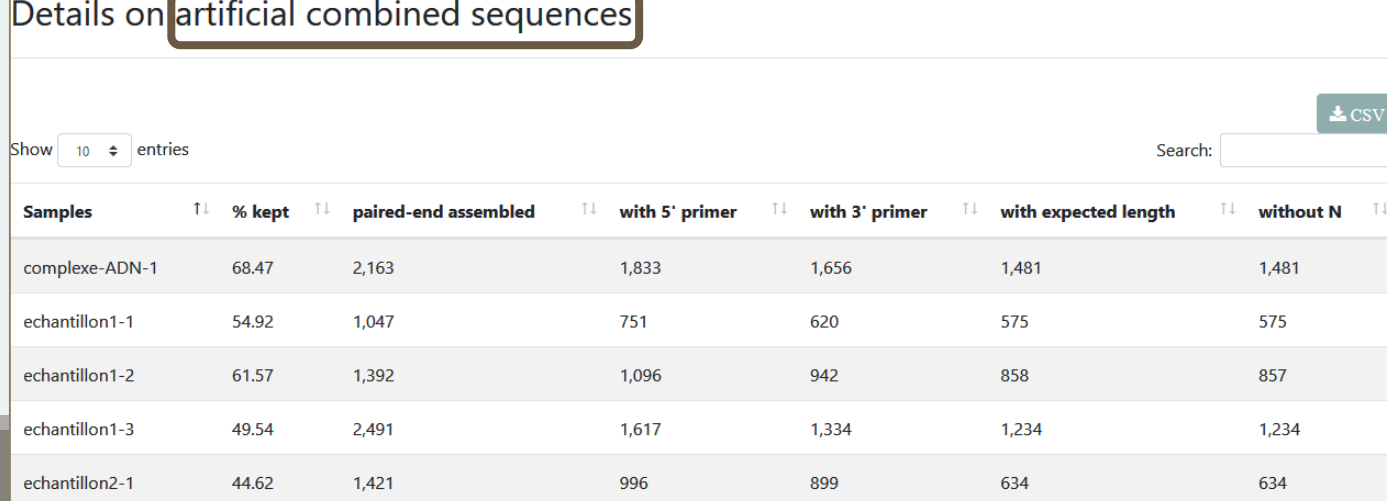

2 tables:

# FROGS "combined" sequences are artificial and present particular features especially on size.

Imagine a MiSeq sequencing of 2x250pb with reads impossible to overlap. So FROGS "combined" length = 600 bp.

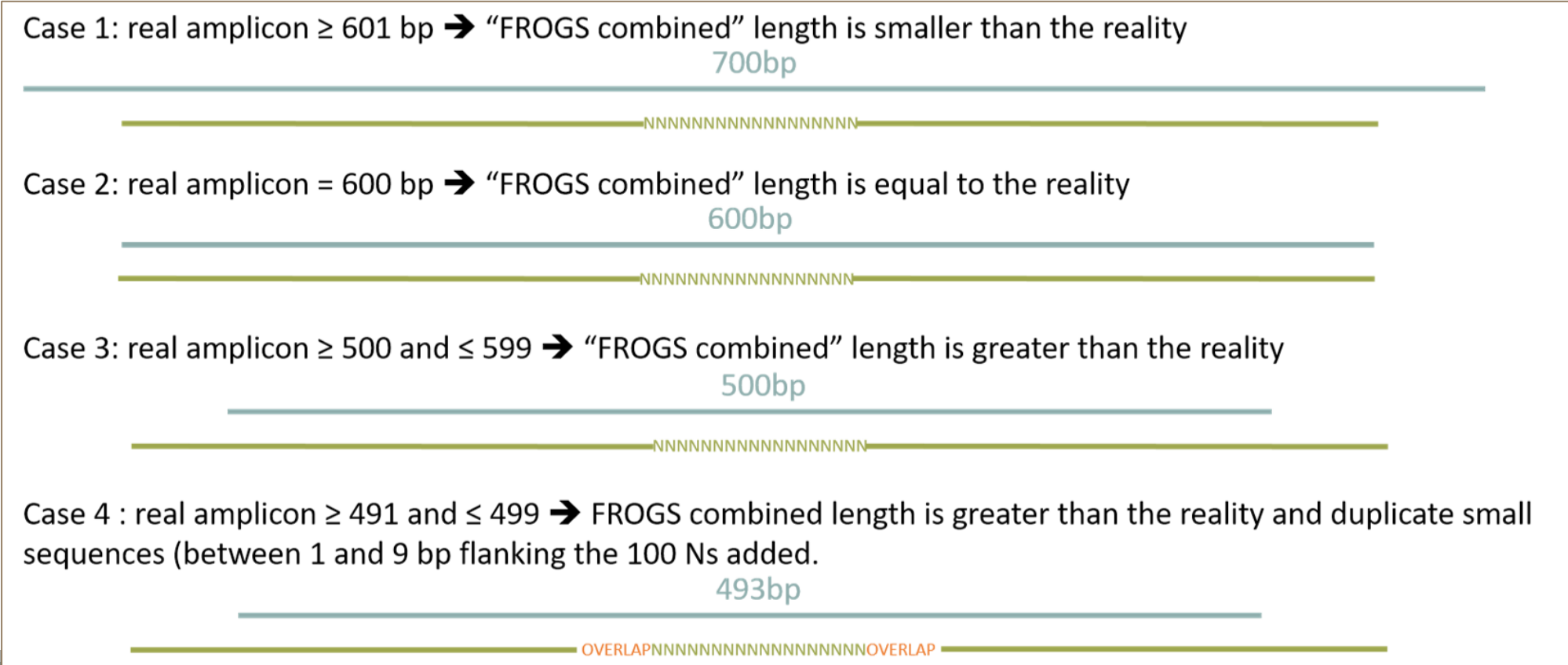

<span id="page-94-0"></span>Go to« MiSeq merged » history

Launch the pre-process tool on that data set

 $\rightarrow$  objective: understand output files

3 samples are **technically replicated** 3 times : 9 samples of 10 000 sequences each.

100\_10000seq\_sampleA1.fastq 100\_10000seq\_sampleB1.fastq 100\_10000seq\_sampleC1.fastq 100\_10000seq\_sampleA2.fastq 100\_10000seq\_sampleB2.fastq 100\_10000seq\_sampleC2.fastq 100\_10000seq\_sampleA3.fastq 100\_10000seq\_sampleB3.fastq 100\_10000seq\_sampleC3.fastq

Exercise 2.4

- 100 species, covering all bacterial phyla
- Power Law distribution of the species abundances
- Error rate calibrated with real sequencing runs
- 10% chimeras
- 9 samples of 10 000 sequences each (90 000 sequences)

Normal

**Distribution** 

Power Law

**Distribution** 

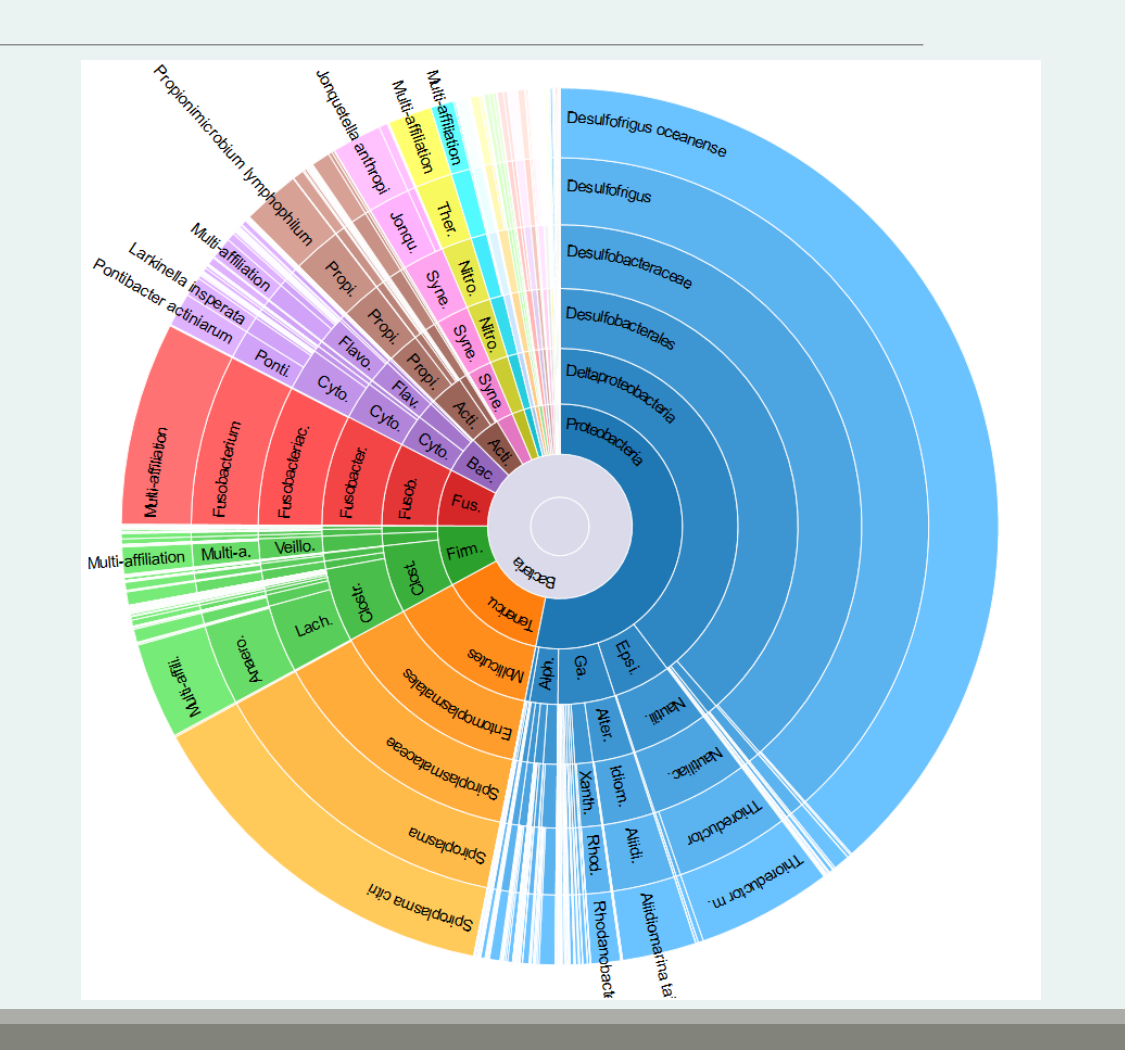

Miseq merged

### Exercise 2.4

"Grinder (v 0.5.3) (Angly et al., 2012) was used to simulate the PCR amplification of full-length (V3-V4) sequences from reference databases. The reference database of size 100 were generated from the LTP SSU bank (version 115) (Yarza et al., 2008) by

- (1) filtering out sequences with a N,
- (2) keeping only type species
- (3) with a match for the forward (ACGGGAGGCAGCAG) and reverse (TACCAGGGTATCTAATCCTA) primers in the V3-V4 region and
- (4) maximizing the phylogenetic diversity (PD) for a given database size. The PD was computed from the NJ tree distributed with the LTP."

### Miseq

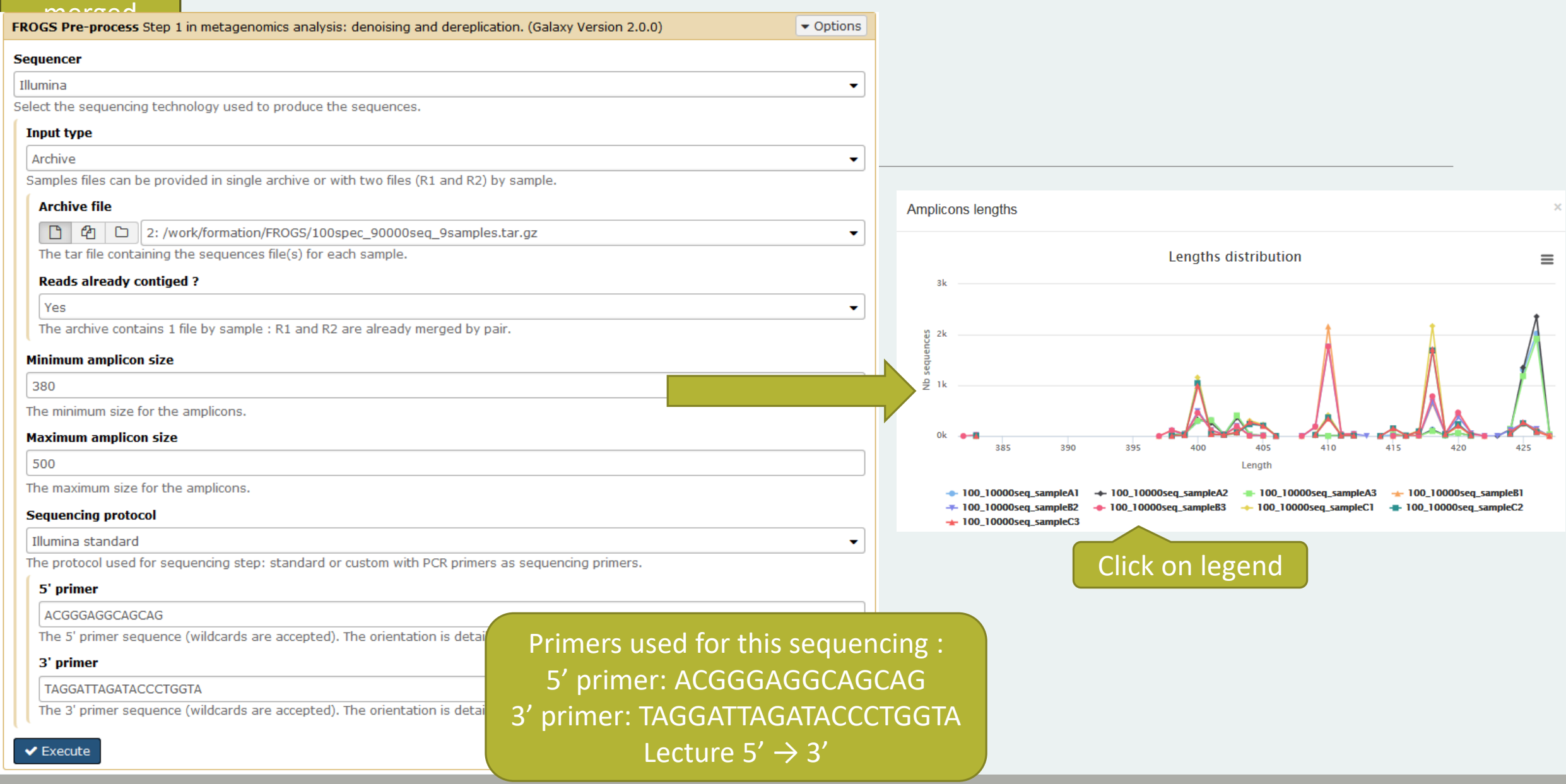

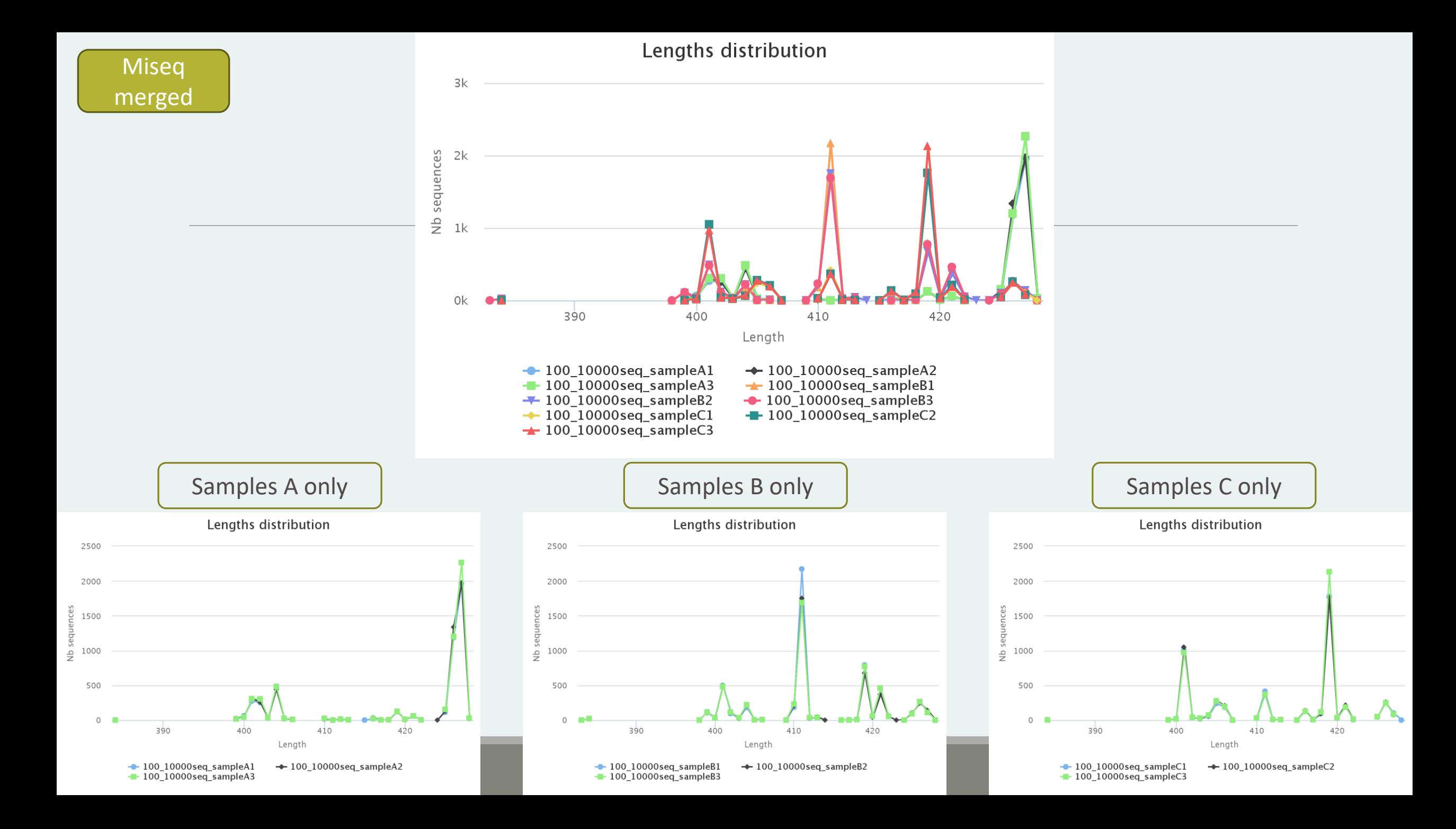

### Exercise 2.4 - Questions

- 1. How many sequences are there in the input file ?
- 2. How many sequences did not have the 5' primer?
- 3. How many sequences still are after pre-processing the data?
- 4. How much time did it take to pre-process the data ?
- 5. What can you tell about the sample based on sequence length distributions ?

# Preprocess tool in bref

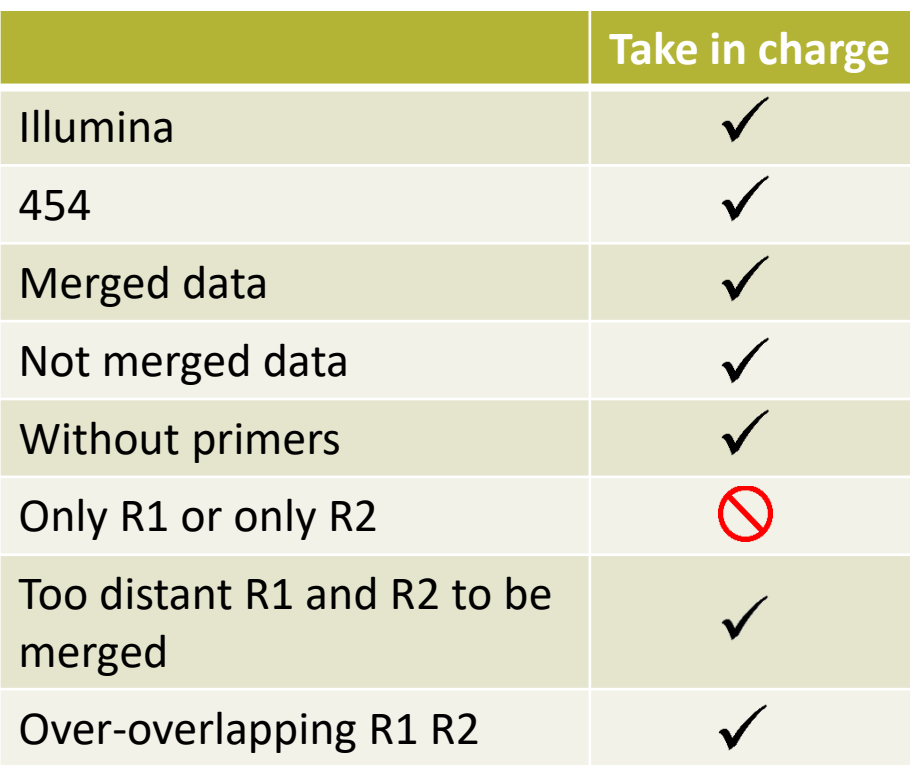

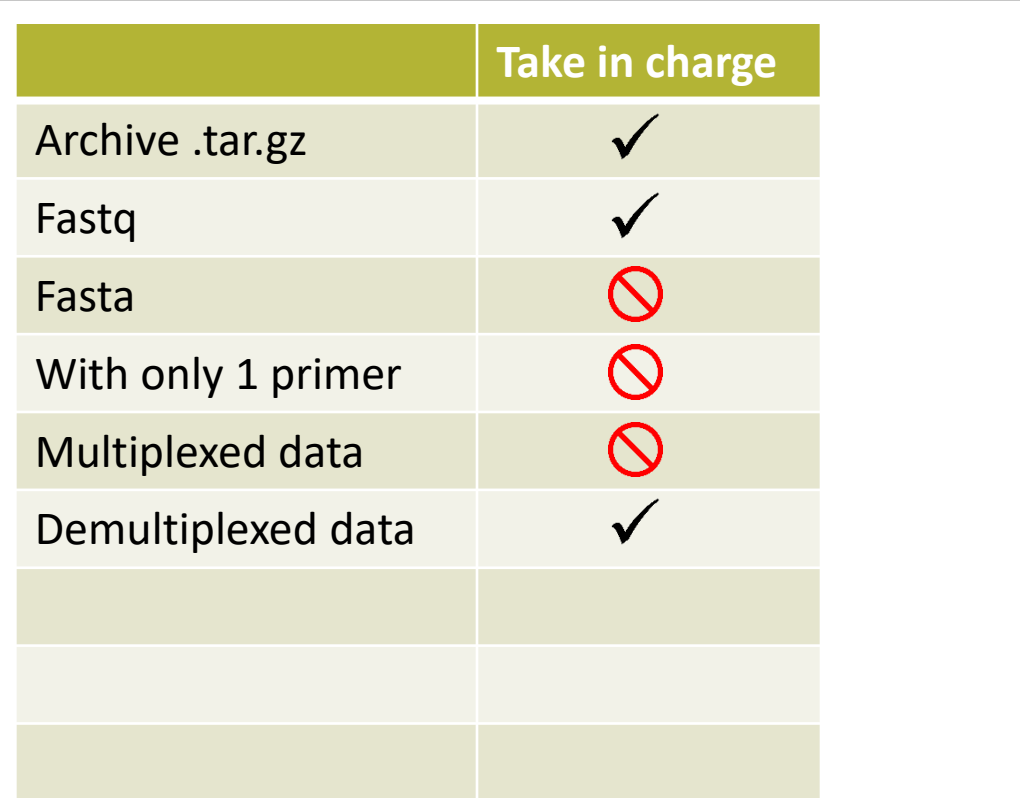

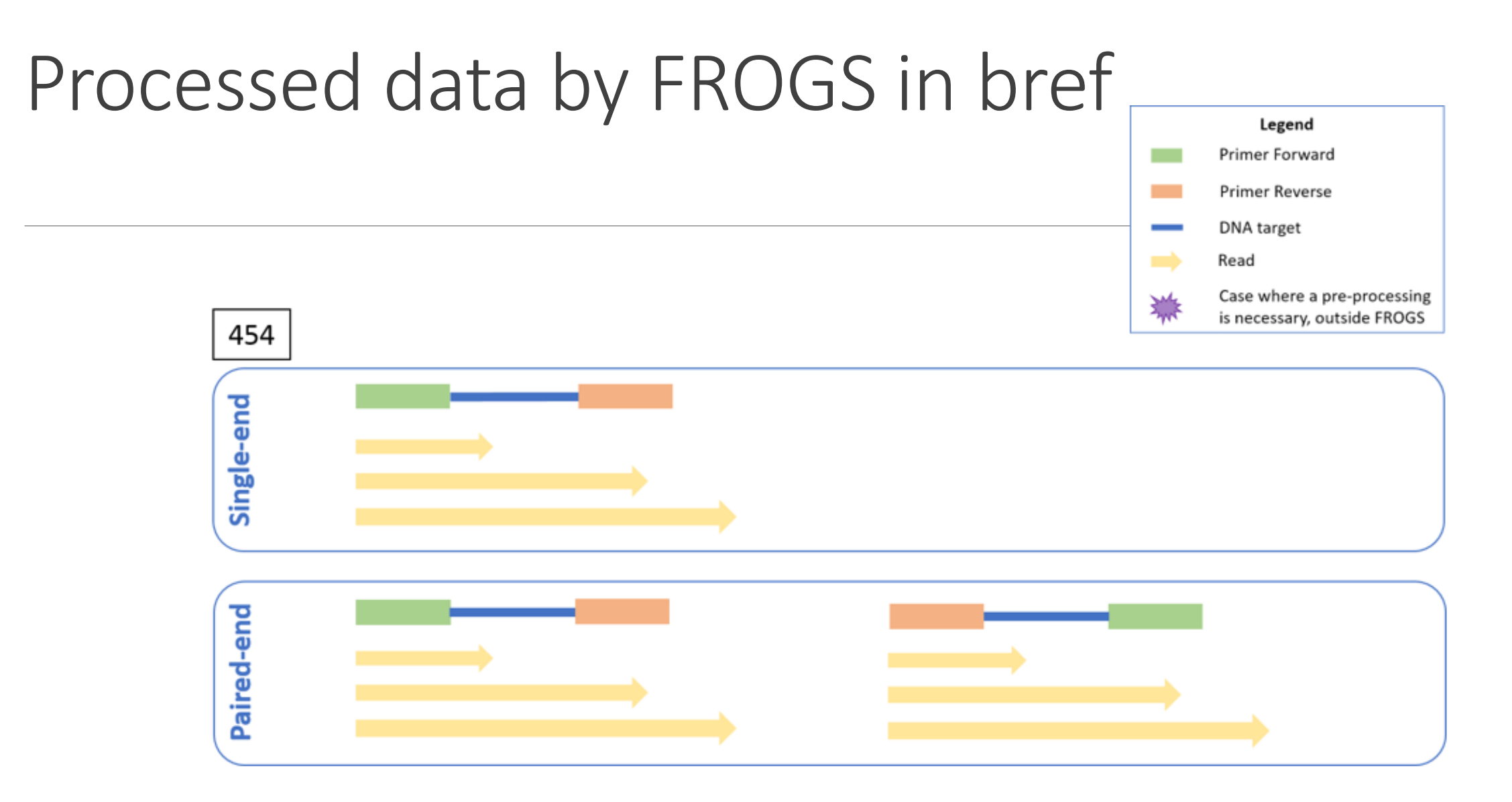

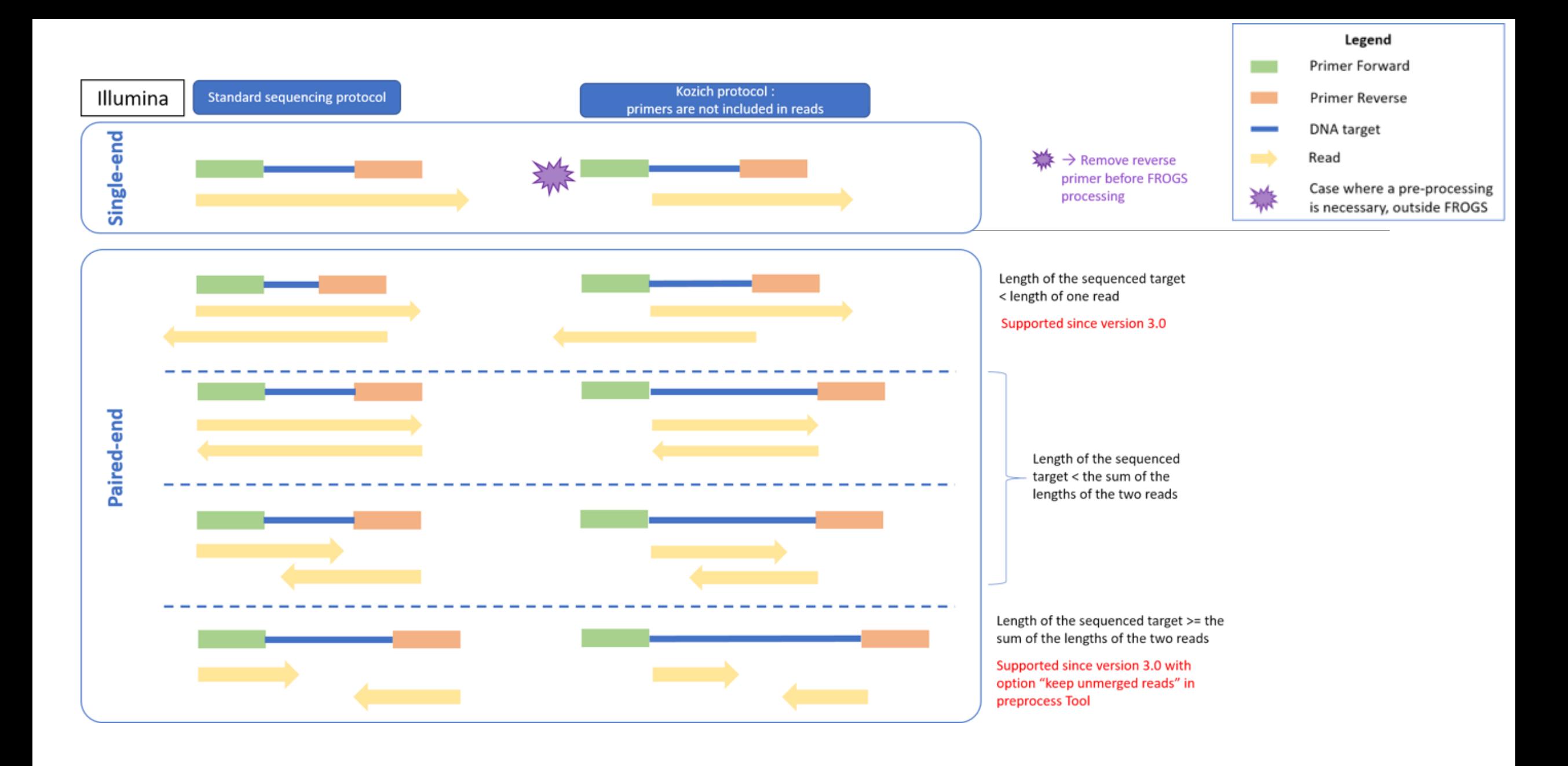

# Clustering tool

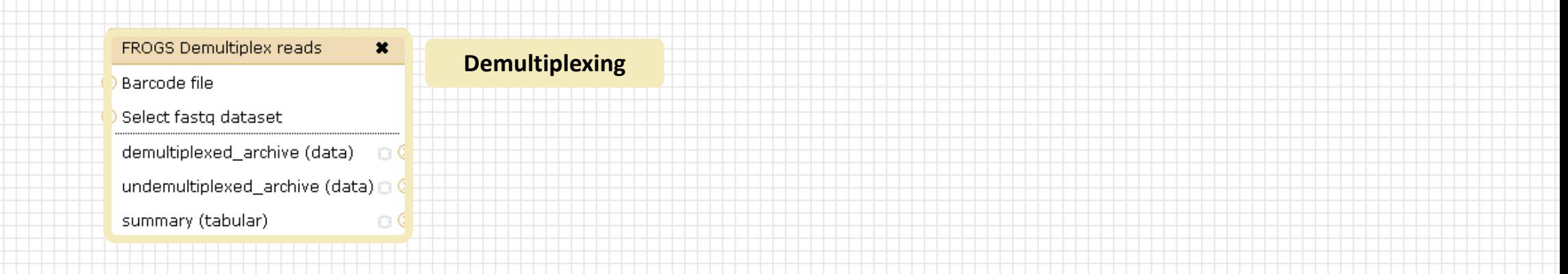

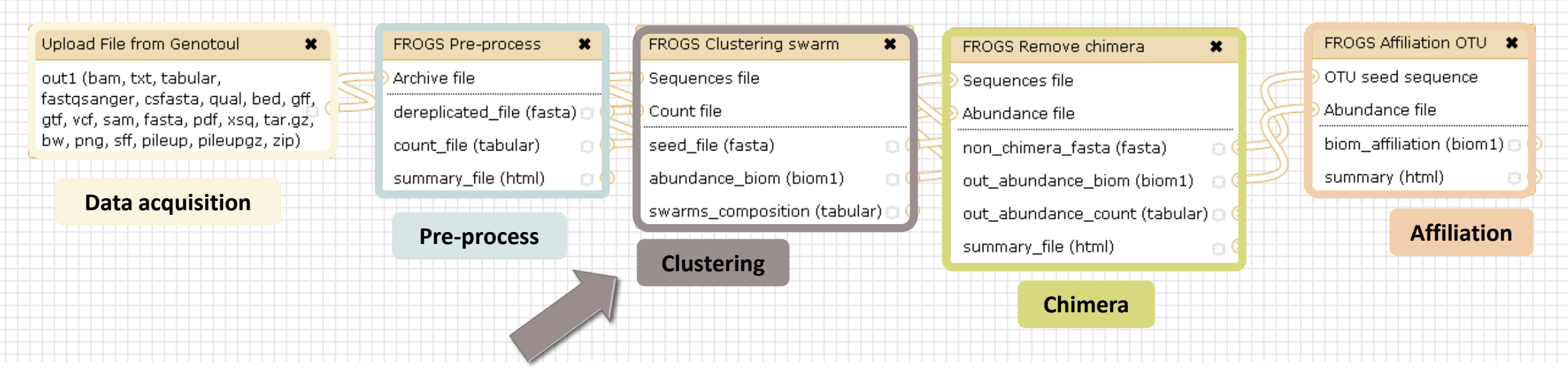

# Why do we need clustering ?

Amplication and sequencing and are not perfect processes

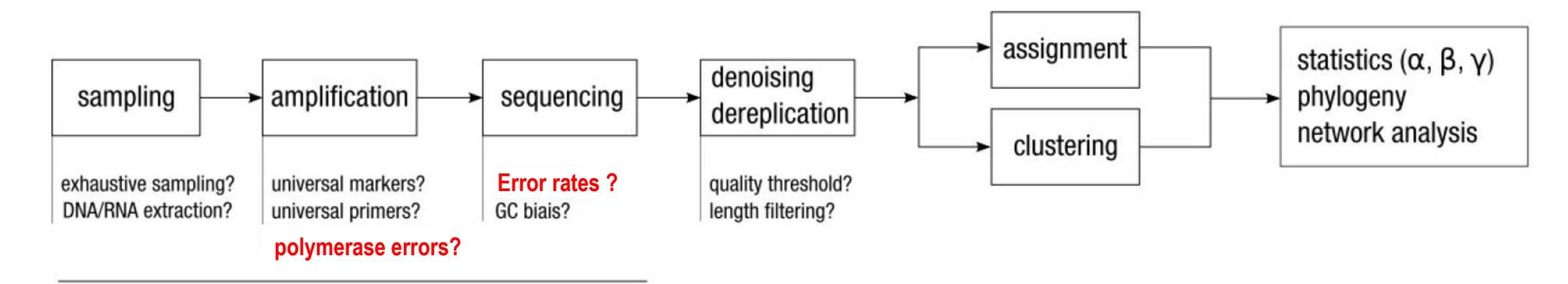

chemistry, physics and randomness

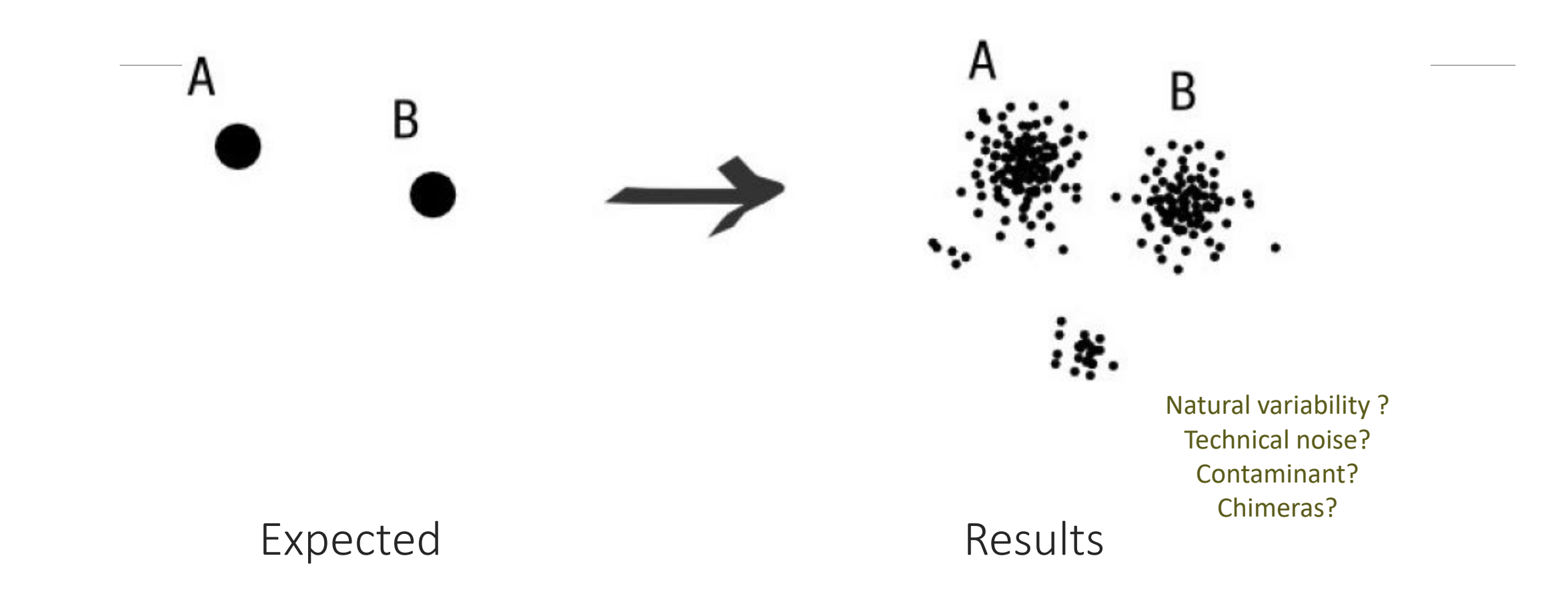
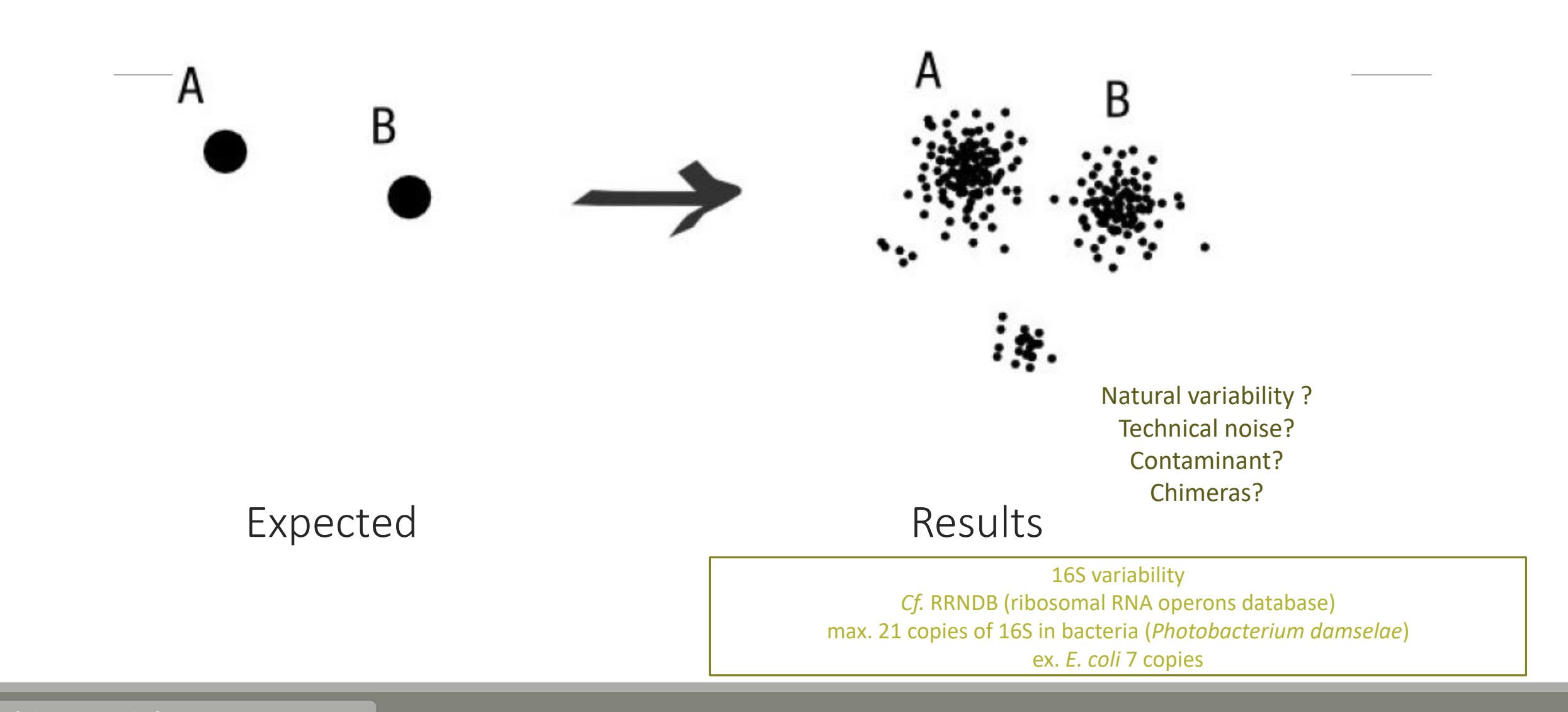

#### Fréderic Mahé communication and the communication of the communication of the communication of the communication

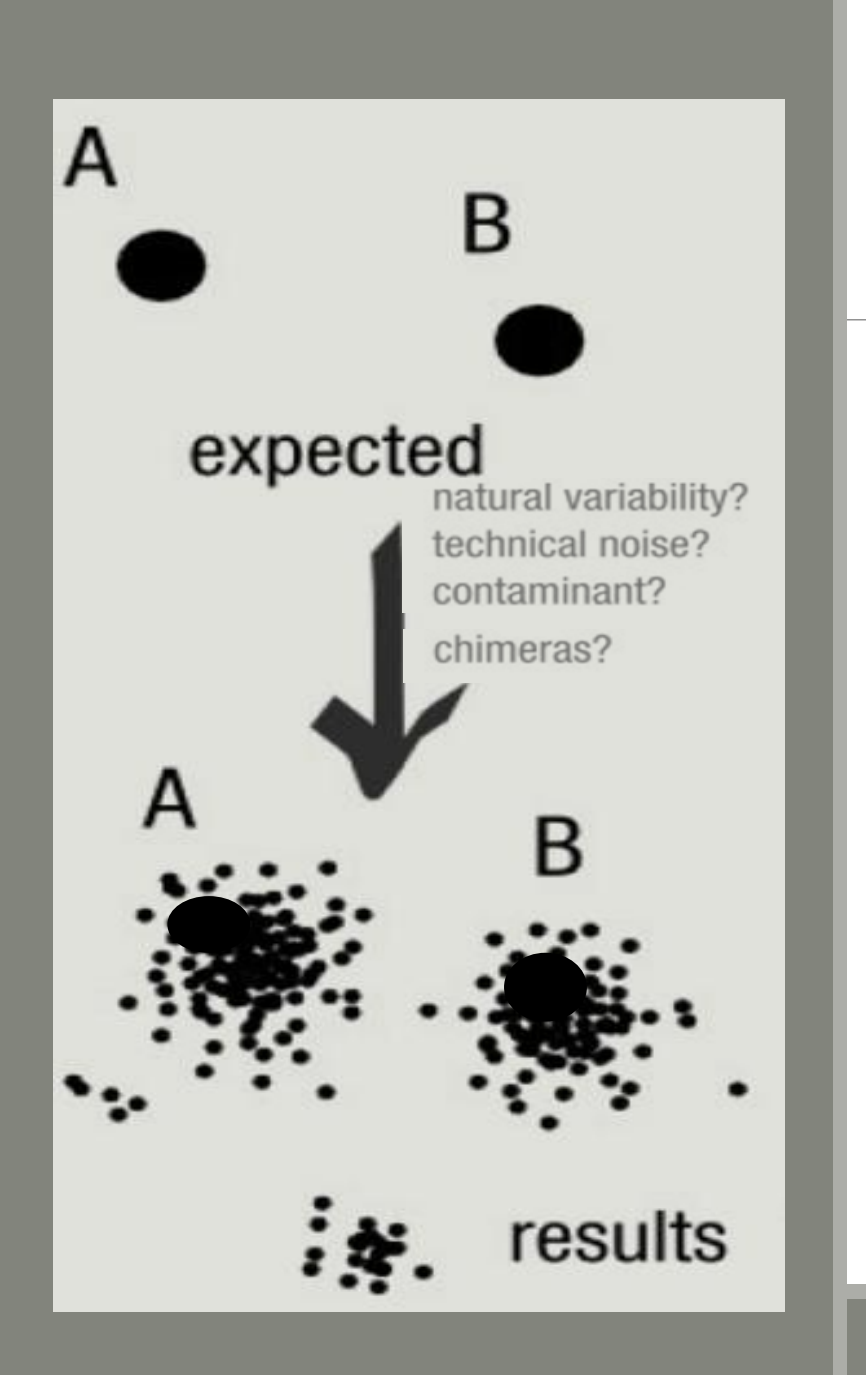

### To have the best accuracy:

### Method: All against all

- **Very accurate**
- Requires a lot of memory and/or time

=> Impossible on very large datasets without strong filtering or sampling

## How traditional clustering works?

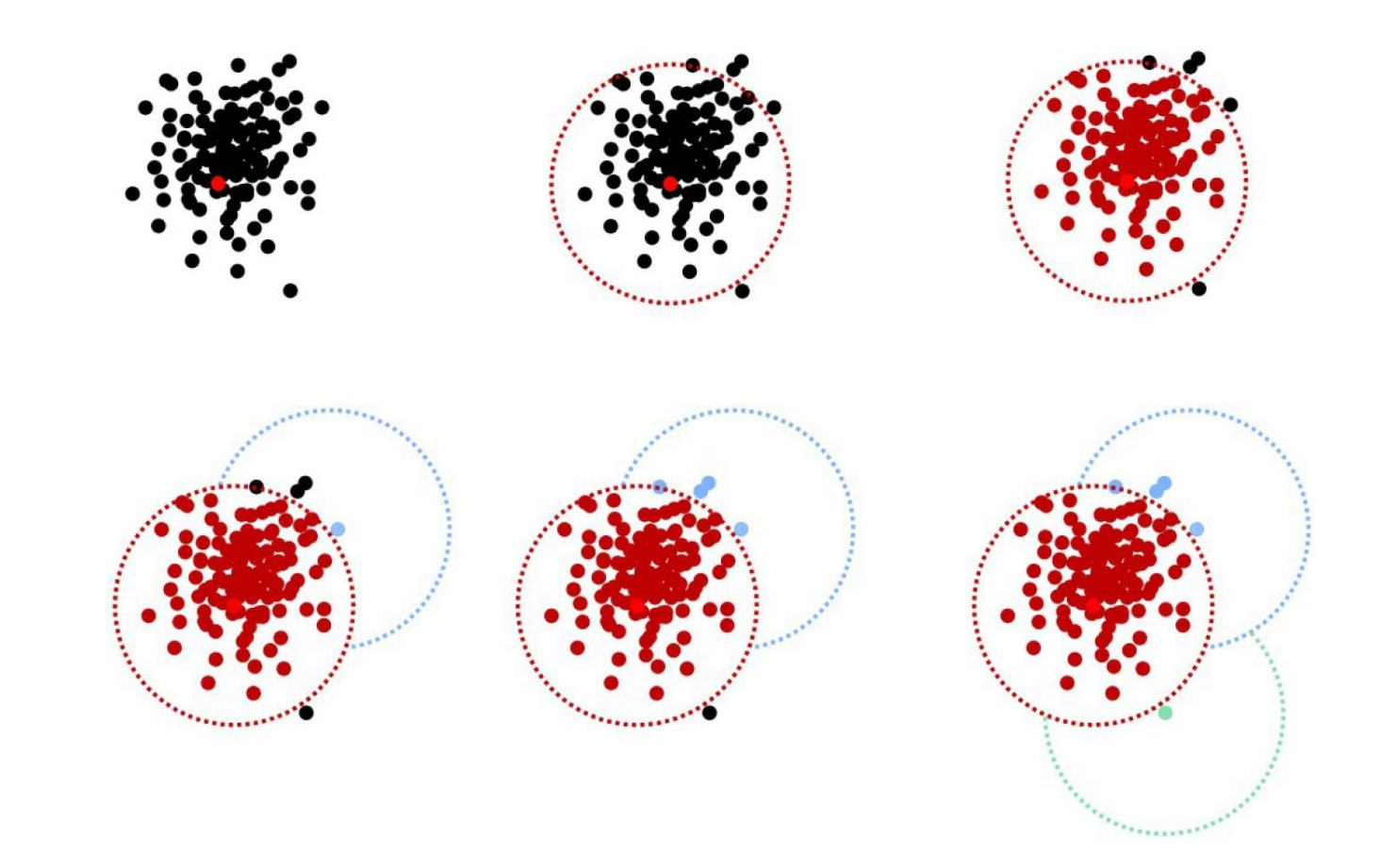

Fréderic Mahé communication

### Input order dependent results

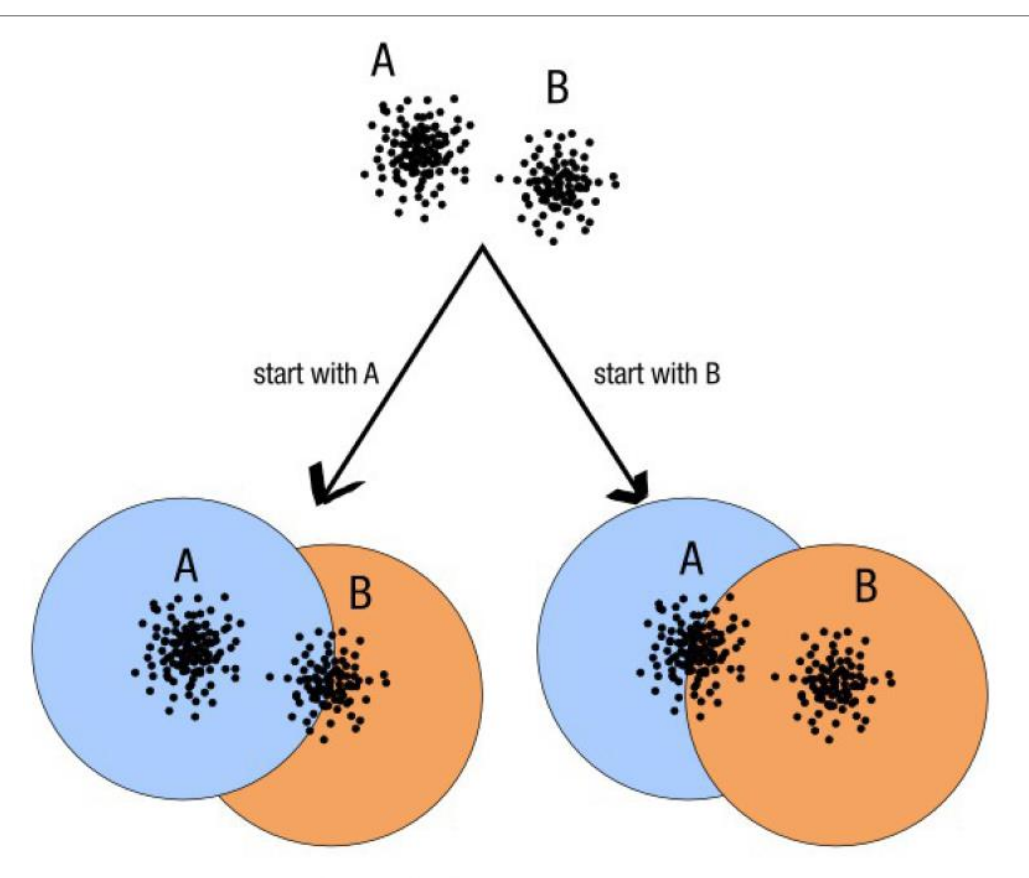

decreasing length, decreasing abundance, external references

#### Fréderic Mahé communication

112

## Single a priori clustering threshold

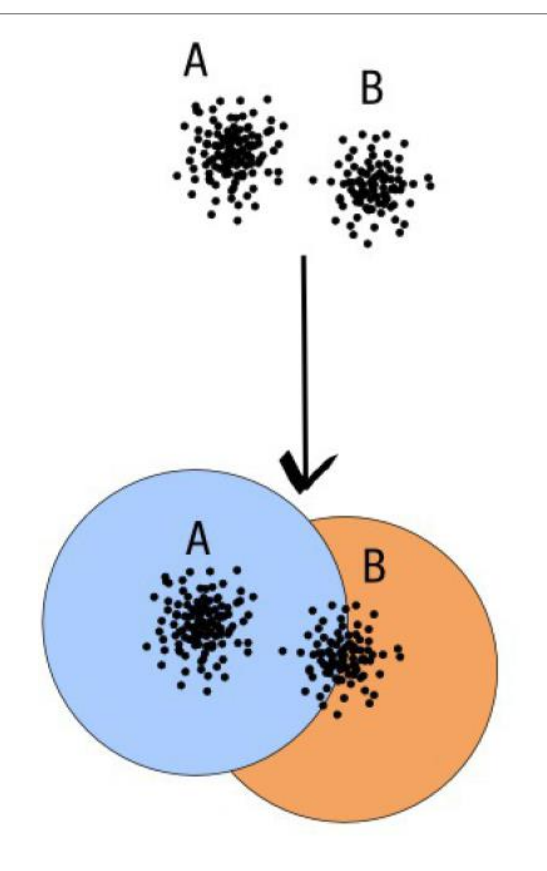

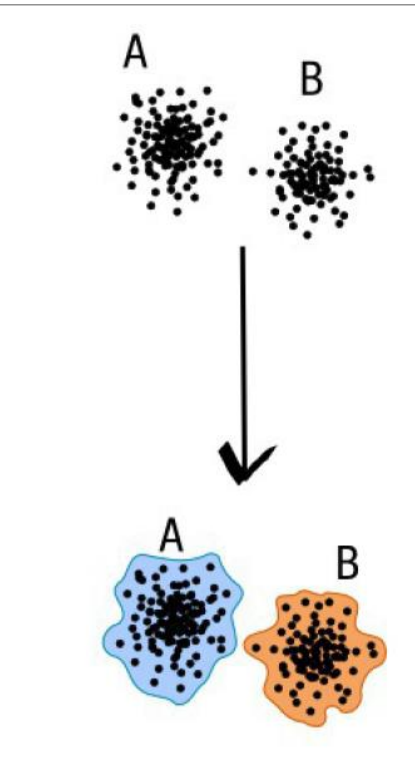

compromise threshold unadapted threshold

natural limits of clusters

Fréderic Mahé communication

## Swarm clustering method

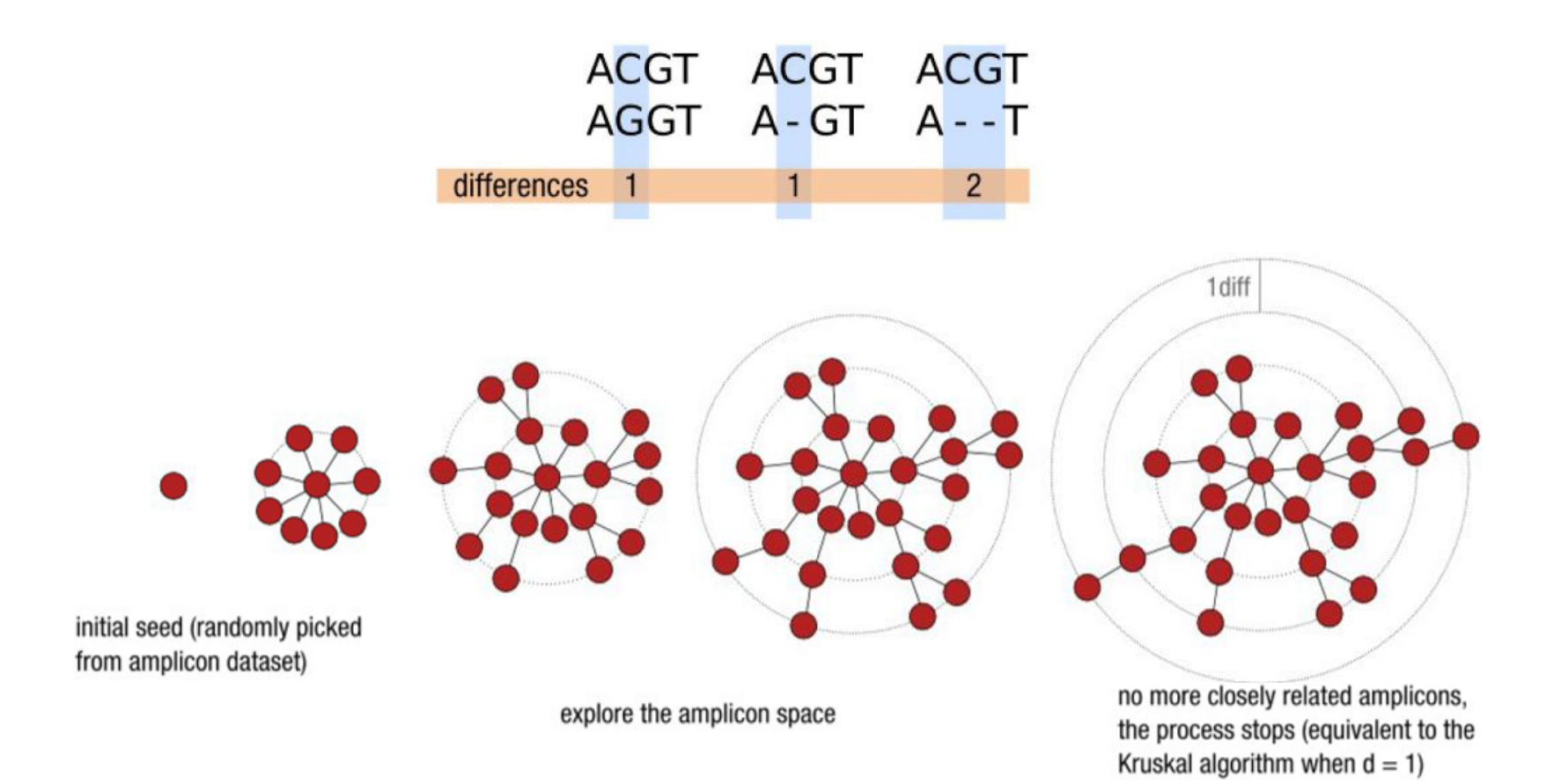

Fréderic Mahé communication

### Comparison Swarm and 3% clusterings

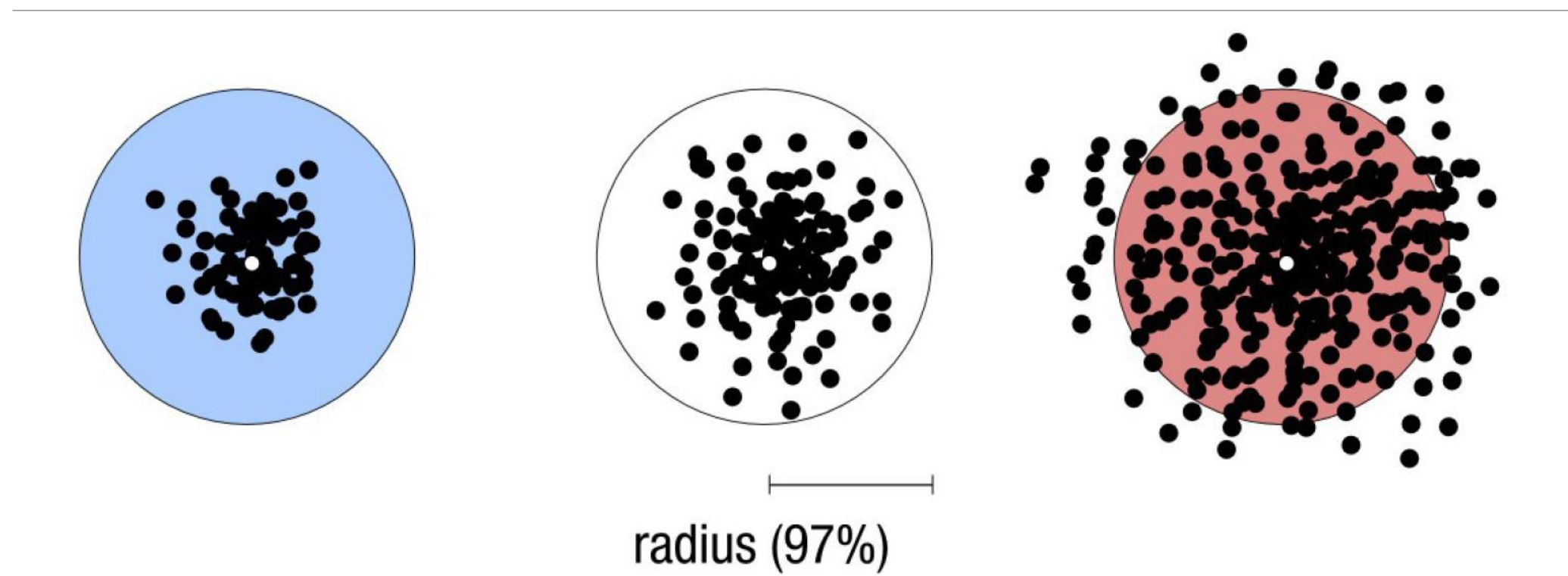

Radius expressed as a percentage of identity with the central amplicon (97% is by far the most widely used clustering threshold)

## Comparison Swarm and 3% clusterings

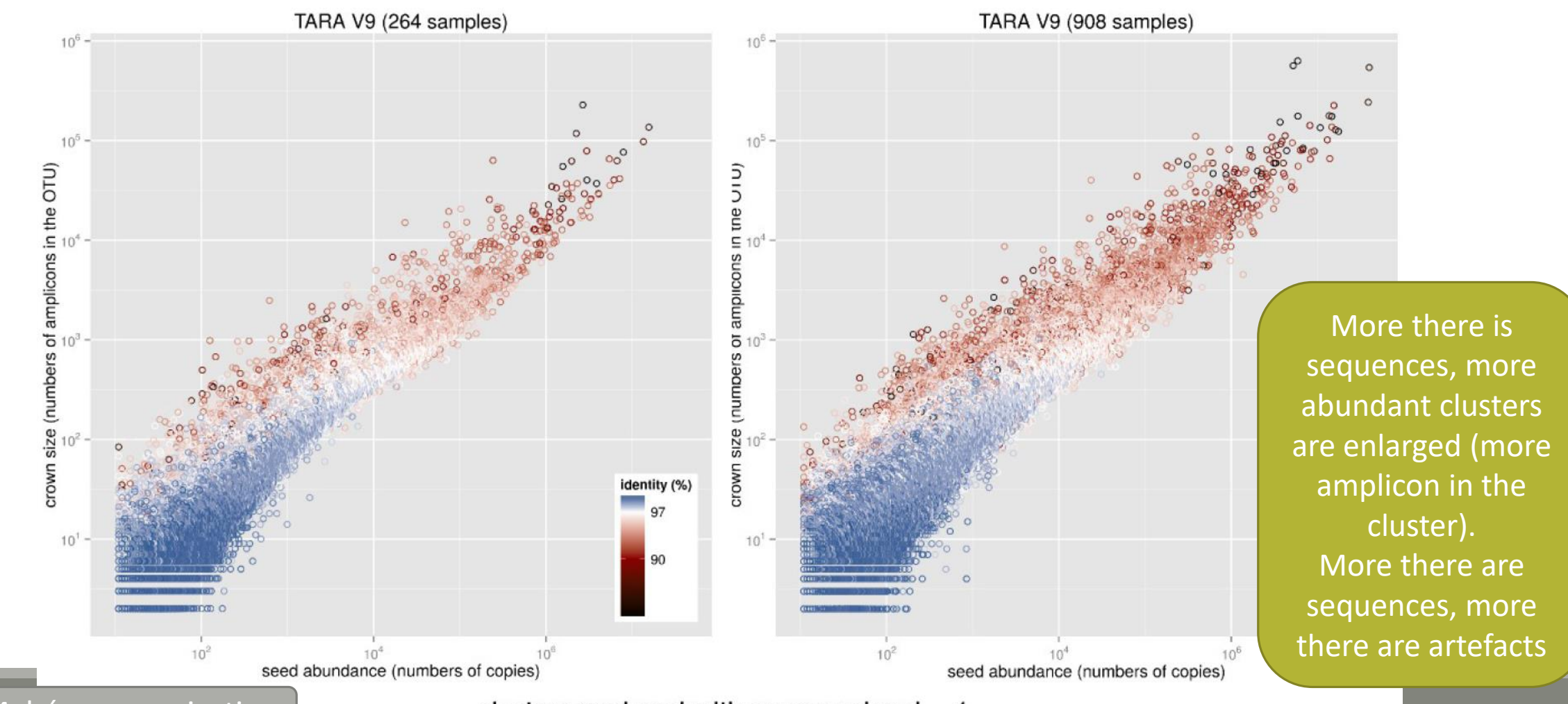

Fréderic Mahé communication  $\vert$  clusters produced with swarm using  $d = 1$   $\vert$  116

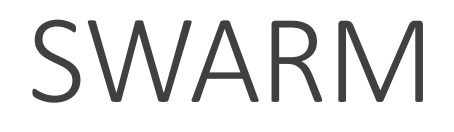

A robust and fast clustering method for amplicon-based studies.

The purpose of **swarm** is to provide a novel clustering algorithm to handle large sets of amplicons.

**swarm** results are resilient to input-order changes and rely on a small **local** linking threshold *d*, the maximum number of differences between two amplicons.

**swarm** forms stable high-resolution clusters, with a high yield of biological information.

Swarm: robust and fast clustering method for amplicon-based studies. Mahé F, Rognes T, Quince C, de Vargas C, Dunthorn M. PeerJ. 2014 Sep 25;2:e593. doi: 10.7717/peerj.593. eCollection 2014. PMID:25276506

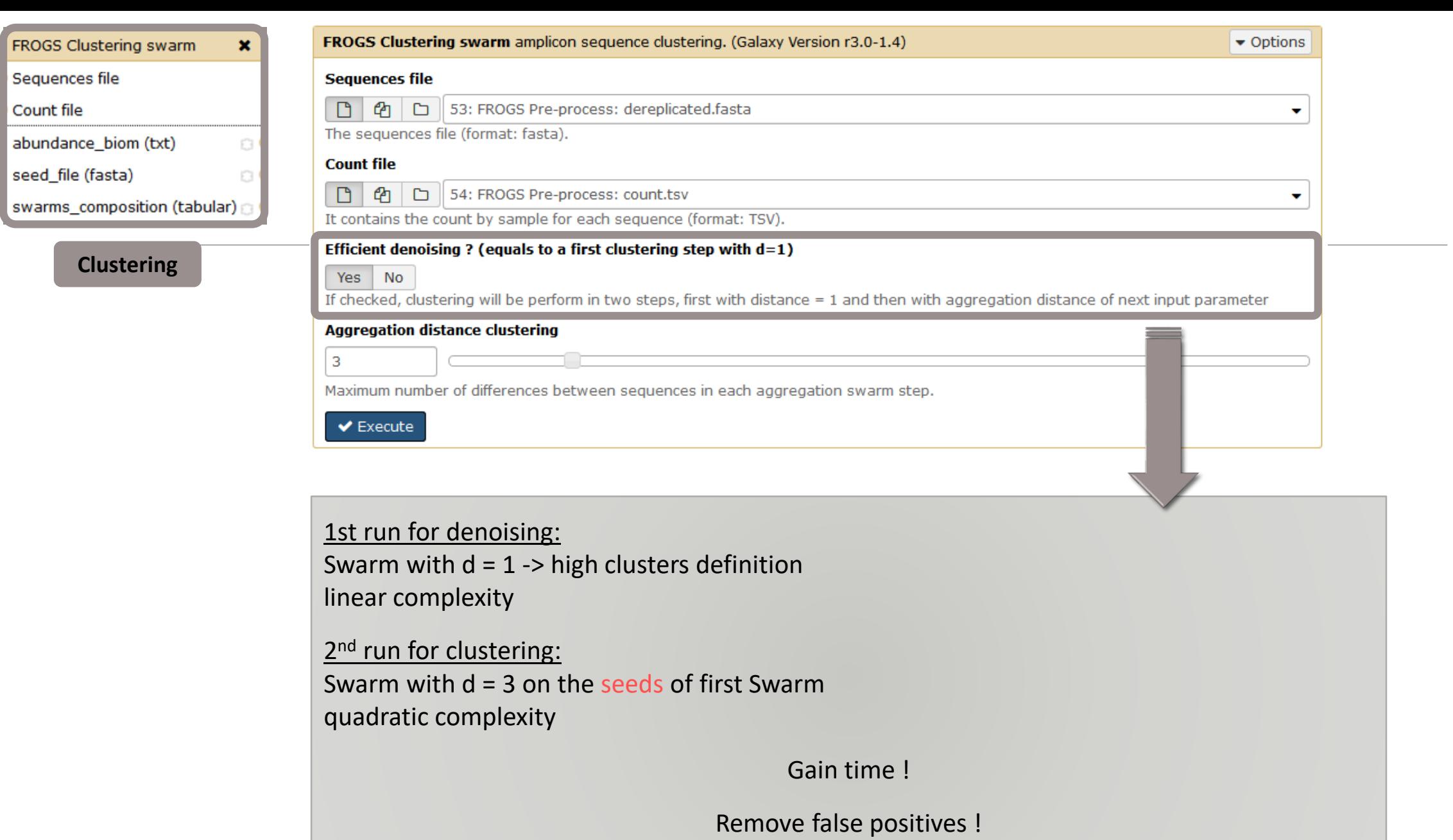

# Cluster stat tool

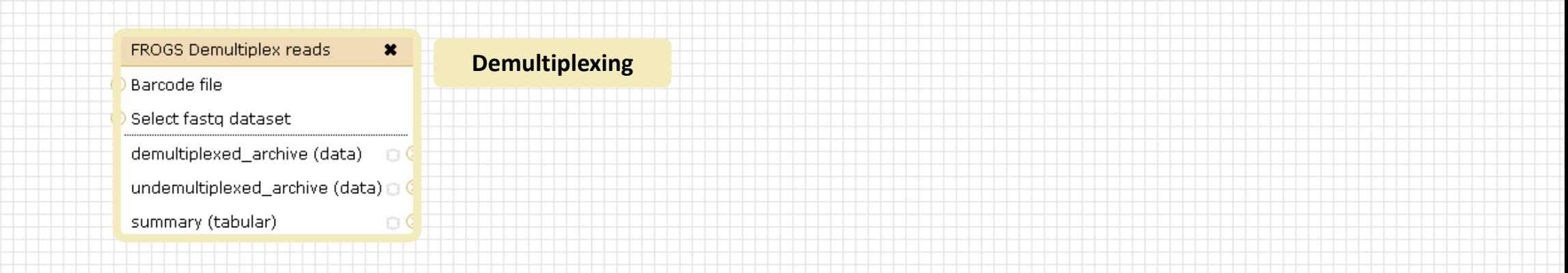

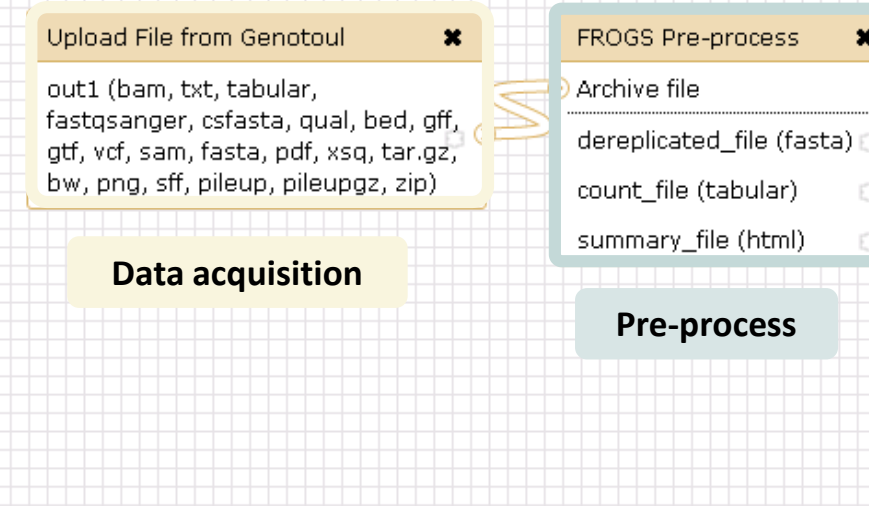

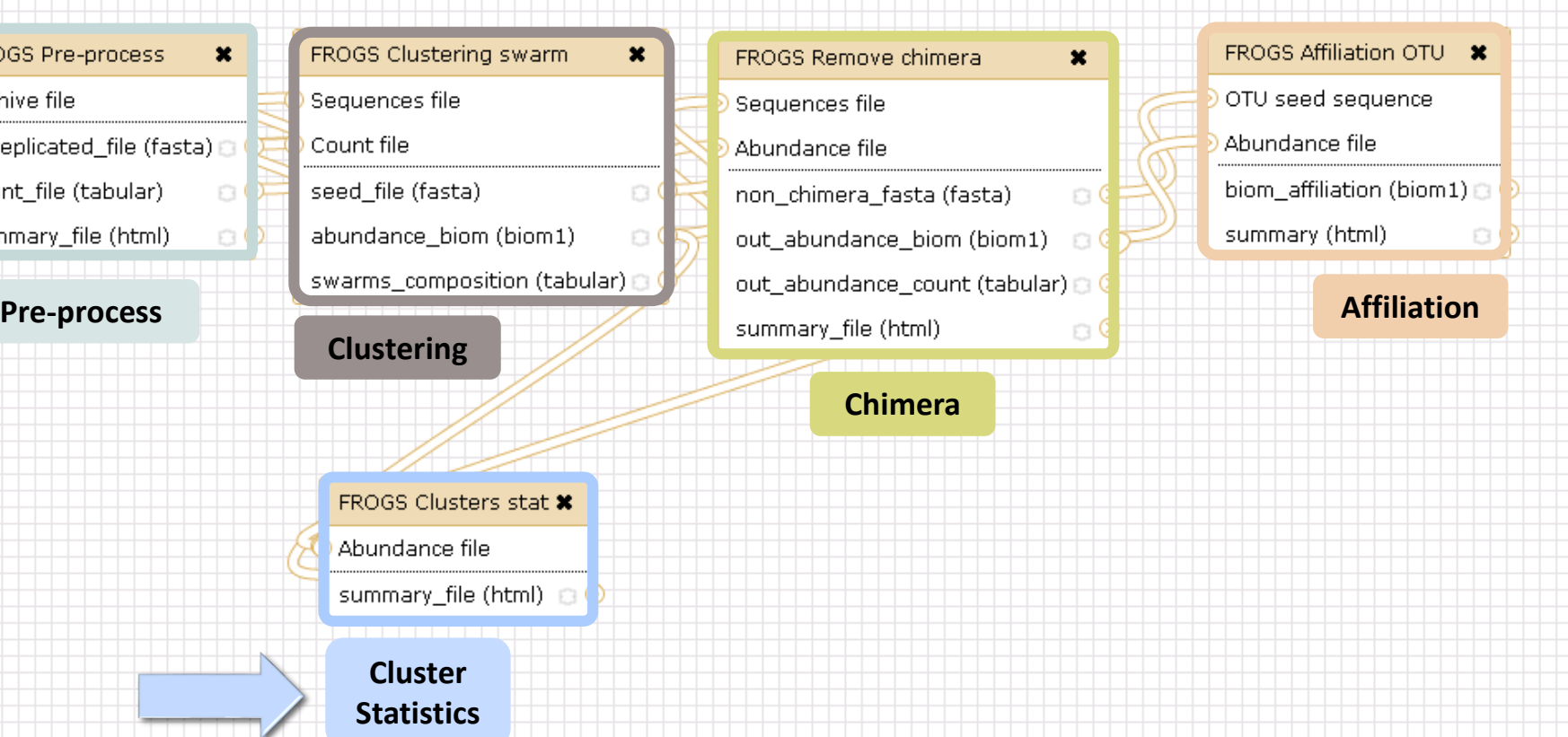

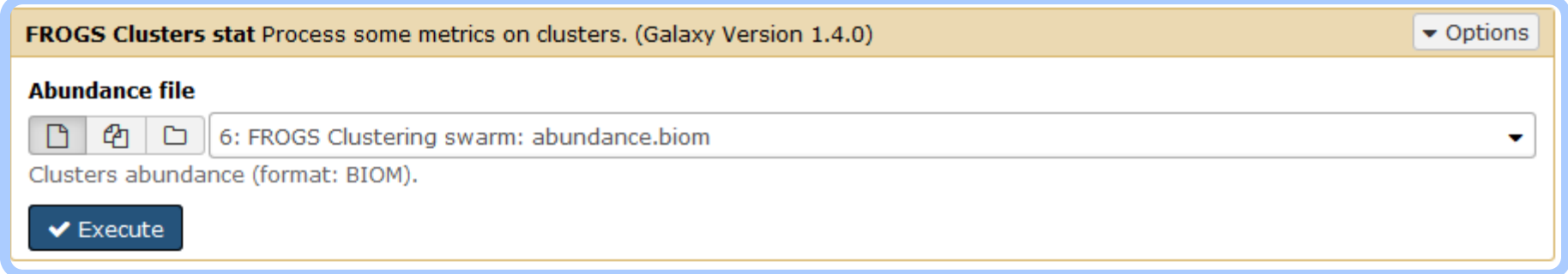

# Your Turn! - 3

LAUNCH CLUSTERING AND CLUSTERSTAT TOOLS

### Exercise 3

Go to « MiSeq merged » history

Launch the Clustering SWARM tool on that data set with aggregation distance = 3 and the denoising

- $\rightarrow$  objectives :
	- **understand the denoising efficiency**
	- **understand the ClusterStat utility**

### Exercise 3

- 1. How much time does it take to finish?
- 2. How many clusters do you get ?

Miseq merged

Exercise 3

3. Launch FROGS Cluster Stat tools on the previous abundance biom file

**FROGS Clusters stat Process** some metrics on clusters.

### Exercise 3

- 4. Interpret the boxplot: **Clusters size summary**
- 5. Interpret the table: **Clusters size details**
- 6. What can we say by observing the **sequence distribution**?
- 7. How many clusters share "sampleB3" with at least one other sample?
- 8. How many clusters could we expect to be shared ?
- 9. How many sequences represent the 550 specific clusters of "sampleC2"?
- 10. This represents what proportion of "sampleC2"?
- 11. What do you think about it?
- 12. How do you interpret the « Hierarchical clustering » ?

The « Hierachical clustering » is established with a Bray Curtis distance particularly well adapted to abundance table of very heterogenous values (very big and very small figures).

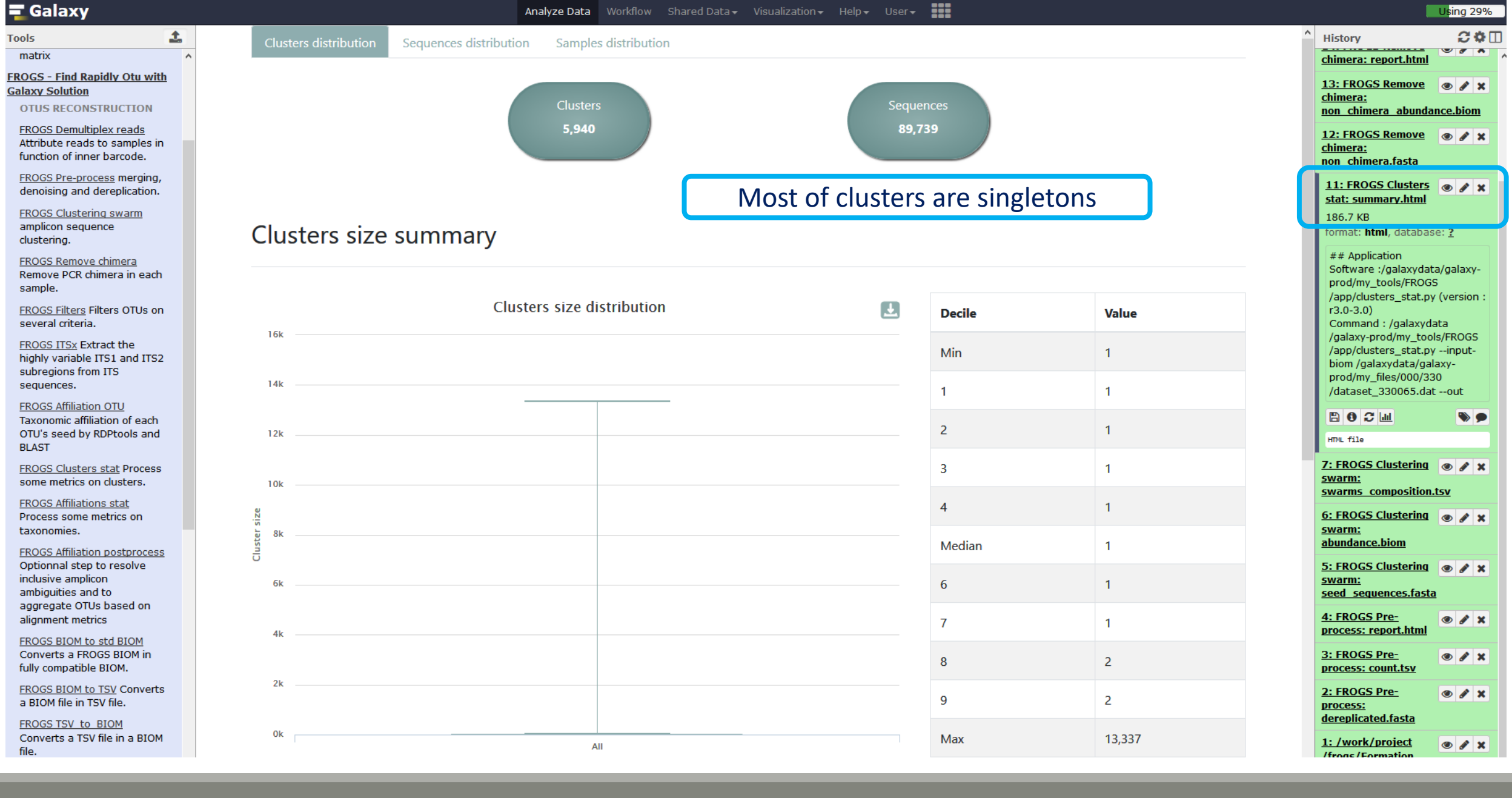

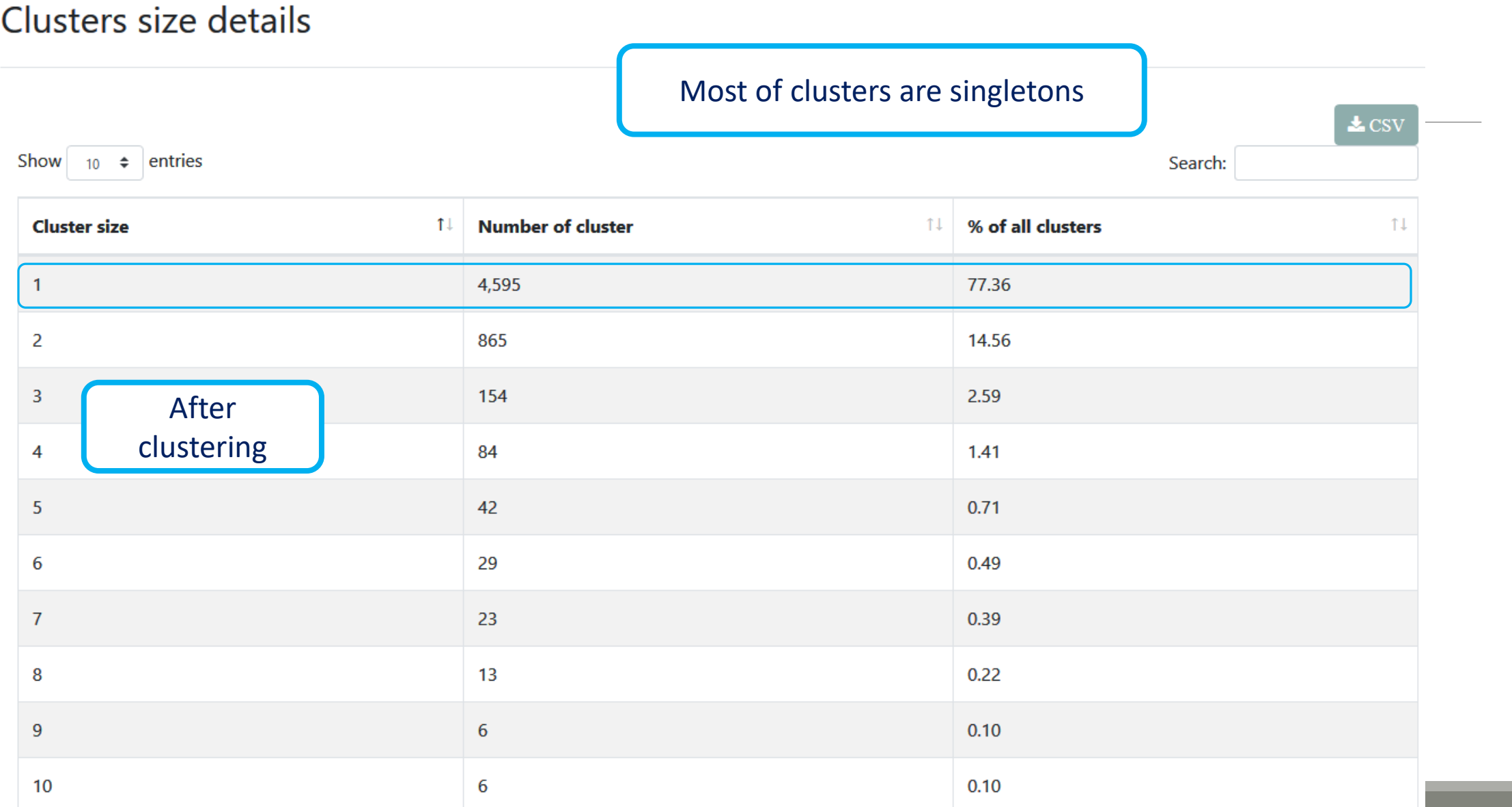

Sequences distribution

Samples distribution

#### Cumulative sequences proportion by cluster size

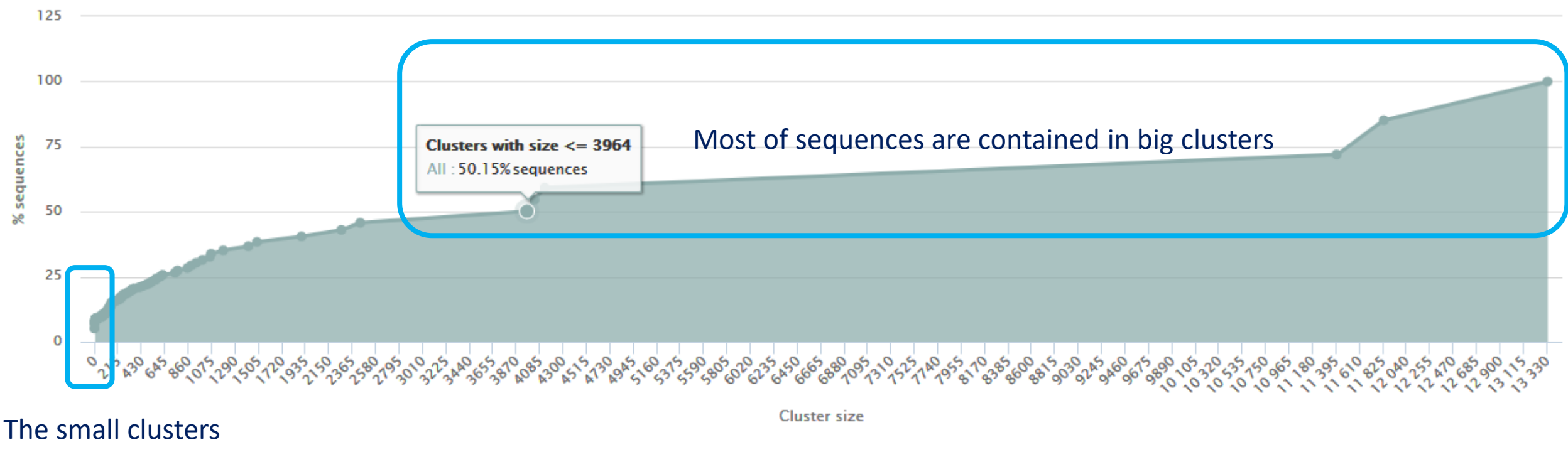

represent few sequences

N.B.: Select area to zoom in.

### Sequences count 368 clusters of sampleA1 are common at least once with another sample

58 % of the specific clusters of sampleA1 represent around 5% of sequences Could be interesting to remove if individual variability is not the concern of user

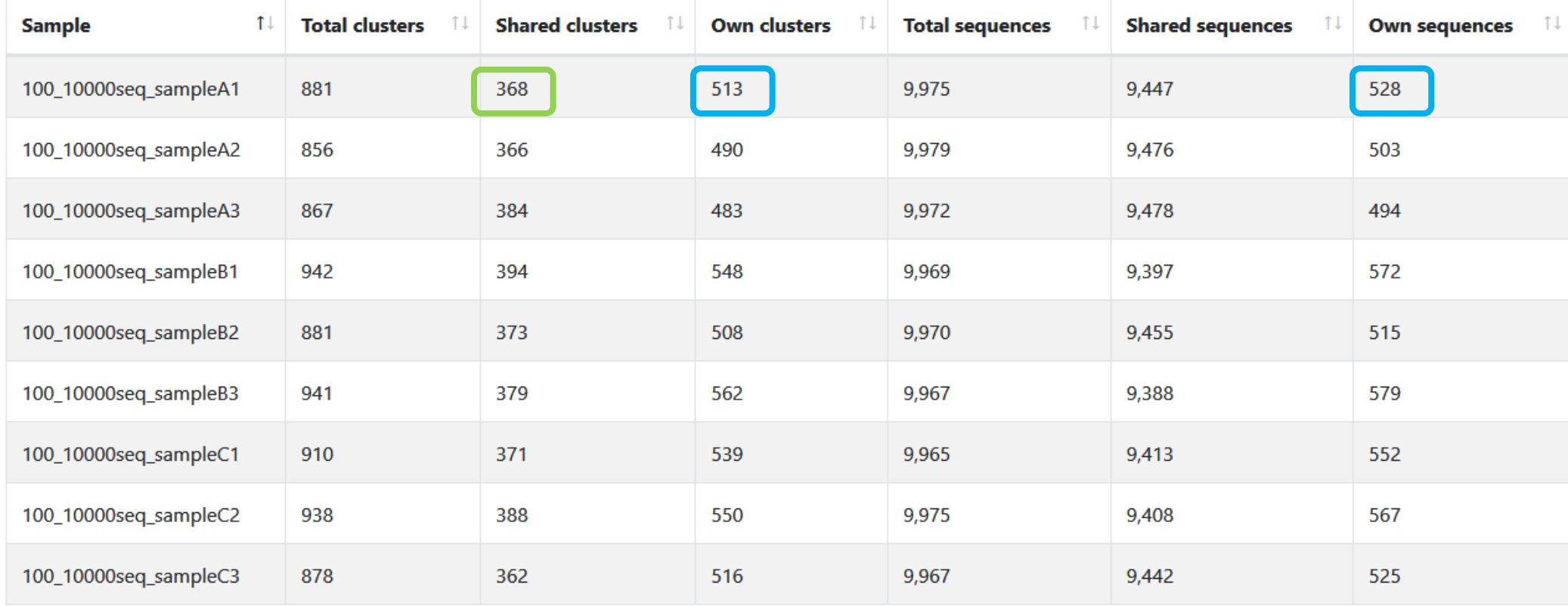

Showing 1 to 9 of 9 entries

Show  $10 \div$  entries

Previous **Next** 

### Hierarchical clustering

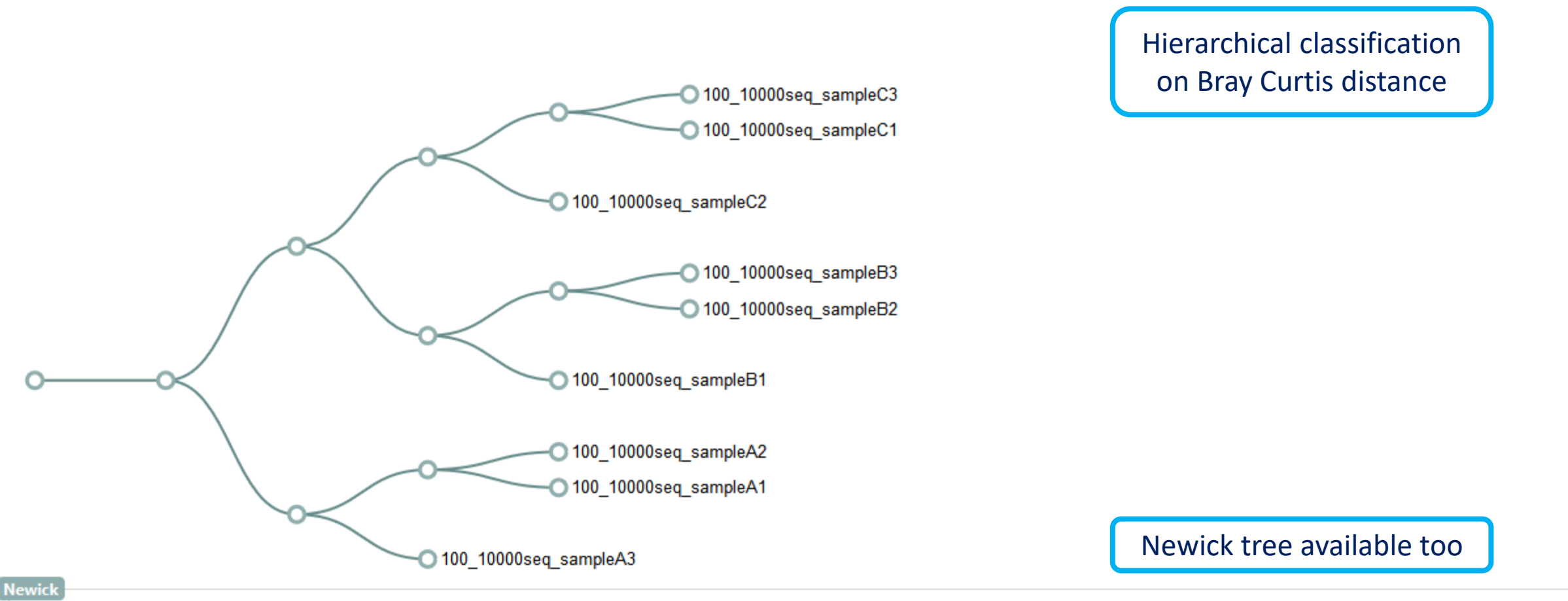

((100\_10000seq\_sampleA3,(100\_10000seq\_sampleA1,100\_10000seq\_sampleA2):0.096):0.100,((100\_10000seq\_sampleB1,

(100\_10000seq\_sampleB2,100\_10000seq\_sampleB3):0.101):0.102,(100\_10000seq\_sampleC2,(100\_10000seq\_sampleC1,100\_10000seq\_sampleC3):0.098):0.105):0.830):0.883);

#### Samples distribution tab

# Chimera removal tool

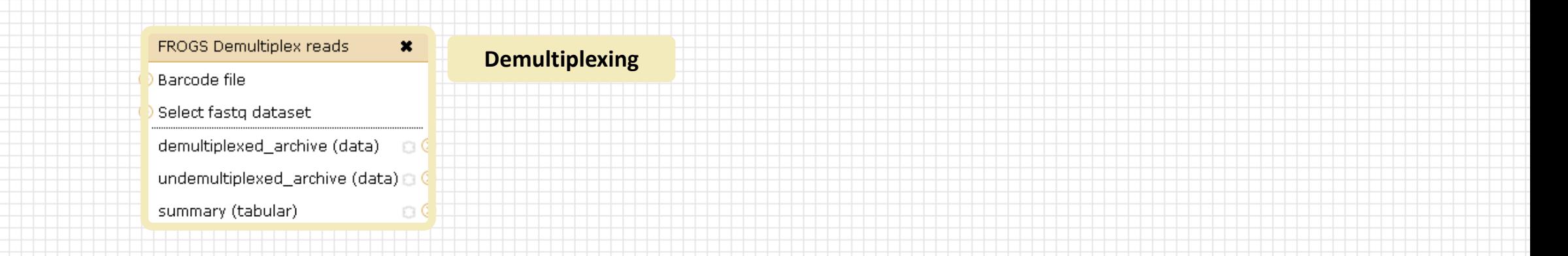

#### Upload File from Genotoul  $\boldsymbol{\mathsf{x}}$ out1 (bam, txt, tabular, fastgsanger, csfasta, gual, bed, gff, gtf, vcf, sam, fasta, pdf, xsq, tar.gz, bw, png, sff, pileup, pileupgz, zip)

**Data acquisition**

#### FROGS Pre-process FROGS Affiliation OTU \*  $\pmb{\times}$ FROGS Clustering swarm  $\boldsymbol{\mathsf{x}}$ FROGS Remove chimera  $\pmb{\times}$ OTU seed sequence Archive file Sequences file Sequences file dereplicated file (fasta) D Count file Abundance file Abundance file seed file (fasta) biom affiliation (biom1) count\_file (tabular)  $\circ$  $\circ$ non\_chimera\_fasta (fasta)  $\Box$ summary\_file (html) abundance\_biom (biom1) summary (html)  $\circ$  0  $\circ$ out\_abundance\_biom (biom1) n  $\Box$  C swarms\_composition (tabular) Pre-process **and the contract of the contract of the contract of the contract of the contract of the contract of the contract of the contract of the contract of the contract of the contract of the contract of the contract Clustering Chimera FROGS Clusters stat \*** Abundance file summary\_file (html) Our advice: **Cluster**  Removing Chimera after **Statistics** Swarm denoising + Swarm d=3, for

saving time without sensitivity loss

## What is chimera?

PCR-generated chimeras are typically created when an aborted amplicon acts as a primer for a heterologous template. Subsequent chimeras are about the same length as the non-chimeric amplicon and contain the forward (for.) and reverse (rev.) primer sequence at each end of the amplicon.

**Chimera: from 5 to 45% of reads** (Schloss 2011)

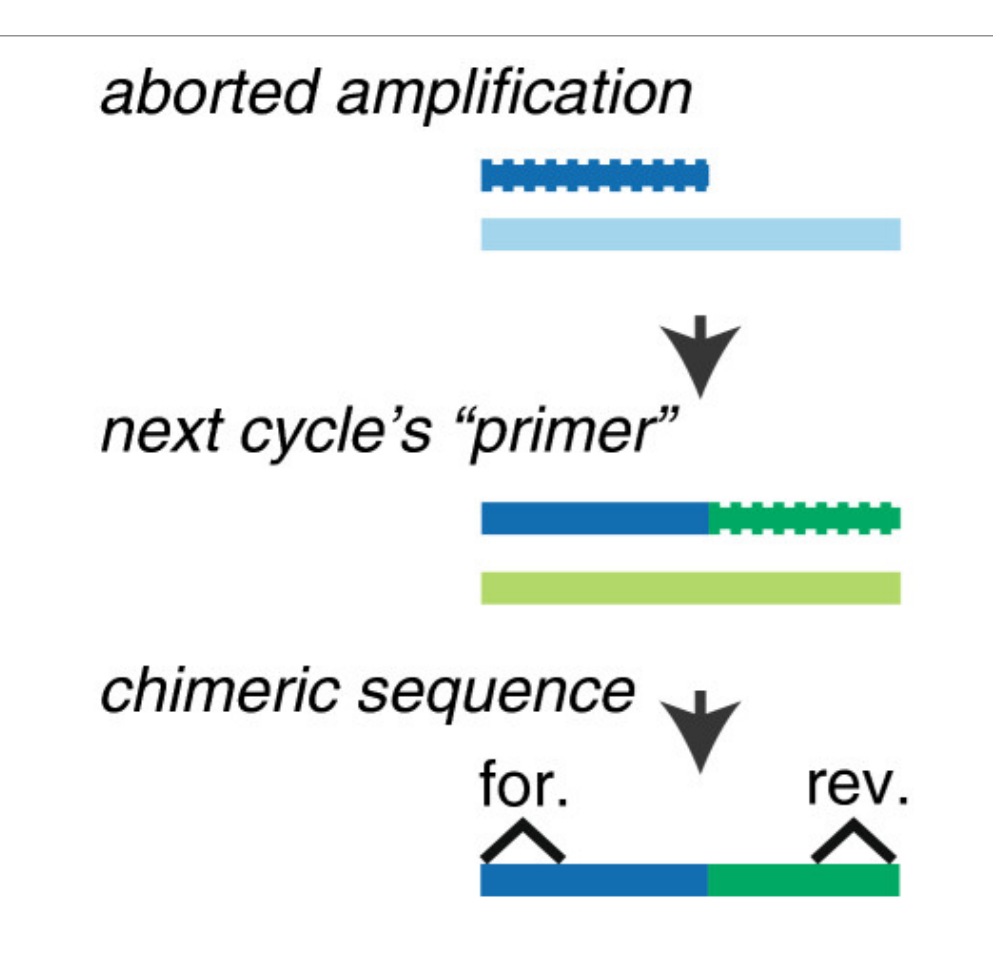

## A smart removal chimera to be accurate

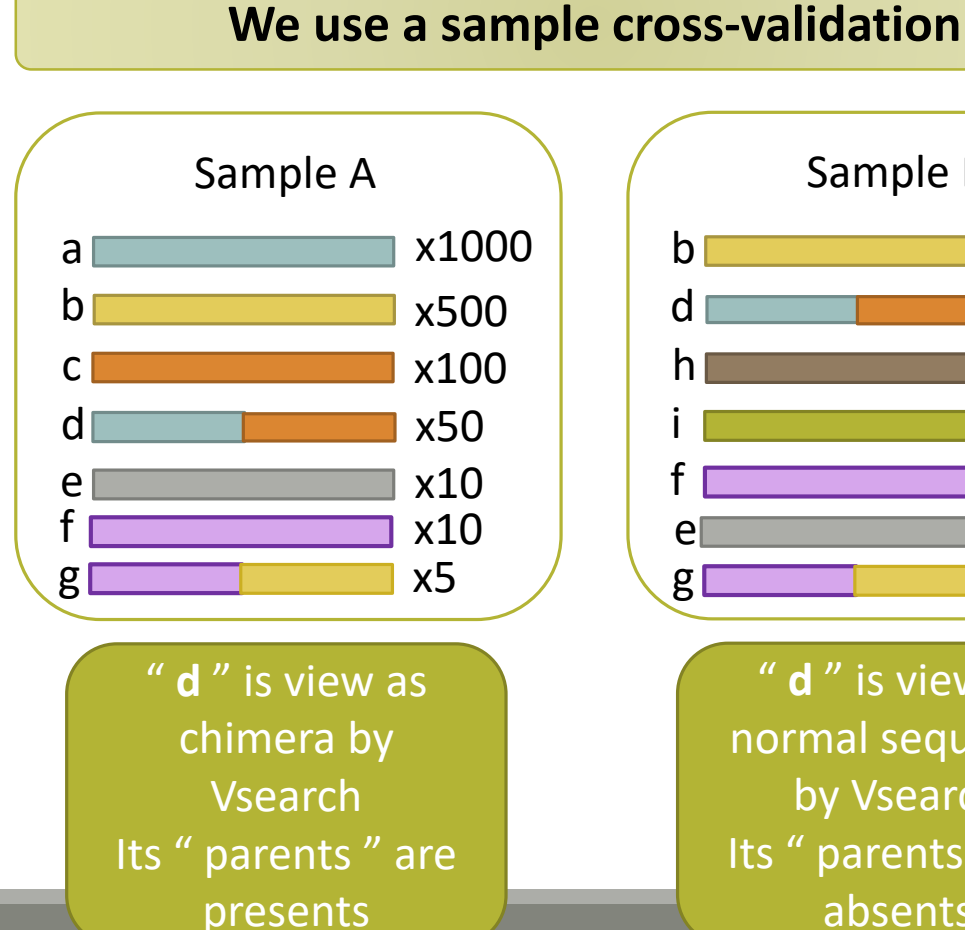

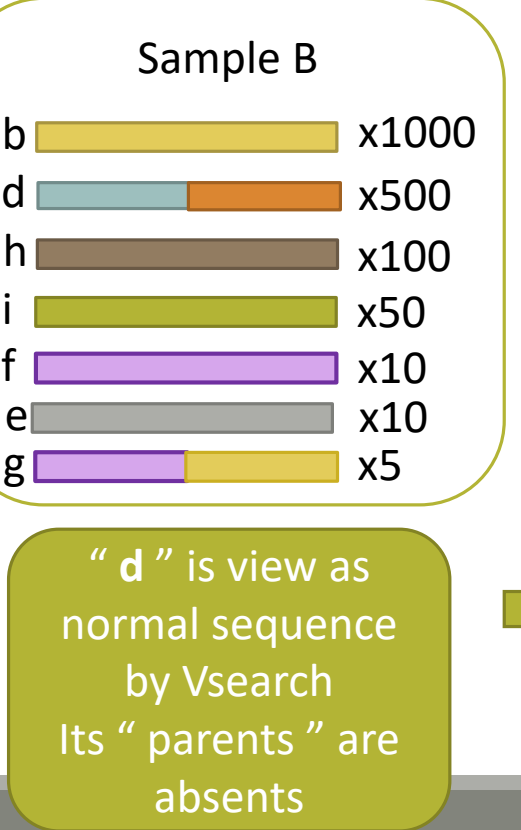

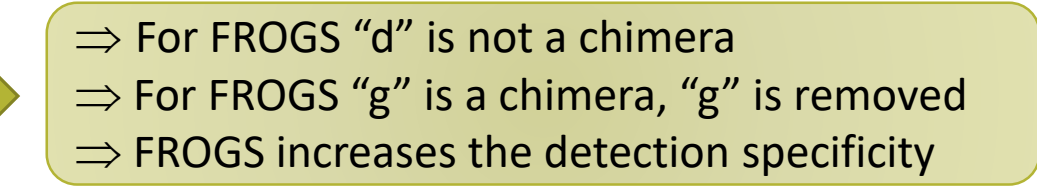

# Your Turn! - 4

LAUNCH THE REMOVE CHIMERA TOOL

### Exercise 5

Go to « MiSeq merged » history

Launch the « FROGS Remove Chimera » tool

Follow by the « FROGS ClusterStat » tool on the swarm d1d3 non chimera abundance biom

 $\rightarrow$  objectives :

- **E** understand the efficiency of the chimera removal
- **E** make links between small abundant OTUs and chimeras

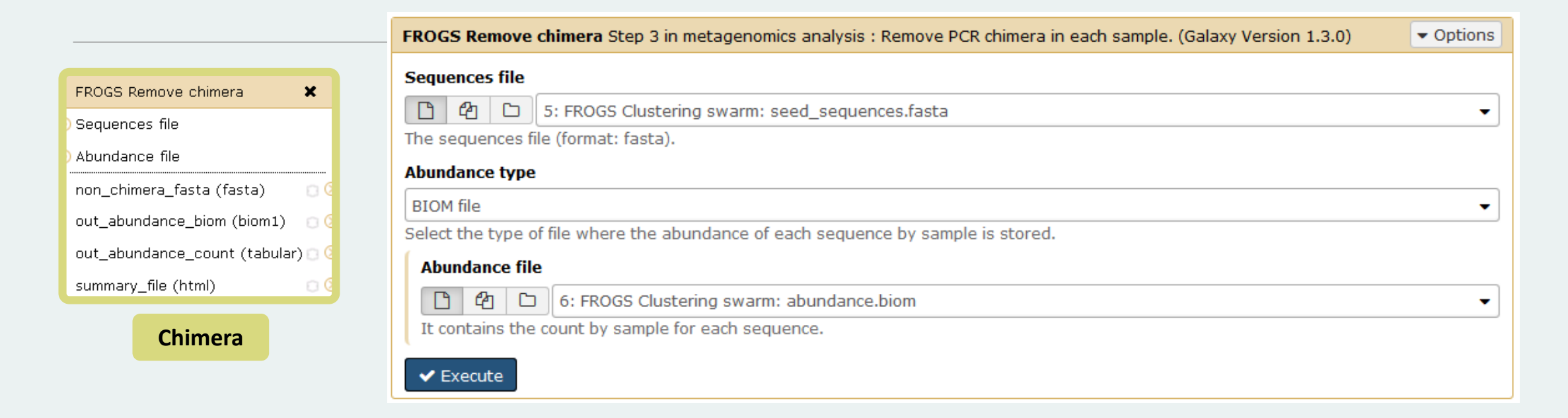

Miseq merged

### Exercise 4

- 1. Understand the « FROGS remove chimera : report.html»
	- a. How many clusters are kept after chimera removal?
	- b. How many sequences that represent ? So what abundance?
	- c. What do you conclude ?

### Exercise 4

- 2. Launch « FROGS ClusterStat » tool on non\_chimera\_abundance.biom
- 3. Rename output in summary\_nonchimera.html
- 4. Compare the HTML files
	- a. Of what are mainly composed singleton ? (compare with previous summary.html)
	- b. What are their abundance?
	- c. What do you conclude ?

The weakly abundant Clusters are mainly false positives, our data would be much more exact if we remove them

# Filters tool

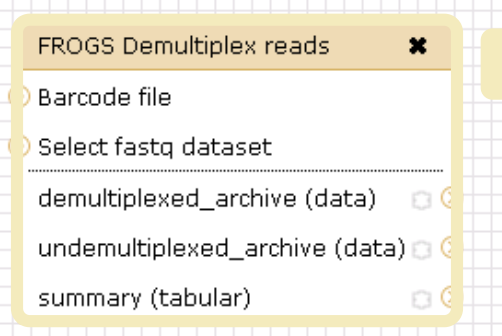

**FROGS** 

**Demultiplexing**

#### Upload File from Genotoul  $\pmb{\times}$ out1 (bam, txt, tabular, fastqsanger, csfasta, qual, bed, gff, gtf, vcf, sam, fasta, pdf, xsq, tar.gz, bw, png, sff, pileup, pileupgz, zip)

#### **Data acquisition**

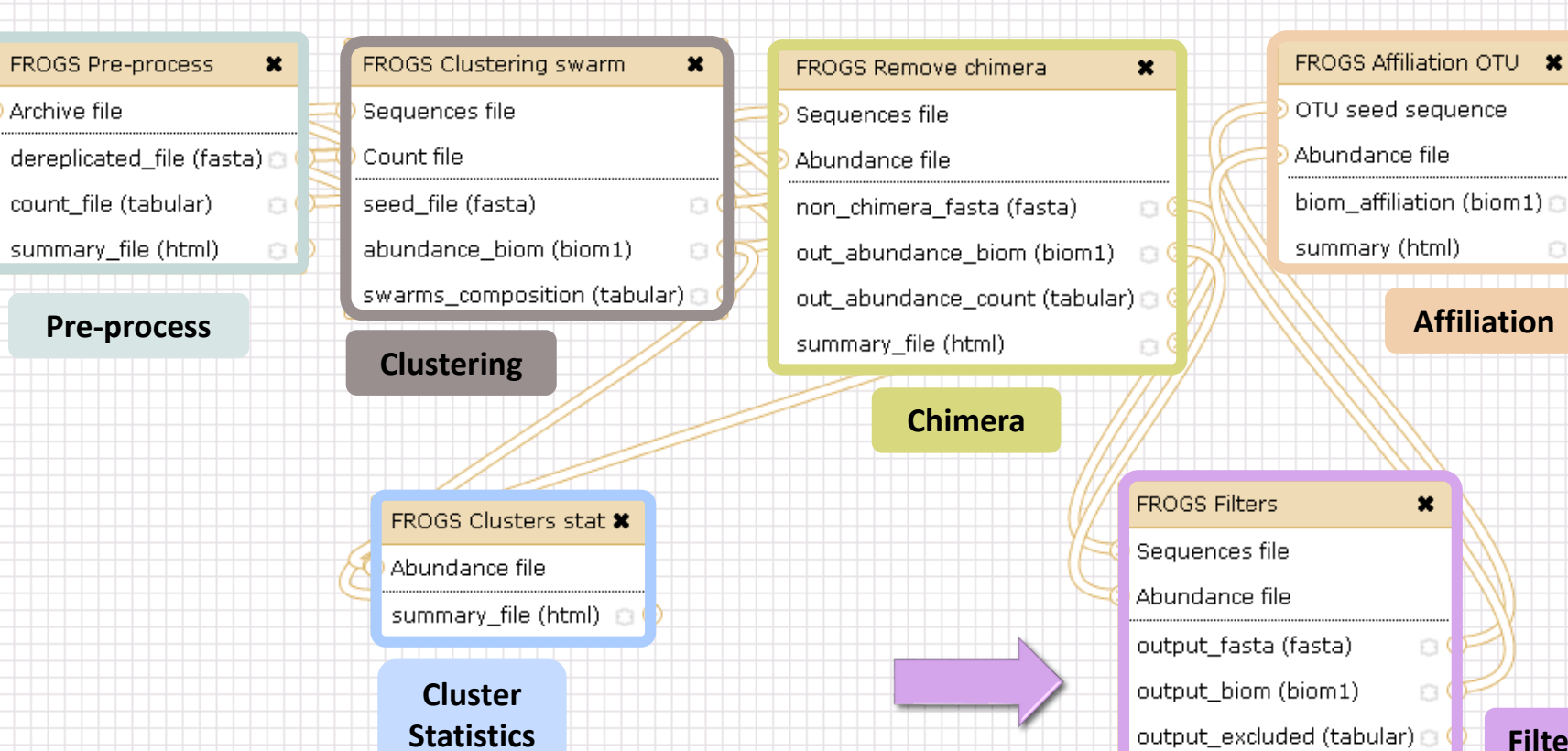

#### 142

 $\pmb{\times}$ 

 $\circ$  $\Box$ 

**B** 

output\_summary (html)

**Filters**

o

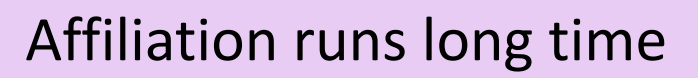

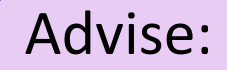

### Apply filters between "Chimera Removal " and "Affiliation". Remove OTUs with weak abundance and non redundant before affiliation.

You will gain time !

## Filters

Filters allows to filter the result thanks to different criteria et may be used after different steps of pipeline :

- On the abundance
- On RDP affiliation **-** On Blast affiliation **After Affiliation tool**
- **On phix contaminant**
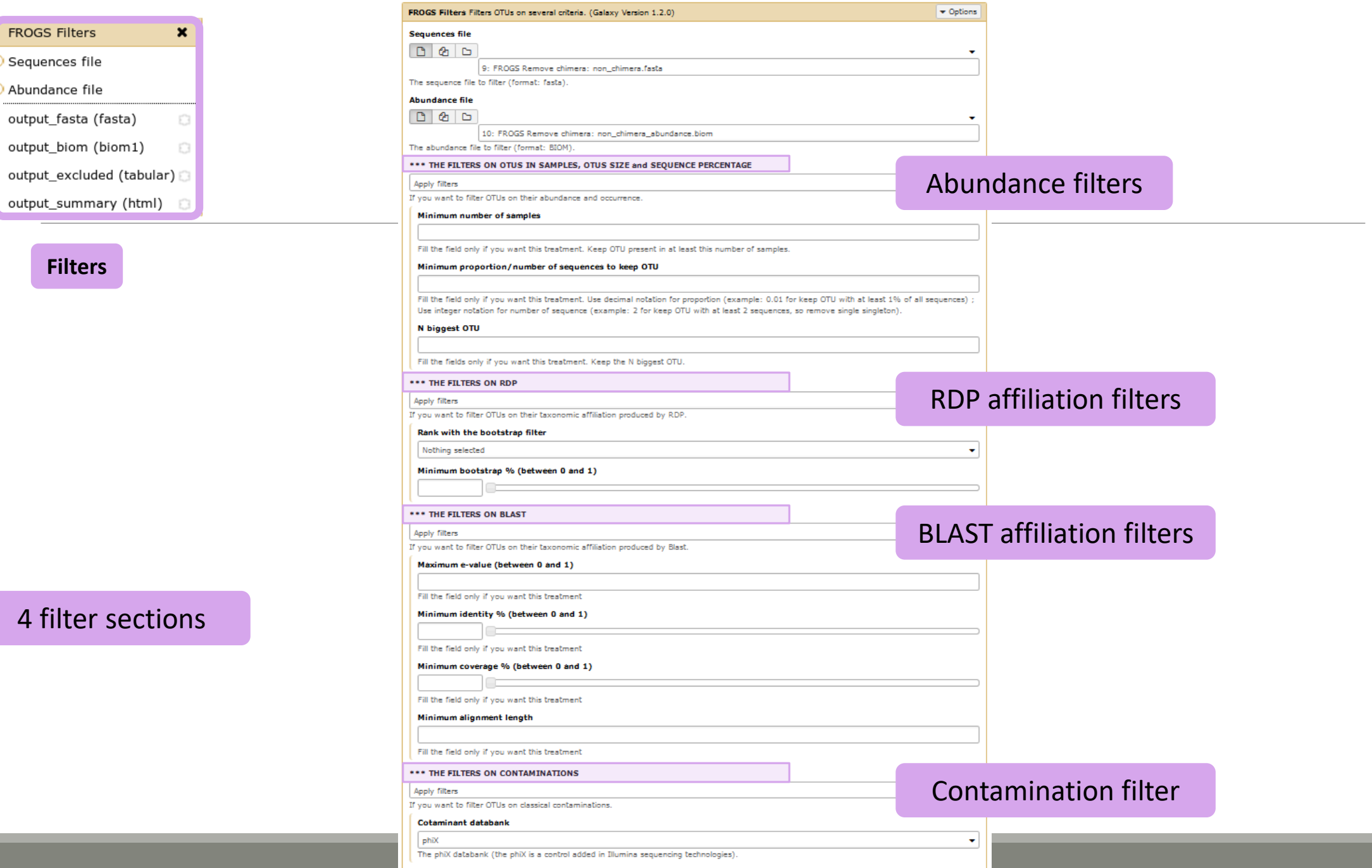

### 4 filter sed

 $\blacktriangleright$  Execute

**Filters**

**FROGS Filters** Sequences file Abundance file

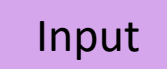

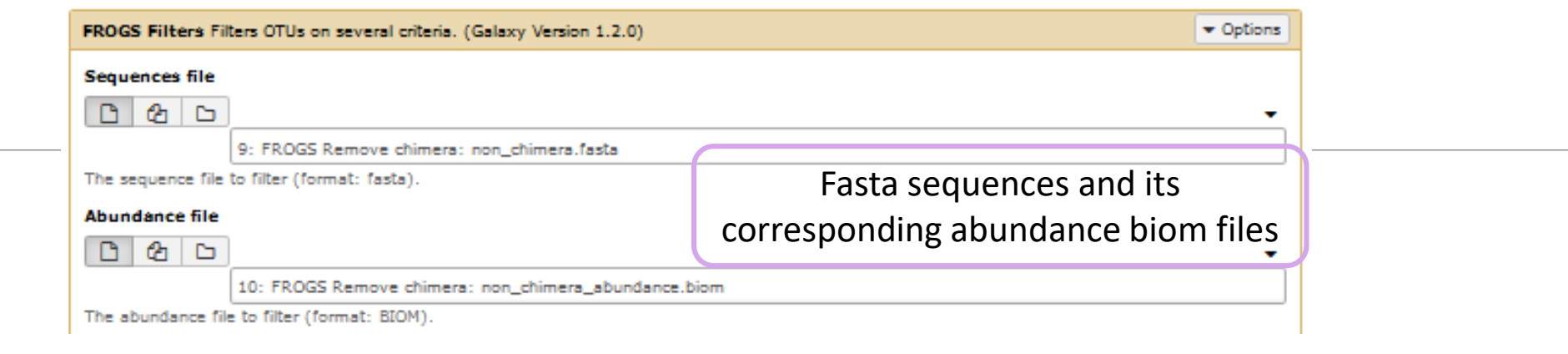

### Filter 1 : abundance

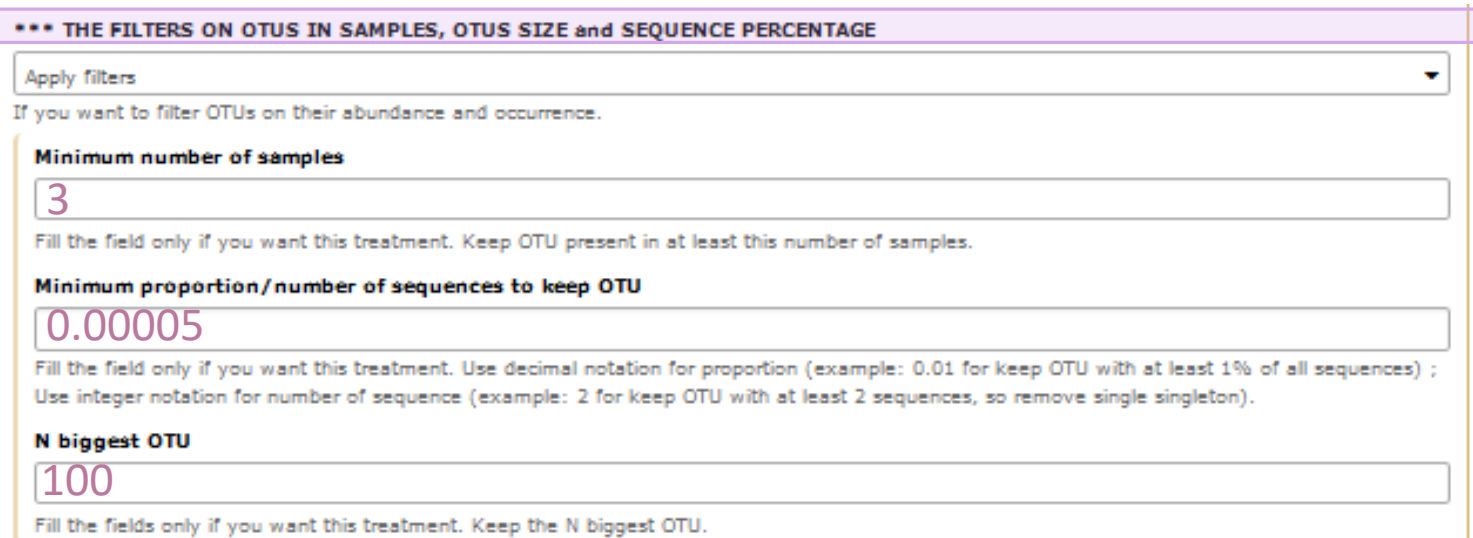

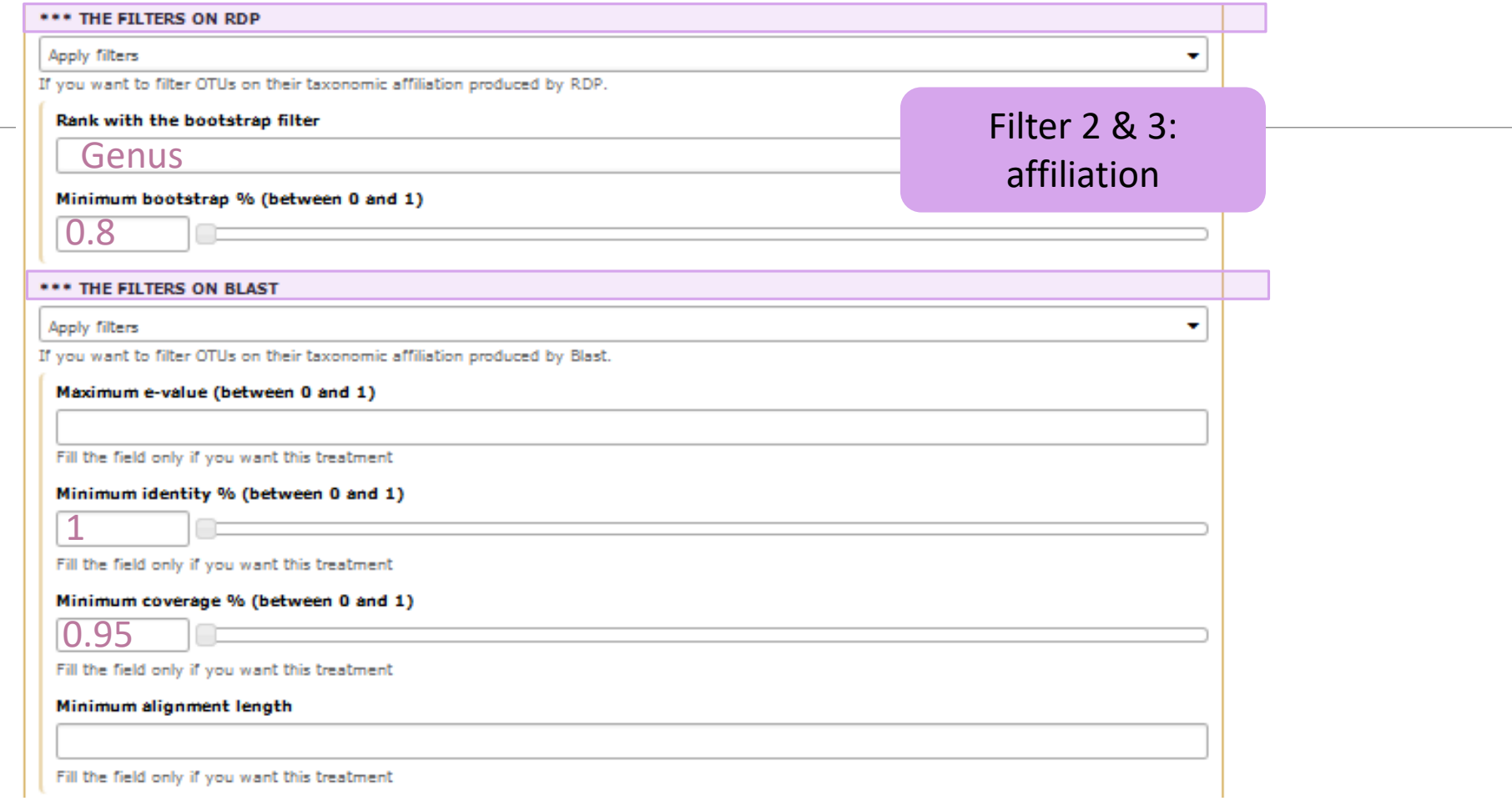

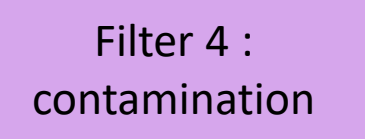

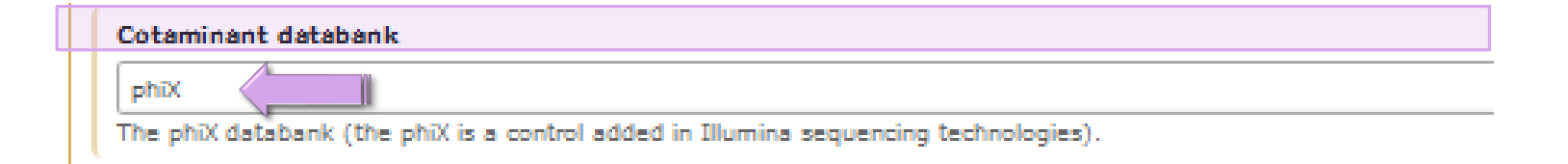

Soon, several contaminant banks

# Your Turn! - 5

LAUNCH THE « FILTERS » TOOL

### Exercise 5

Go to history « MiSeq merged »

Launch « Filters » tool with non\_chimera\_abundance.biom, non\_chimera.fasta Apply 2 filters :

- **Minimum proportion/number of sequences to keep OTU: 0.00005\***
- **Minimum number of samples: 3**

 $\rightarrow$  objective : play with filters, understand their impacts on falses-positives OTUs

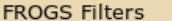

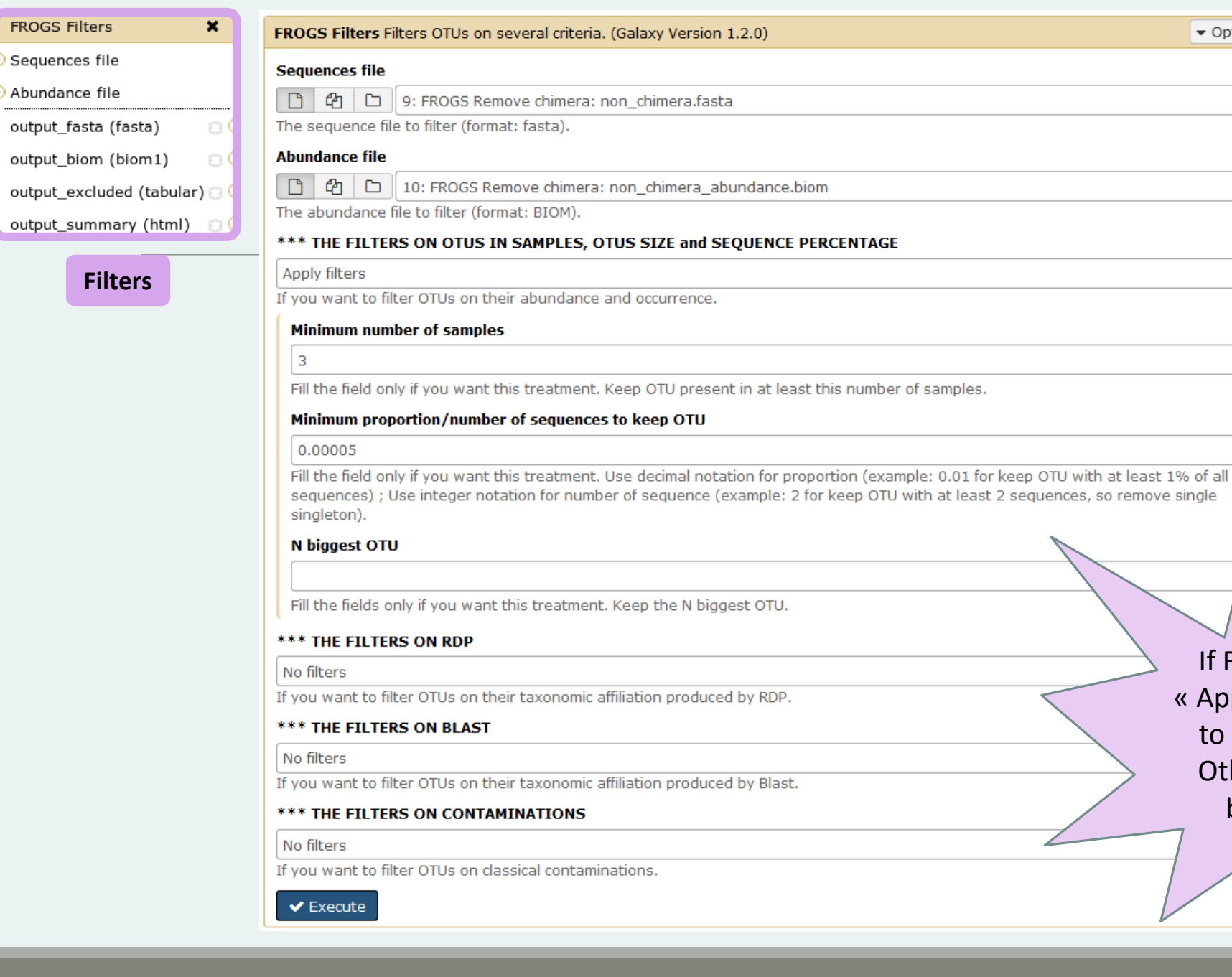

### Output $\circ$  0  $\%$ 92: FROGS Filters: report.html 91: FROGS Filters:  $\circ$  0  $\%$ excluded.tsv  $\circ$  0  $\%$ 90: FROGS Filters: abundance.biom  $\circ$  0  $\%$ 89: FROGS Filters: sequences.fasta

If Filters fields are « Apply » so you have to fill at one field.

 $\blacktriangleright$  Options

 $\tilde{\mathbf{v}}$ 

 $\bar{\mathbf{v}}$ 

Otherwise, galaxy become red !

### Exercise 5

- 1. What are the output files of "Filters" ?
- 2. Explore "FROGS Filter : report.html" file.
- 3. How many OTUs have you removed ?
- 4. Build the Venn diagram on the two filters.
- 5. How many OTUs have you removed with each filter "abundance > 0.005% ", "Remove OTUs that are not present at least in 3 samples"?
- 6. How many OTUs do they remain ?
- 7. Is there a sample more impacted than the others ?
- 8. To characterize these new OTUs, do not forget to launch "FROGS Cluster Stat" tool, and rename the output HTML file.

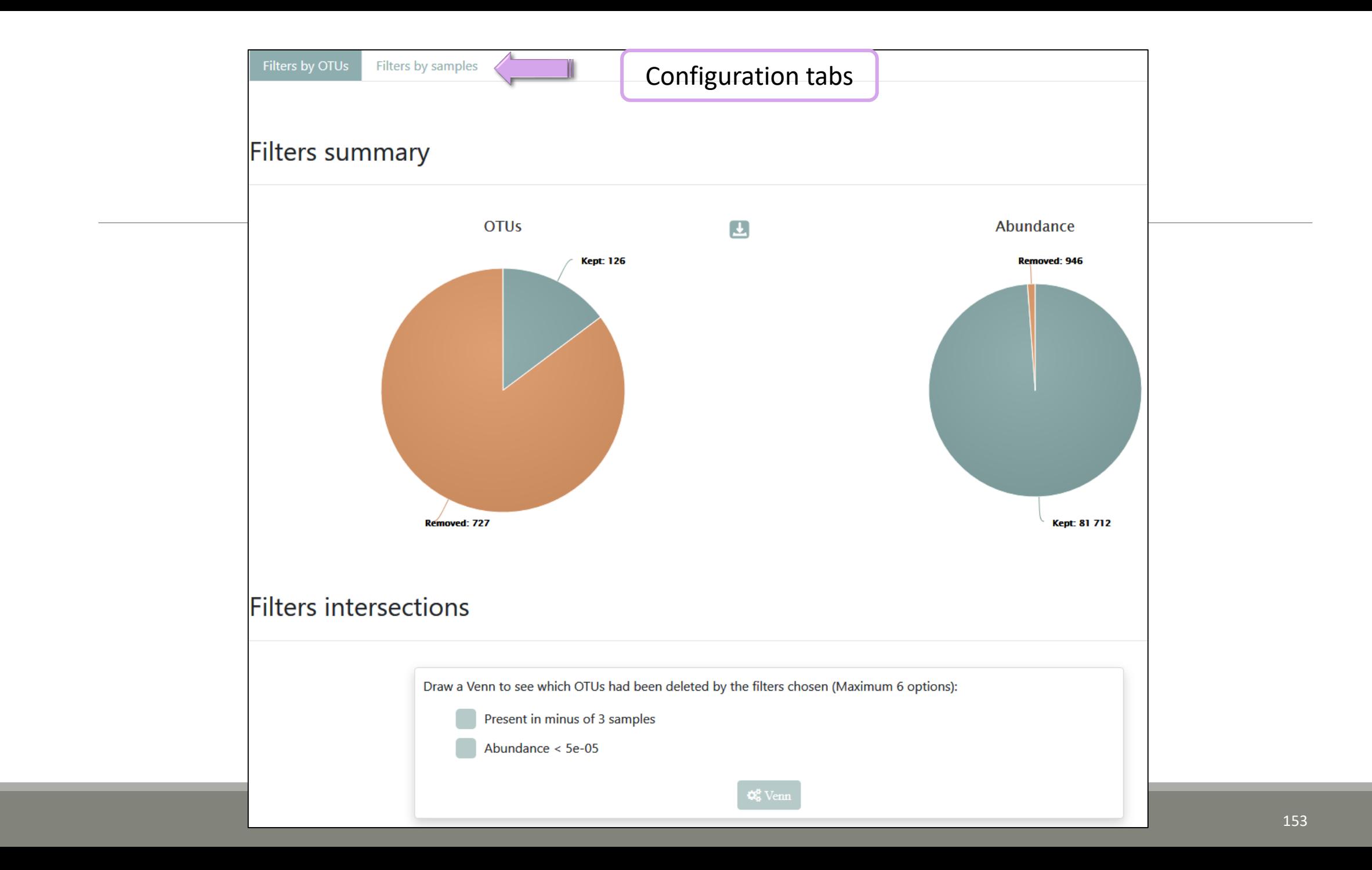

### What are the remaining singletons ?

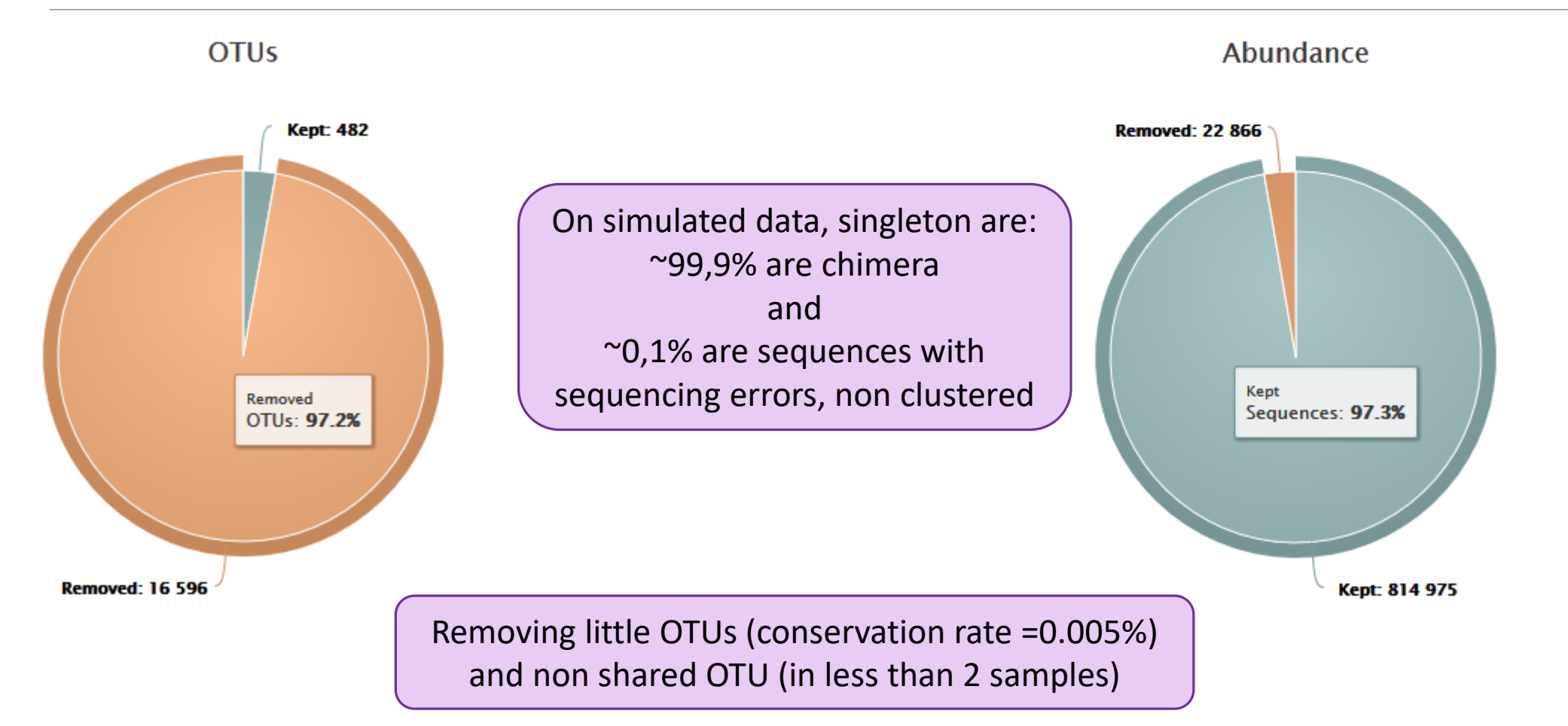

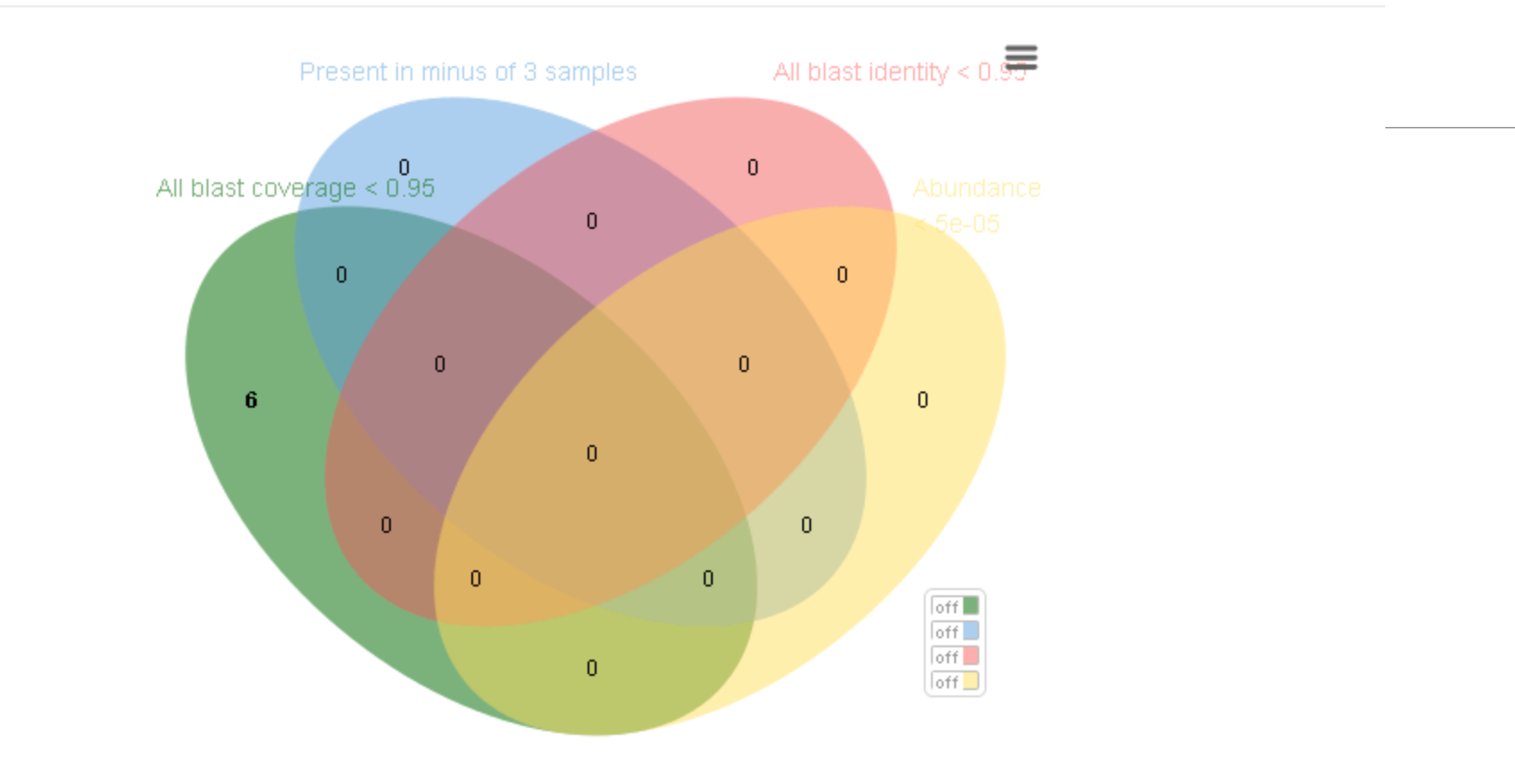

Close

# Affiliation tool

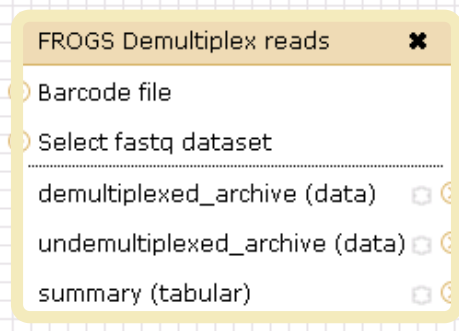

FROGS Pre-process

Archive file

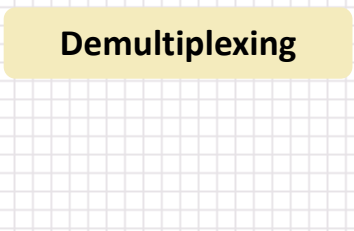

 $\boldsymbol{\mathsf{x}}$ 

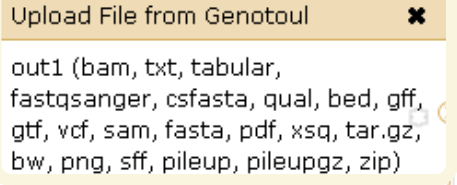

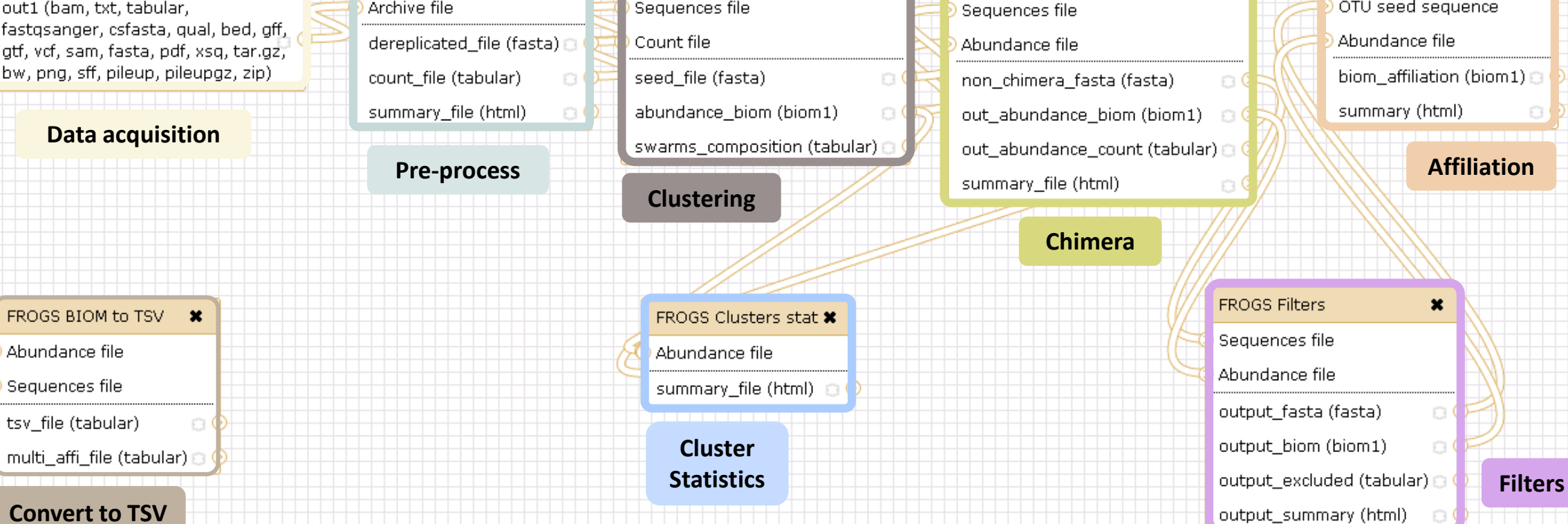

 $\boldsymbol{\ast}$ 

FROGS Remove chimera

 $\boldsymbol{\mathsf{x}}$ 

FROGS Clustering swarm

Sequences file

FROGS Affiliation OTU \*

OTU seed sequence

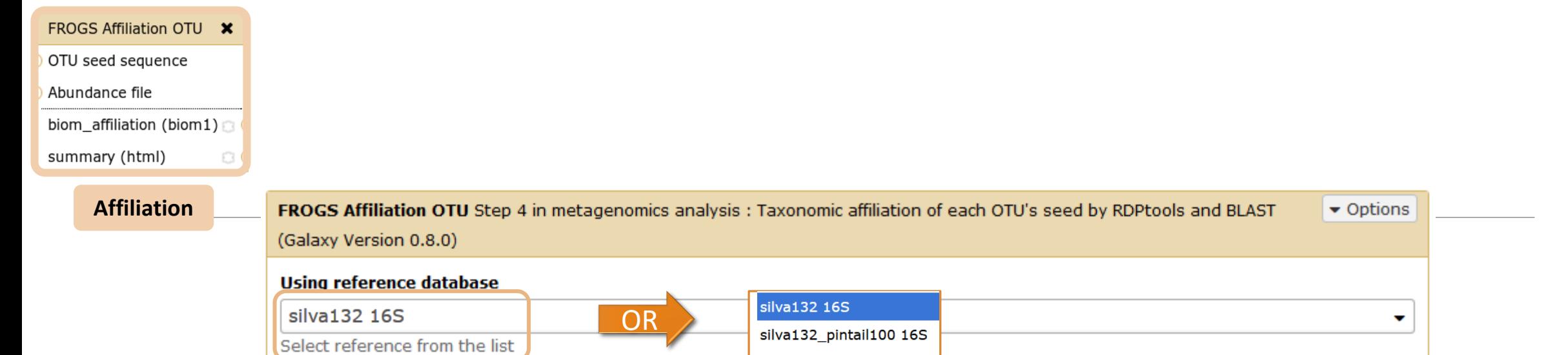

silva132 pintail80 16S

silva132\_pintail50 16S

silva132 18S

silva132 23S

silva128 16S silva128 23S

silva123 16S

silva123 23S

silva123 18S

greengenes13\_5

midas\_S123\_2.1.3 midas\_S119\_1.20

pr2\_gb203\_4.5 rpoB\_122017

Unite\_s\_7.1\_20112016

For ITS

prm it also with RDP classifier (default No)

**The Solution of Section 1 Property COPTIONAL**<br>Taxonomy affiliation will be perform thanks to Blast. This

17: FROGS Filters: sequences.fasta

18: FROGS Filters: abundance.biom

Also perform RDP assignation?

**No** 

**OTU seed sequence** 

 $\Box$ 

 $\Box$ 

OTU sequences (format: fasta).

OTU abundances (format: BIOM).

倒

**Abundance file** 

ఆం

 $\blacktriangleright$  Execute

Yes

 $\Box$ 

 $\Box$ 

v

v

### 1 Cluster = 2 affiliations

1. RDPClassifier\* (Ribosomal Database Project): one affiliation with bootstrap, on each taxonomic subdivision.

Bacteria(100);Firmicutes(100);Clostridia(100);Clostridiales(100);Lachnospiraceae(100);Pseudobutyrivibrio(80); Pseudobutyrivibrio xylanivorans (80)

2. NCBI Blastn+\*\* : all identical Best Hits with identity %, coverage %, e-value, alignment length and a special tag "**Multi-affiliation".**

Bacteria;Firmicutes;Clostridia;Clostridiales;Lachnospiraceae;Pseudobutyrivibrio;Pseudobutyrivibrio ruminis; Pseudobutyrivibrio xylanivorans Identity: 100% and Coverage: 100%

> \* Appl. Environ. Microbiol. August 2007 vol. 73 no. 16 5261-5267. doi : 10.1128/AEM.00062-07 **Naïve Bayesian Classifier for Rapid Assignment of rRNA Sequences into the New Bacterial Taxonomy.**  Qiong Wang, George M.Garrity, James M. Tiedje and James R. Cole

## Affiliation Strategy of FROGS

Blastn+ with "**Multi-affiliation"** management

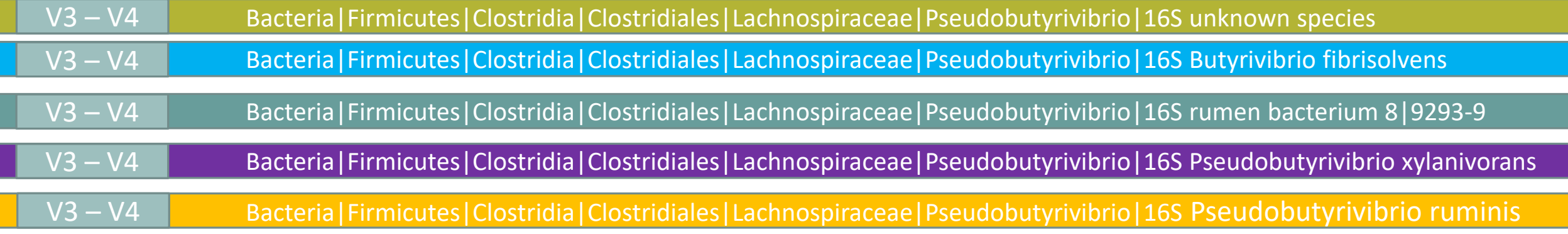

5 identical blast best hits on SILVA 123 databank

## Affiliation Strategy of FROGS

Blastn+ with "**Multi-affiliation"** management

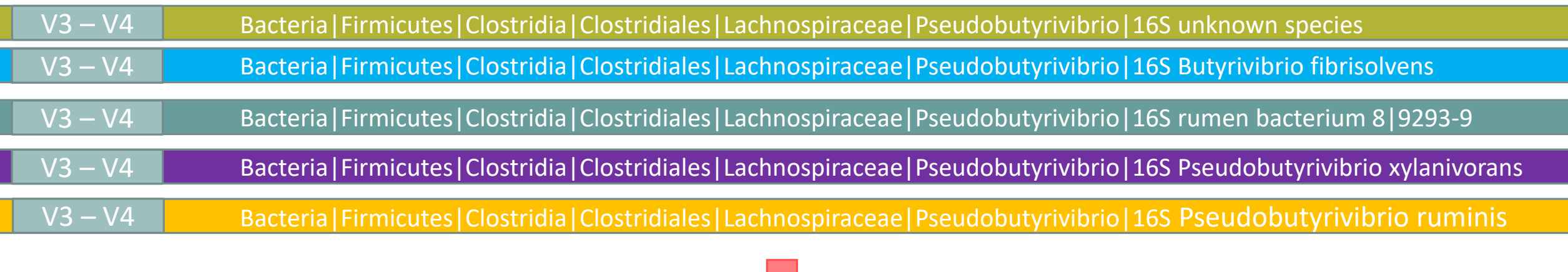

**FROGS Affiliation:** Bacteria|Firmicutes|Clostridia|Clostridiales|Lachnospiraceae|Pseudobutyrivibrio|**Multi-affiliation**

# Your Turn! – 6

LAUNCH THE « FROGS AFFILIATION » TOOL

Miseq merged

### Exercise 6.1

Go to « MiSeq merged » history

Launch the « FROGS Affiliation » tool with

- SILVA 123 or 128 or 132 16S database
- FROGS Filters abundance biom and fasta files (after swarm d1+d3, remove chimera and filter low abundances)
- $\rightarrow$  objectives :
	- **understand abundance tables columns**
	- **understand the BLAST affiliation**

#### FROGS Affiliation OTU X

OTU seed sequence

Abundance file

biom\_affiliation (biom1)

 $\circ$ 

summary (html)

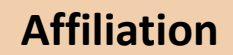

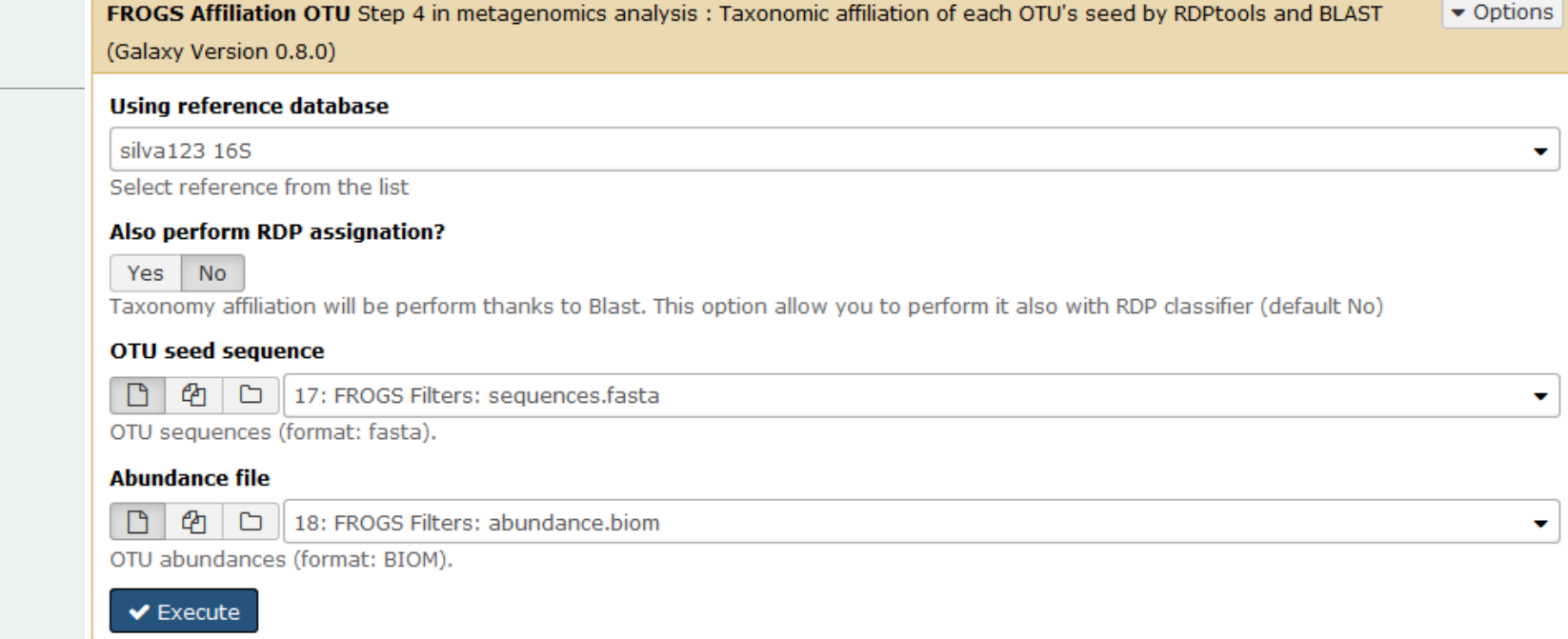

**Miseq** merged

### Exercise 6.1

- 1. What are the « FROGS Affiliation » output files ?
- 2. How many sequences are affiliated by BLAST ?
- 3. Click on the « eye » button on the BIOM output file, what do you understand ?
- 4. Use the Biom to TSV tool on this last file and click again on the "eye" on the new output generated.

What do the columns ?

What is the difference if we click on case or not ? What consequence about weight of your file ?

 $\bullet$  Options FROGS BIOM to TSV Converts a BIOM file in TSV file. (Galaxy Version 2.1.0) **Abundance file**  $\Box$   $\Box$   $\Box$  22: FROGS Affiliation OTU: affiliation.biom  $\cdot$ The BIOM file to convert (format: BIOM). **Sequences file**  $\Box$   $\varphi$   $\Box$  Nothing selected  $\cdot$ The sequences file (format: fasta). If you use this option the sequences will be add in TSV. **Extract multi-alignments** Yes No If you have used FROGS affiliation on your data, you can extract information about multiple alignements in a second TSV.  $\blacktriangleright$  Execute

**Tools** 

◉

۰

**FROGS - FIND RAPIDLY OTU WITH GALAXY SOLUTION** 

#### **FROGS pipeline**

FROGS Upload archive from your computer

FROGS Demultiplex reads Split by samples the reads in function of inner barcode.

FROGS Pre-process Step 1 in metagenomics analysis: denoising and dereplication.

FROGS Clustering swarm Step 2 in metagenomics analysis : clustering.

FROGS Remove chimera Step 3 in metagenomics analysis : Remove PCR chimera in each sample.

FROGS Filters Filters OTUs on several criteria.

FROGS Affiliation OTU Step 4 in metagenomics analysis : Taxonomic affiliation of each OTU's seed by RDPtools and **BLAST** 

FROGS BIOM to TSV Converts a BIOM file in TSV file.

**FROGS Clusters stat Process** some metrics on clusters.

**FROGS Affiliations stat** Process some metrics on taxonomies.

FROGS BIOM to std BIOM Converts a FROGS BIOM in fully compatible BIOM.

**FROGS Abundance** normalisation

Miseq merged

### Exercise 6.1

5. Understand Blast affiliations - Cluster\_2388 (affiliation from silva 123)

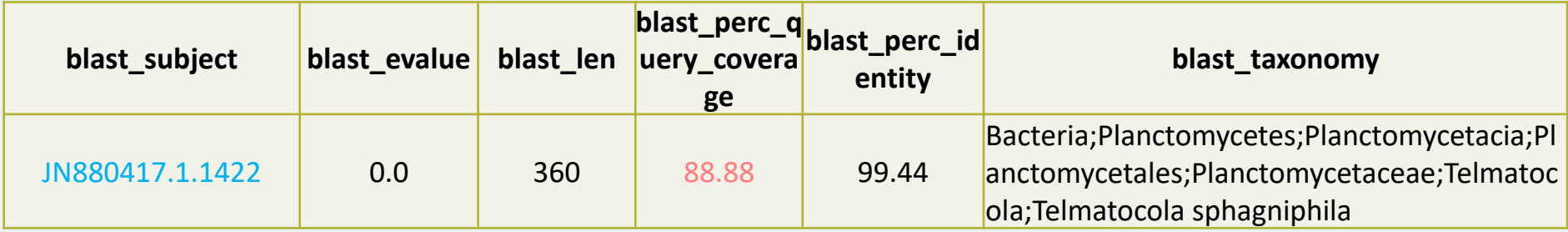

### Blast JN880417.1.1422 vs our OTU

#### OTU length : 405

#### Excellent blast but no matches at the beginning of OTU.

Telmatocola sphagniphila strain SP2 16S ribosomal RNA gene, partial sequence Sequence ID: ref|NR 118328.1 Length: 1422 Number of Matches: 1

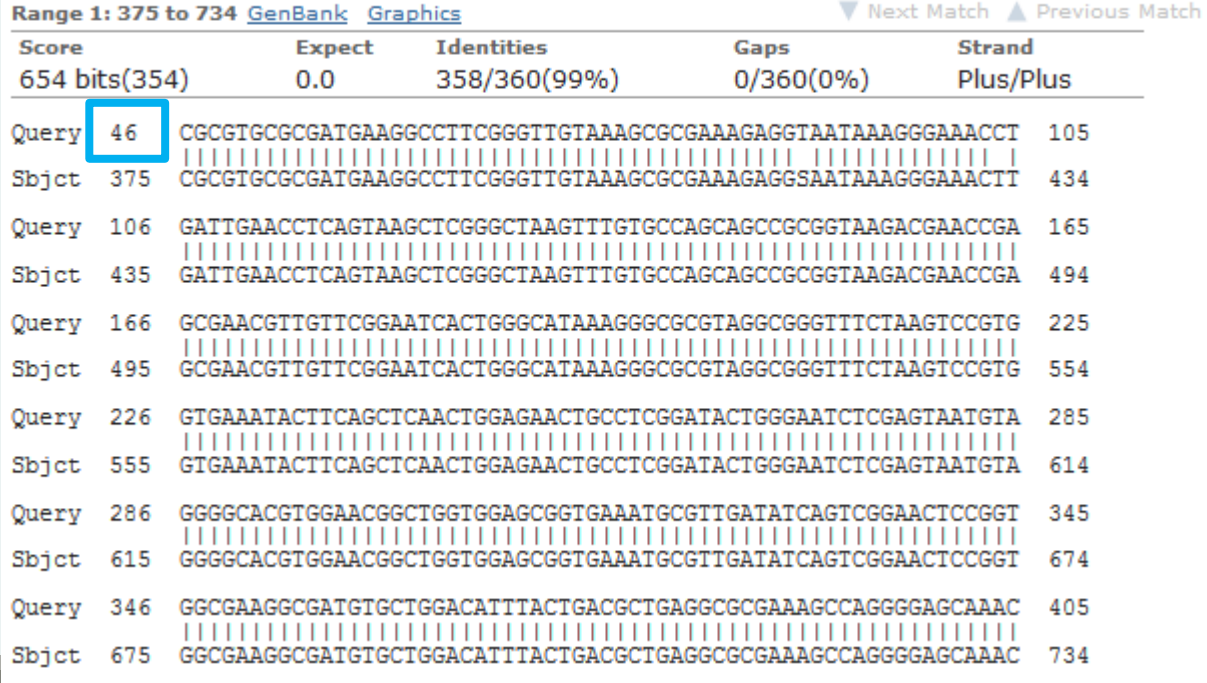

#### Telmatocola sphagniphila strain SP2 16S ribosomal RNA gene, partial sequence

NCBI Reference Sequence: NR\_118328.1

FASTA Graphics

#### Go to:  $\odot$

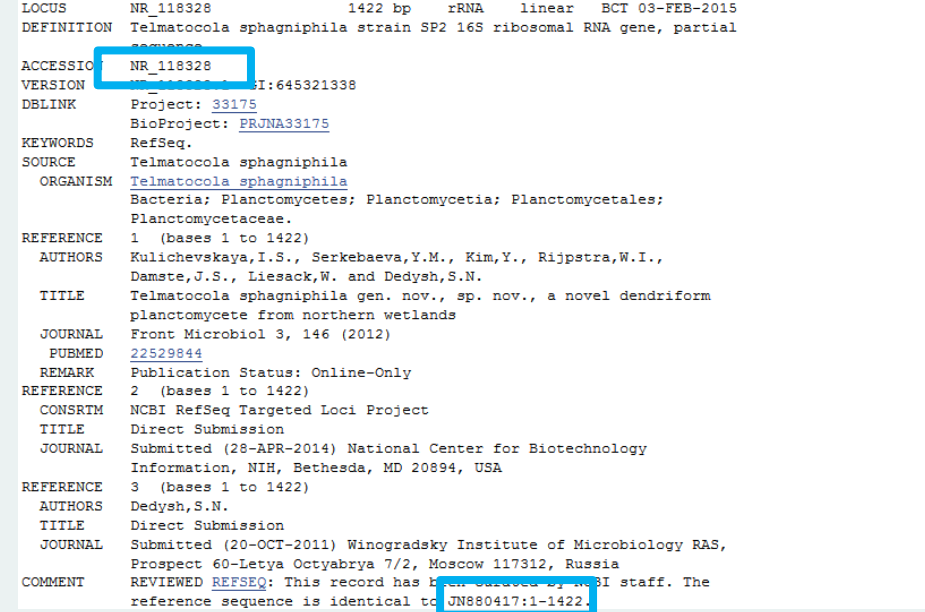

### Blast columns

#### OTU\_2 seed has a best BLAST hit with the reference sequence AJ496032.1.1410

#### The reference sequence taxonomic affiliation is this one.

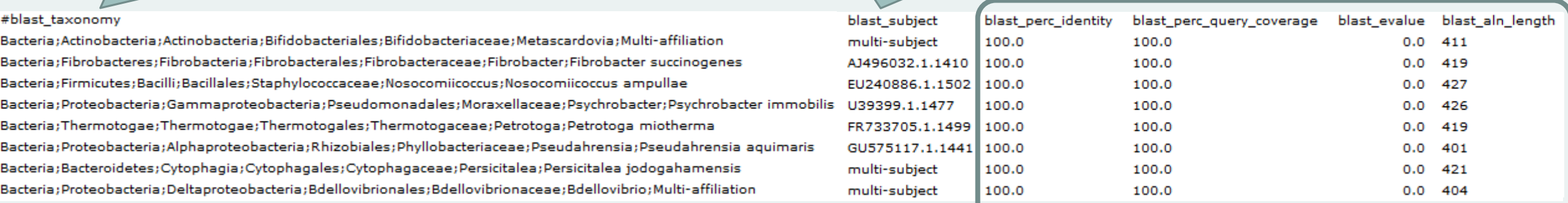

#### **Convert to TSV**

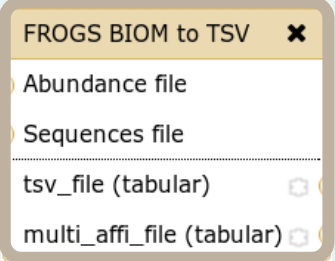

#### Evaluation variables of BLAST

169

#### **DOMAIN** Kingdom Phylum Kennard Class Classical Order Family Guitar Genus **Species** Songs?

**Does** 

Play

Or Folk

### Focus on "Multi-"

### *(affiliation from silva 123)*

#### Observe line of Cluster 1 inside abundance.tsv and multi hit.tsv files, what do you conclude ?

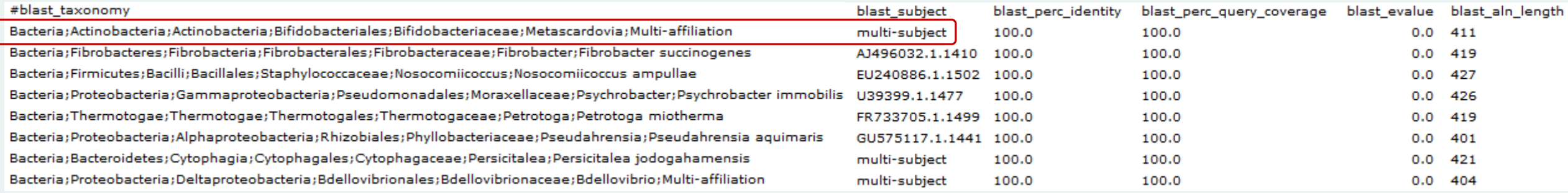

Cluster\_1 has 5 identical blast hits, with different taxonomies as the species level

### Focus on "Multi-"

*(affiliation from silva 123)*

Observe line of Cluster 11 inside abundance.tsv and multi\_hit.tsv files, what do you conclude ?

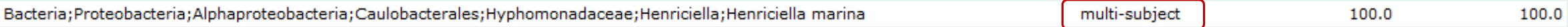

Cluster\_11 has 2 identical blast hits, with identical species but with different strains (strains are not written in our data)

### Focus on "Multi-"

*(affiliation from silva 123)*

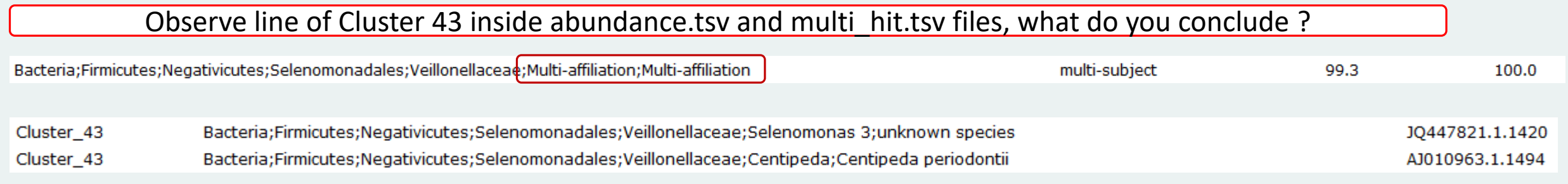

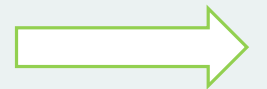

Cluster\_43 has 2 identical blast hits, with different taxonomies at the genus level

### Back on Blast parameters

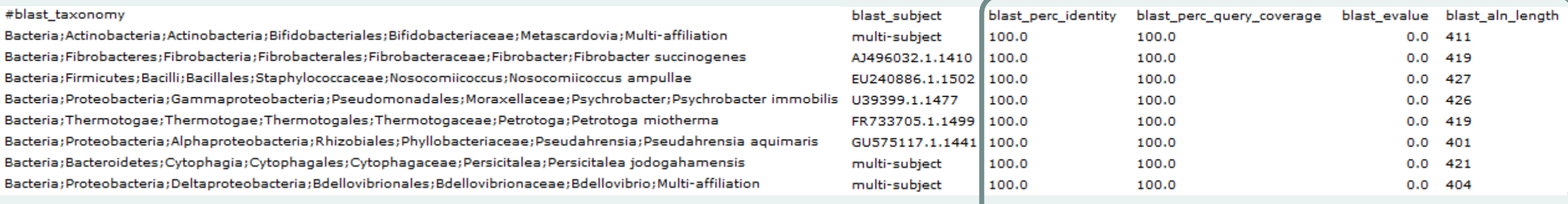

Evaluation variables of BLAST

### Blast variables : e-value

The Expect value (E) is a parameter that describes the number of hits one can "expect" to see by chance when searching a database of a particular size.

The lower the E-value, or the closer it is to zero, the more "significant" the match is.

## Blast variables : blast\_perc\_identity

Identity percentage between the Query (OTU) and the subject in the alignment (length subject = 1455 bases)

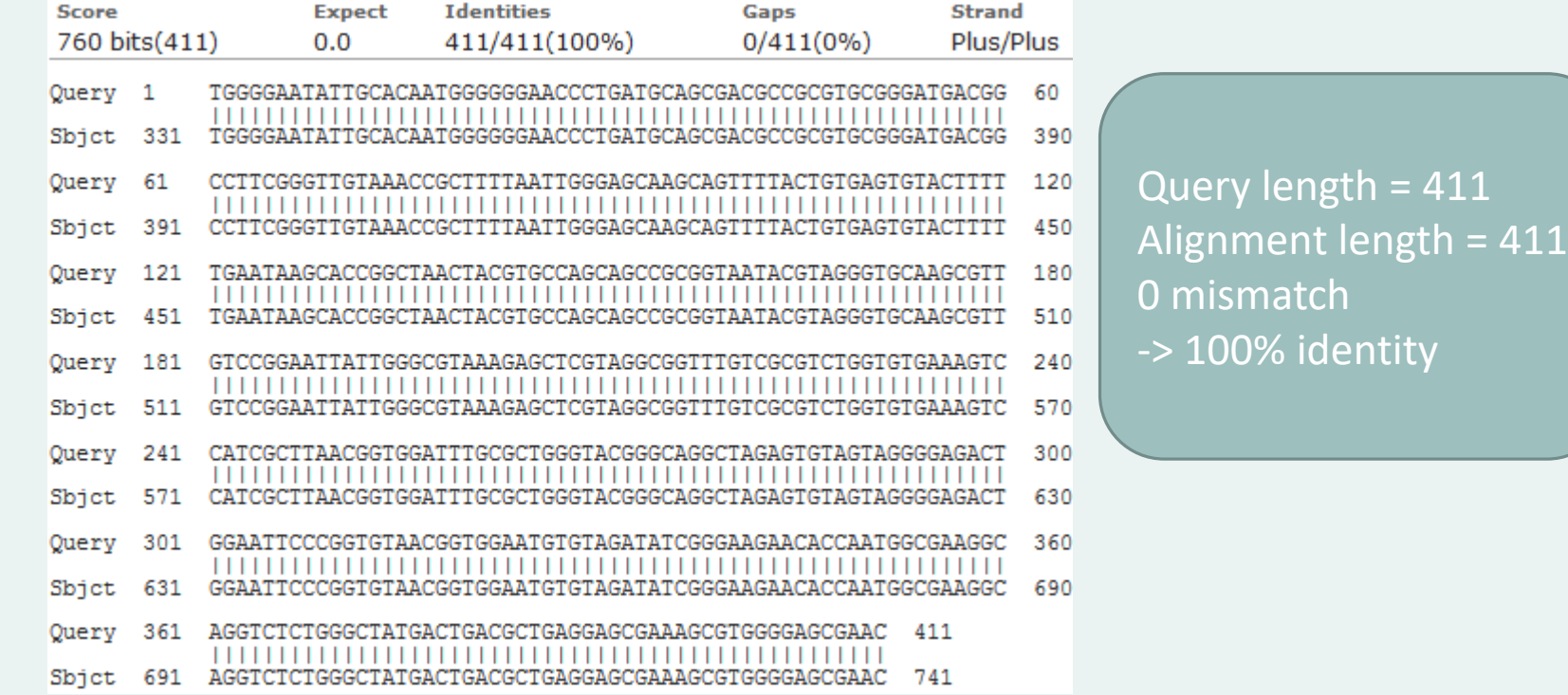

# Blast variables : blast perc identity

Identity percentage between the Query (OTU) and the subject in the alignment (length subject = 1455 bases)

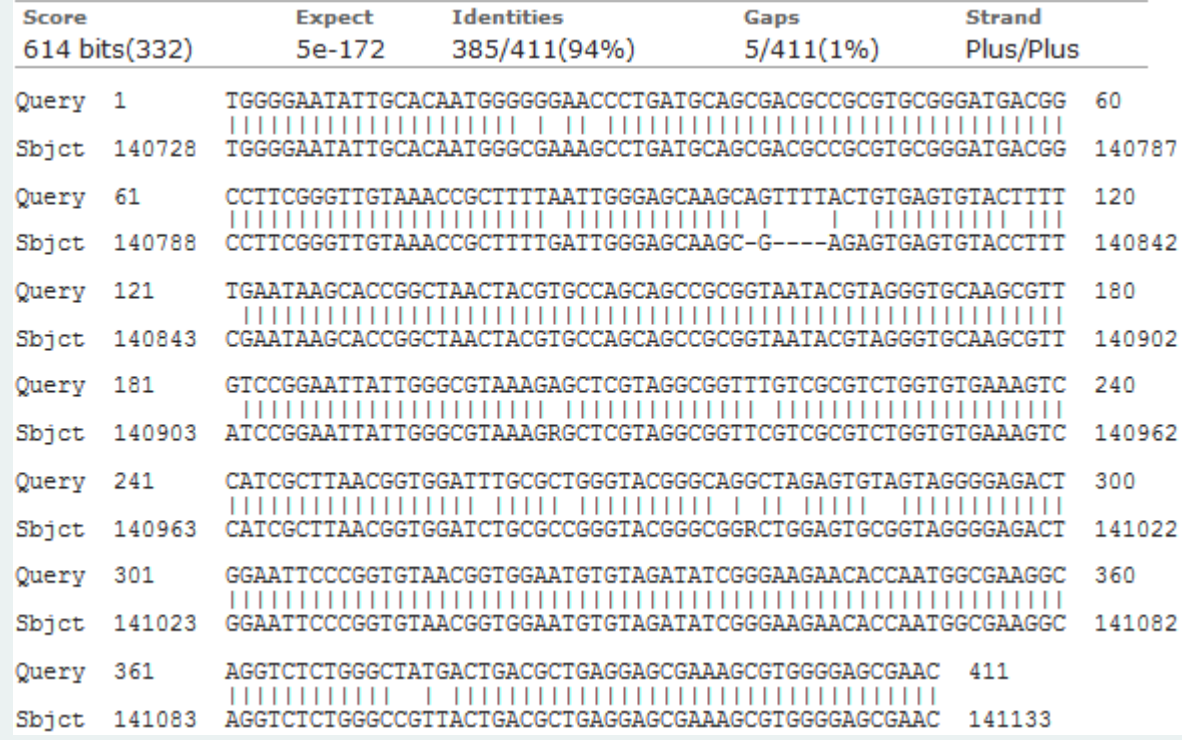

Query length = 411 Alignment length = 411 26 mismatches (gaps included) -> 94% identity

# Blast variables : blast\_perc\_query\_coverage

### Coverage percentage of alignment on query (OTU)

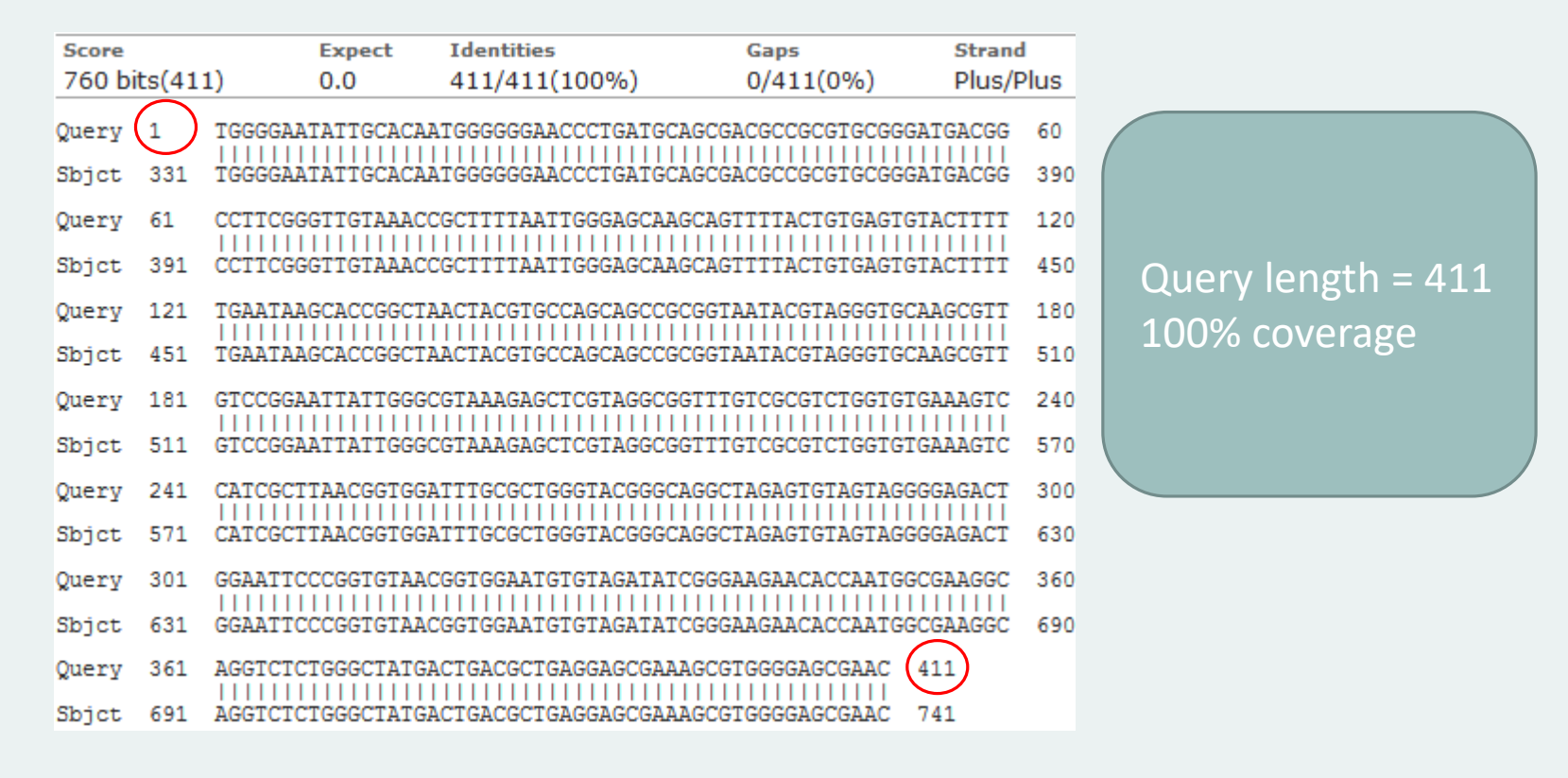

### Blast variables : blast-length

Length of alignment between the OTUs = "Query" and "subject" sequence of database

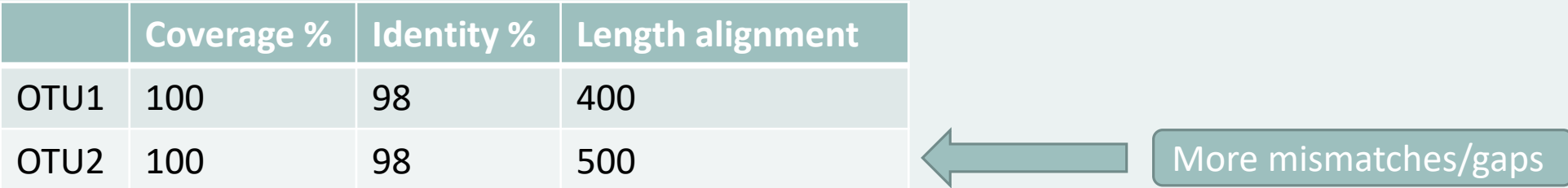

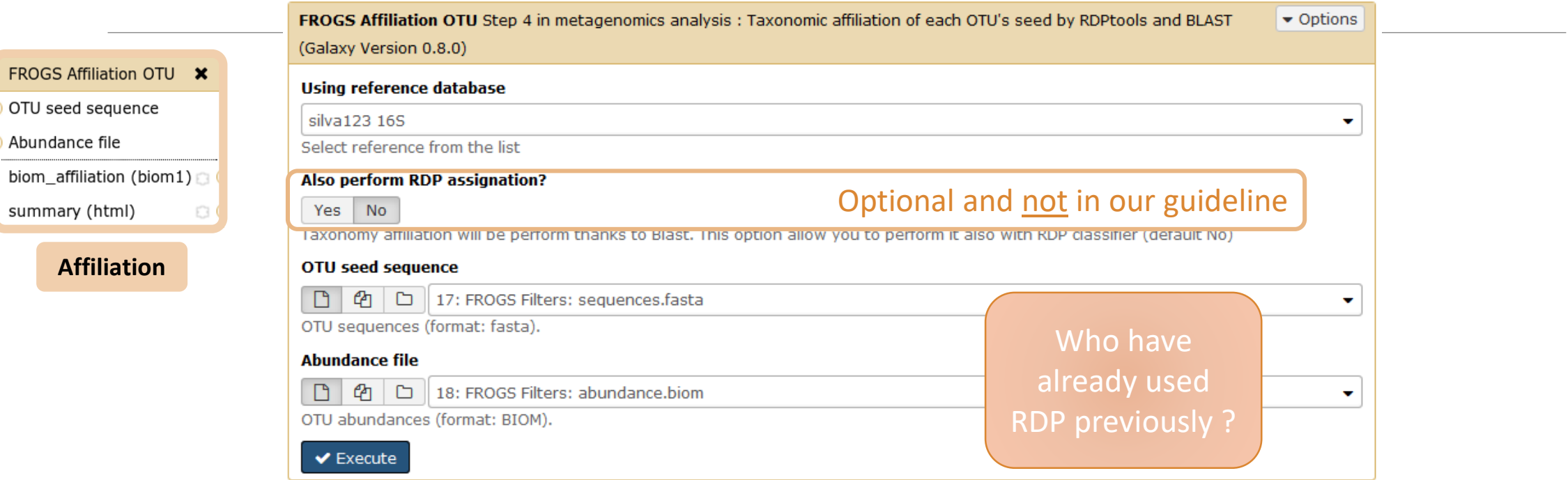

**[Escape RDP](#page-185-0)  explanation**

### How works RDP ?

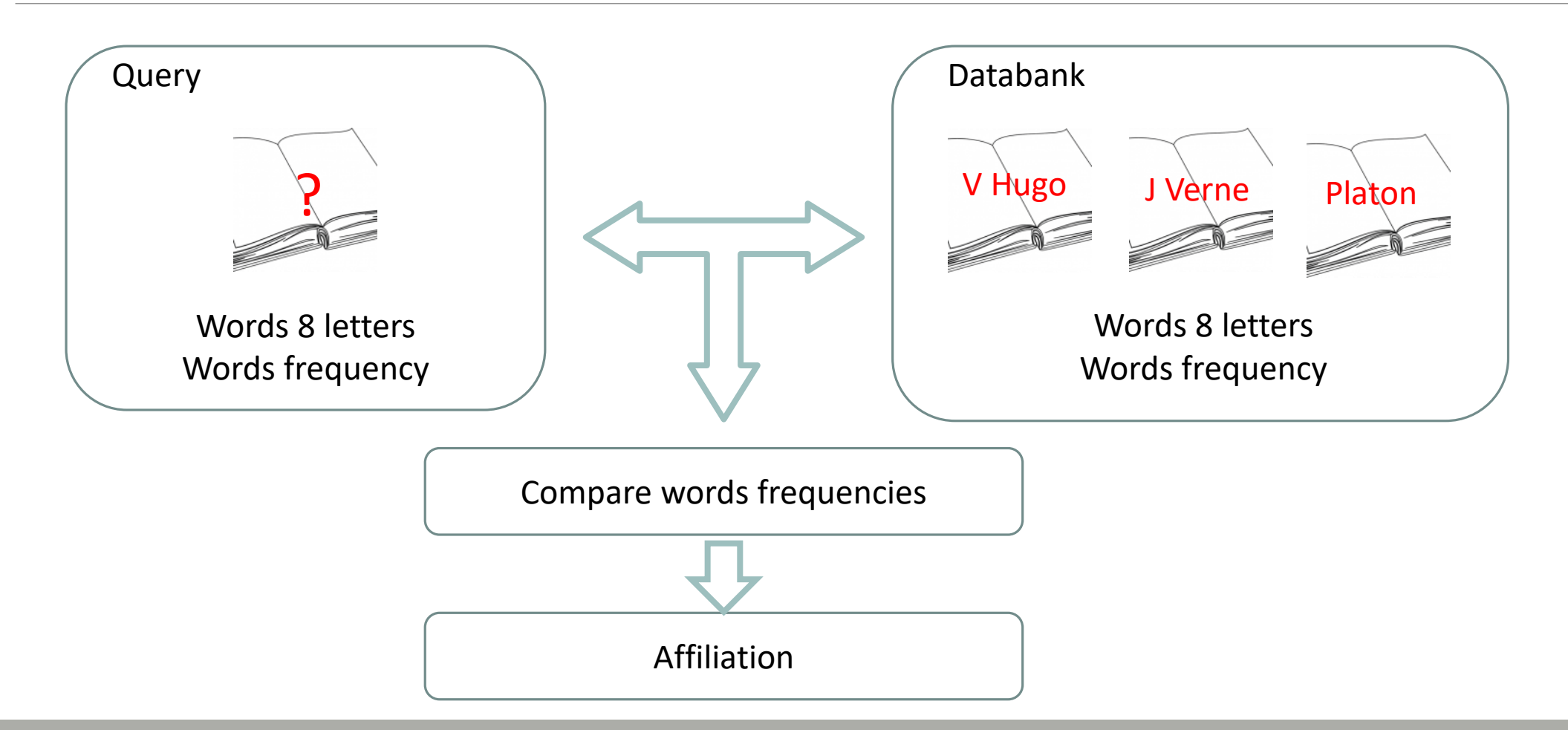

### How works RDP ?

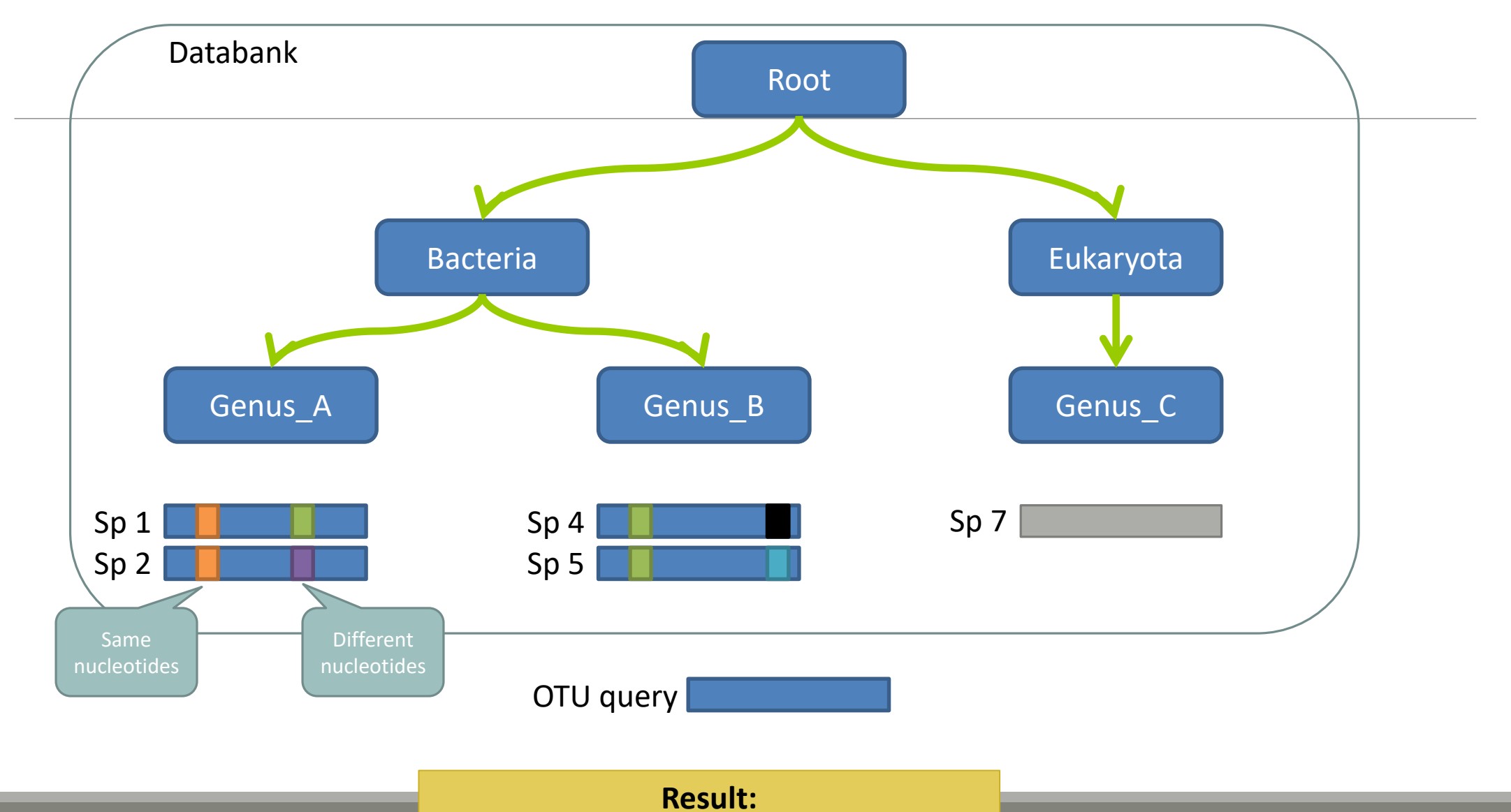

Bacteria(100) ; Genus\_A(50) ; Sp1(25)
## The dysfunctions of RDP ?

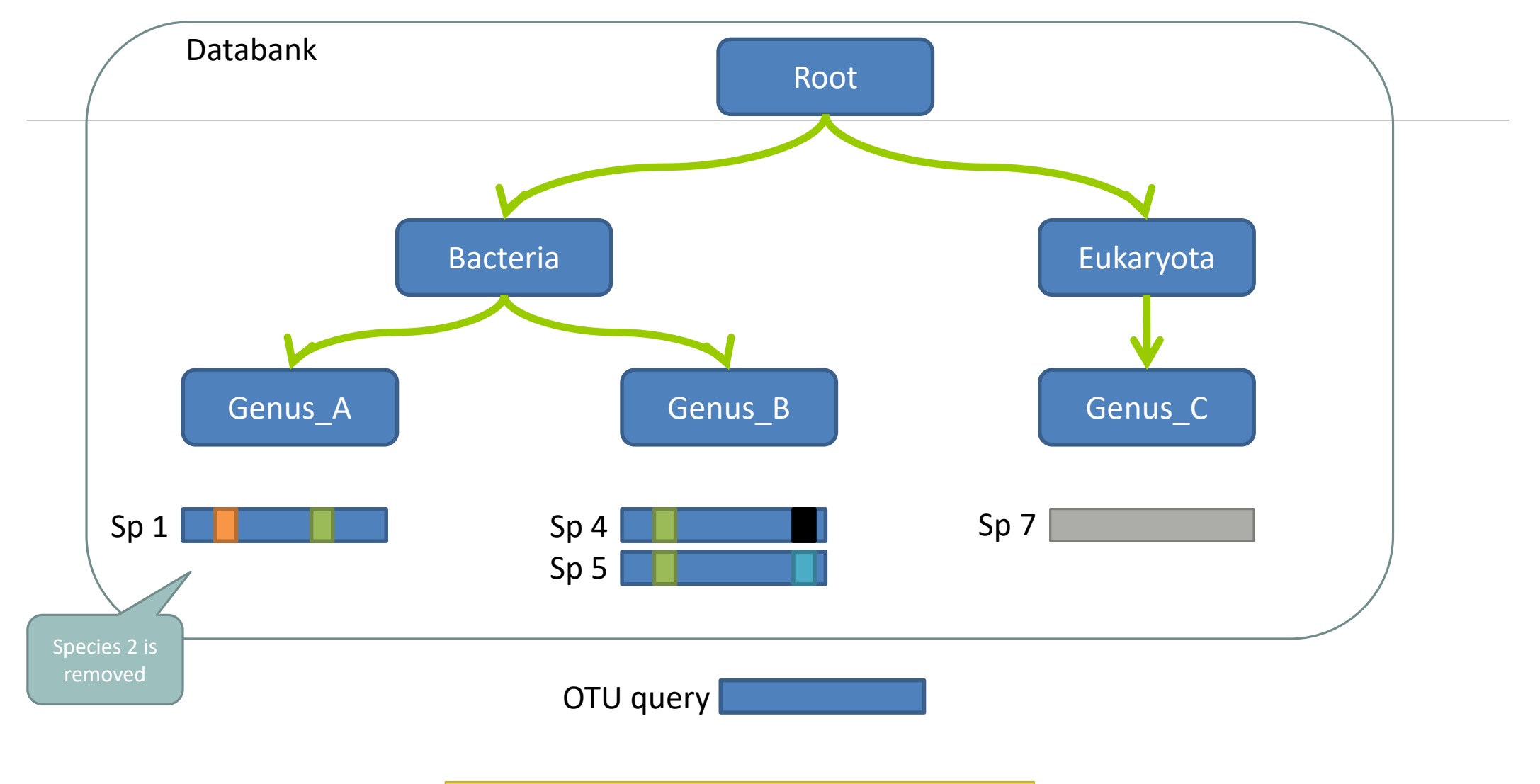

### The dysfunctions of RDP n°1?

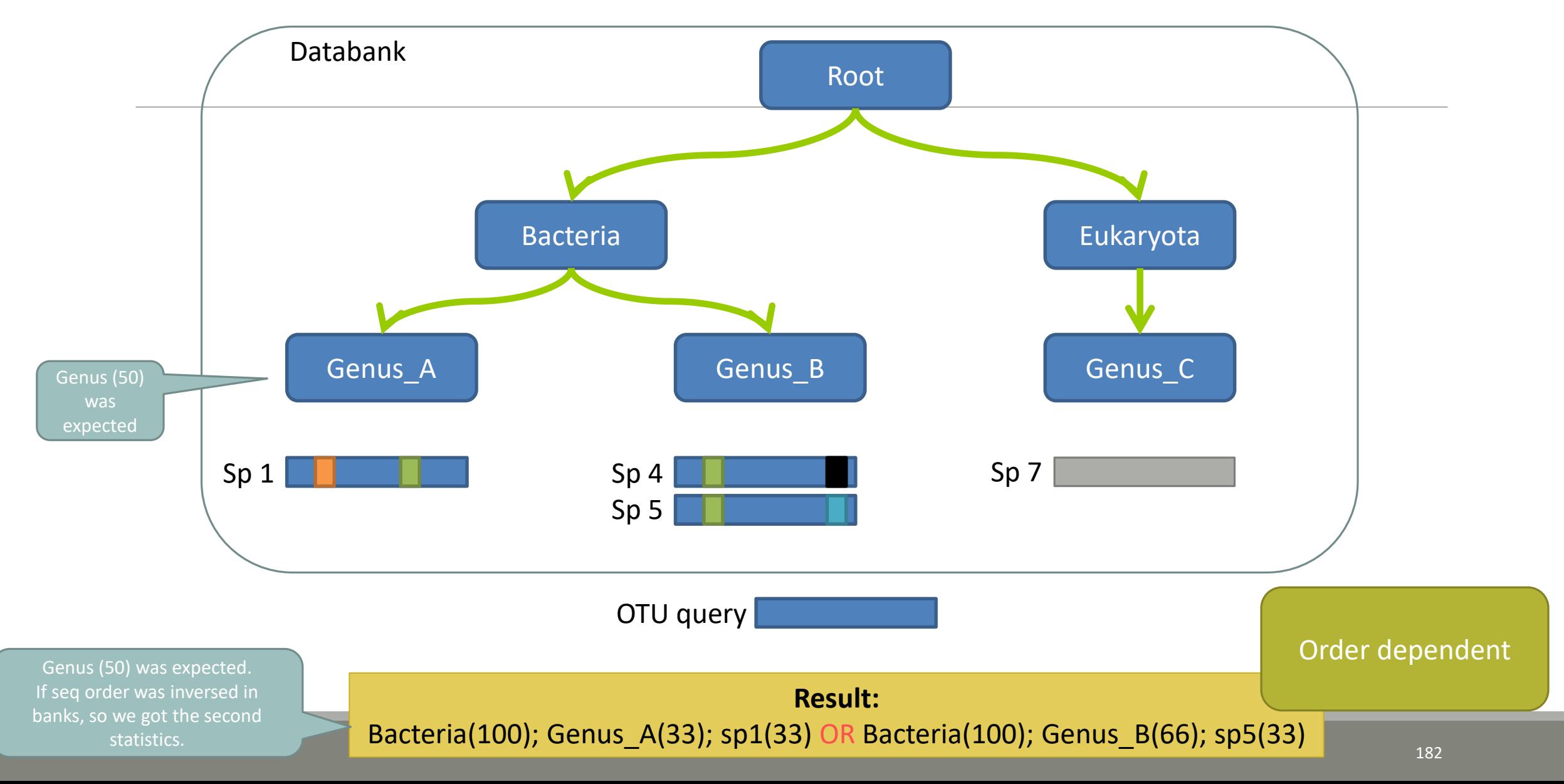

### The dysfunctions of RDP n°2 ?

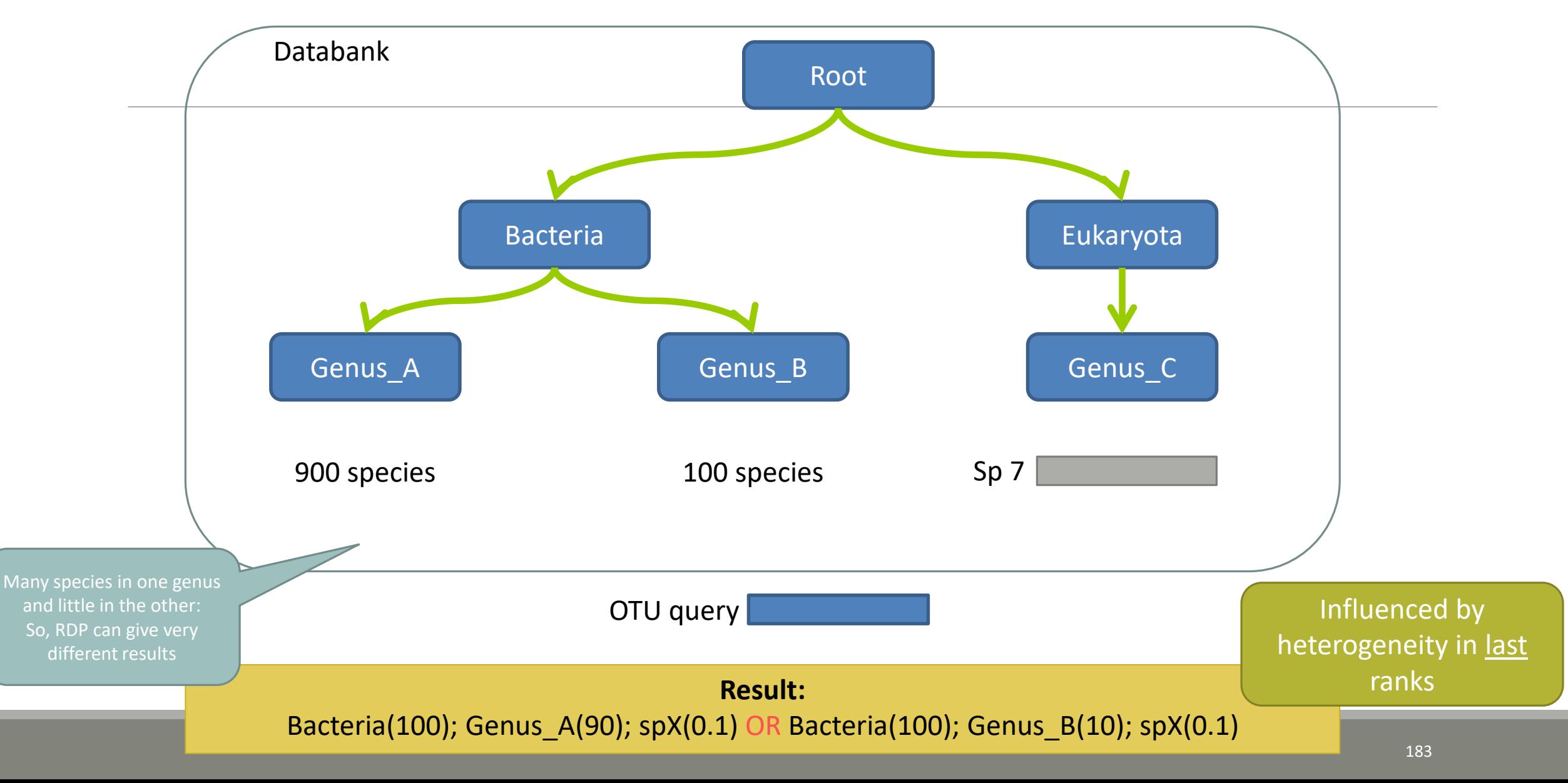

### The dysfunctions of RDP n°3 ?

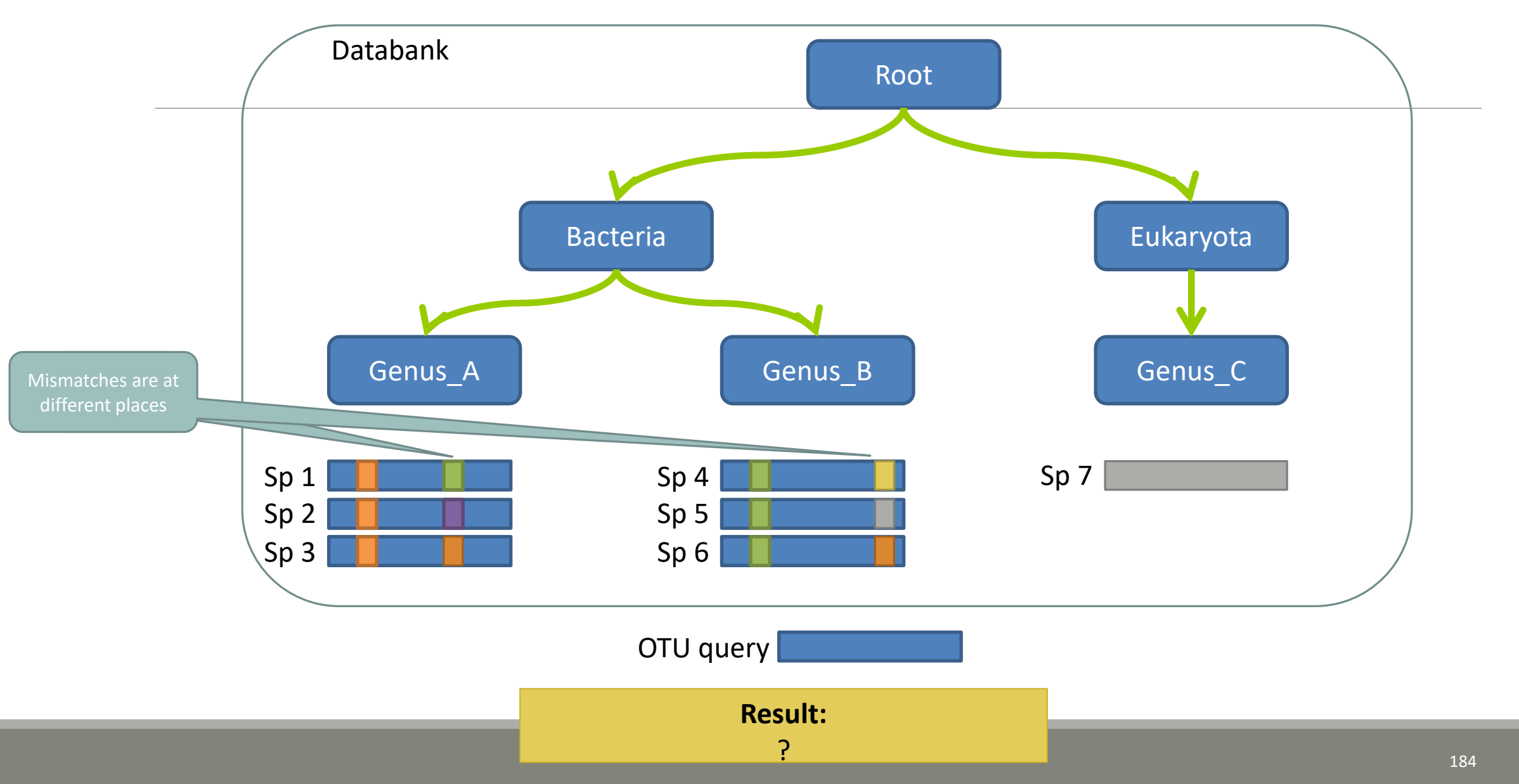

## The dysfunctions of RDP n°3 ?

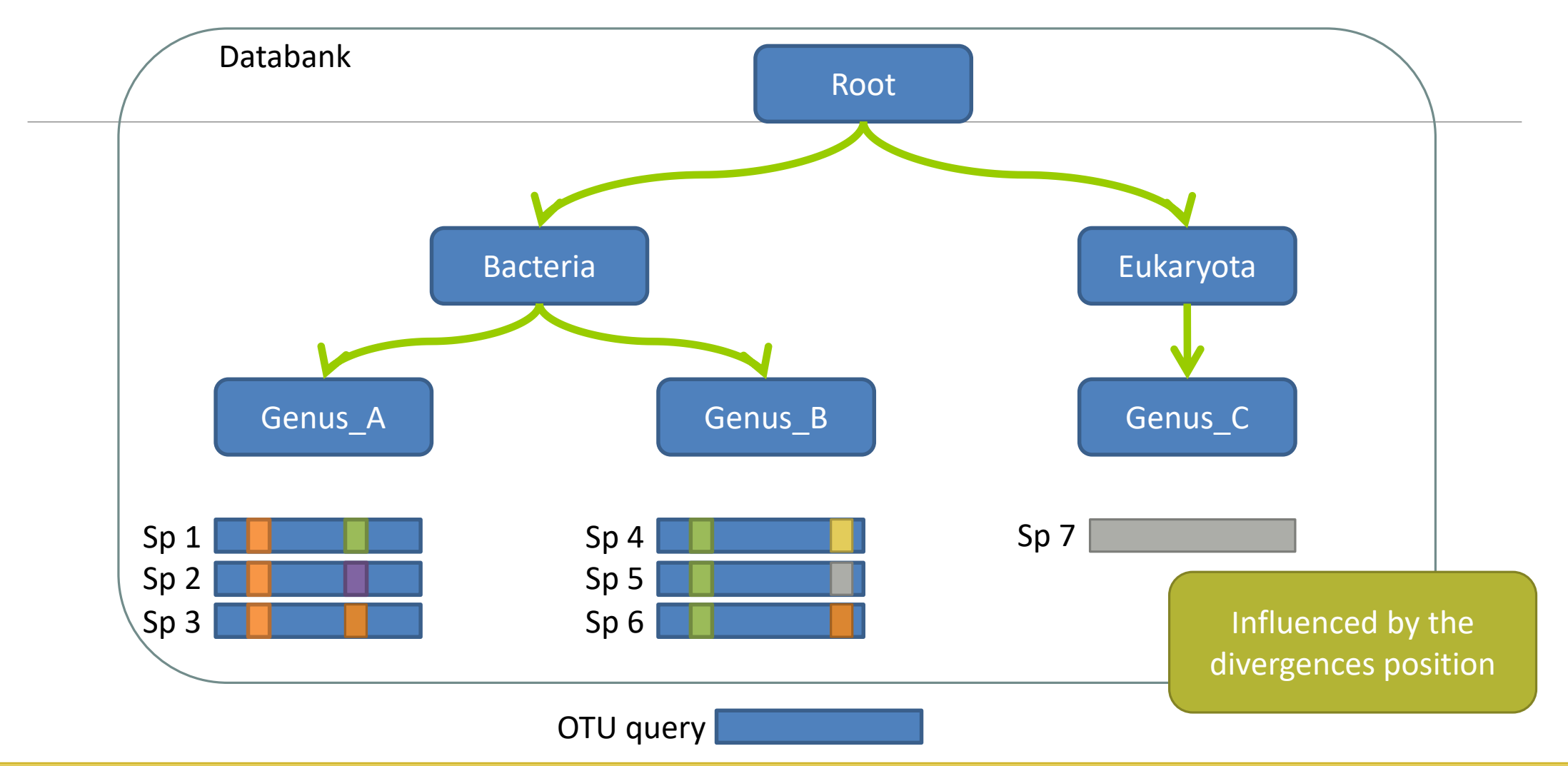

Si le mismatch se fait sur un mot très "significatif" dans le profil de k-mers, RDP ne tombera que rarement sur l'espèce lors du bootstrap. Avec une même distance d'édition (2 mismatchs) on peut donc avoir une grande différence de bootstrap pour peu que le mot affecté soit important dans le profil.

### Divergence on the composition of microbial communities at the different taxonomic ranks

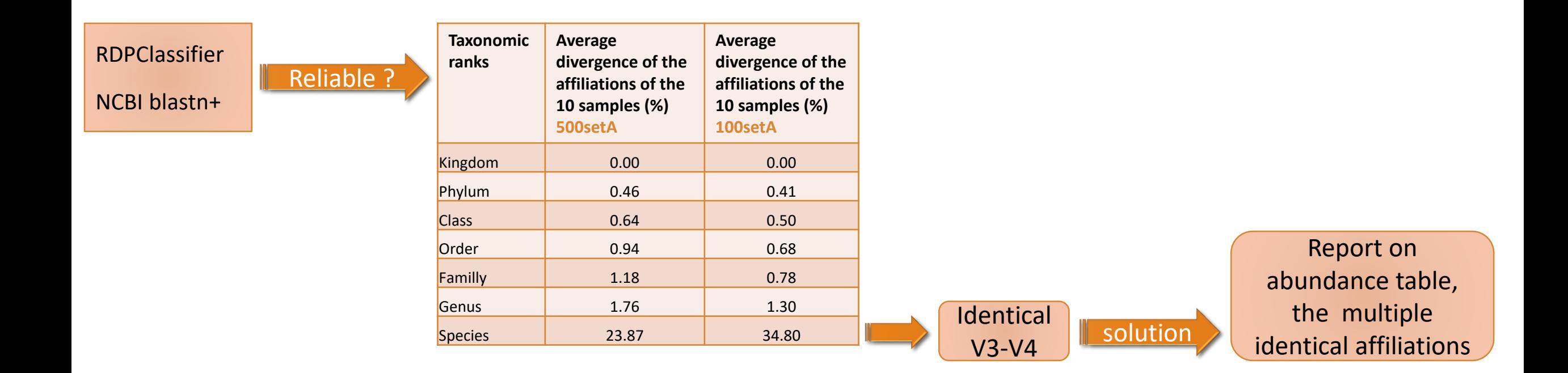

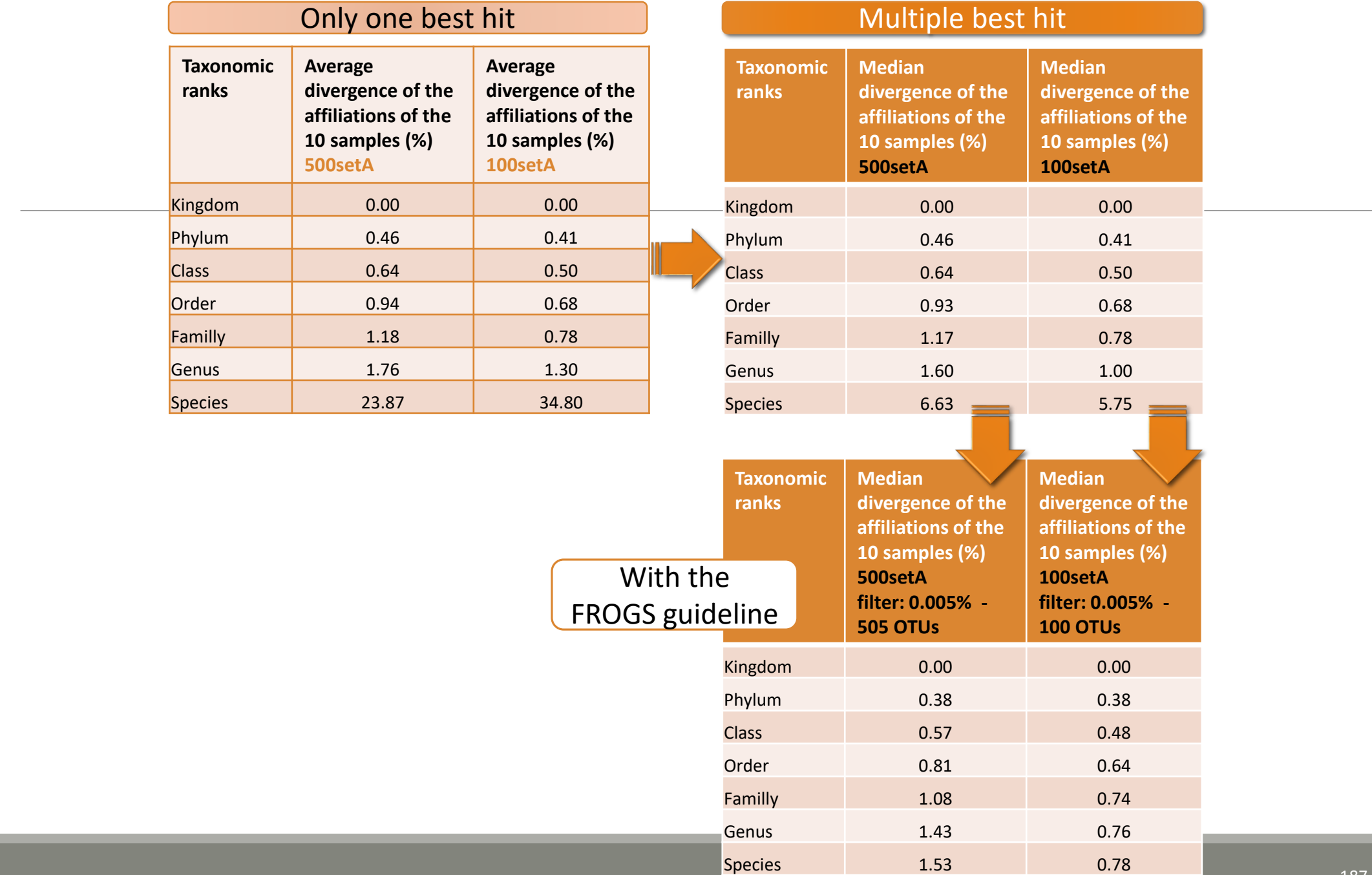

### Careful: Multi hit blast table is non exhaustive !

- **Chimera (multiple affiliation)**
- V3V4 included in others
- **Missed primers on some 16S during database building**

## Affiliation Stat

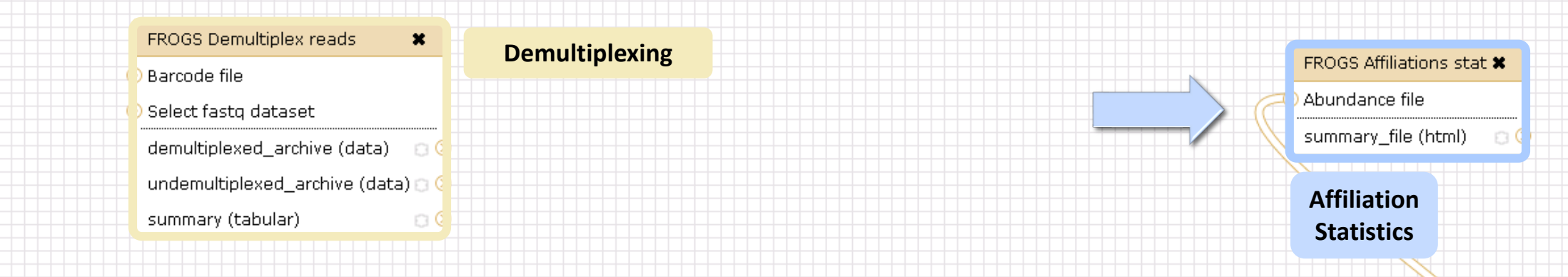

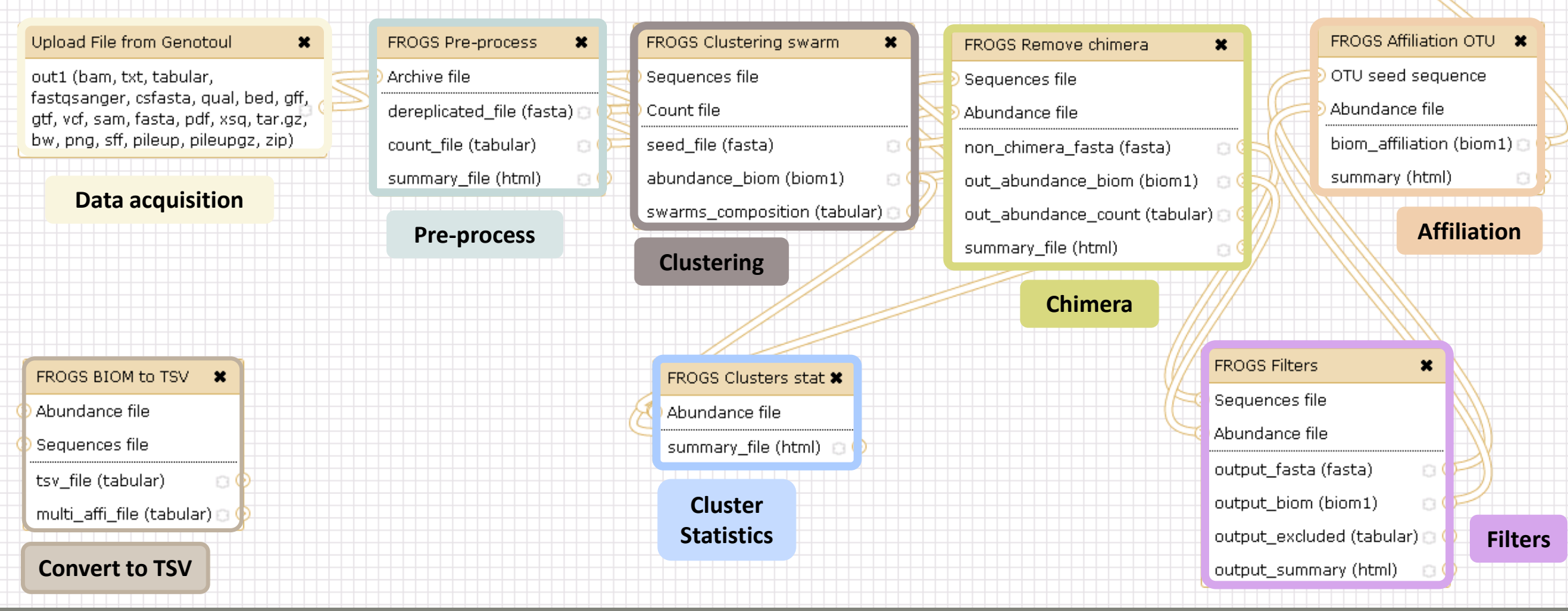

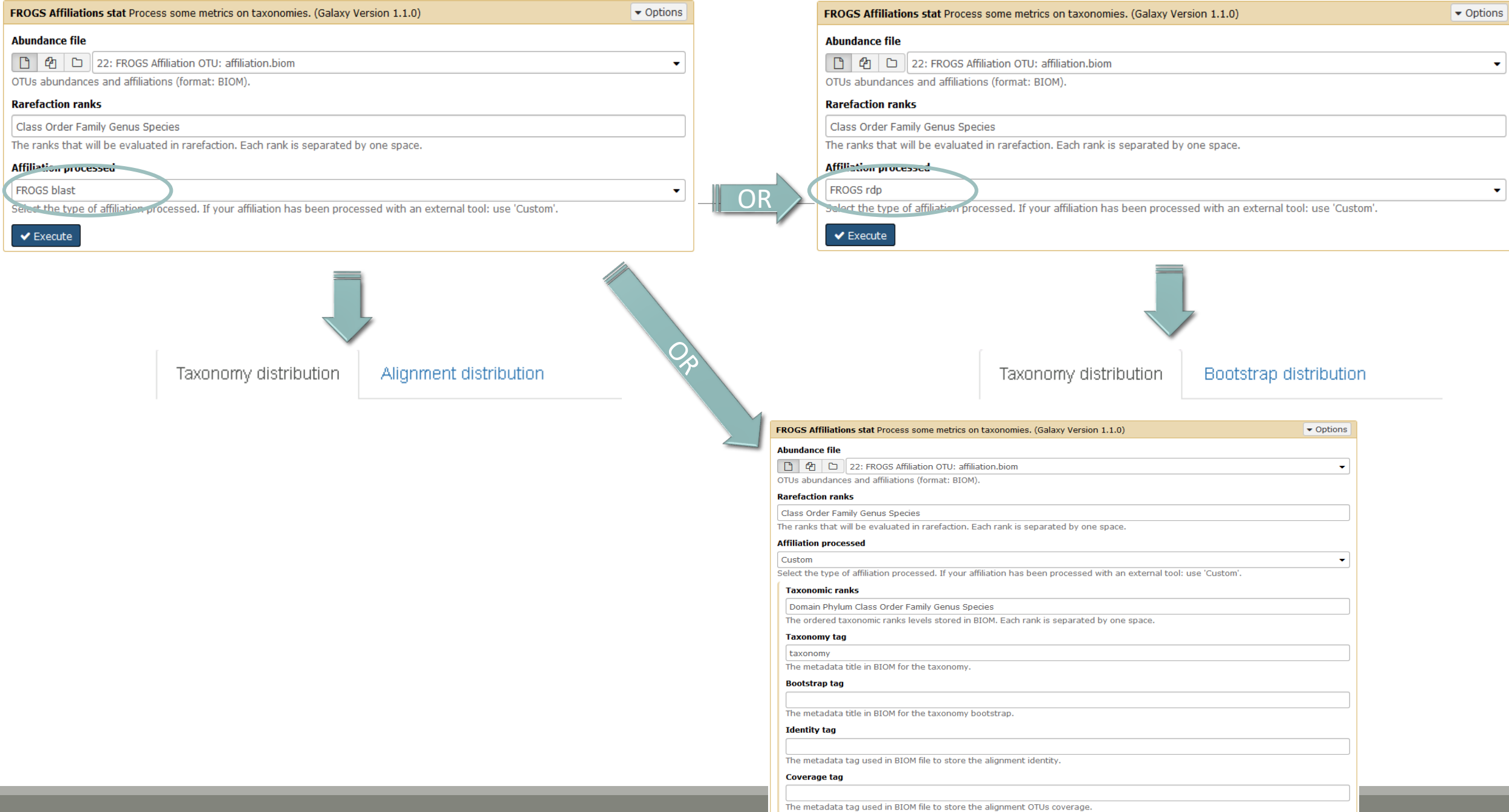

 $\blacktriangleright$  Execute

### Exercise 6.2

#### FROGS Affiliations stat (version 1.1.0)

#### **Abundance file:**

17: FROGS Affiliation OTU: affiliation.biom

OTUs abundances and affiliations (format: BIOM).

#### **Rarefaction ranks:**

#### **Class Order Family Genus Species**

The ranks that will be evaluated in rarefaction. Each rank is separated by one space.

ô.

#### **Affiliation processed:**

FROGS blast C

Select the type of affiliation processed. If your affiliation has been processed with an external tool: use 'Custom'.

#### **Execute**

#### FROGS Affiliations stat (version 1.1.0)

#### **Abundance file:**

17: FROGS Affiliation OTU: affiliation.biom

OTUs abundances and affiliations (format: BIOM).

#### **Rarefaction ranks:**

#### **Class Order Family Genus Species**

The ranks that will be evaluated in rarefaction. Each rank is separated by one space.

#### Affiliation processed:

Is it adequate on our data ? Why?

 $\mathbb{C}^2$ 

Select the type of affiliation processed. If your affiliation has been processed with an external tool: use 'Custom'.

#### **Execute**

FROGS rdp

 $\circ$  0  $\%$ **23: FROGS Affiliations stat: summary.html** 

### Exercise 6.2

 $\rightarrow$  objectives :

understand rarefaction curve and sunburst

1. Explore the Affiliation stat results on FROGS blast affiliation.

2. What kind of graphs can you generate? What do they mean?

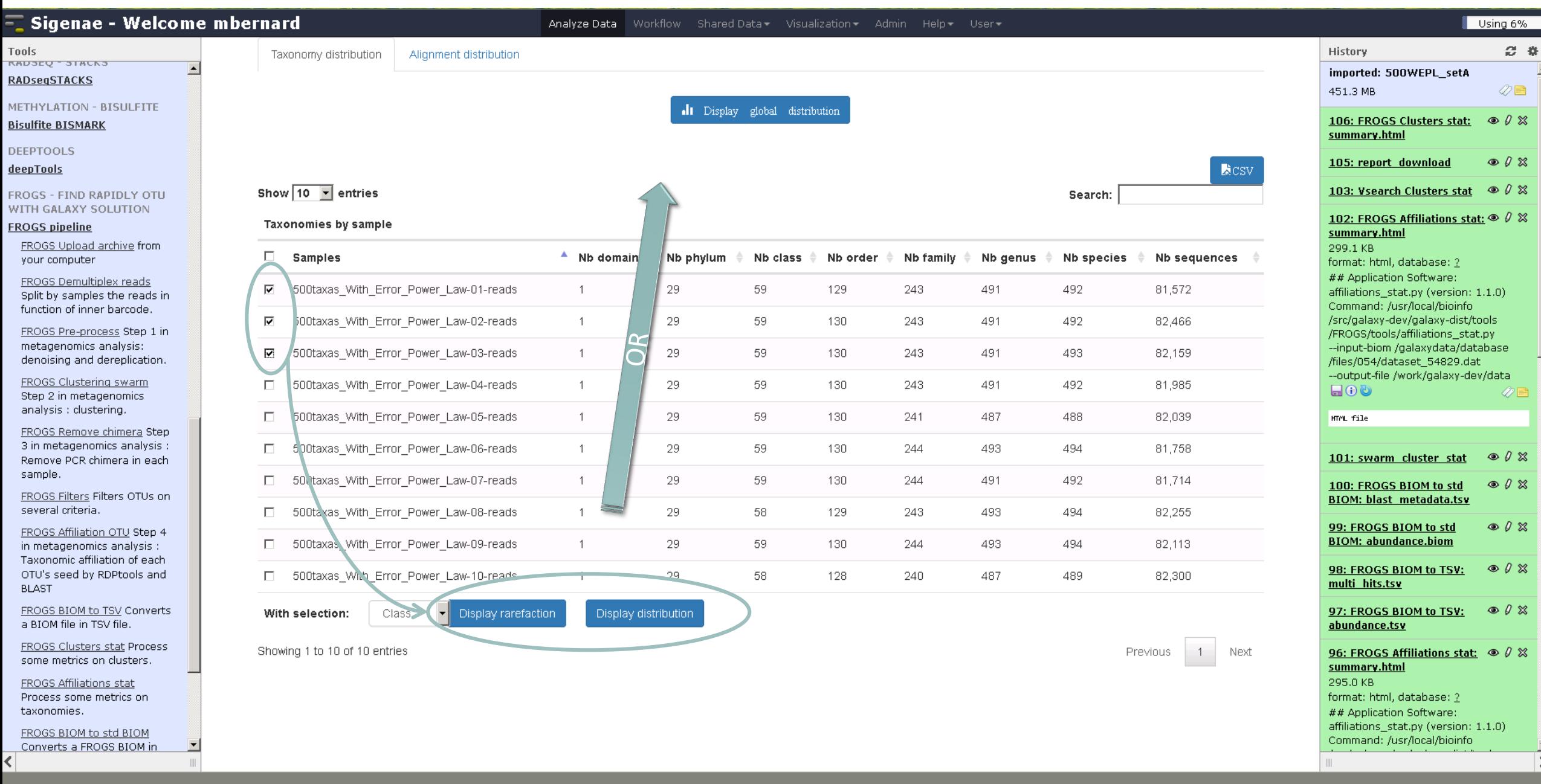

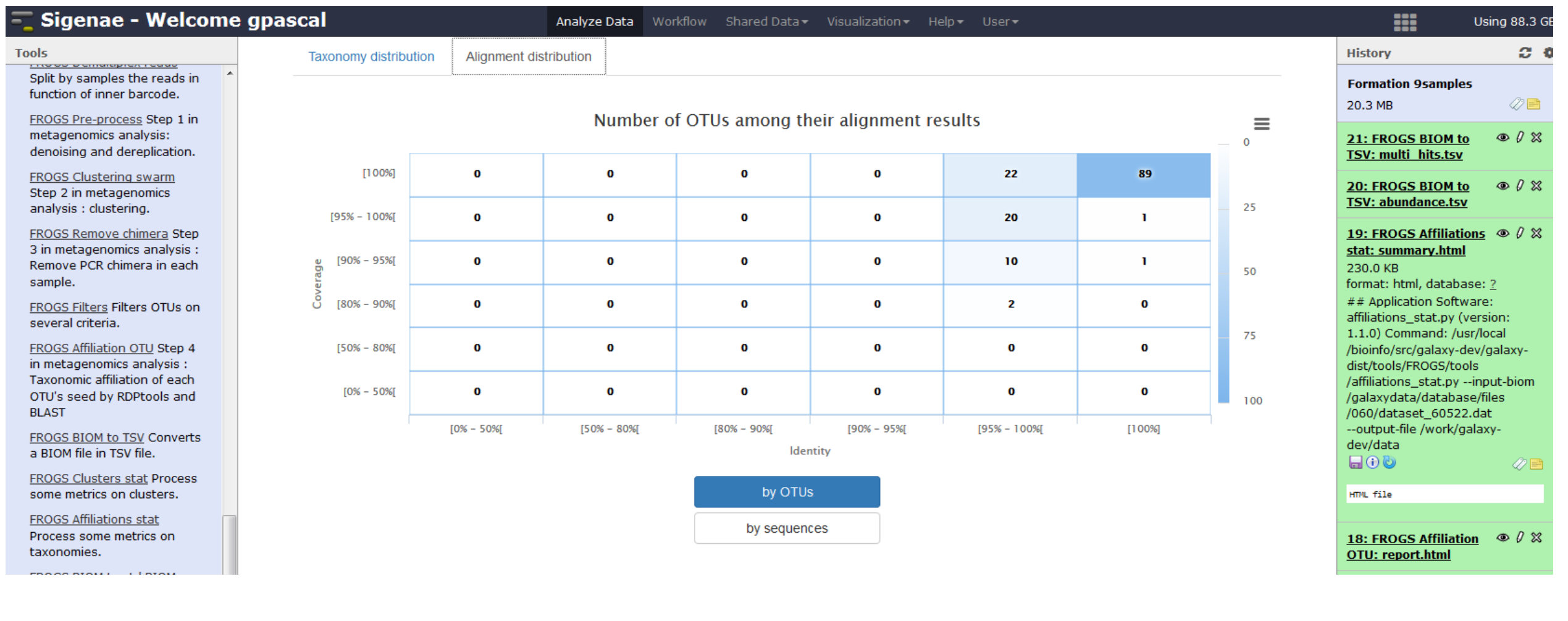

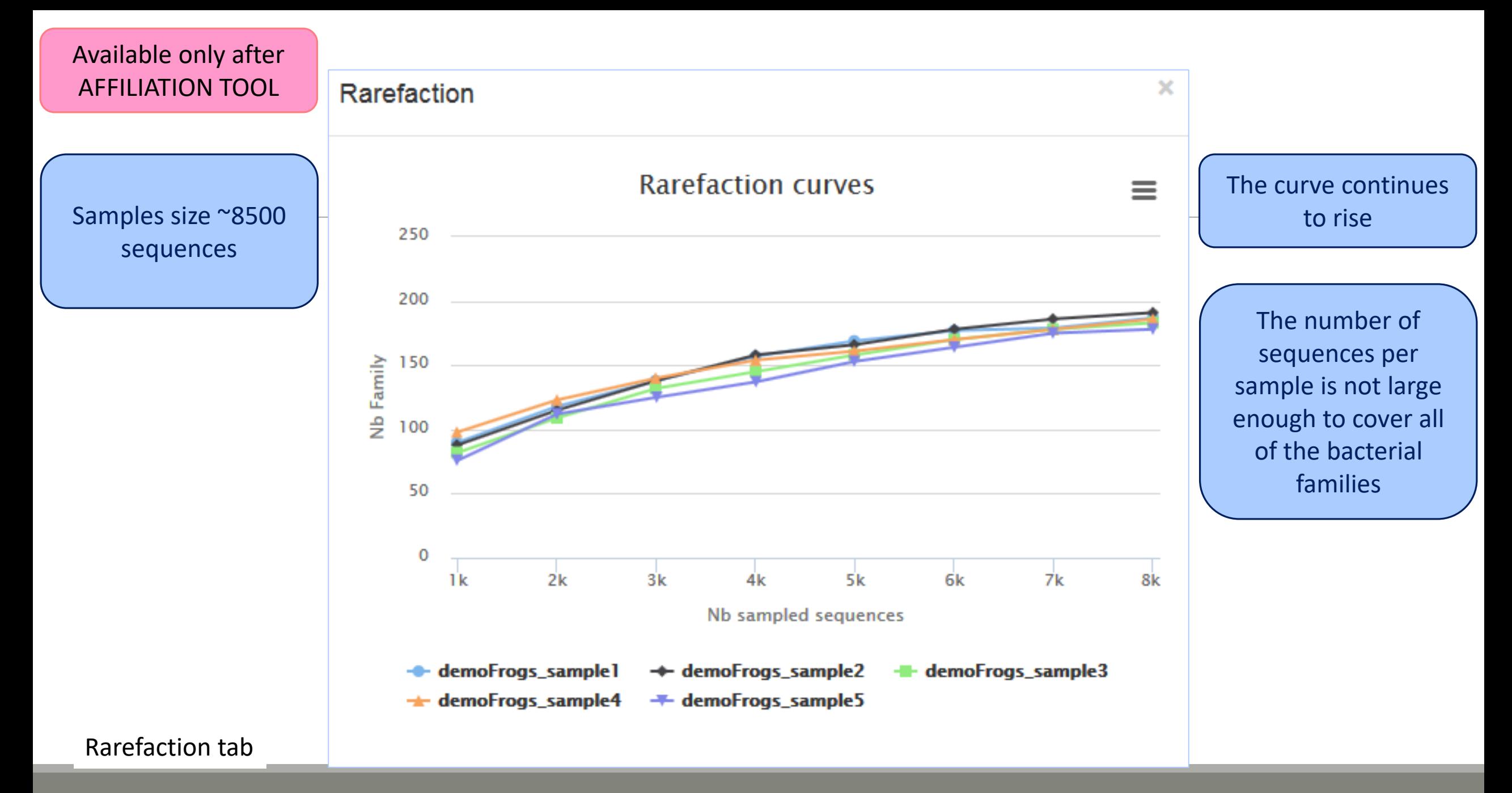

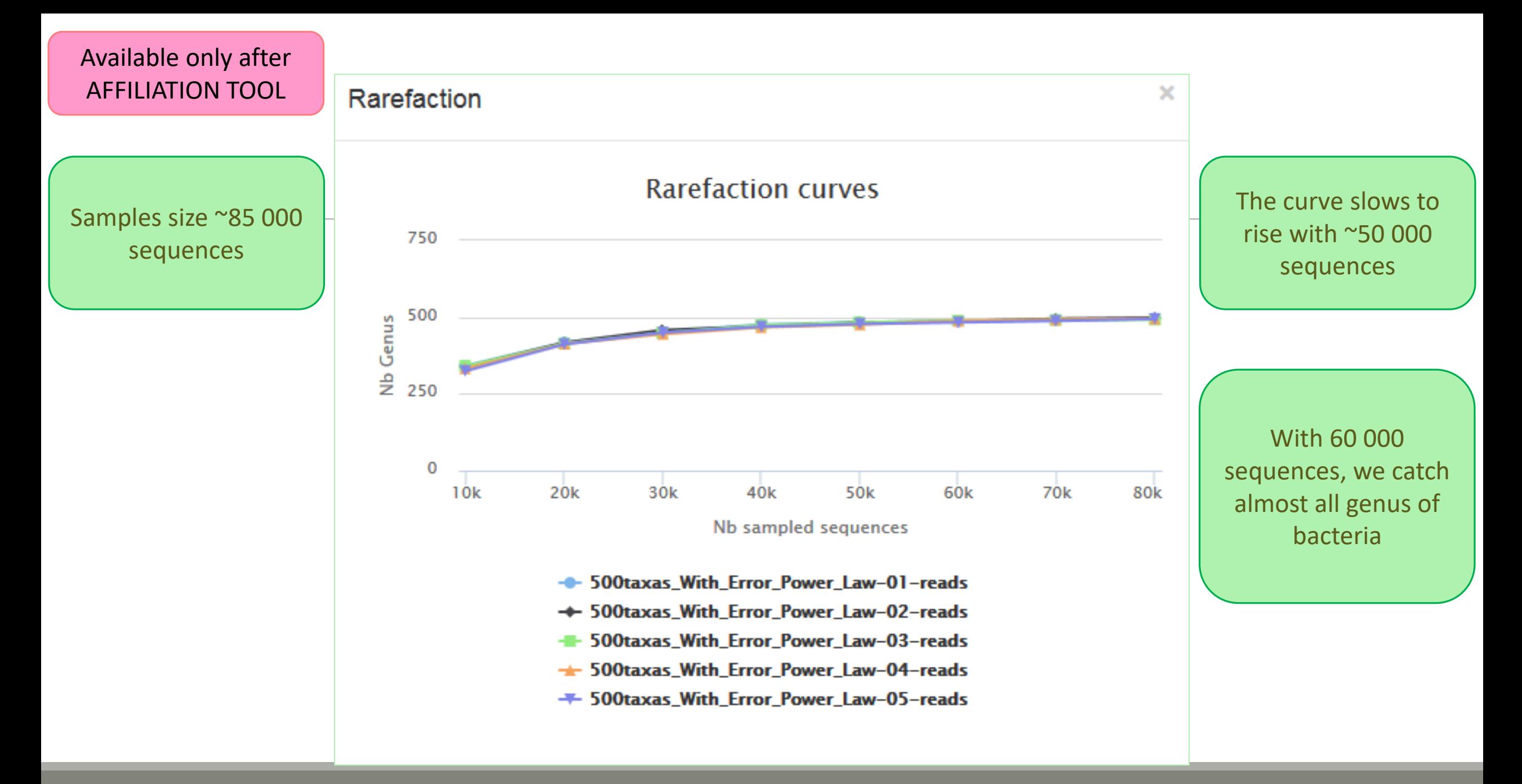

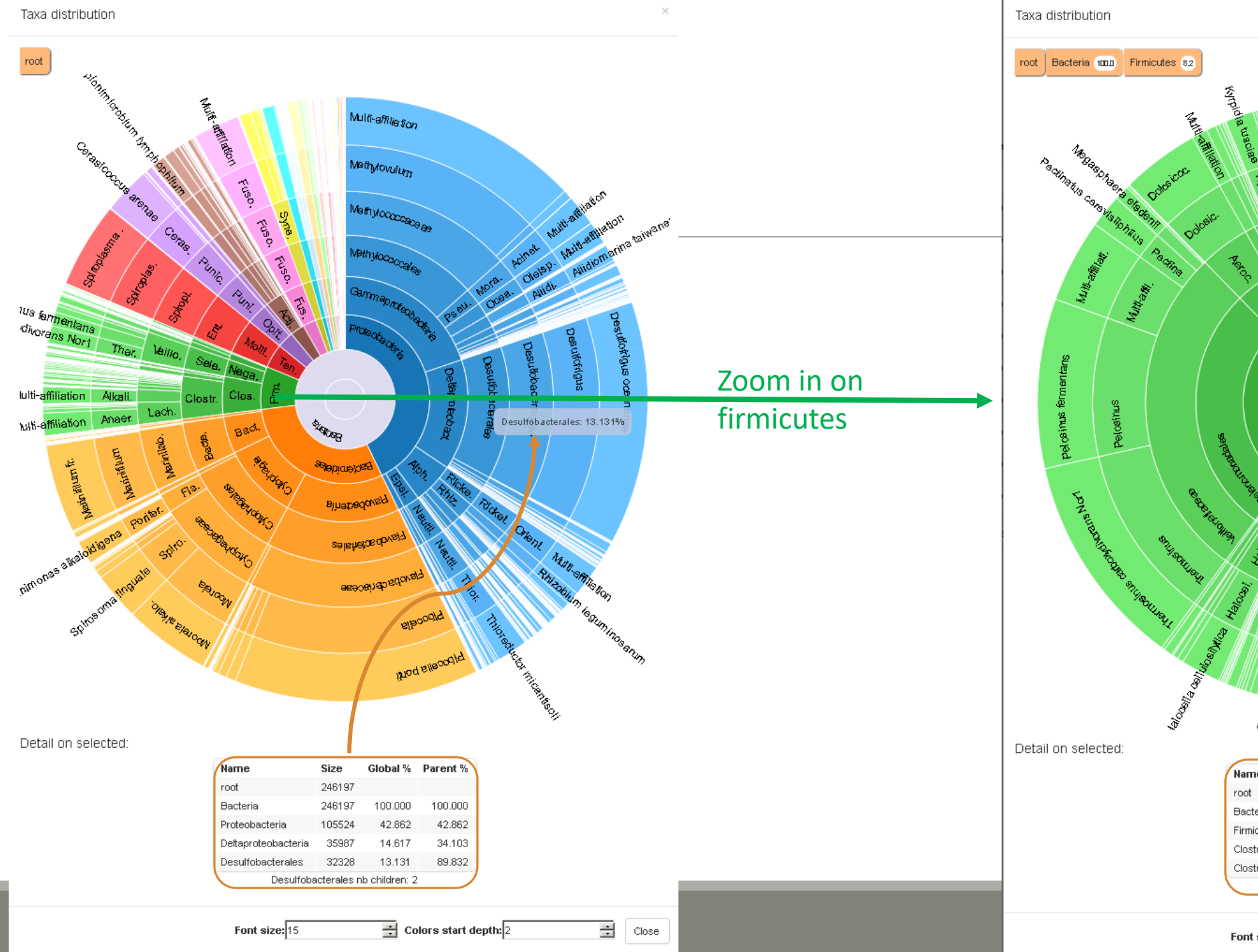

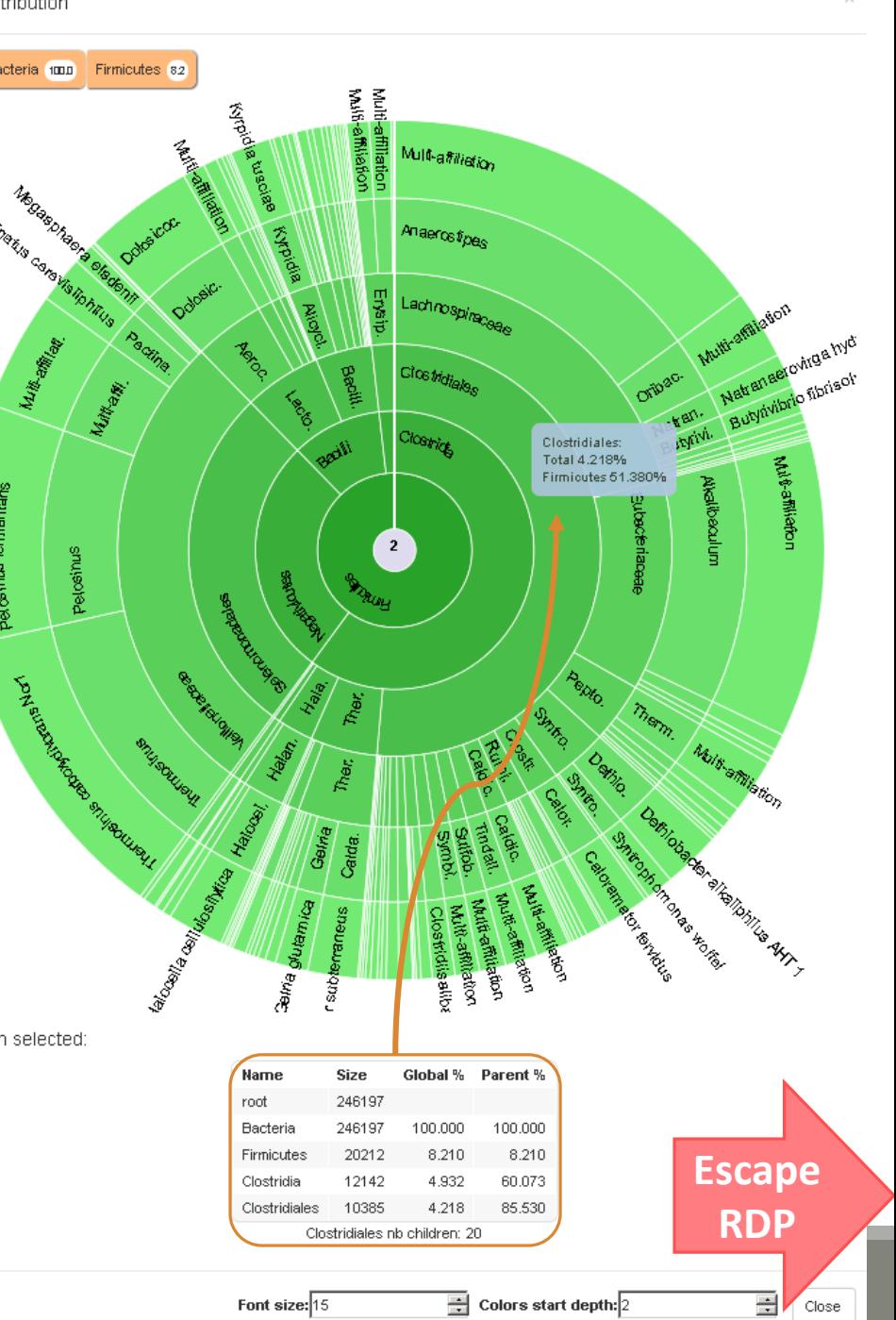

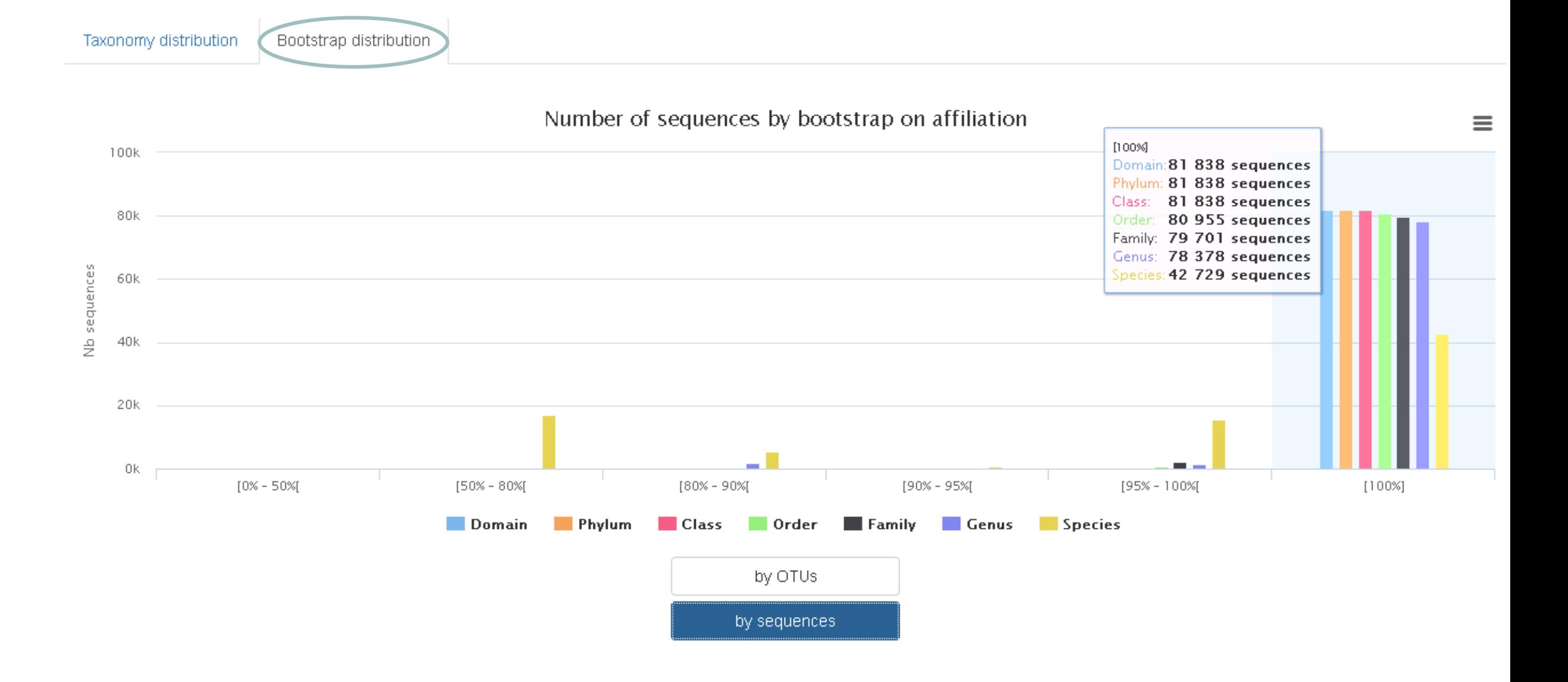

<span id="page-199-0"></span>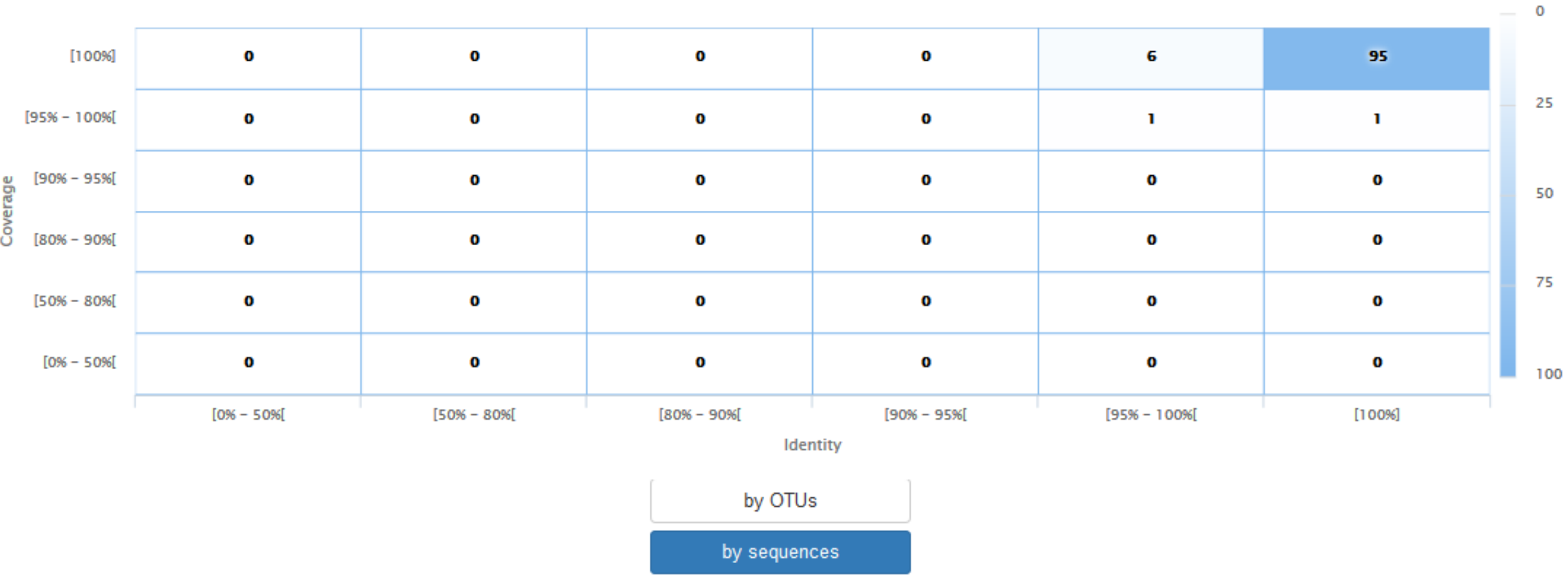

#### Number of OTUs among their alignment results

 $\equiv$ 

#### Taxonomy distribution Alignment distribution

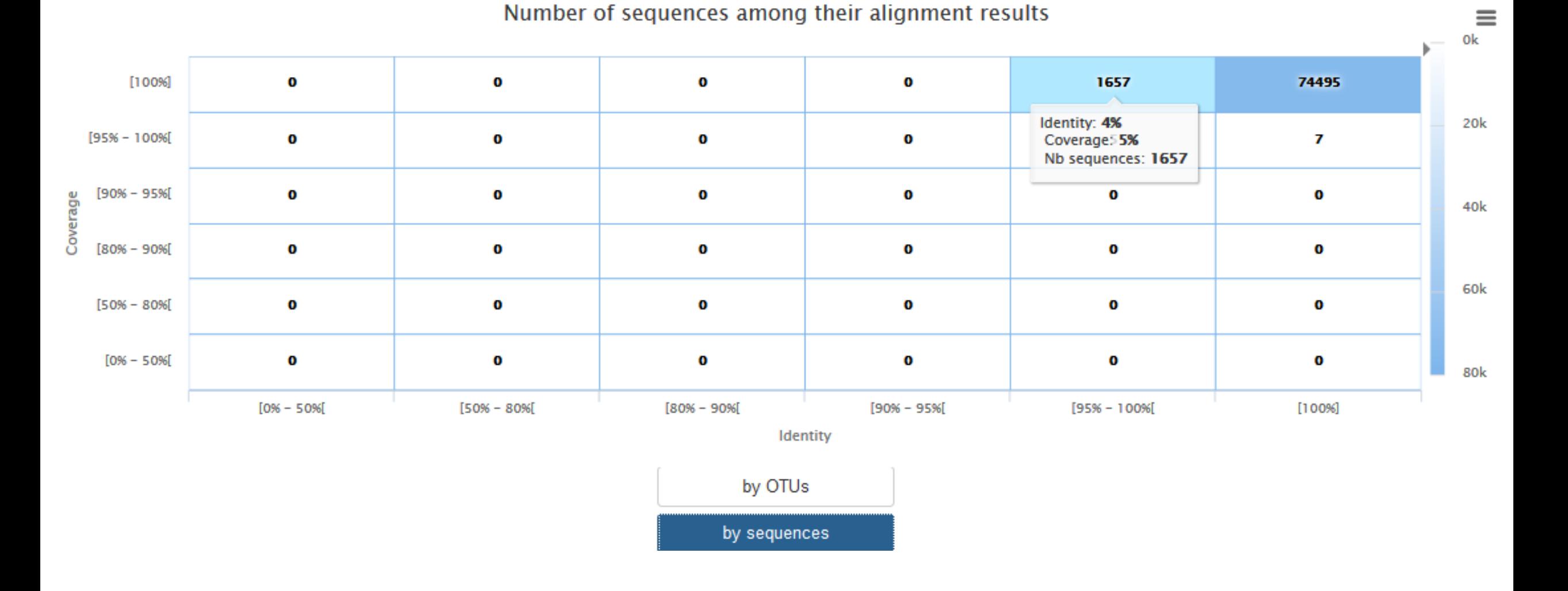

# TSV to BIOM

FROGS Abundance normalisation \* **FROGS Demultiplex reads**  $\pmb{\times}$ **Demultiplexing** Barcode file Sequences file Select fastg dataset Abundance file demultiplexed archive (data) output\_fasta (fasta)  $\Box$  C  $<sup>1</sup>$ </sup> undemultiplexed archive (data)  $\cap$  ( output biom (biom1)  $\Box$  ( **Normalization** summary (tabular) summary file (html)  $\Box$  C 0

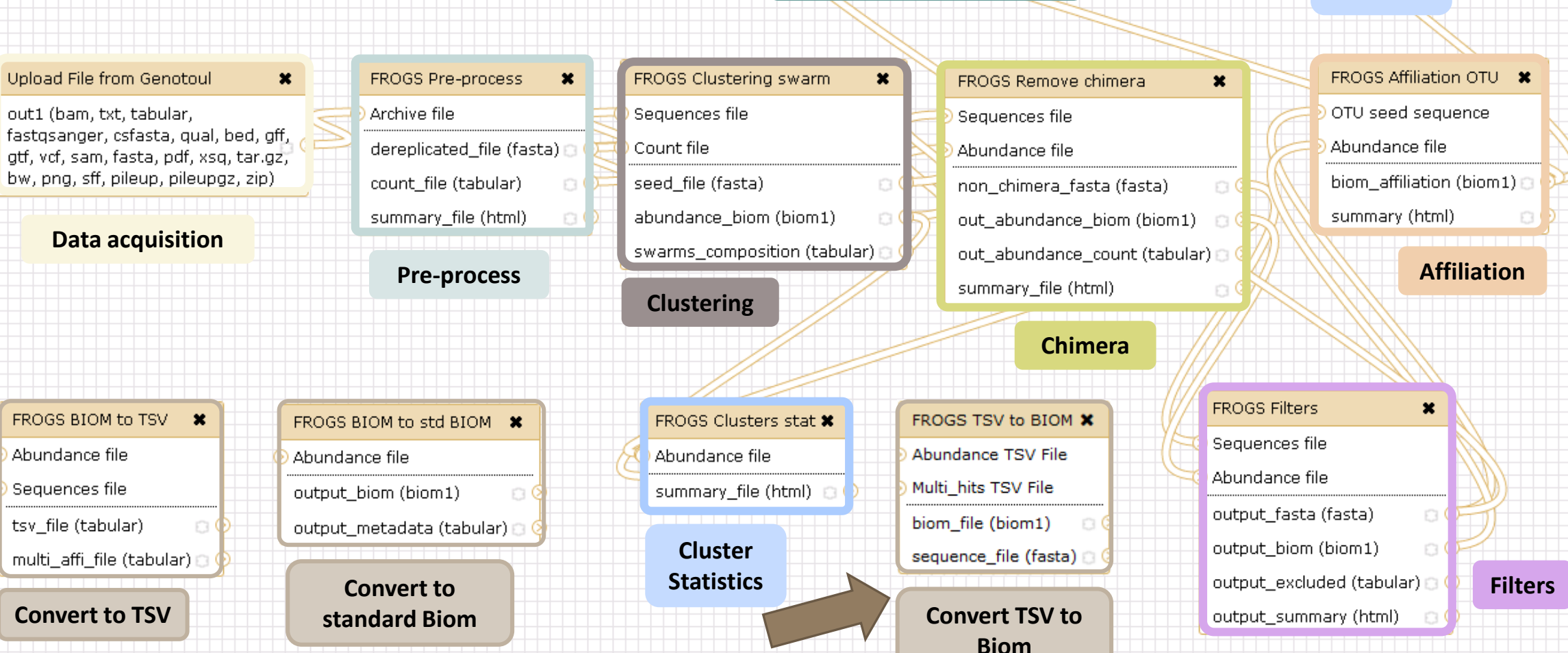

summary\_file (html) ο¢

**Affiliation Statistics**

203

### TSV to BIOM

After modifying your abundance TSV file you can again:

- generate rarefaction curve
- sunburst

Careful :

- **do not modify column name**
- do not remove column
- take care to choose a taxonomy available in your multi hit TSV file
- **IF** if deleting line from multi\_hit, take care to not remove a complete cluster without removing all "multi tags" in you abundance TSV file.
- if you want to rename a taxon level (ex : genus "Ruminiclostridium 5;" to genus "Ruminiclostridium;"), do not forget to modify also your multi\_hit TSV file.

### TSV to BIOM

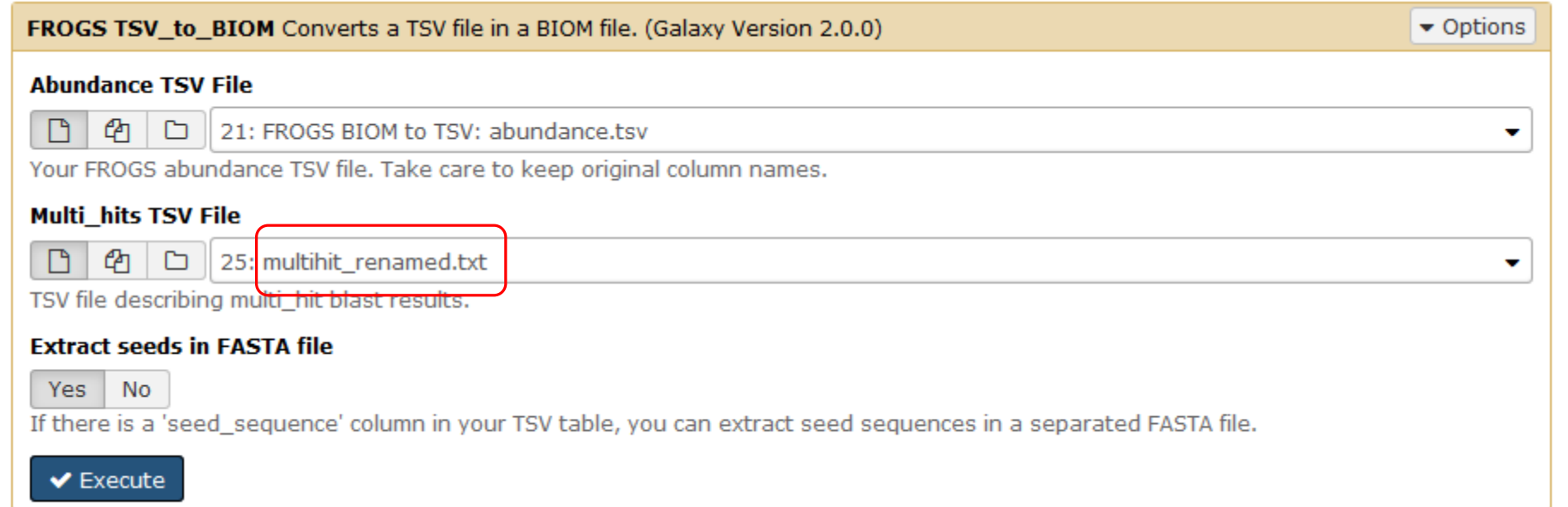

## Your Turn! – 7

PLAY WITH TSV\_TO\_BIOM

### Exercise 7

### → objectives : Play with multi-affiliation and TSV\_to\_BIOM

1. Observe in Multi\_hit.tsv and abundance.tsv cluster\_8 annotation

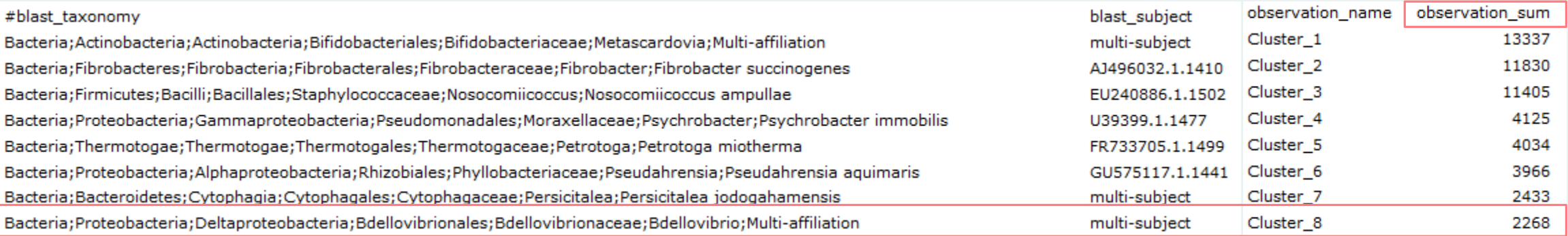

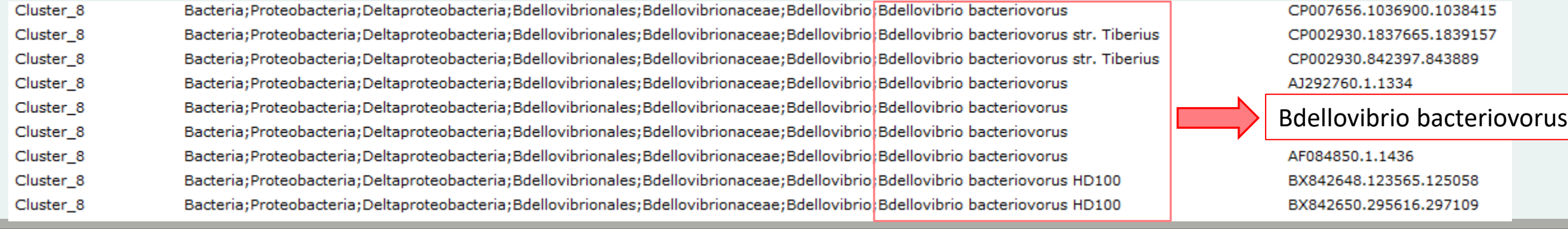

#### Observe le diversity diagramm  $2.$

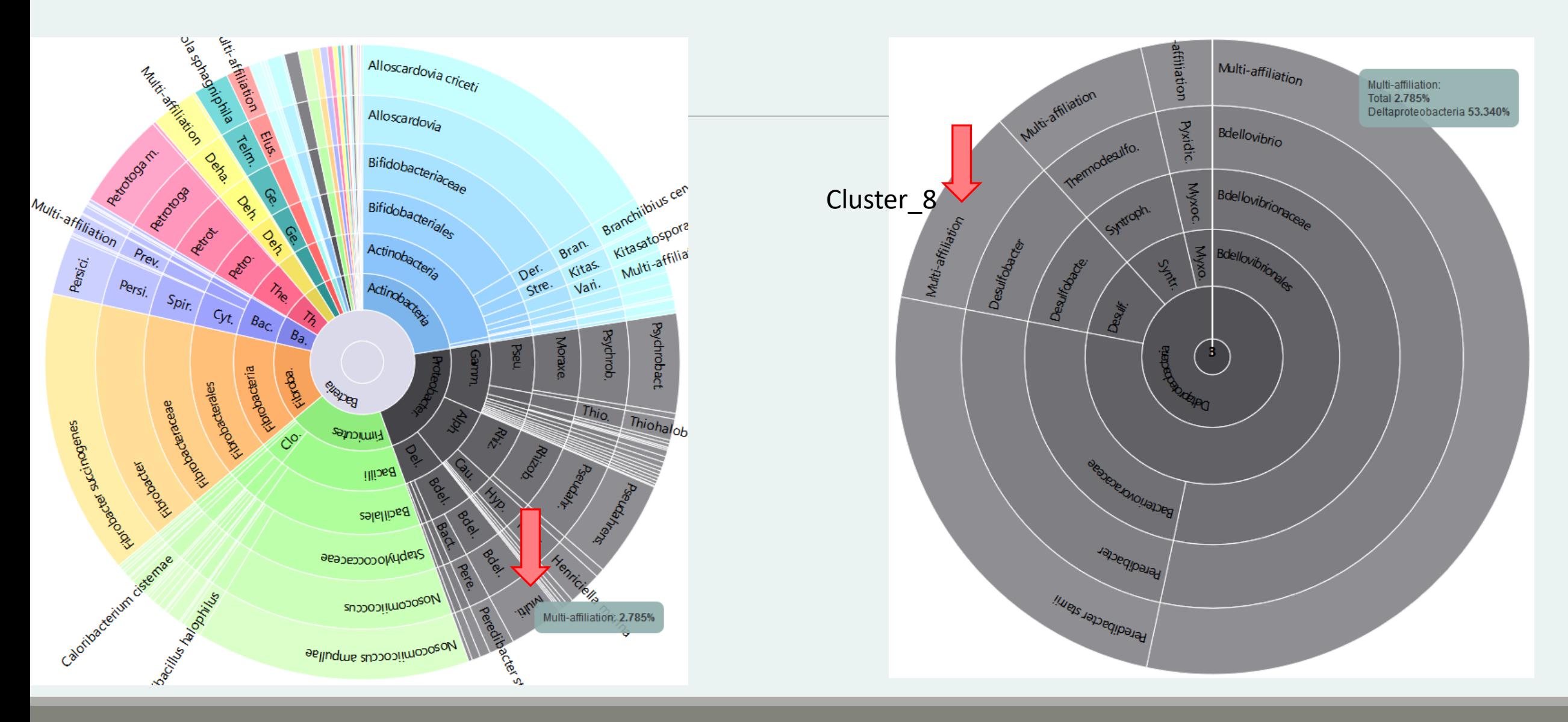

### Exercise 7

### 3. How to change affiliation of cluster 8 ????

### Exercise 7

- 4. Modify multi\_hit.tsv under excel for example and keep only :
- Cluster 8 Bacteria;Proteobacteria;Deltaproteobacteria;Bdellovibrionales;Bdellovibrionaceae;Bdellovibrio;Bdellovibrio bacteriovorus CP007656.1036900.1038415
	- 5. Save in multihit\_cluster8\_modified.tsv
	- 6. Upload the new multihit file.
	- 7. Create a new biom with a TSV\_to\_BIOM tool
	- 8. Launch again the affilation\_stat tool on this new biom
	- 9. Observe the diversity diagram

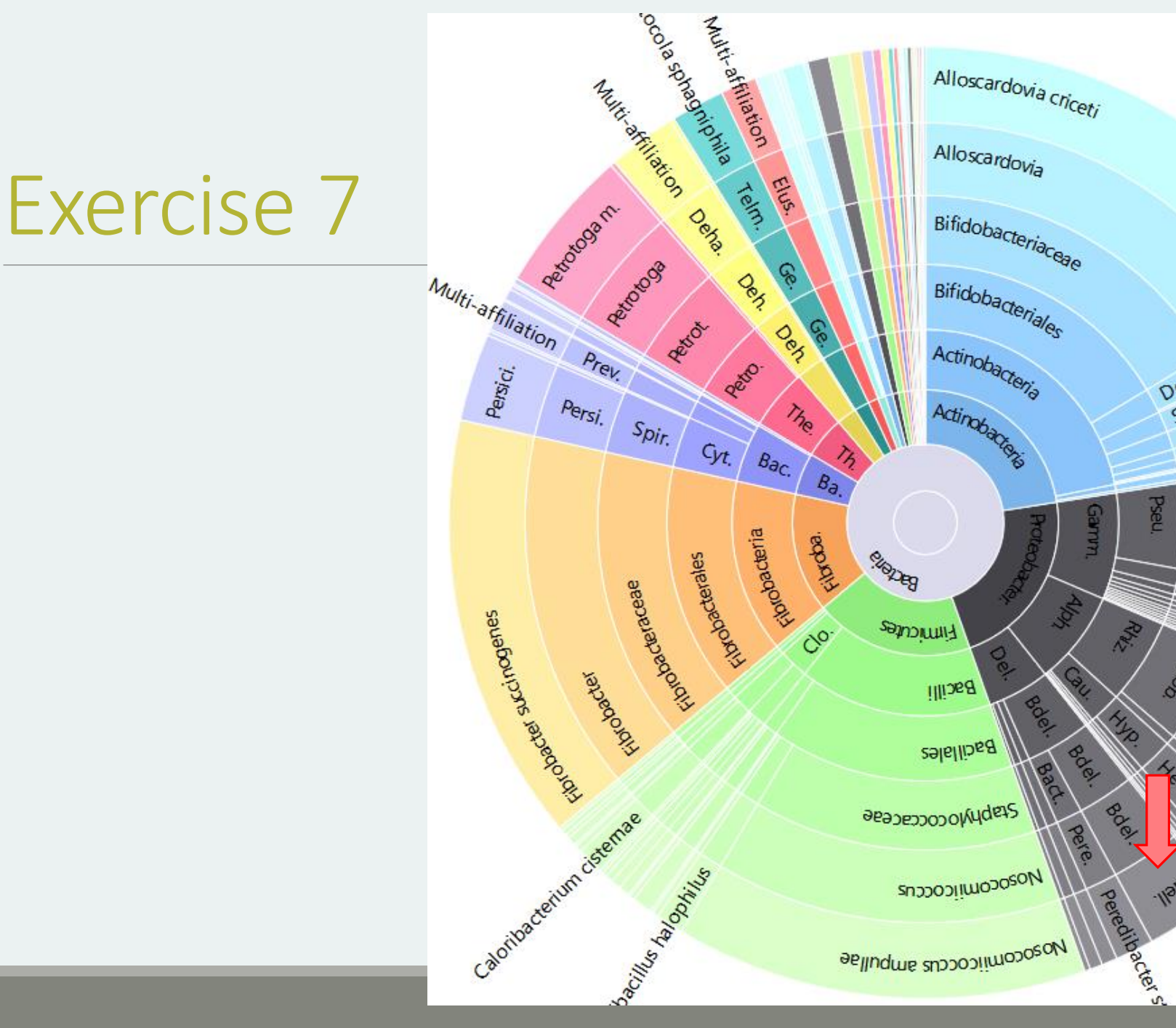

Branchibius cenicis

Bran.

Moraxe.

Der.

RAN

X

Stre.

Soomed

 $\left(\begin{matrix} 1 & 1 \\ 1 & 1 \end{matrix}\right)$ 

1/2/28

Kitas

Van.

Psychrob.

Thio.

**Brown Road** 

Bdellovibrio bacteriovorus:

**HEDISON** 

Henrich

2.777%

Branchiblue<br>Kitasatospora set

Kitasatospo

**Psychrobact** 

Thiohalobact

## Normalization

FROGS Demultiplex reads  $\pmb{\times}$ **Demultiplexing** Barcode file Select fastg dataset demultiplexed archive (data)  $\Box$  C undemultiplexed archive (data)  $\cap$  ( **Normalization** summary (tabular)  $\Box$  C

FROGS Pre-process

count file (tabular)

summary\_file (html)

dereplicated\_file (fasta)

Archive file

 $\mathbf{x}$ 

Upload File from Genotoul

fastgsanger, csfasta, qual, bed, gff,

gtf, vcf, sam, fasta, pdf, xsg, tar.gz, bw, png, sff, pileup, pileupgz, zip)

out1 (bam, txt, tabular,

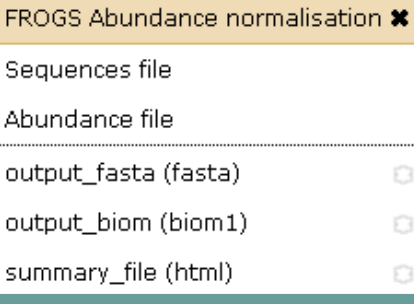

 $\boldsymbol{\mathsf{x}}$ 

 $\circ$ 

 $\circ$ 

FROGS Clustering swarm

abundance\_biom (biom1)

Sequences file

seed file (fasta)

Count file

FROGS Affiliations stat  $\bm{x}$ Ahundance file summary\_file (html) ο¢

**Affiliation Statistics**

FROGS Affiliation OTU \* OTU seed sequence Abundance file biom\_affiliation (biom1) € summary (html)

×

 $\circ$ 

 $\Box$ 

**Data acquisition** swarms\_composition (tabular) Pre-process **and the contract of the contract of the contract of the contract of the contract of the contract of the contract of the contract of the contract of the contract of the contract of the contract of the contract Clustering Chimera** FROGS BIOM to TSV \* FROGS BIOM to std BIOM \* FROGS TSV to BIOM X FROGS Clusters stat \* Abundance file Abundance file Abundance TSV File Abundance file Multi hits TSV File Sequences file output\_biom (biom1)  $\circ$ | summary\_file (html) | D tsv\_file (tabular) biom\_file (biom1)  $\Box$   $\Phi$ **Cluster**  sequence\_file (fasta) **Statistics Convert to Convert to TSV standard Biom Convert TSV to Biom**

 $\boldsymbol{\mathsf{x}}$ 

 $\circ$   $\circ$ 

 $\circ$  0

Sequences file Abundance file non chimera fasta (fasta)  $\circ$  C out abundance biom (biom1)  $\Box$  C

 $\pmb{\times}$ 

**FROGS Filters** 

Sequences file

Abundance file

output\_fasta (fasta)

output\_biom (biom1)

output\_excluded (tabular) (

output\_summary (html)

 $\Box$ 

 $<sup>1</sup>$ </sup>

Ð.

FROGS Remove chimera

213

**Filters**

### Normalization

Conserve a predefined number of sequence per sample:

- update Biom abundance file
- update seed fasta file

May be used when :

- **Low sequencing sample**
- **Required for some statistical methods to compare the samples in pairs**

# Your Turn! - 8

LAUNCH NORMALIZATION TOOL

### Exercise 8

Launch Normalization Tool

- 1. What is the smallest sequenced samples ?
- 2. Normalize your data from Affiliation based on this number of sequence
- 3. Explore the report HTML result.
- 4. Try other threshold and explore the report HTML result What do you remark ?
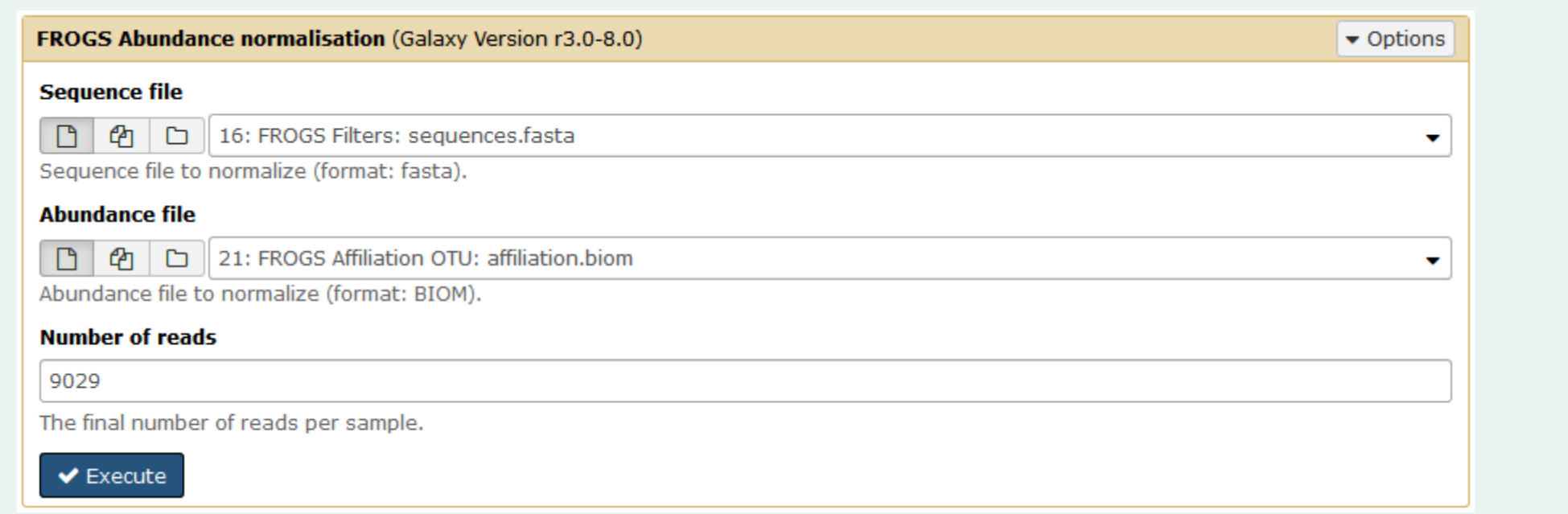

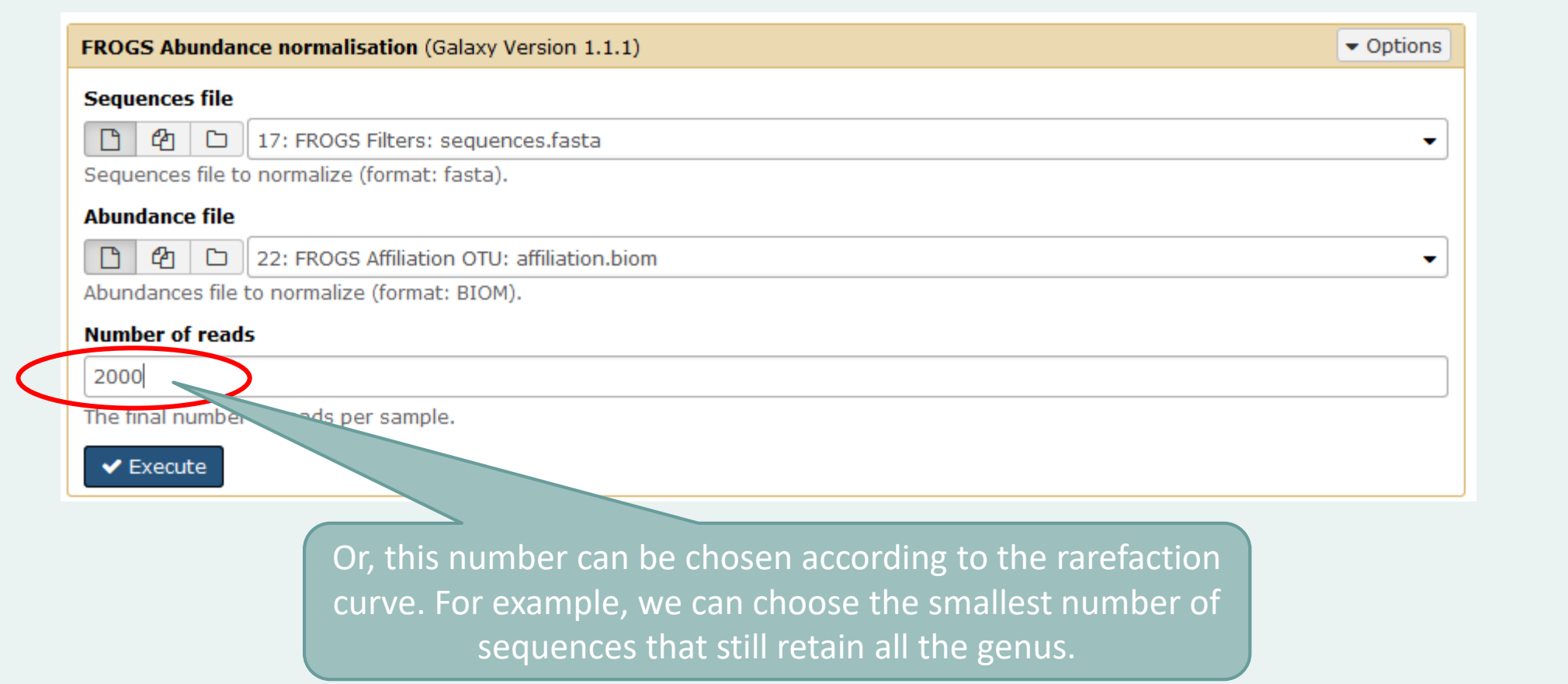

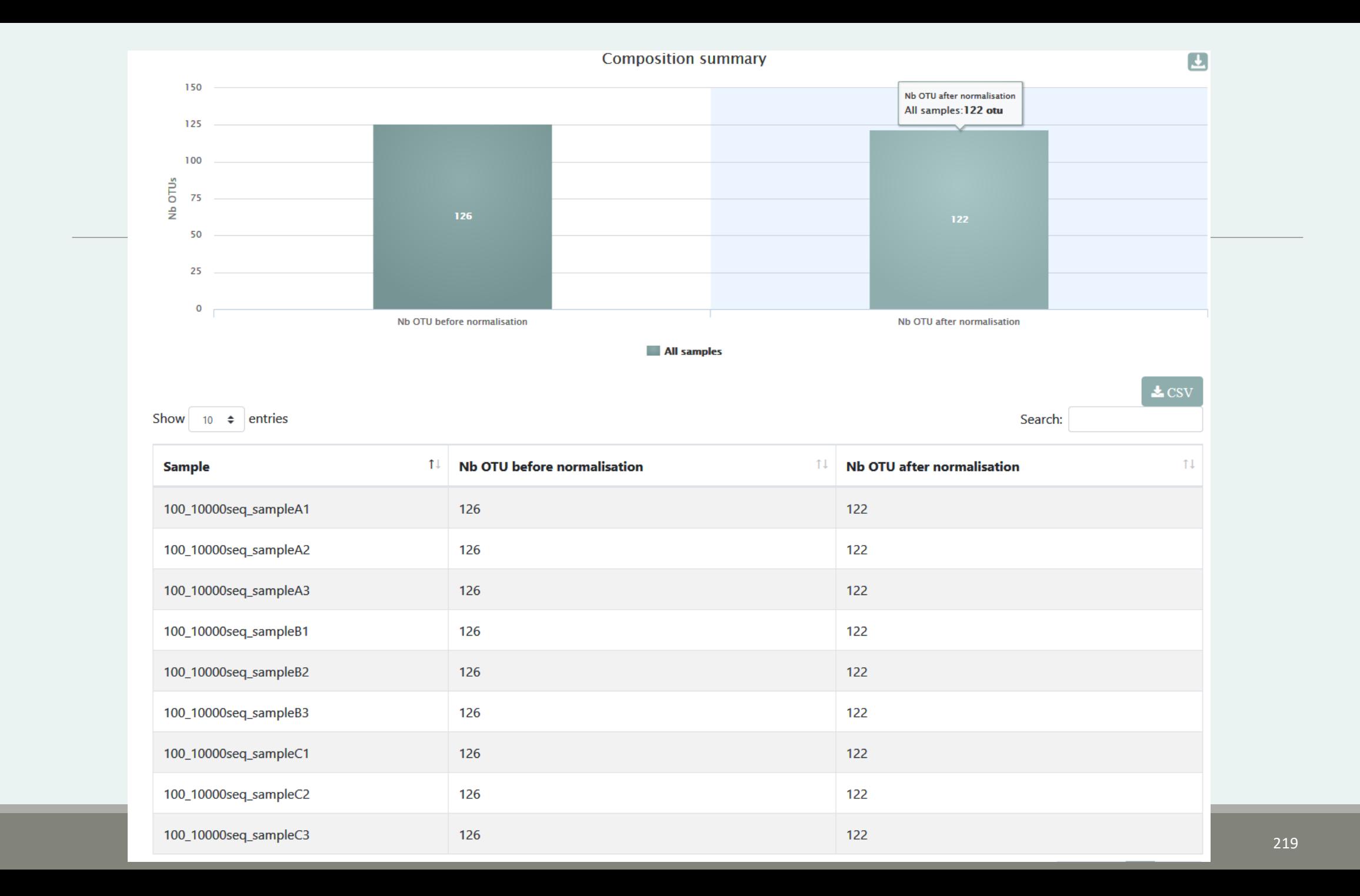

# Filters on affiliations

Do not forget, with filter tool we can filter the data based on their affiliation

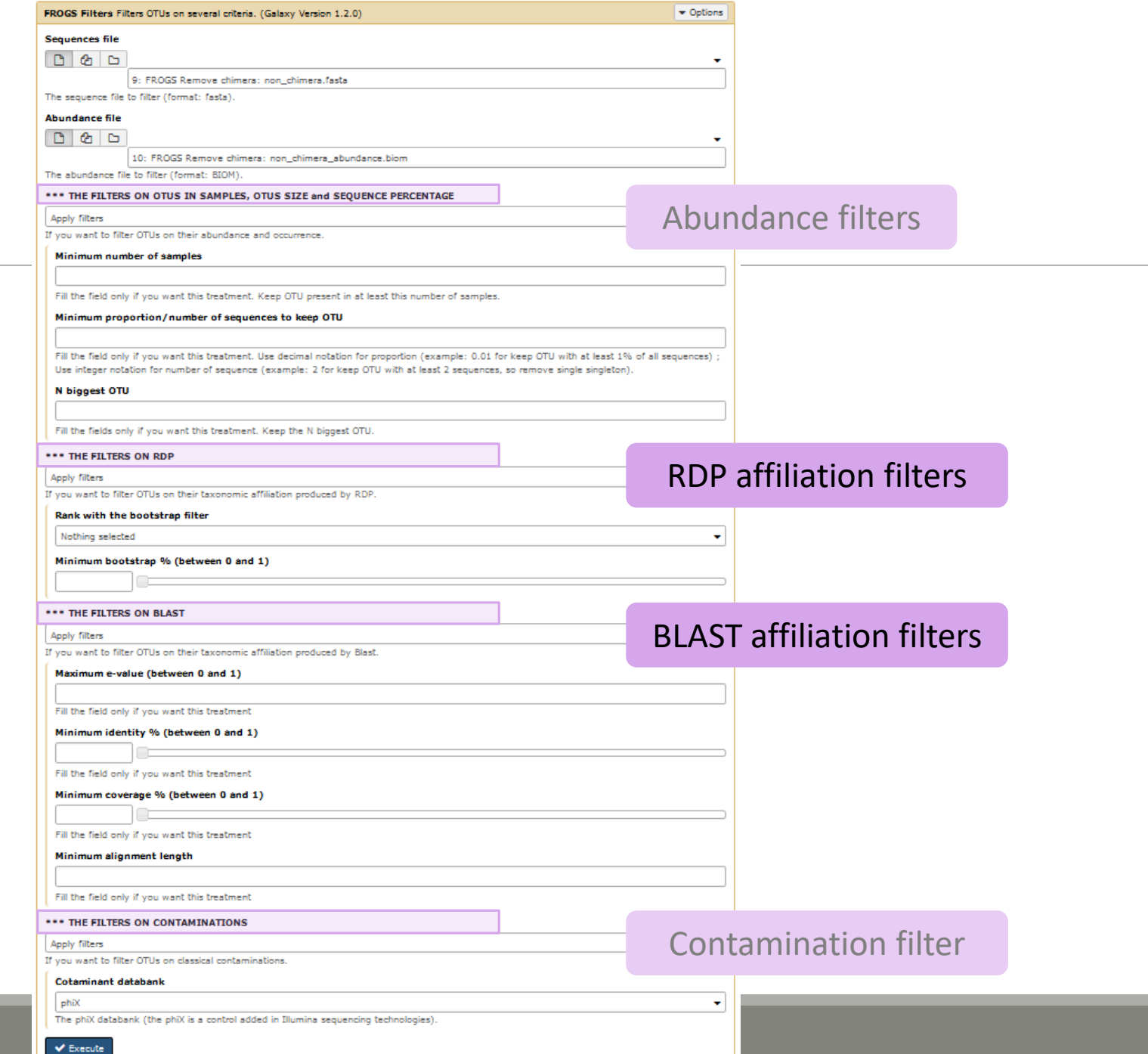

## Exercise 9

- 1. Apply filters to keep only data with perfect alignment.
- 2. How many clusters have you keep ?

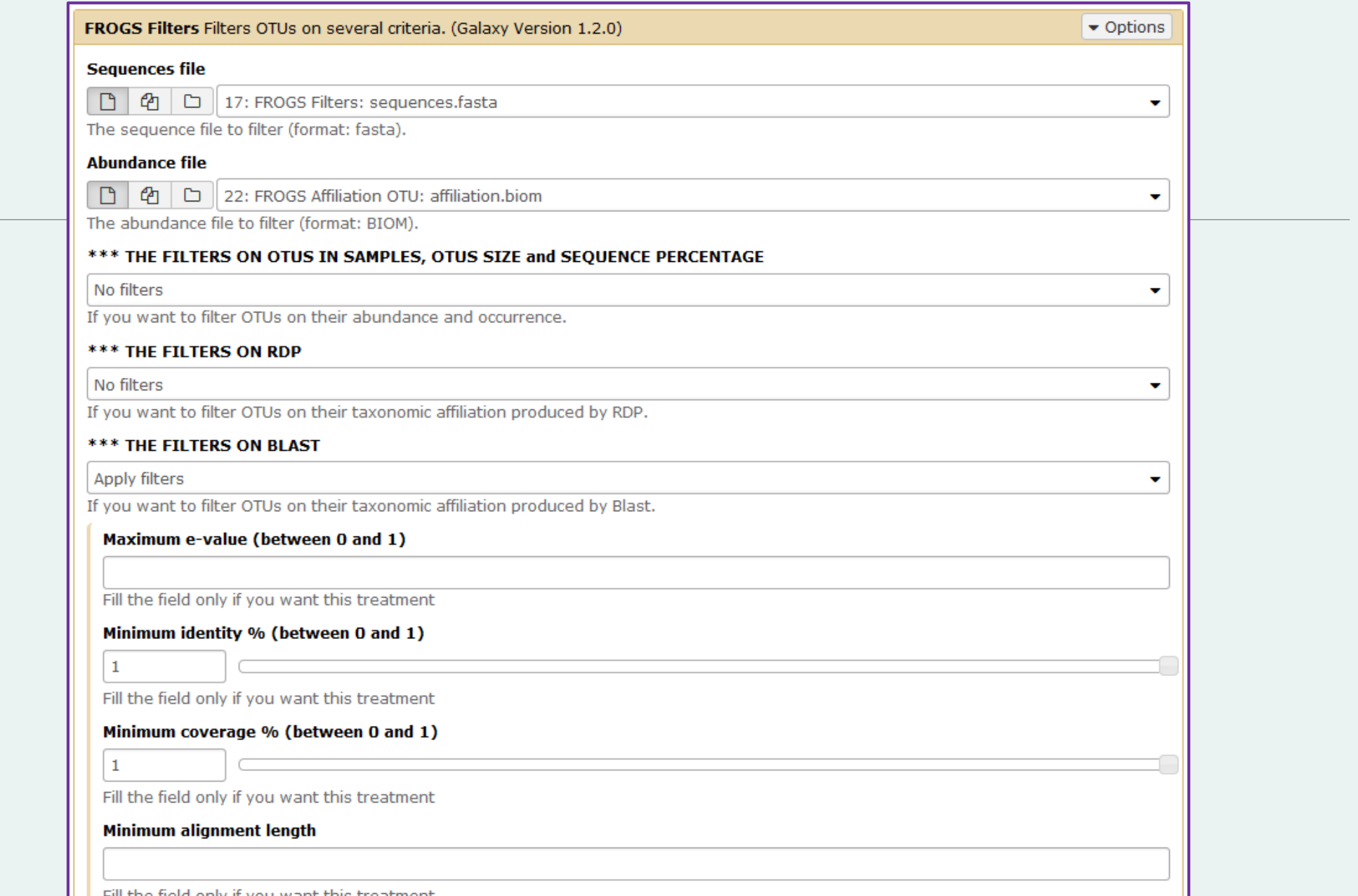

 $\vert \vert$  Fill the field only if you want this treatment

# FROGS Tree

CREATE A PHYLOGENETICS TREE OF OTUS

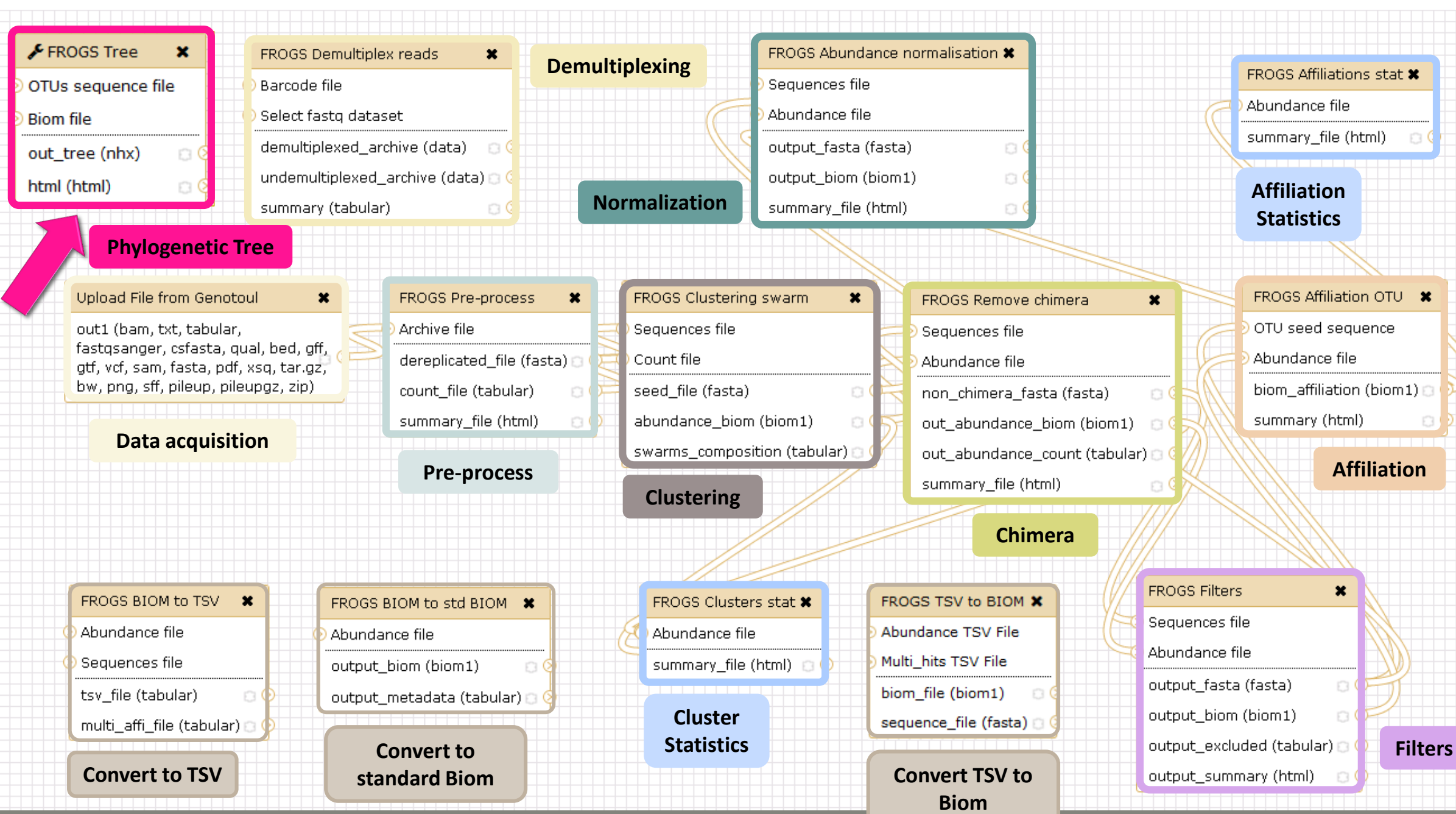

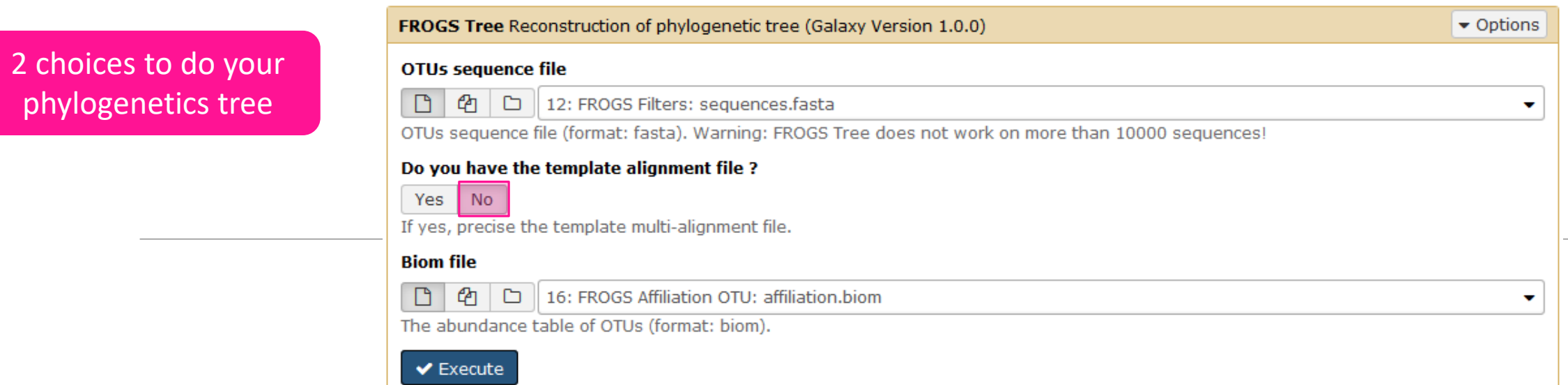

 $\blacktriangleright$  Execute

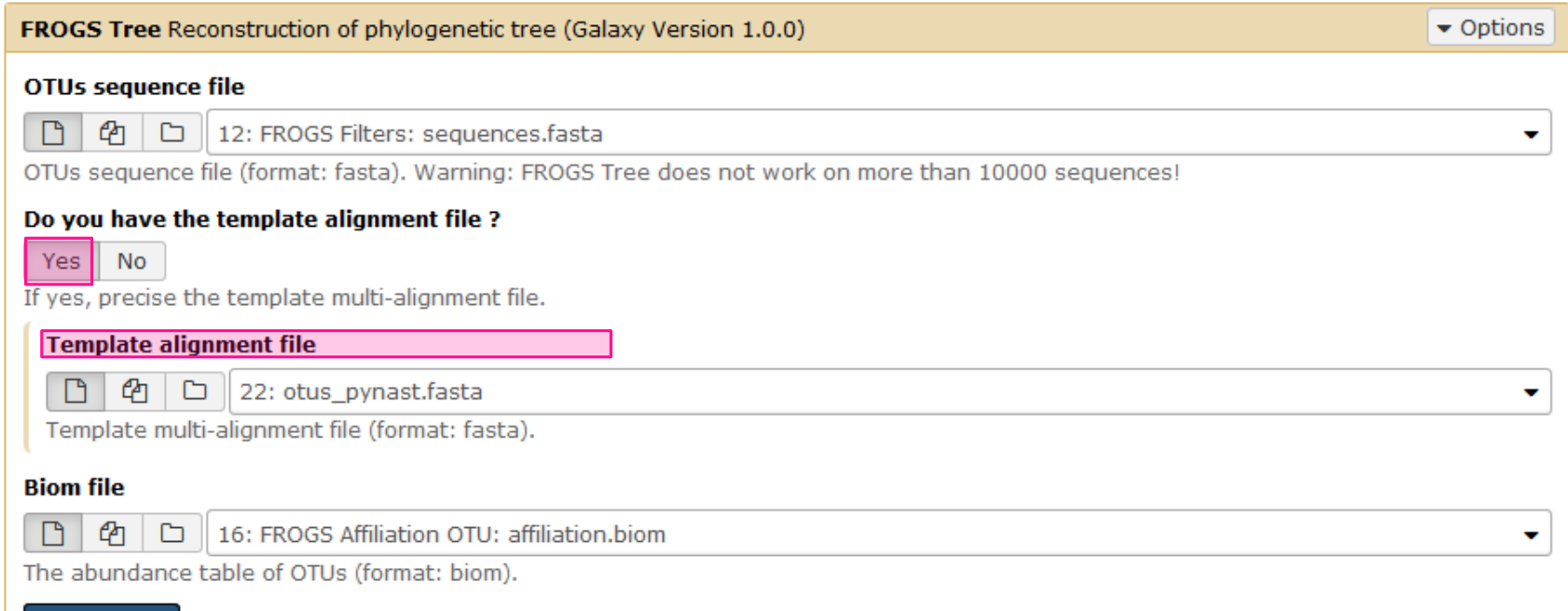

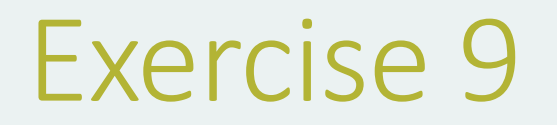

- 1. Create a tree with the filtered OTUs without template
- 2. Explore the HTML file
- 3. Look tree.nwk

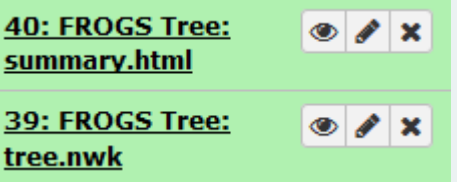

## Summary

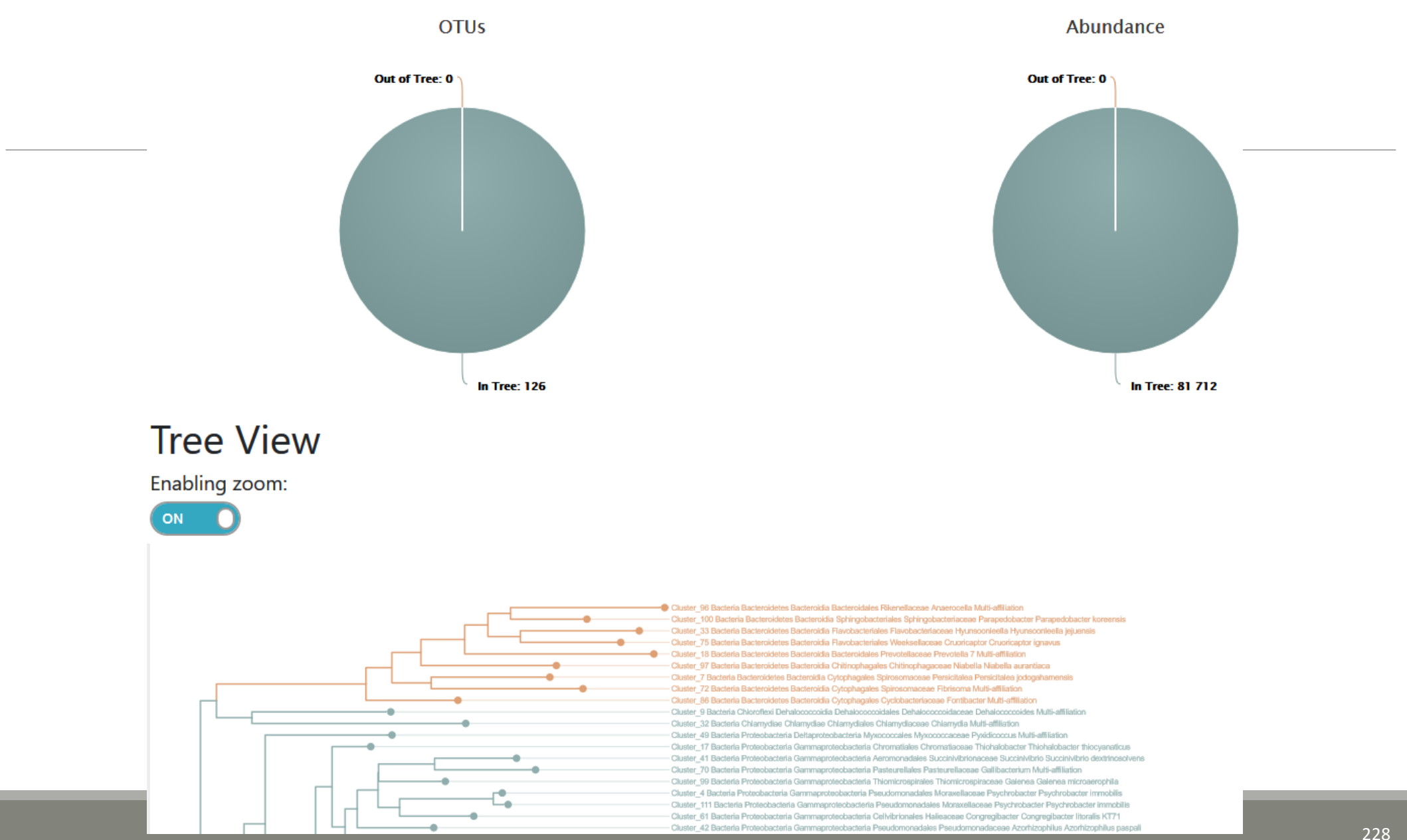

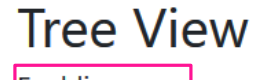

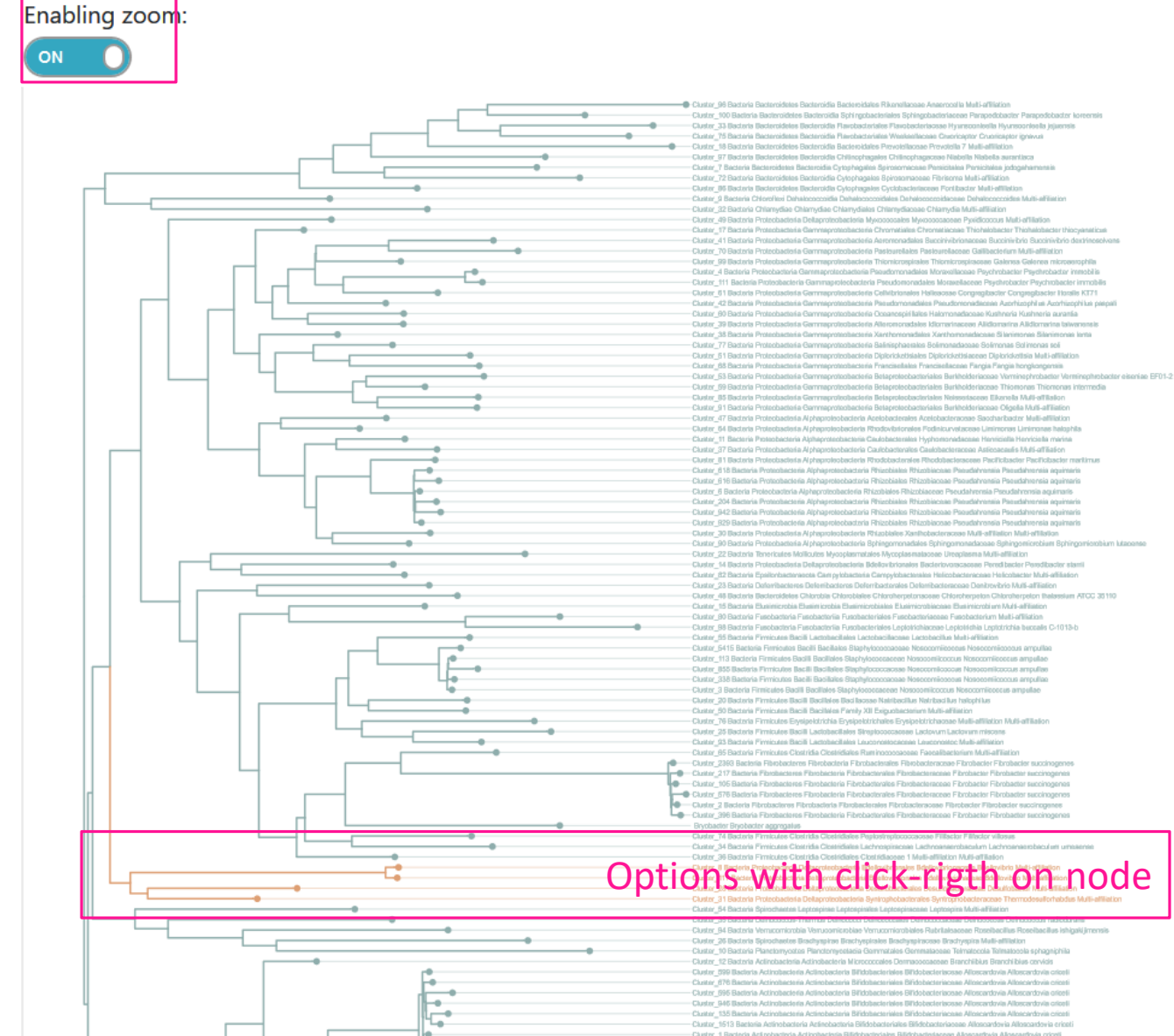

### Tree.nwk:

((Cluster\_8 Bacteria Proteobacteria Deltaproteobacteria Bdellovibrionales Bdellovibrionaceae Bdellovibrio Multiaffiliation:0.00879,Cluster\_117 Bacteria Proteobacteria Deltaproteobacteria Bdellovibrionales Bdellovibrionaceae Bdellovibrio Multiaffiliation:0.00744):0.25827,(Cluster\_28 Bacteria Proteobacteria Deltaproteobacteria Desulfobacterales Desulfobacteraceae Desulfobacter Multiaffiliation:0.14675,Cluster\_31 Bacteria Proteobacteria Deltaproteobacteria Syntrophobacterales Syntrophobacteraceae Thermodesulforhabdus Multiaffiliation:0.10644):0.01759):0.02059;

# How works FROGS TREE ?

Pynast needs alignment template to go fast

But if your species is not similar at 75% with a sequence in the template, your species will be not in the tree !

To find templates:

Based on 16S GreenGenes databank https://github.com/biocore/qiime-defaultreference/blob/master/qiime\_default\_reference/gg\_13\_8\_otus/rep\_set\_aligned/85 otus.pynast.fasta.gz

Based on 16S SILVA databank [https://www.arb-silva.de/fileadmin/silva\\_databases/qiime/Silva\\_128\\_release.tgz](https://www.arb-silva.de/fileadmin/silva_databases/qiime/Silva_128_release.tgz)

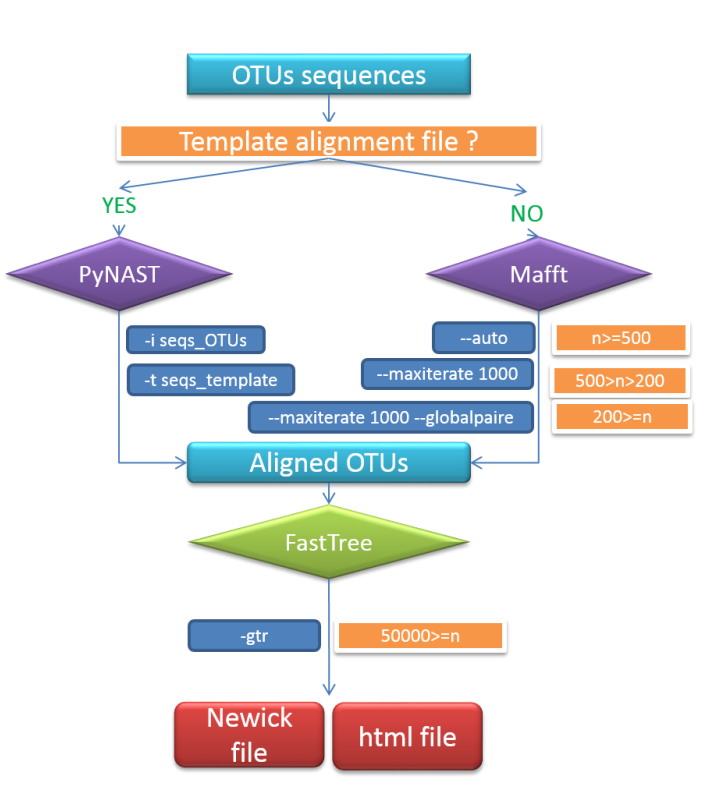

# Tool descriptions

## Example of Preprocess tool HELP

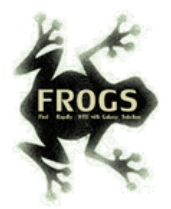

#### **O** What it does

FROGS Pre-process filters and dereplicates amplicons for use in diversity analysis.

#### **O** Inputs/Outputs

#### **Inputs**

Sample files added one after another or provide in an archive file (tar.gz).

#### **Illumina inputs**

- Usage: For samples sequenced in paired-end. The amplicon length must be inferior to the length of the R1 plus R2 length. R1 and R2 are merged by the common region.
- Files: One R1 and R2 by sample (format FASTO) Example: splA\_R1.fastq.gz, splA\_R2.fastq.gz, splB\_R1.fastq.gz, splB R2.fastg.gz

#### 454 inputs

Files: One sequence file by sample (format FASTQ) Example: splA.fastq.qz, splB.fastq.qz

#### OR

Usage: For samples sequenced in single-ends or when R1 and R2 reads are already merged. Files: One sequence file by sample (format FASTQ).

Example: splA.fastq.gz, splB.fastq.gz

#### **Outputs**

Sequence file (dereplicated.fasta):

Only one file with all samples sequences (format FASTA). These sequences are dereplicated: strictly identical sequence are represent

Count file (count.tsv):

This file contains the count of all unique sequences in each sample (format TSV).

Summary file (report.html):

This file reports the number of remaining sequences after each filter (format HTML). Preprocess summary

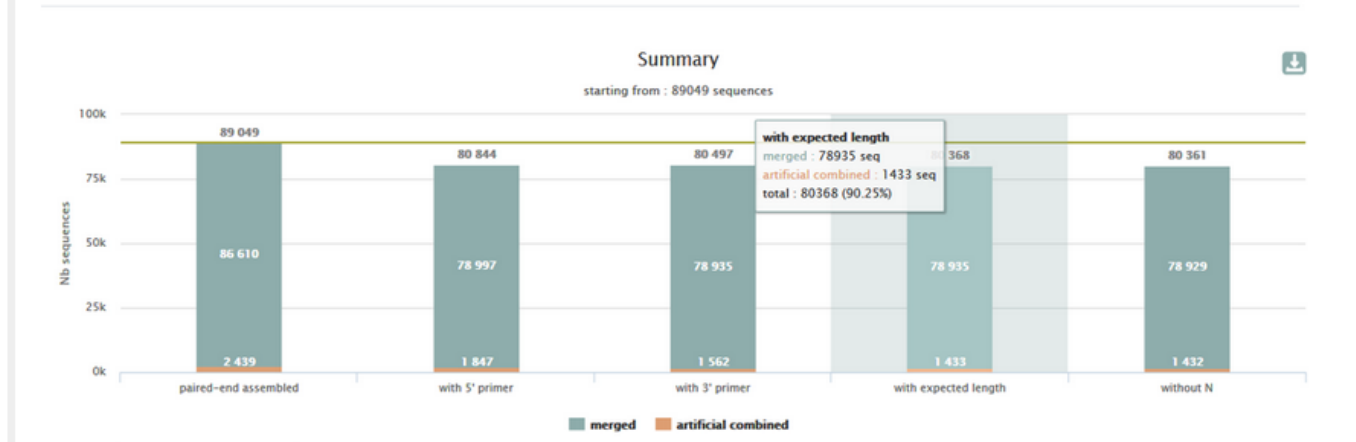

Details on merged sequences

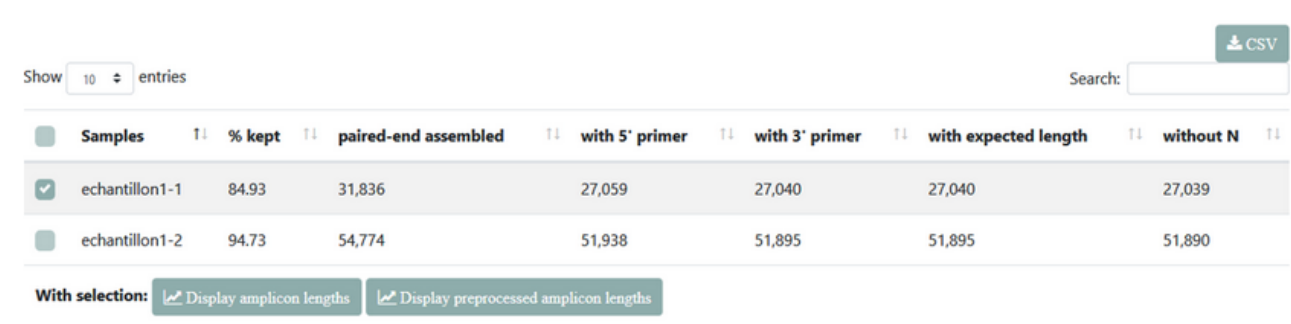

### **O** How it works

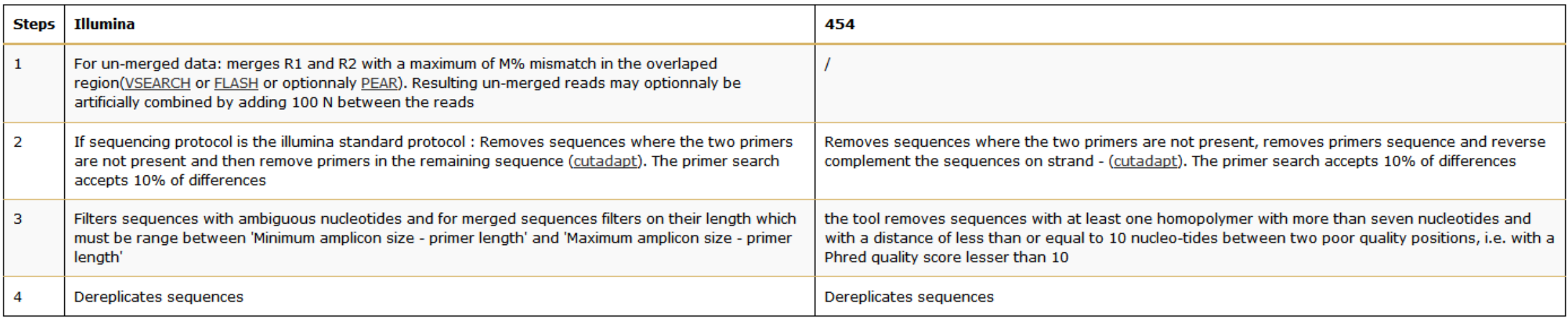

### **O** Advices/details on parameters

#### **Primers parameters**

The primers must provided in 5' to 3' orientation.

Example:

5' ATGCCC GTCGTCGTAAAATGC ATTTCAG 3'

Value for parameter 5' primer: ATGCC Value for parameter 3' primer: ATTTCAG

#### **Amplicons sizes parameters**

The two following images shown two examples of perfect values fors sizes parameters.

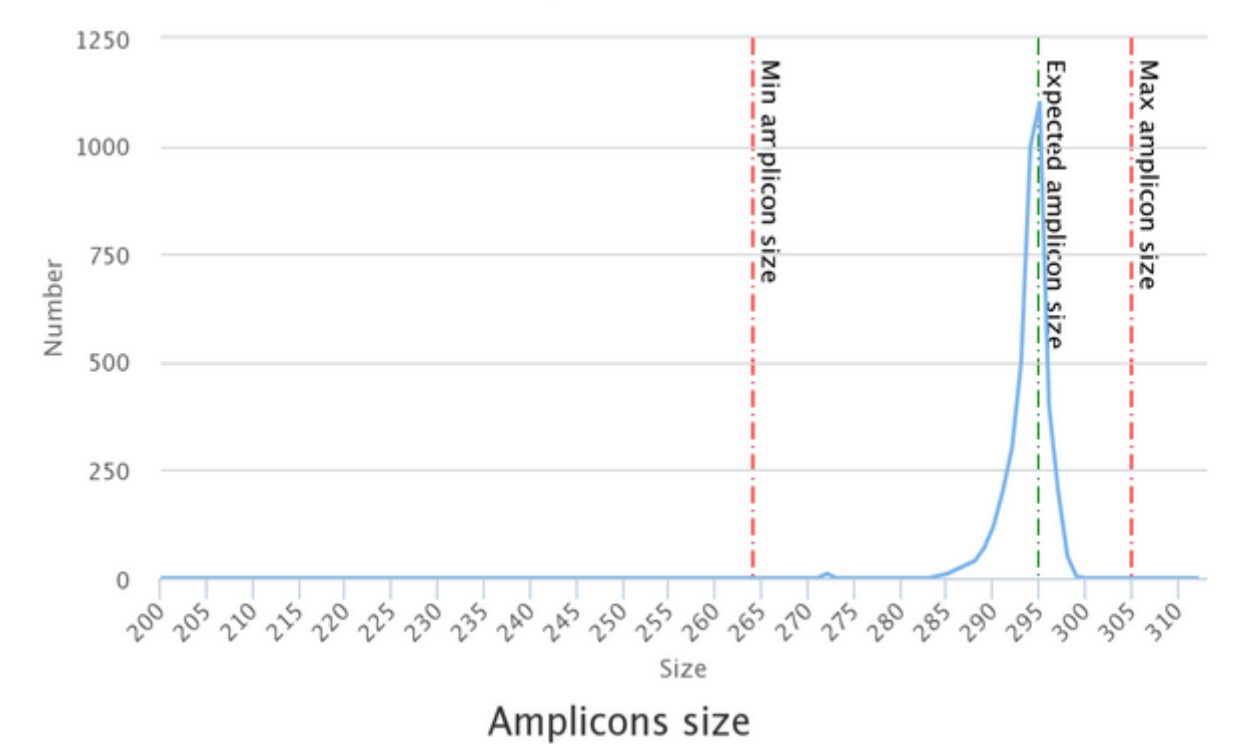

Amplicons size

#### **O** Advices/details on parameters

#### What is the differency between overlapped sequences and combined sequences?

Case of a sequencing of overlapping sequences: case of 16S V3-V4 amplicon MiSeq sequencing

Imagine a real amplicon sequence of 400bp

400bp

Imagine a Miseg paired sequencing of 2x250bp

R1:250bp

R2:250bp

Reconstructing amplicon sequence is possible thanks to the overlap region

Merged sequence length: 400bp, with 100bp overlap

Case of a sequencing of non-overlapping sequences: case of ITS1 amplicon MiSeq sequencing

Imagine a real amplicon sequence of 700bp

700bp

Imagine a Miseq paired sequencing of 2x250bp R1:250bp

R2:250bp

Reconstructing amplicon sequence is not possible with overlap, an arbitrary sequence of 100Ns is added. It is named « FROGS combined »

Combined sequence length : 600bp, with 100 Ns

-NNNNNNNNNNNNNNNNNNNN

#### **A** "FROGS combined" warning points

Reads pair are not merged because:

the real amplicon length is greater than de number of base sequences (500 bp for MiSeq 2x250bp) the overlapped region is smaller than 10 (fixed parameter in FROGS).

Thus, "FROGS combined" sequences are artificial and present particular features especially on size. Imagine a MiSeq sequencing of 2x25 sequences length will be 600 bp.

#### **Contact**

Contacts: frogs@inra.fr

Repository: https://github.com/geraldinepascal/FROGS website: http://frogs.toulouse.inra.fr/

Please cite the FROGS article: Escudie F., et al. Bioinformatics, 2018. FROGS: Find, Rapidly, OTUs with Galaxy Solution.

# Download your data

In order to share resources as well as possible, files that have not been accessed for more than 120 days are regularly purged. The backup of data generated using **55: FROGS Affiliation**  $O(X)$ ictory of Galaxy is your responsibility.

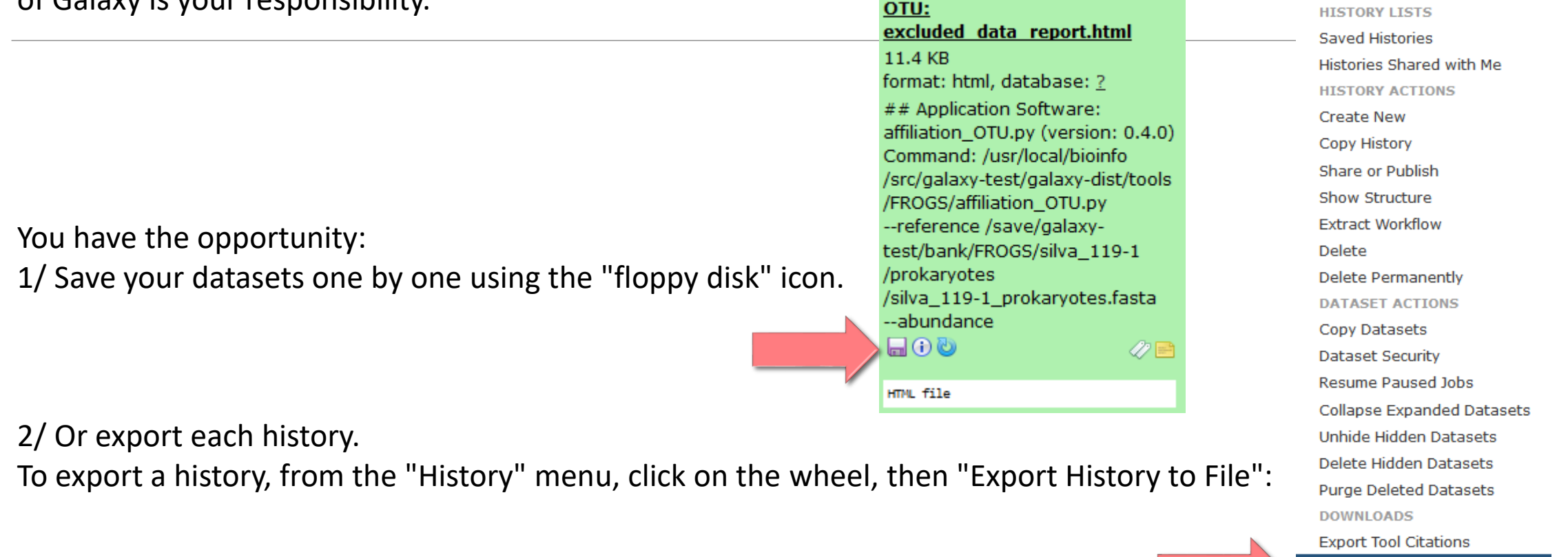

Export History to File

**OTHER ACTIONS** Import from File

 $C<sub>1</sub>$ 

To retrieve your history, click on the http link that appears automatically:

### It is then possible to record the data : This directory contains :

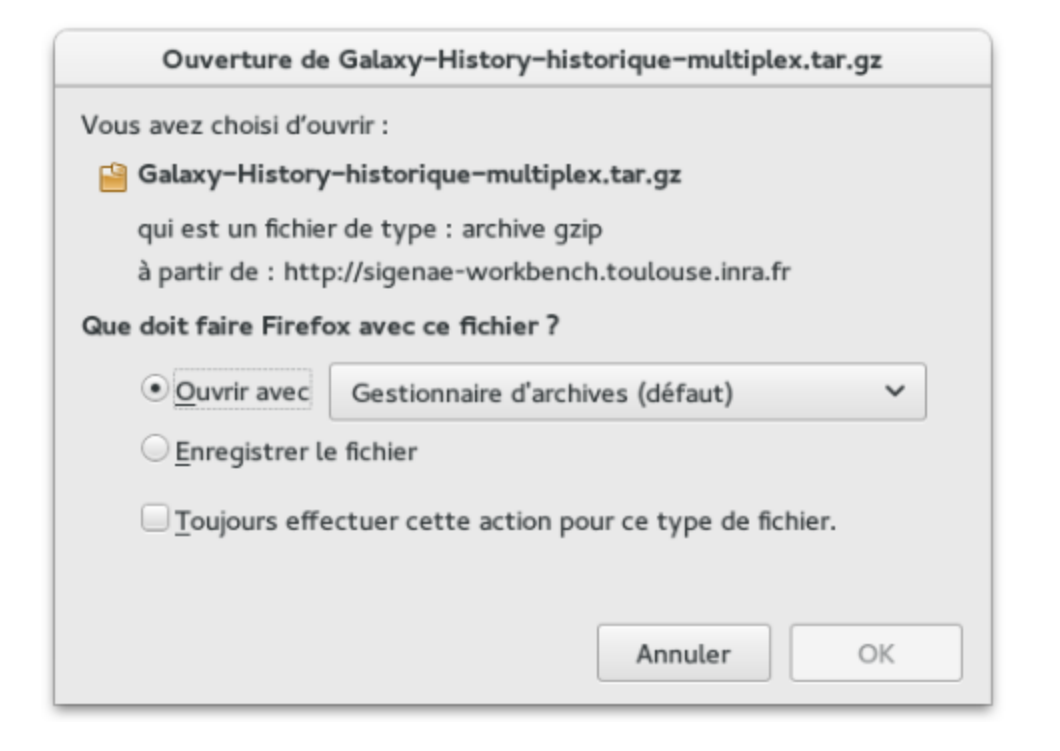

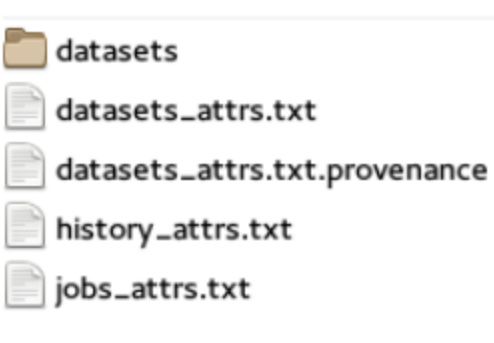

1. in the "datasets" directory: Your Galaxy files. 2. in the files "-attrs.txt" : Metadata about your datasets, your jobs and your history.

# FROGS BIOM to Standard BIOM

## FROGS biom to standard Biom

## This step is required to run R

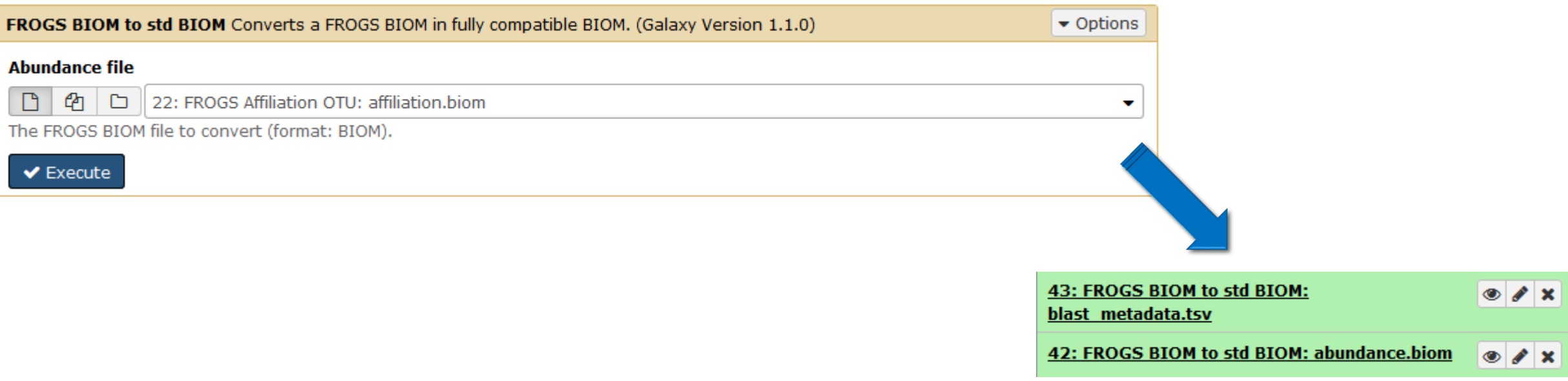

# Some figures

# Some figures - Fast

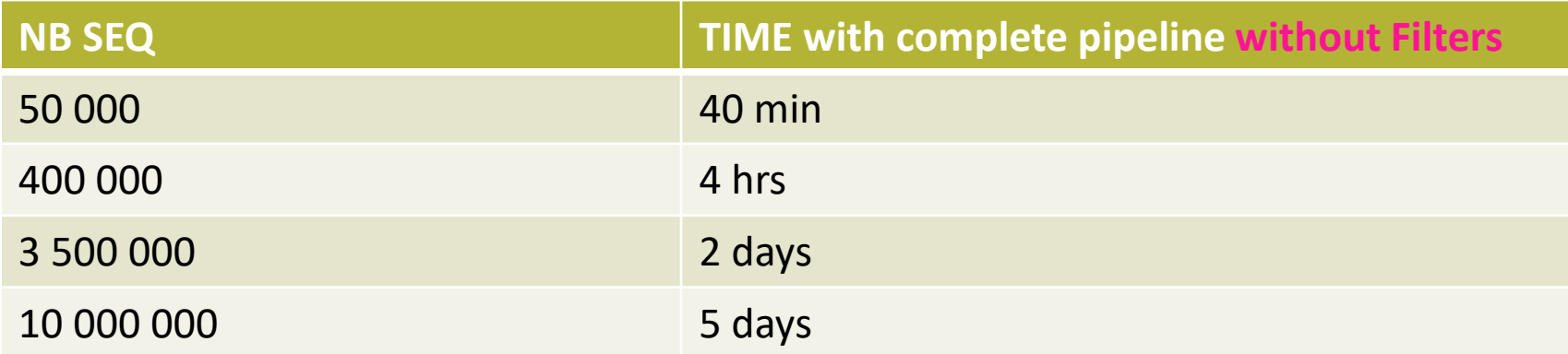

# Speed on real datasets with filter

**[Escape statistics on](#page-254-0)  assessments**

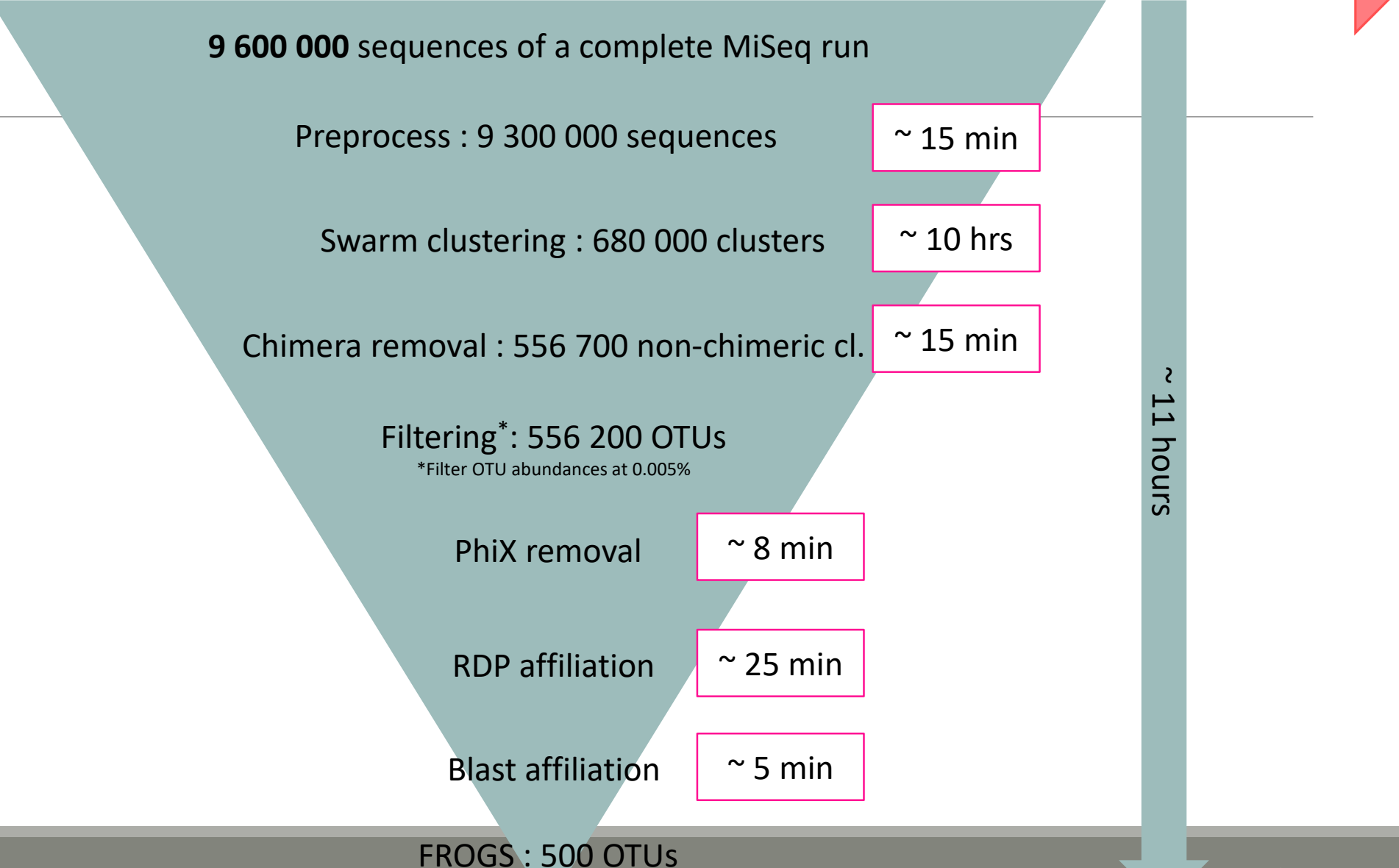

# Simulated datasets, for testing FROGS' **Accuracy**

- 500 species, covering all bacterial phyla
- Power Law distribution of the species abundances
- Error rate calibrated with real sequencing runs
- 20% chimeras
- 10 samples of 100 000 sequences each (1M sequences)

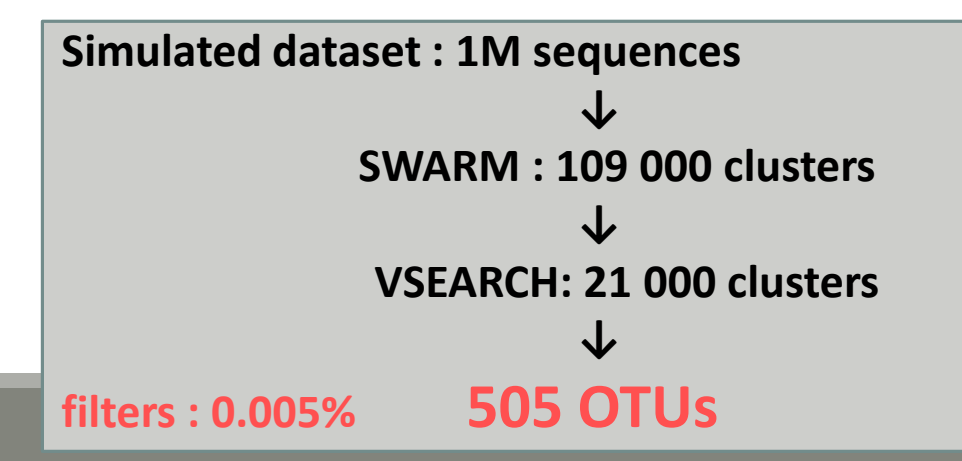

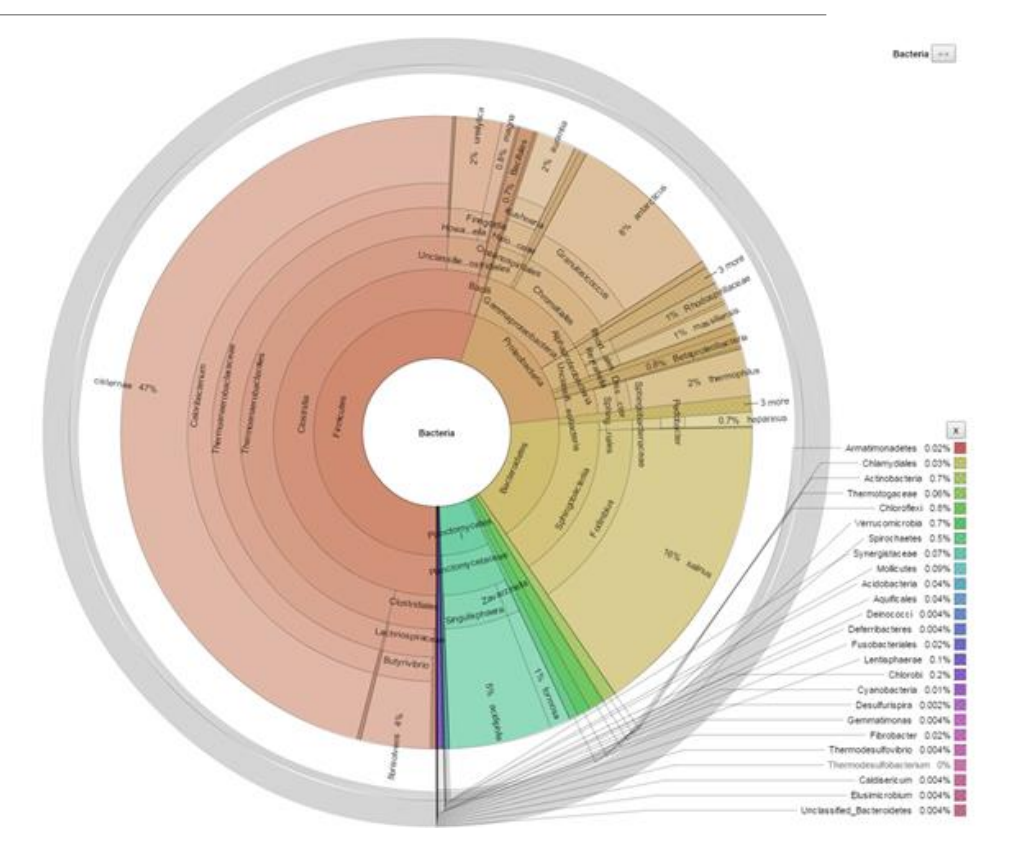

## FROGS' Accuracy

- 1.10+8 synthetic sequences were treated with FROGS, UPARSE and MOTHUR, QIIME, with their guidelines, to compare their performances
- **20, 100, 200, 500 or 1000 different species**
- power law or a uniform distribution
- 5 to 20% of chimera
- $\rightarrow$  Divergence on the composition of microbial communities at the different taxonomic ranks

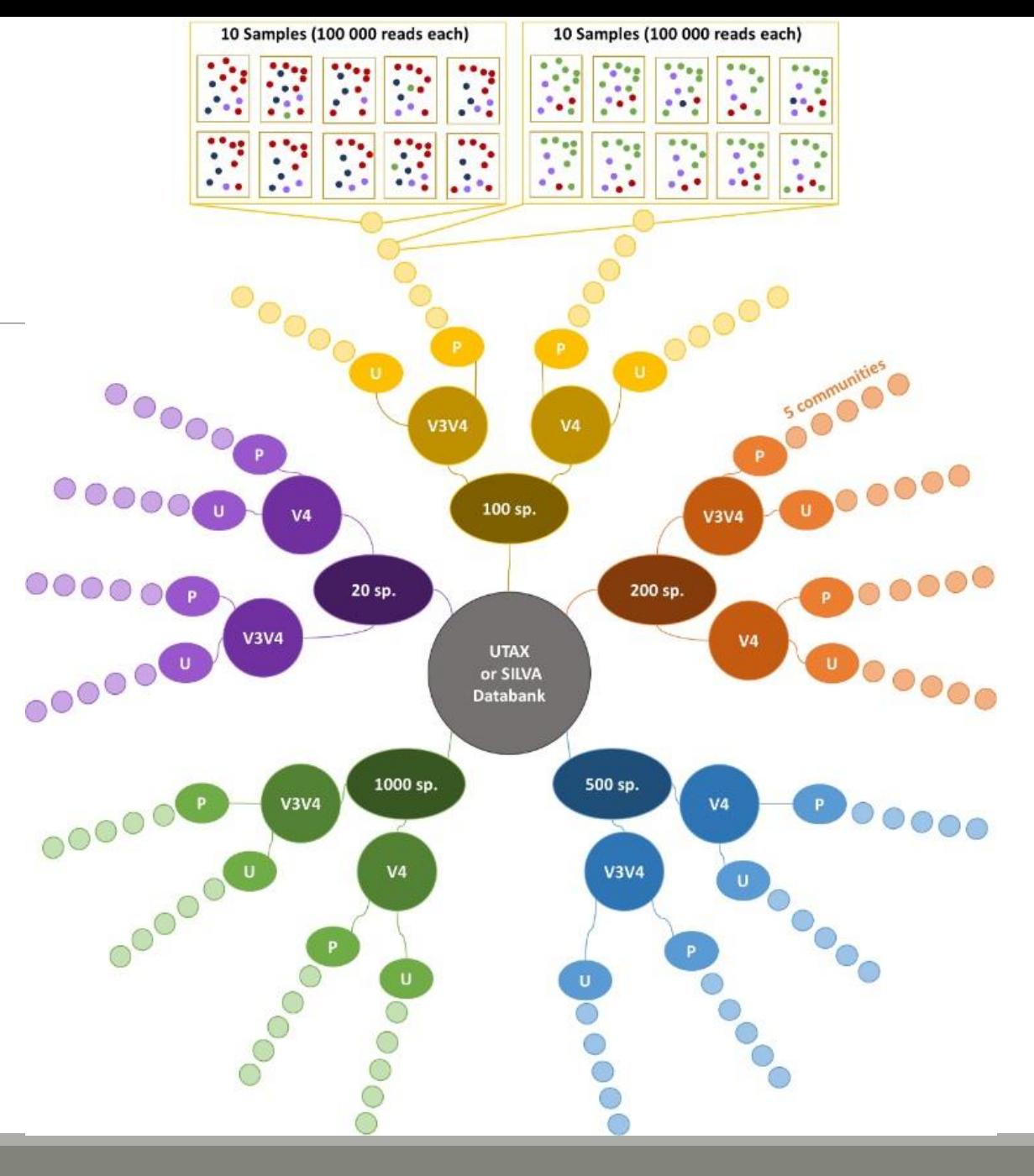

## FROGS' Accuracy

### The four metrics used to compare results of FROGS, UPARSE, QIIME and MOTHUR are :

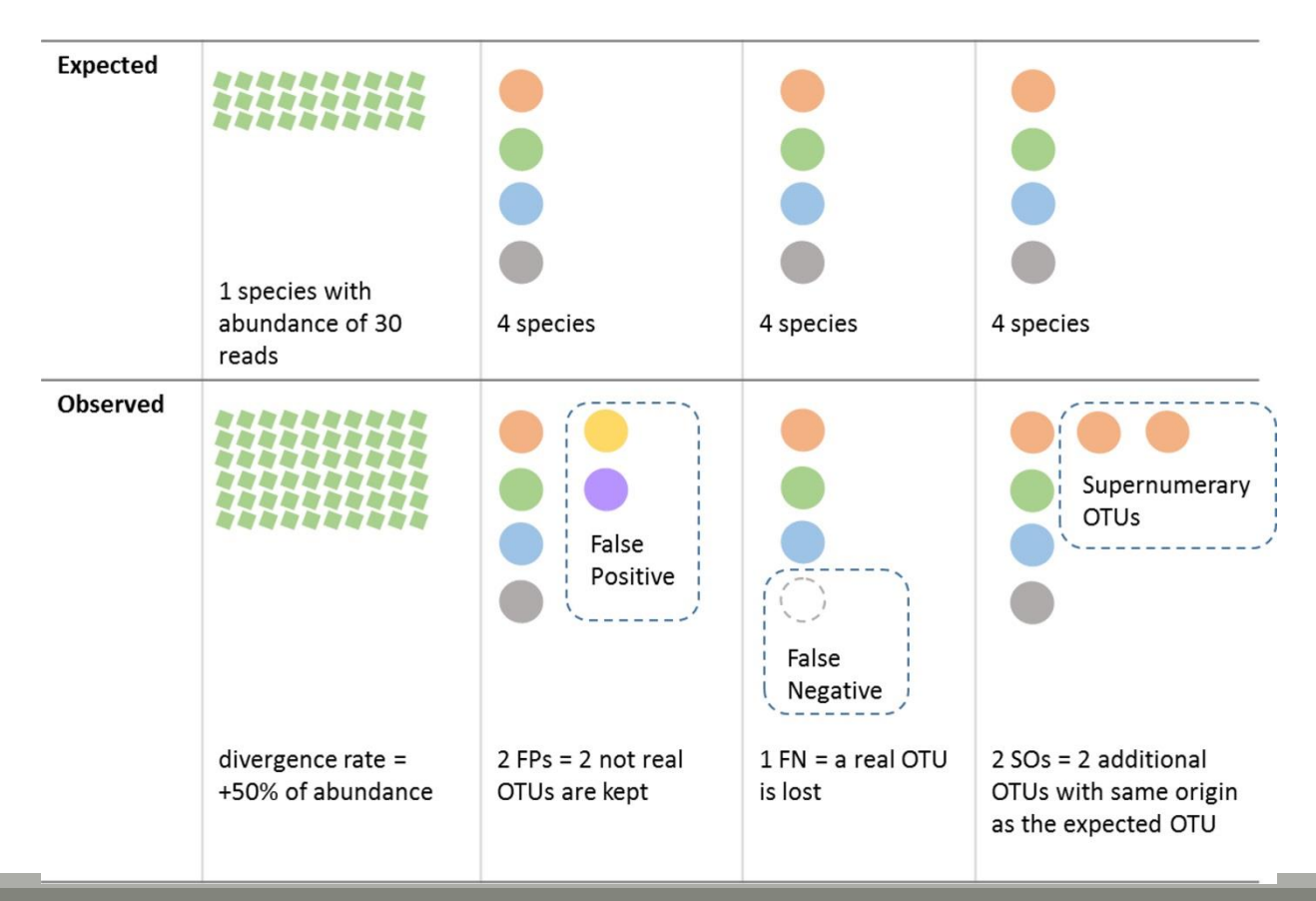

V3V4 Power Law

## Affiliations divergence

Divergence on the composition of microbial communities at genus rank

100

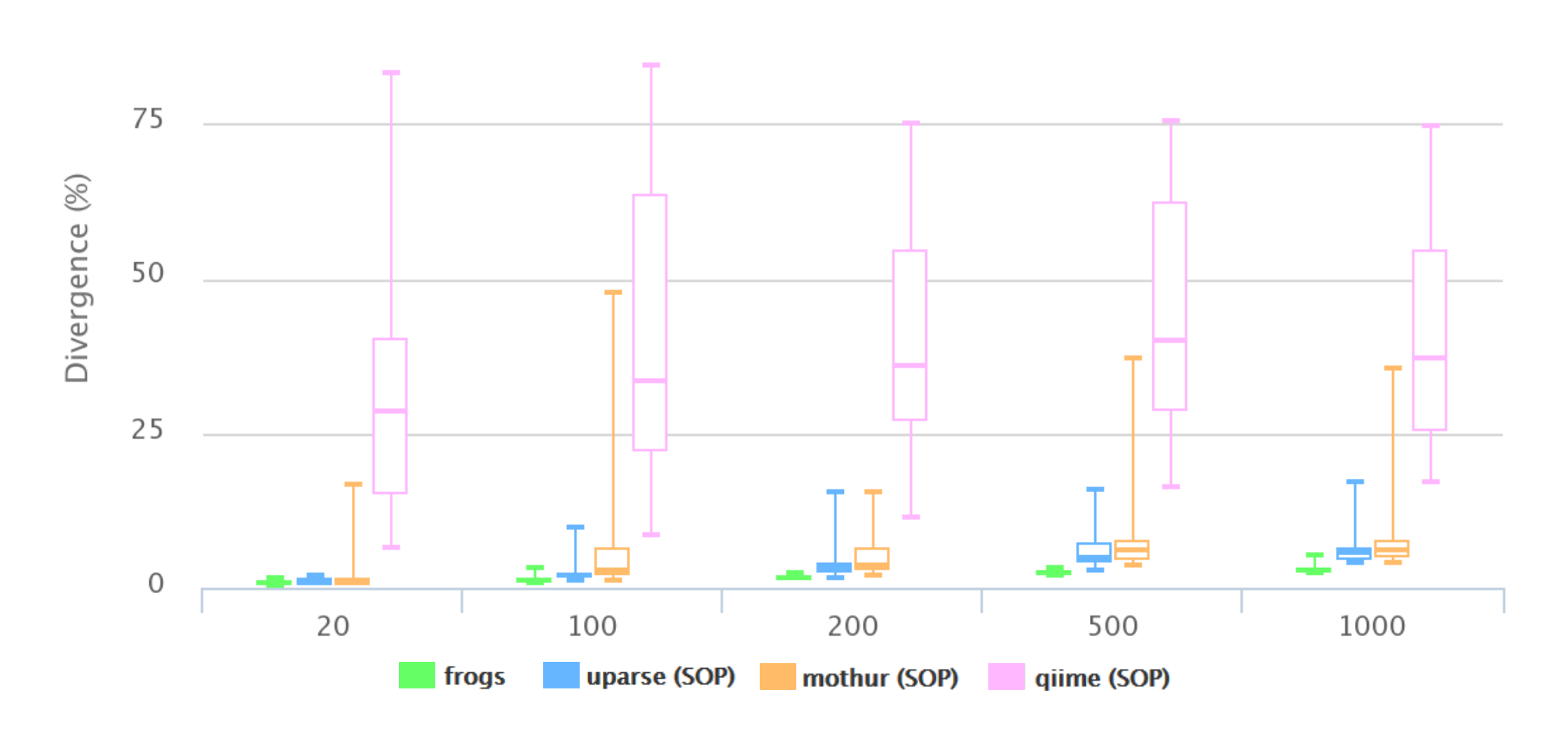

V3V4 Uniform

60

## Affiliations divergence

Divergence on the composition of microbial communities at genus rank

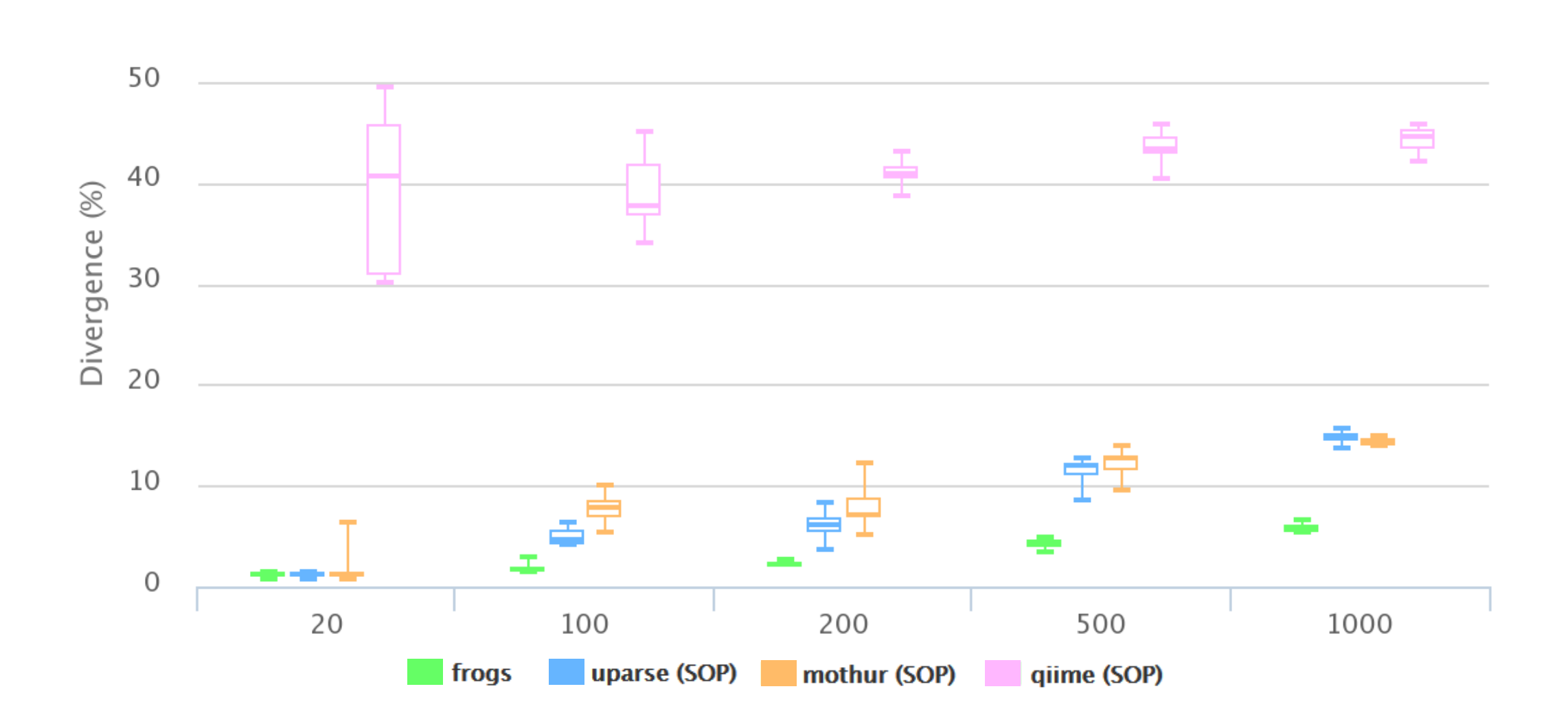

### The results of non-parametric paired tests (signed rank test) of Affiliation divergence on simulated data from UTAX

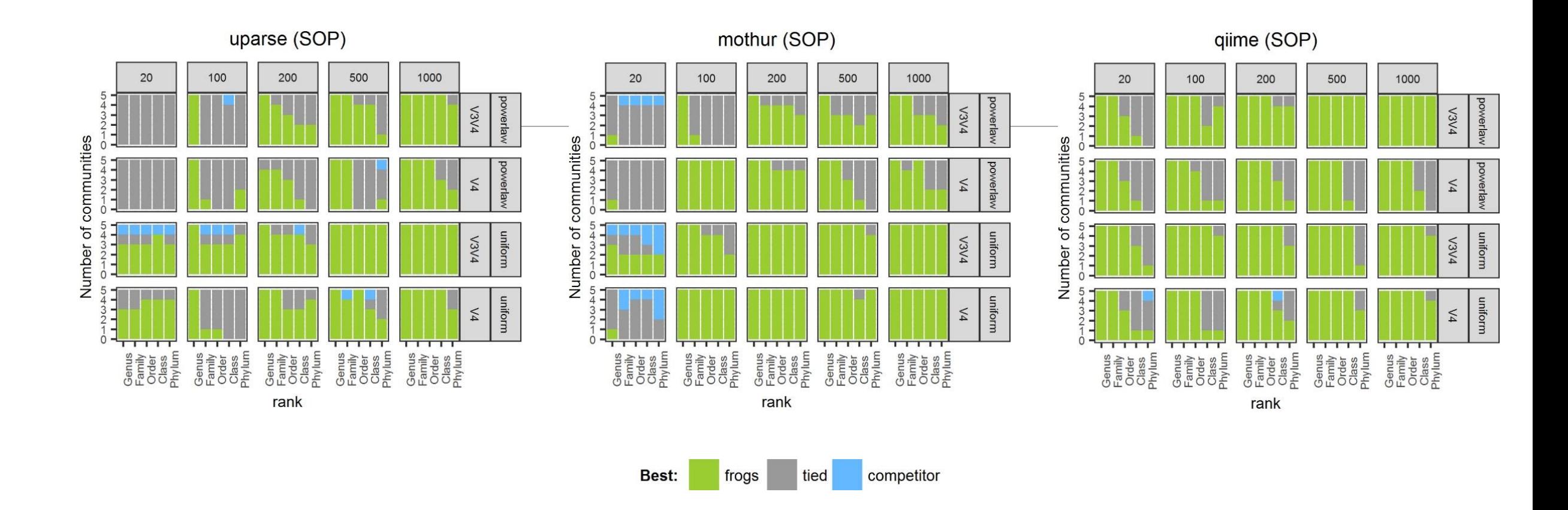

FROGS performed as well as or better than UPARSE and mothur in most settings. The infrequent condition in which FROGS performed worse than UPARSE and mothur was for small community sizes (20 species), except at genus level. It performed better than QIIME in all settings.

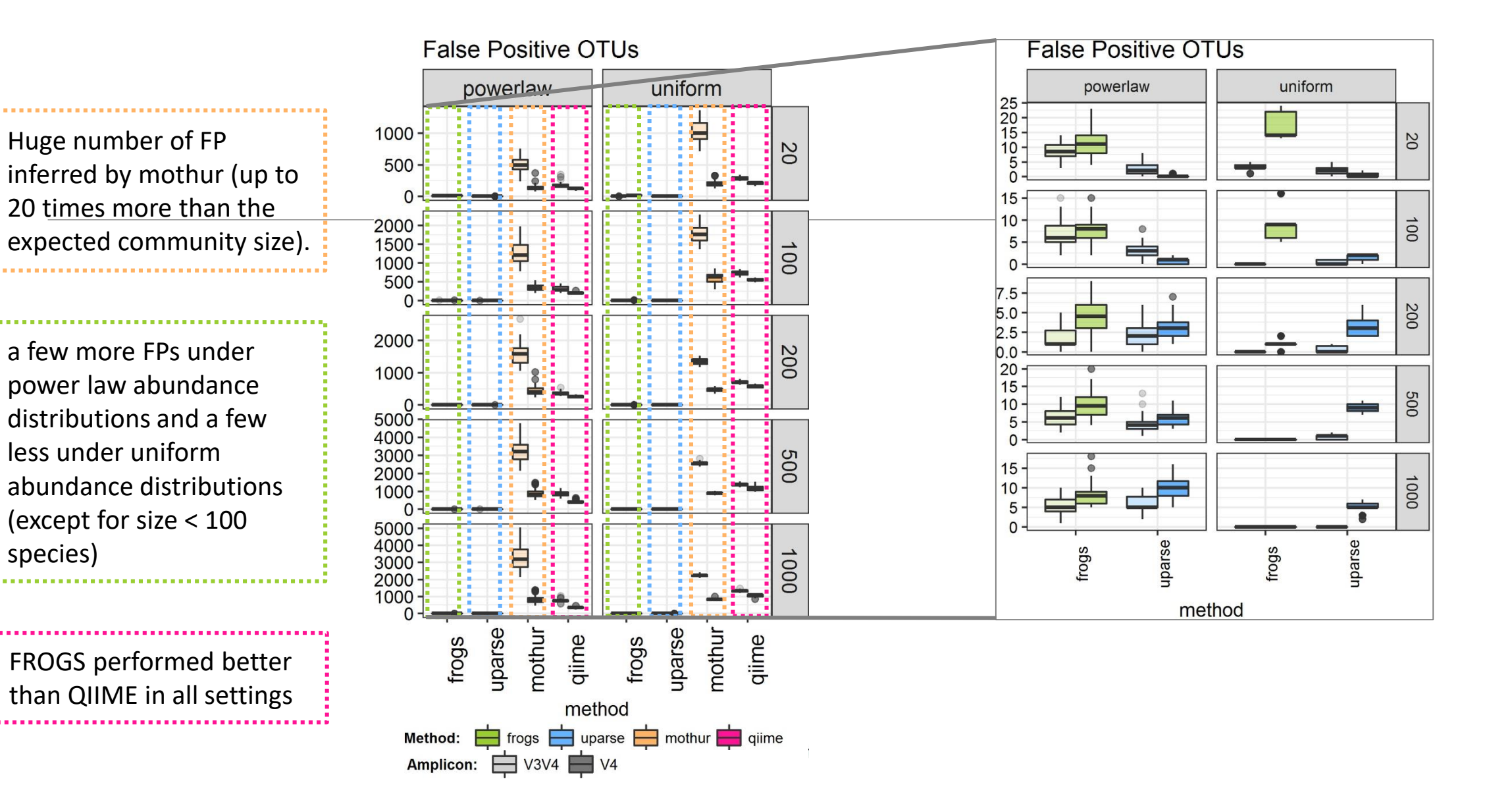

252
### False Negative OTUs

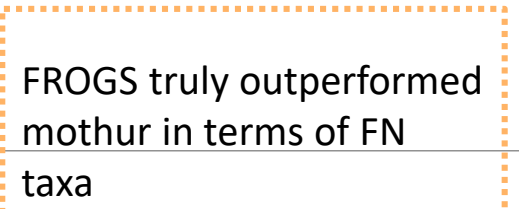

FROGS always produced fewer FNs than UPARSE.

FROGS sometimes produced more FNs than QIIME, especially on the V4 region.

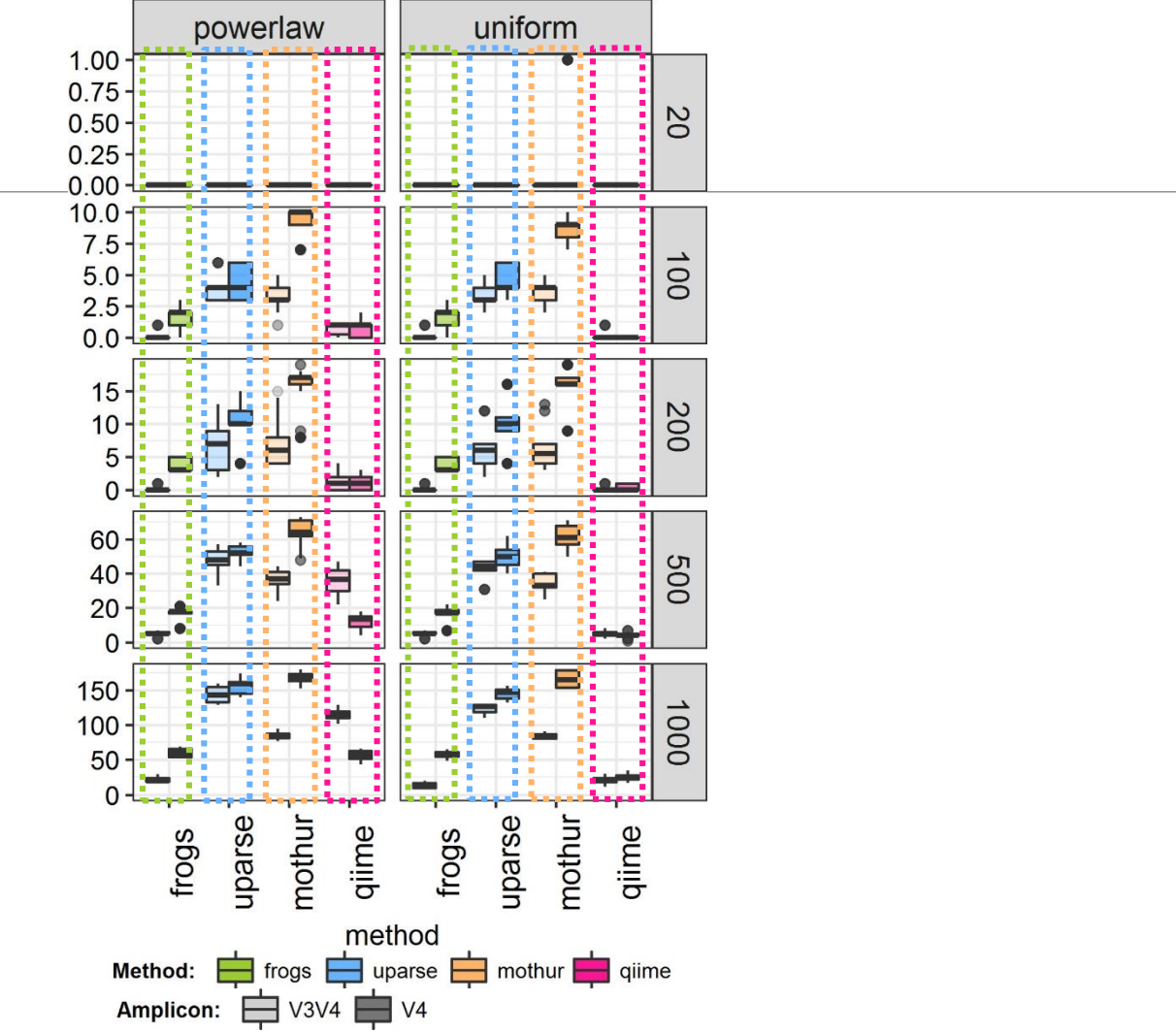

## Conclusions on assessments

FROGS performed much better than mothur in all settings

FROGS is less conservative than UPARSE for small size communities and better (for both FPs and FNs) for large size communities

FROGS is more conservative than QIIME on the V4 region and better (for both FPs and FNs) on V3V4 regions.

FROGS maintained both the number of FP and FN OTUs low, especially in complex communities.

 $\rightarrow$  cross-validation of chimeras, only used in FROGS, which avoids confusing real OTUs with chimeras.

 $\rightarrow$  3 step strategy (clustering by Swarm + chimera removal with cross-validation + filtering) = a low FP rate and the high probability of detecting a species that is really present in the dataset *i.e.* a high recall rate.

 $\rightarrow$  unlike QIIME or mothur, FROGS never produced Supernumerary OTUs, which further validates the FROGS OTU picking strategy.

# Conclusions

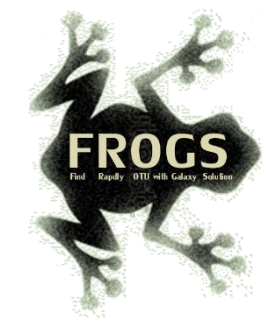

# Why Use FROGS ?

- User-friendly
- $\blacksquare$  Fast
- 454 data and Illumina data
- **Clustering without global threshold** and independent of sequence order
- $\blacksquare$  Innovative chimera removal method (Vsearch + cross-validation)
- **Filters tool**
- **Multi-affiliation with 2 taxonomy** affiliation procedures
- Cluster Stat and Affiliation Stat tools
- Able to analyse ITS
- A lot of graphics
- Independant tools
- $\blacksquare$  Few False Positives and few False Negatives

### Our recommended guideline for mergeable reads:

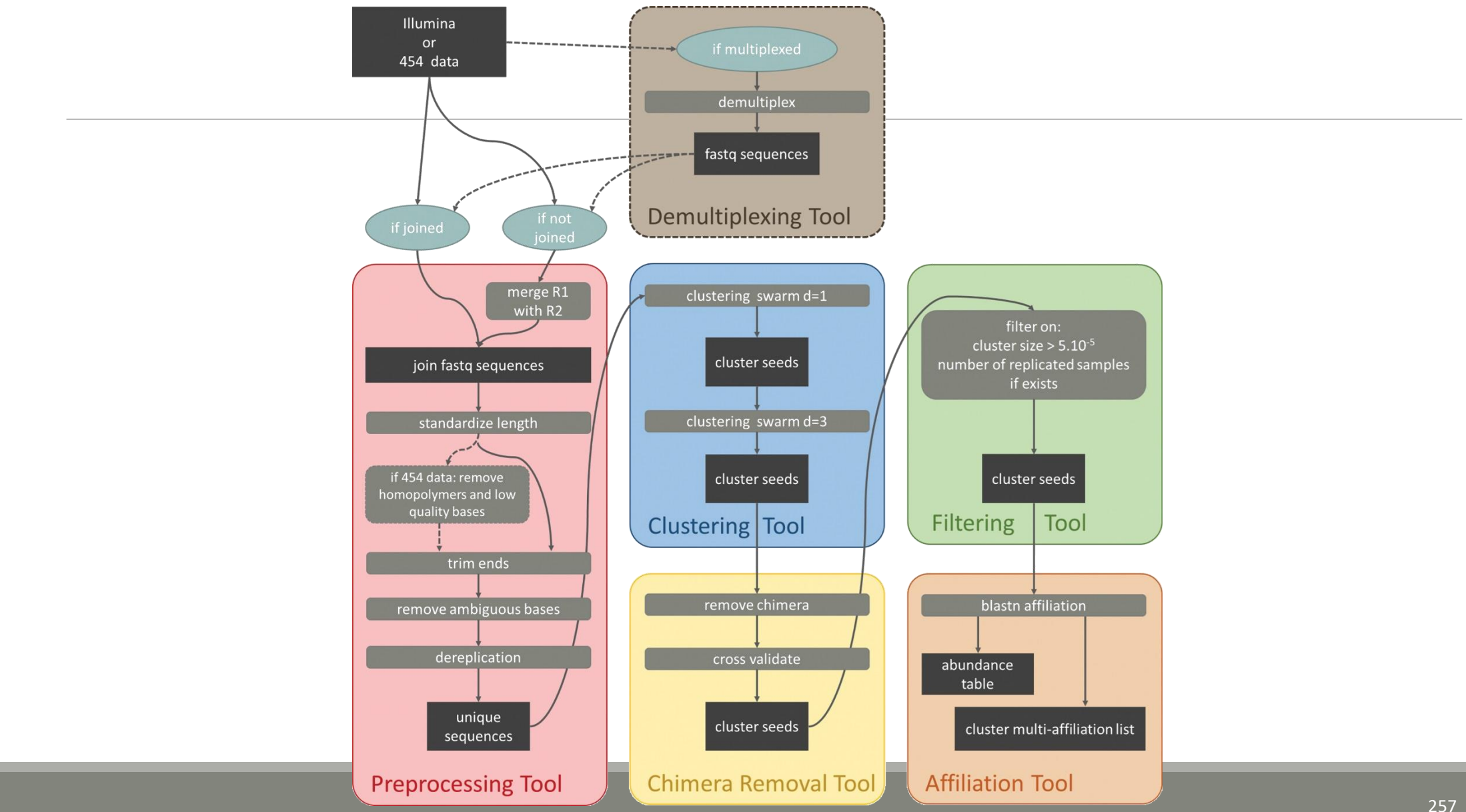

## How to cite FROGS

Frédéric Escudié, Lucas Auer, Maria Bernard, Mahendra Mariadassou, Laurent Cauquil, Katia Vidal, Sarah Maman, Guillermina Hernandez-Raquet, Sylvie Combes, Géraldine Pascal.

"**FROGS**: Find, Rapidly, OTUs with Galaxy Solution." *Bioinformatics,* , Volume 34, Issue 8, 15 April 2018, Pages 1287–1294

**Binisformatics 2017 1-8** doi: 10.1093/bioinformatics/bbx791 Advance Access Publication Date: 7 December 2017 **Original Paper** 

### **Sequence analysis**

### **FROGS: Find, Rapidly, OTUs with Galaxy Solution**

Frédéric Escudié<sup>1,†</sup>, Lucas Auer<sup>2,†</sup>, Maria Bernard<sup>3</sup>, Mahendra Mariadassou<sup>4</sup>, Laurent Cauguil<sup>5</sup>, Katia Vidal<sup>5</sup>, Sarah Maman<sup>5</sup>, Guillermina Hernandez-Raquet<sup>6</sup>, Sylvie Combes<sup>5</sup> and Géraldine Pascal<sup>5,\*</sup>

<sup>1</sup>Bioinformatics platform Toulouse Midi-Pyrenees, MIAT, INRA Auzeville CS 52627 31326 Castanet Tolosan cedex, France, <sup>2</sup>INRA, UMR 1136, Université de Lorraine, INRA-Nancy, 54280, Champenoux, France, <sup>3</sup>GABI, INRA, AgroParisTech, Université Paris-Saclay, Jouy-en-Josas, France, <sup>4</sup>MaIAGE, INRA, Université Paris-Saclay, 78350 Jouv-en-Josas, France, <sup>5</sup>GenPhySE, Université de Toulouse, INRA, INPT, ENVT, Castanet Tolosan, France and <sup>6</sup>Laboratoire d'ingénierie des Systèmes Biologiques et des Procédés-LISBP, Université de Toulouse, INSA, INRA, **CNRS, Toulouse, France** 

\*To whom correspondence should be addressed

<sup>1</sup>The authors wish it to be known that, in their opinion, the first two authors should be regarded as Joint First Authors. **Associate Editor: Bonnie Berger** 

Received on May 10, 2017; revised on December 1, 2017; editorial decision on December 4, 2017; accepted on December 5, 2017

### **Abstract**

Motivation: Metagenomics leads to major advances in microbial ecology and biologists need user friendly tools to analyze their data on their own.

Results: This Galaxy-supported pipeline, called FROGS, is designed to analyze large sets of amplicon sequences and produce abundance tables of Operational Taxonomic Units (OTUs) and their taxonomic affiliation. The clustering uses Swarm. The chimera removal uses VSEARCH, combined with original cross-sample validation. The taxonomic affiliation returns an innovative multiaffiliation output to highlight databases conflicts and uncertainties. Statistical results and numerous graphical illustrations are produced along the way to monitor the pipeline. FROGS was tested for the detection and quantification of OTUs on real and in silico datasets and proved to be rapid, robust and highly sensitive. It compares favorably with the widespread mothur. UPARSE and OIIME

Availability and implementation: Source code and instructions for installation: https://github.com/ geraldinepascal/FROGS.git. A companion website: http://frogs.toulouse.inra.fr. Contact: geraldine pascal@inra.fr

Supplementary information: Supplementary data are available at *Bioinformatics* online.

### 1 Introduction

The expansion of high-throughput sequencing of rRNA amplicons has opened new horizons for the study of microbial communities. By making it possible to study all micro-organisms from a given environment without the need to cultivate them, metagenomics has led to major advances in many fields of microbial ecology, from the study of the impact of microbiota on human and animal pathologies (Hess et al., 2011; Hooper et al., 2012; Joyel et al., 2016) to the study of biodiversity in environmental ecosystems and the search for biomarkers of pollution (Andres and Bertin, 2016; de Vargas et al., 2015). Determining the composition of a microbial ecosystem, at low cost and great denth, is still largely based on the amplification and sequencing of biodiversity marker genes, also called amplicons, such as rRNA genes and ITS. The clustering of sequences into

O The Author(s) 2017. Published by Oxford University Press. All rights reserved. For Permissions, please e-mail: journals.permissions@out

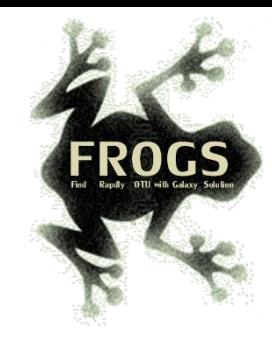

## FROGS'docs

### Website: [http://frogs.toulouse.inra.fr](http://frogs.toulouse.inra.fr/) Tuto:<https://youtu.be/Kh6ZrlmKGoY>

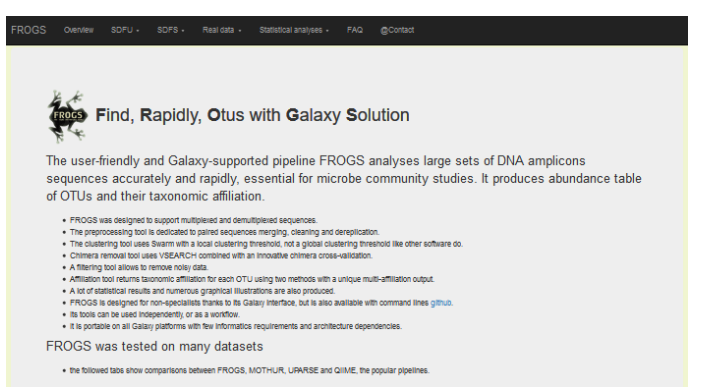

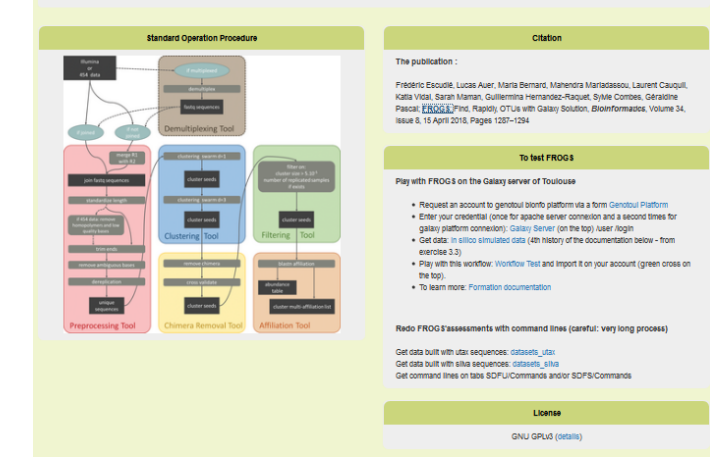

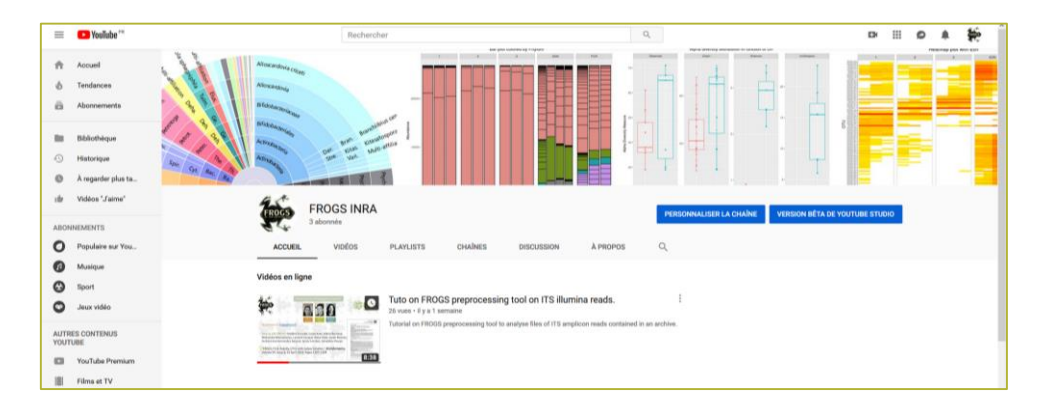

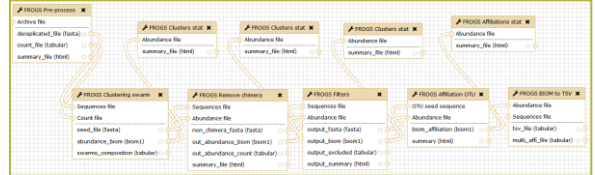

### Pipeline FROGS on

<http://sigenae-workbench.toulouse.inra.fr/galaxy/u/gpascal/w/to-test-frogs>

All scripts on Github:<https://github.com/geraldinepascal/FROGS.git>

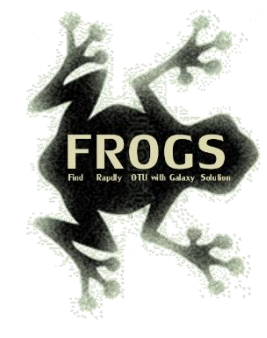

### To contact

FROGS:

[frogs@inra.fr](mailto:geraldine.pascal@toulouse.inra.fr)

Galaxy:

[support.sigenae@inra.fr](mailto:support.sigenae@inra.fr)

Newsletter – subscription request:

[frogs@inra.fr](mailto:geraldine.pascal@toulouse.inra.fr)

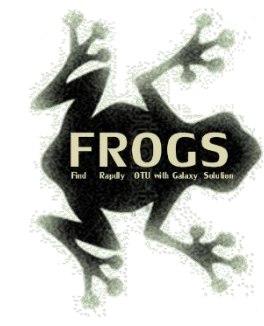

# Play list FROGS:

[https://www.deezer.com/fr/playlist/5233843102?utm\\_source=deezer&](https://www.deezer.com/fr/playlist/5233843102?utm_source=deezer&utm_content=playlist-5233843102&utm_term=18632989_1545296531&utm_medium=web) utm\_content=playlist-5233843102&utm\_term=18632989\_1545296531&utm\_medium=web